For also the store in the contract were and the state were and the state of the state of the state of the state of the state of the state of the state of the state of the state of the state of the state of the state of the Octapana Bepcina, Na Keckinak, Landena<br>Crapana Bepcina, Na Keckinak, Landena<br>Octapana Buerze Son, Na Kicking Buenon, Crapana Buenon, Kicking Buenon, C Zastaralá verzerindulation Version überholt. Nicht verwenden.<br>2018 Jackson, Nicht verwenden.<br>2018 Jackson, Nicht verwenden.<br>2018 Jackson, Nicht verwenden.<br>2018 Jackson, Nicht verwenden.<br>2018 Jackson, Nicht verwenden. Aegunud version. Approximents. Aegunud version. Aegunud version. Aegunud version. Aegunud version. Aegunus version.<br>Abaverte. Aegunud version. And version. Aegunus version. Aegunud version. Approximation. Aegunus version. You declare the declare the declare the head of the state of the declare the declare the declare the declare the declare the declare the declare the declare the declare the declare the declare the declare the declare the d Version obsoleta. No utilizar. Version périus version internation de principale de la constance de la constance de la constance de la constance de la constance de la constance de la constance de la constance de la constance de la constance de la constan 2.4 starjela verzija. Nemotionalisti.<br>2.4 starjela verzija. Nemotionalistica.<br>2.6 starjela verzija. Nemotionalistica.<br>2.6 starjela verzija. Nemotionalistica.<br>2.6 starjela verzija. Nemotionalistica.<br>2.6 starjela verzija. Ne Jrelt útgåfa. Notið ekki.<br>A doseimerilig. Notið ekki.<br>Sion deimerilig. Notið ekki.<br>Astatiela. Notidelsija. Notid.<br>A diet útgåfa. Videoja or obsoleta. Non utiliza. Non utiliza. Non utilizare. Non utilizare. Non utilizare. Novecojusi versija. Neizmantot. Pasenuti versije. Nenaudokite.<br>Palesta. Nenaudokite.<br>Palesta. Nenaudokite.<br>Pasenusi versije. Nenasznaja.<br>Pasenusi versije. Nenaudok.<br>Pasenuti versije. Nenaudok.<br>Pasenuti versije. Elazuk verzió. Ne használja:<br>Are dosokisia. Ne használja:<br>Peolusi verzió. Ne használja:<br>Elazuk verzió. Ne skalja:<br>Aszult verzio. Ne skalja: Dit is are et versien industrie with de versier in de versier in de versier in de versier in de versier in de<br>alles versies de versier is een versier van de versier van de versier van de versier van de versier van de ver<br>o Utdatert verside verside verside verside verside verside verside verside verside verside verside verside versi<br>Usi verside New Yorke bruke brukes.<br>Usi verside skal ikke brukes.<br>Utdatert verside in New Yorkes.<br>Ki seen versi Netsija, Netalude Stratia, Netsija przez przez przez przez przez przez przez przez przez przez przez przez prz<br>Seczija, Netalude de Nikke prute używać.<br>Jerzija, Netouder, Skarjana. Nie używać.<br>Seczija przez przez przez prz Versão observativa de Nacional Versiune explorative expirative.<br>Sixty experimental province italistic<br>Sixty experimental province italistic<br>Sixty explorative. Negotitude.<br>Sixty explorative experimental<br>Negiune explorative.com. Antar zksjon, indexninger<br>Jersierera, Nepoužívař, 1946<br>1946 verzia. Nepoužívař, 1946<br>1948 staraná verzičica. Napon<br>24 staraná verzinutur 1946, 1947<br>24 staraná verzinutur 1946, 1947<br>1948 starená verzian Zastarela različica. Ne uporabite. Laankentunut versio. Älä käytä. Föräldrad version. Använd ej. Güncel olmayan sürüm. Kullanmayın.<br>Lualurau veralan sürüm. Kullanmayın.<br>Güncel olmayan sürüm.

Σύστημα διαχείρισης ασθενή LATITUDE NXT

ΕΓΧΕΙΡΙΔΙΟ ΙΑΤΡΟΥ

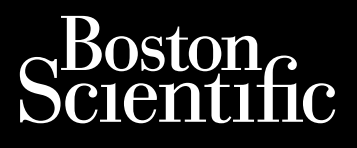

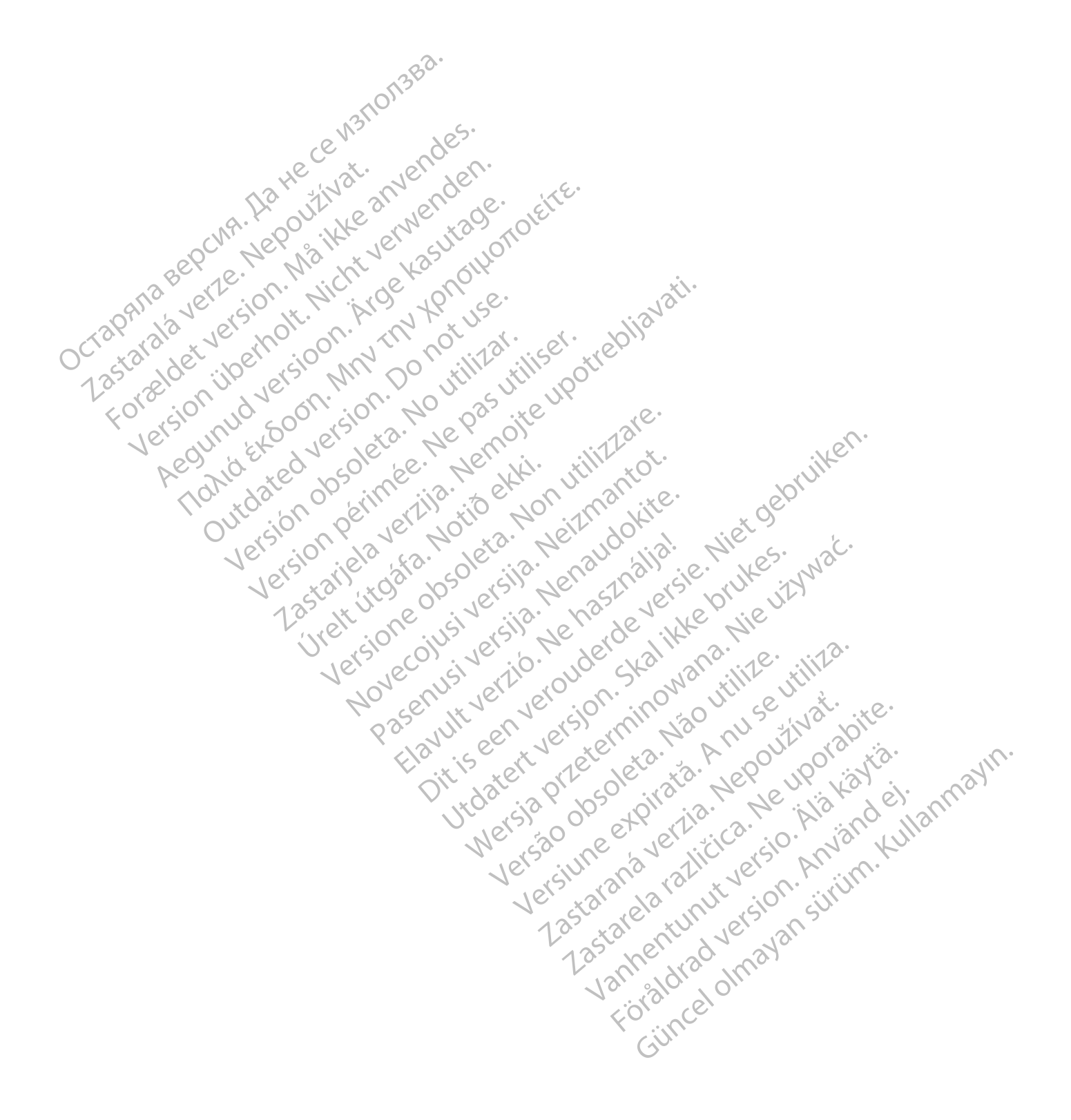

Το παρόν εγχειρίδιο περιέχει πληροφορίες σχετικά με το Σύστημα διαχείρισης ασθενούς LATITUDE NXT («Σύστημα LATITUDE NXT»), το οποίο περιλαμβάνει δύο διαφορετικούς τύπους Συσκευών επικοινωνίας, την ΑΣΎΡΜΑΤΗ ΣΥΣΚΕΥΉ ΕΠΙΚΟΙΝΩΝΊΑΣ ΚΥΜΆΤΩΝ και την ΑΣΎΡΜΑΤΗ ΣΥΣΚΕΥΉ ΕΠΙΚΟΙΝΩΝΊΑΣ ΜΕ ΟΘΌΝΗ ΑΦΉΣ. Η διαθεσιμότητα της ΑΣΎΡΜΑΤΗΣ ΣΥΣΚΕΥΉΣ ΕΠΙΚΟΙΝΩΝΊΑΣ ΜΕ ΟΘΌΝΗ ΑΦΉΣ ποικίλει ανά χώρα. Για περισσότερες πληροφορίες σχετικά με το κάθε Μοντέλο Συσκευής επικοινωνίας, ανατρέξτε στην ενότητα ["Επισκόπηση Συσκευής επικοινωνίας](#page-10-0) [LATITUDE" στη σελίδα 1-5](#page-10-0).

Η πλειονότητα των πληροφοριών σχετικά με τη Συσκευή επικοινωνίας σε αυτό το εγχειρίδιο ισχύει και για τους δύο τύπους Συσκευών επικοινωνίας. Στην περίπτωση αυτή, αναφέρεται απλώς ως Συσκευή επικοινωνίας ή Συσκευή επικοινωνίας LATITUDE. Παρόλα αυτά, όταν υπάρχουν διαφορές στον τρόπο με τον οποίο οι δύο τύποι Συσκευών επικοινωνίας, καθώς και τα διαφορετικά μοντέλα του ίδιου τύπου Συσκευής επικοινωνίας, σχετίζονται με το σύστημα LATITUDE NXT, προσδιορίζονται οι μεταξύ τους διαφοροποιήσεις.

Στο παρόν εγχειρίδιο αναφέρονται τρεις μέθοδοι σύνδεσης στον διακομιστή LATITUDE NXT: κυψελοειδής, internet και τυπική τηλεφωνική σύνδεση. Η διαθεσιμότητα των μεθόδων σύνδεσης ποικίλει ανάλογα με το μοντέλο και τη χώρα. Για περισσότερες πληροφορίες, δείτε την ενότητα ["Επισκόπηση Συσκευής](#page-10-0) επικοινωνίας LATITUDE" στη σελίδα 1-5. Η διαθεσιμότητα των αισθητήρων (ζυγαριά και πιεσόμετρο), καθώς και του βοηθητικού προσαρμογέα USB, ποικίλει ανά χώρα. επικοινωνίας η Συσκευή επικοινωνίας η Συσκευή επικοινωνίας η Συσκευή επικοινωνίας, σχετίζονται με τ<br>
επικοινωνίας, σχετίζονται με τ<br>
Στο παρόν εγχειρίδιο αναφέρα<br>
internet και τυπική τηλεφωνικ<br>
μοντέλο και τη χώρα Για περ internet και τυπική 1<br>
μοντέλο και τη χώρι<br>επικοινωνίας LATITE<br>επικοινωνίας LATITE<br>Κοινό για το οποίο προορίζεται<br>Κοινό για το οποίο προορίζεται<br>Σ<sup>2</sup> το Σύστημα διαχείρι<br>Σ<sup>2</sup> το Σύστημα διαχείρι Στο παρόν εγχειρίδιο αναφέρονται<br>internet και τυπική τηλεφωνική σύ<br>μοντέλο και τη χώρα. Για περισσότ<br>επικοινωνίας LATITODE" στη σελίδι<br>επικοινωνίας LATITODE" στη σελίδι<br>και του βοηθητικού προσαρμογέα<br>Κοινό για το οποίο πρ internet και τυπική τηλεφωνική σύνδ<br>μοντέλο και τη χώρα. Για περισσότερ<br>επικοινωνίας LAHTUDE" στη σελίδα 1<br>επικοινωνίας LAHTUDE" στη σελίδα 1<br>State το **οποίο προορίζεται**<br>οινό **για το οποίο προορίζεται**<br>οινό **για το οποίο** 

## **Κοινό για το οποίο προορίζεται**

Το έγγραφο αυτό προορίζεται για χρήση από εξουσιοδοτημένους επαγγελματίες υγείας που χρησιμοποιούν το Σύστημα διαχείρισης ασθενούς LATITUDE NXT.

Αυτό το εγχειρίδιο προορίζεται για LATITUDE NXT (Θεραπεία), αλλά το LATITUDE Clarity (Διαγνωστικό) αναφέρεται παντού λόγω της προβλεπόμενης διεπαφής χρήστη του ιστότοπου LATITUDE. Το LATITUDE Clarity μπορεί να μην είναι διαθέσιμο αυτή τη στιγμή για όλες τις χώρες. Οι αναφορές στο LATITUDE Clarity μπορούν να αγνοηθούν εάν δεν είναι ακόμη διαθέσιμο στην κλινική σας. επικοινωνίας LATITODE" στη σελίδα 1-5<br>
Ανα το ρποίο προσφίζεται<br>
(για το ρποίο προσφίζεται<br>
(το εγγραφο αυτό προορίζεται για χρής<br>
(το είνησαρο αυτό προορίζεται για χρής<br>
(το Σύστημα διαχείρισης ασθενούς LATI<br>
(λυτό το εγ μοντέλο και τη χώρα. Τια περισσότερες πληροφο<br>επικοινωνίας LATITUDE" στη σελίδα 1-5. Η διαθεσ<br>και του βοηθητικού προσαρμογέα USB, ποικίλει α<br>και του βοηθητικού προσαρμογέα USB, ποικίλει α<br>και του βοηθητικού προσαρμογέα US Το έγγραφο αυτό προορίζεται για χρήσ<br>το Σύστημα διαχείρισης ασθενούς LATI<br>Αυτό το εγχειρίδιο προορίζεται για LAT<br>αναφέρεται παντού λόγω της προβλεπ<br>μπορούν να αγνοηθούν εάν δεν είναι α<br>μπορούν να αγνοηθούν εάν δεν είναι α ντο Σύστημα διαχείρισης ασθενούς LATIT<br>Αυτό το εγχειρίδιο προορίζεται για LATIT<br>αναφέρεται παντού λόγω της προβλεπό<br>Clarify μπορεί να μην είναι διαθέσιμο αυ<br>μπορούν να αγνοηθούν εάν δεν είναι ακ<br>**ΣΗΜΕΙΩΣΗ:** Οταν οι πληροφ Σύστημα διαχείρισης ασθενούς LATITUDE NXT.<br>υτό το εγχειρίδιο προορίζεται για LATITUDE NX<br>ναφέρεται παντού λόγω της προβλεπόμενης δι<br>arity μπορεί να μην είναι διαθέσιμο αυτή τη στι<br>τορούν να αγνοηθούν εάν δεν είναι ακόμη δ ιρουρίζεται<br>γράφο αυτό προορίζεται για χρήση από εξουσιοδοτημένους<br>στημα διαχείρισης ασθενούς LATITUDE NXT (Θεραπεία), αλ.<br>έρεται παντού λόγω της προβλεπόμενης διεπαφής χρήστη τ<br>μπορεί να μην είναι διαθέσιμο αυτή τη στιγμ

**ΣΗΜΕΙΩΣΗ:** Όταν οι πληροφορίες σε αυτό το εγχειρίδιο είναι συγκεκριμένες για το ένα ή το άλλο, τότε αναφέρονται ως LATITUDE NXT και LATITUDE Clarity. Όταν οι πληροφορίες ισχύουν γενικά και για τα δύο, γίνεται αναφορά στον ιστότοπο με ονομασία LATITUDE ή απλά στην ονομασία LATITUDE ΣΗ: Οταν οι πληροφορίες σε αυτο<br>
ΣΗ: Οταν οι πληροφορίες σε αυτο<br>
Μται ως LATITUDE NXT και LATITUD.<br>
2ναφορά στον ιστότοπο με ονομασί<br>
3ναφορά στον ιστότοπο με ονομασί<br>
3ναφορά στον ιστότοπο με ονομασί<br>
3ναφορά στον ιστότ

## **Συμβάσεις Εγχειριδίου**

Οι απεικονίσεις των οθονών που χρησιμοποιούνται στο παρόν εγχειρίδιο προορίζονται για την εξοικείωση του χρήστη με τη γενική διάταξη των οθονών στον ιστότοπο του LATITUDE NXT. Οι πραγματικές οθόνες που βλέπετε κατά τη χρήση του ιστότοπου του LATITUDE NXT ποικίλλουν ανάλογα με το μοντέλο, την περιοχή και τη γλώσσα. Versione obsoleta. Non utilizzare. νοηθούν εάν δεν είναι ακόμη διαθέσιμο στην ι<br>Οταν οι πληροφορίες σε αυτό το εγχειρίδιο είναι<br>GLATITUDE NXT και LATITUDE Clarity. Όταν οι<br>1 κατον ιστότοπο με ανομασία LATITUDE ή από<br>1 κατον ιστότοπο με ανομασία LATITUDE ή ν οι πληροφορίες σε αυτό το εγχειρίδιο είνα<br>ΑΤΙΤΥΙΣΕ ΝΧΤ και LATITUDE Clarity. Όταν οι πλ<br>τον ιστότοπο με ονομασία LATITUDE ή απλά<br>Στον ιστότοπο και τον κατάτοπο του κατάτοπο το<br>ρήση του ιστότοπου του LATITUDE NXT ποικί<br>ώ ειστότοπο με ανομασία LATITUDE ή απλα<br>Ελλάταξη των οθονών στον ιστότοπο της<br>κή διάταξη των οθονών στον ιστότοπο της<br>που εμφανίζονται στις απεικονίσεις των<br>που εμφανίζονται στις απεικονίσεις των<br>τικά πρόσωπα, ζώντα ή τεθνε αν δεν είναι ακόμη διαθέσιμο στην κλινική σας.<br>Δυδεν είναι ακόμη διαθέσιμο στην κλινική σας.<br>Τηροφορίες σε αυτό το εγχειρίδιο είναι συγκεκριμένες για το ένα<br>Γιατοποίες σε αυτό το εγχειρίδιο είναι συγκεκριμένες για το ένα<br> Παξη των οθονών στον κατάτοι του Καταγιά του χρησιμοποιούνται στο παρόν εγχειρίδιο προ<br>ποξη των οθονών στον ιστότοπο του ΕΑΤΙΤUDE Nχ<br>στότοπου του LATITUDE NXT ποικίλλουν ανάλογον<br>φανίζονται στις απεικονίσεις των οθονών εί ν χρησιμοποιούνται στο παρόν εγχειρίδιο προορίζοντα<br>
ν χρησιμοποιούνται στο παρόν εγχειρίδιο προορίζοντα<br>
πτών οθονών στον ιστότοπο του LATITUDE NXT. Οι προ<br>
πτών οθονών στον ιστότοπο του LATITUDE NXT. Οι προ<br>
ππάν οθονών νθονών στον ιστότοπο του LATITUDE NXT. Οι προ<br>του LATITUDE NXT ποικίλλουν ανάλογα με το μ<br>αι στις απεικονίσεις των οθονών είναι φανταστι<br>ώντα ή τεθνεώτα, είναι εντελώς συμπτωματική.<br>ή έμφασης, οι λέξεις με έντονα γράμματα

Τα ονόματα ασθενών που εμφανίζονται στις απεικονίσεις των οθονών είναι φανταστικά. Οποιαδήποτε ομοιότητα με πραγματικά πρόσωπα, ζώντα ή τεθνεώτα, είναι εντελώς συμπτωματική.

Εάν δεν είναι επικεφαλίδες ή σε μορφή έμφασης, οι λέξεις με έντονα γράμματα εντός του κειμένου του παρόντος εγχειριδίου αποσκοπούν στην αντιπροσώπευση των λέξεων που όντως εμφανίζονται στον ιστότοπο του LATITUDE NXT. να συνάν ο τον το τομία του ΕΑΤΙΤΟΡΕ Ν<br>που του ΕΑΤΙΤΟΡΕ ΝΧΤ ποικίλλουν ανάλογ<br>ονται στις απεικονίσεις των οθονών είναι<br>α, ζώντα ή τεθνεώτα, είναι εντελώς συμπ<br>φήν αντιπροσώπευση των λέξεων που όν<br>στην αντιπροσώπευση των λ τις απεικονίσεις των οθονών είναι φανταστα<br>τα ή τεθνεώτα, είναι εντελώς συμπτωματικι<br>φασης, οι λέξεις με έντονα γράμματα εντός<br>εντιπροσώπευση των λέξεων που όντως εμα<br>ΣΕ ΝΧΤ» και «LATITUDE» μπορούν να χρησι<br>σύστημα, ιστότ απεικονίσεις των οθονών είναι φανταστικά. Οπ<br>1 τεθνεώτα, είναι εντελώς συμπτωματική.<br>1 τεθνεώτα, είναι εντελώς συμπτωματική.<br>1 προσώπευση των λέξεων που όντως εμφανίζον.<br>1 Δεριπμα, ιστότοπο, διακομιστή κ.λπ.<br>1 Δεριπμα, ισ Bνεώτα, είναι εντελώς συμπτωματική.<br>
"Θνεώτα, είναι εντελώς συμπτωματική.<br>
Το λέξεις με έντονα γράμματα εντός του κει<br>
σώπευση των λέξεων που όντως εμφανίζοντ<br>
Τυκαι «LATITUDE» μπορούν να χρησιμοποιηθ<br>
Πμα, ιστότοπο, διακ λέξεις με έντονα γράμματα έντος του κειμε<br>πευση των λέξεων που όντως εμφανίζοντα<br>και «LATITUDE» μπορούν να χρησιμοποιηθο<br>ιστότοπο, διακομιστή κ.λπ.<br>Σχιειατίτις Corporation ή των θυγατρικών τη κ, είναι εντελώς συμπτωματική.<br>Sεις με έντονα γράμματα εντός του κειμένου του<br>ion των λέξεων που όντως εμφανίζονται στον<br>κι ΑΤΙΤΌΡΕ» μπορούν να χρήσιμοποιηθούν<br>τότοπο, διακομιστή κ.λπ.<br>ientific Corporation ή των θυγατρικώ

Σε όλο αυτό το εγχειρίδιο, οι όροι «LATITUDE NXT» και «LATITUDE» μπορούν να χρησιμοποιηθούν εναλλακτικά για να αναφέρονται στο ίδιο σύστημα, ιστότοπο, διακομιστή κ.λπ.

## **Σήματα κατατεθέντα**

Τα παρακάτω είναι σήματα κατατεθέντα της Boston Scientific Corporation ή των θυγατρικών της: LATITUDE, LATITUDE Clarity, PaceSafe, και HeartLogic.

Τα σήματα κατατεθέντα τρίτων μερών που αναφέρονται εντός του παρόντος εγχειριδίου παρατίθενται ακολούθως:

- Οι ονομασίες Adobe και Reader είναι σήματα κατατεθέντα της Adobe Systems Incorporated.
- Η ονομασία Internet Explorer και Microsoft Edge είναι εμπορικά σήματα της Microsoft Corporation.
- Οι ονομασίες Mozilla και Firefox είναι σήματα κατατεθέντα της Mozilla Foundation.
- Τα Apple, Safari, Mac, iPad και iPhone είναι σήματα κατατεθέντα της Apple Inc.
- Το Google Chrome είναι εμπορικό σήμα της Google LLC.

France & Society in the penditive transportance in the control of the control of the control of the control of the control of the control of the control of the control of the control of the control of the control of the co

Version obsoleta. Ne pas utilizare en vida de la de la de la de la de la de la de la de la de la de la de la de la de la de la de la de la de la de la de la de la de la de la de la de la de la de la de la de la de la de la

Jrelt útgåfa. Notið ekki.<br>A doseimerilig. Notið ekki.<br>Sion deimerilig. Notið ekki.<br>Astatiela. Notidelsija. Notid.<br>A diet útgåfa.

Version périnte-version périnte-version de la chile de la chile de la chile de la chile de la chile de la chile<br>Version périnte-via de la passion de la chile de la chile de la chile de la chile de la chile de la chile de l

Pasenuti versije. Nenaudokite.<br>Palesta. Nenaudokite.<br>Palesta. Nenaudokite.<br>Pasenusi versije. Nenasznaja.<br>Pasenusi versije. Nenaudok.<br>Pasenuti versije. Nenaudok.<br>Pasenuti versije.

Elazuki verzió. Ne használja:<br>Are dosokisia. Ne használja:<br>Peolusi verzió. Ne használja:<br>Elazuki verzió. Ne skalja:<br>Aszult verzio. Ne skalja:

Dit is are et versien industrie with de versier in de versier in de versier in de versier in de versier in de<br>alles versies de versier is een versier van de versier van de versier van de versier van de versier van de ver<br>o

Netsija, Netalude Stratia, Netsija przez przez przez przez przez przez przez przez przez przez przez przez prz<br>Seczija, Netalude de Nikke prute używać.<br>Jerzija, Netouder, Skarjana. Nie używać.<br>Seczija przez przez przez prz

Versiune explorative expirative.<br>Sixty experimental province italistic<br>Sixty experimental province italistic<br>Sixty explorative. Negotitude.<br>Sixty explorative experimental<br>Negiune explorative.com. Antar

zksjon, indexninger<br>Jersierera, Nepoužívař, 1946<br>1946 verzia. Nepoužívař, 1946<br>1948 staraná verzičica. Napon<br>24 staraná verzinutur 1946, 1947<br>24 staraná verzinutur 1946, 1947<br>1948 starená verzian Zastarela različica. Ne uporabite.<br>Zastarela različica. Ne uporabite.

Lazdreid, dr. Heuphauter.

vanischend version. Använd ej.

Güncel olmayan sürüm. Kullanmayın.<br>Lualurau veralan sürüm. Kullanmayın.<br>Güncel olmayan sürüm.

Utdatert verside verside verside verside verside verside verside verside verside verside verside verside versi<br>Usi verside New Yorke bruke brukes.<br>Usi verside skal ikke brukes.<br>Utdatert verside in New Yorkes.<br>Ki seen versi

Versão observativa de Nacional

poleration der indexnationshallstrander indexnational strander indexnational strander indexnational strander i<br>Jerusta. Novecontrander indexnationshallstrander indexnational strander indexnations. Neize-<br>Litrander oversive

2.4 starjela verzija. Nemotionalisti.<br>2.4 starjela verzija. Nemotionalistica.<br>2.6 starjela verzija. Nemotionalistica.<br>2.6 starjela verzija. Nemotionalistica.<br>2.6 starjela verzija. Nemotionalistica.<br>2.6 starjela verzija. Ne

Versione observations de la construction de la construction de la construction de la construction de la constr<br>la versione de la construction de la construction de la construction de la construction de la construction de<br>l

outdated version. Do not use.<br>I rive yets on MN 100 not use.<br>Do not use of the poor intage.<br>Do the poor deta. Ne pass.<br>Outdated do pleime e. Ne pass.

Version überholt. Nicht verwenden.<br>Prada Version Michiel verwenden.<br>Prada Version Michiel Verwegenden.<br>Drældet version Michiel Verwegenden.<br>Drældet version Michiel Verwegen.<br>Jersion überholt. Nicht verwegen.

• Το λεκτικό σήμα Bluetooth® και τα σχετικά λογότυπα αποτελούν σήματα κατατεθέντα της Bluetooth SIG, Inc. και τυχόν χρήση αυτών των σημάτων από την Boston Scientific Corporation πραγματοποιείται κατόπιν παραχώρησης άδειας χρήσης. Άλλα εμπορικά σήματα και άλλες εμπορικές επωνυμίες<br>αποτελούν ιδιοβατισία των αντίστοιχων κατόχων τους.<br>2011 - 12 2011, 12 2011, 12 2011, 12 2012, 12 2012<br>2011 - 12 2012, 12 2012, 12 2012 αποτελούν ιδιοκτησία των αντίστοιχων κατόχων τους. Perdite stated version. No rotuse. Zastaralá verze de la strange internation in the strange international processor of the strange international processor in the strange international processor in the strange international processor in the strange internati Koreligion und version istories and de version istories and de version istories and de version istories and de Yeland Kasutage. American version. And the version of the transfer is the completed on the complete of the version of the version of the version of the version of the version of the version of the version of the version of

## **ΠΙΝΑΚΑΣ ΠΕΡΙΕΧΟΜΕΝΩΝ**

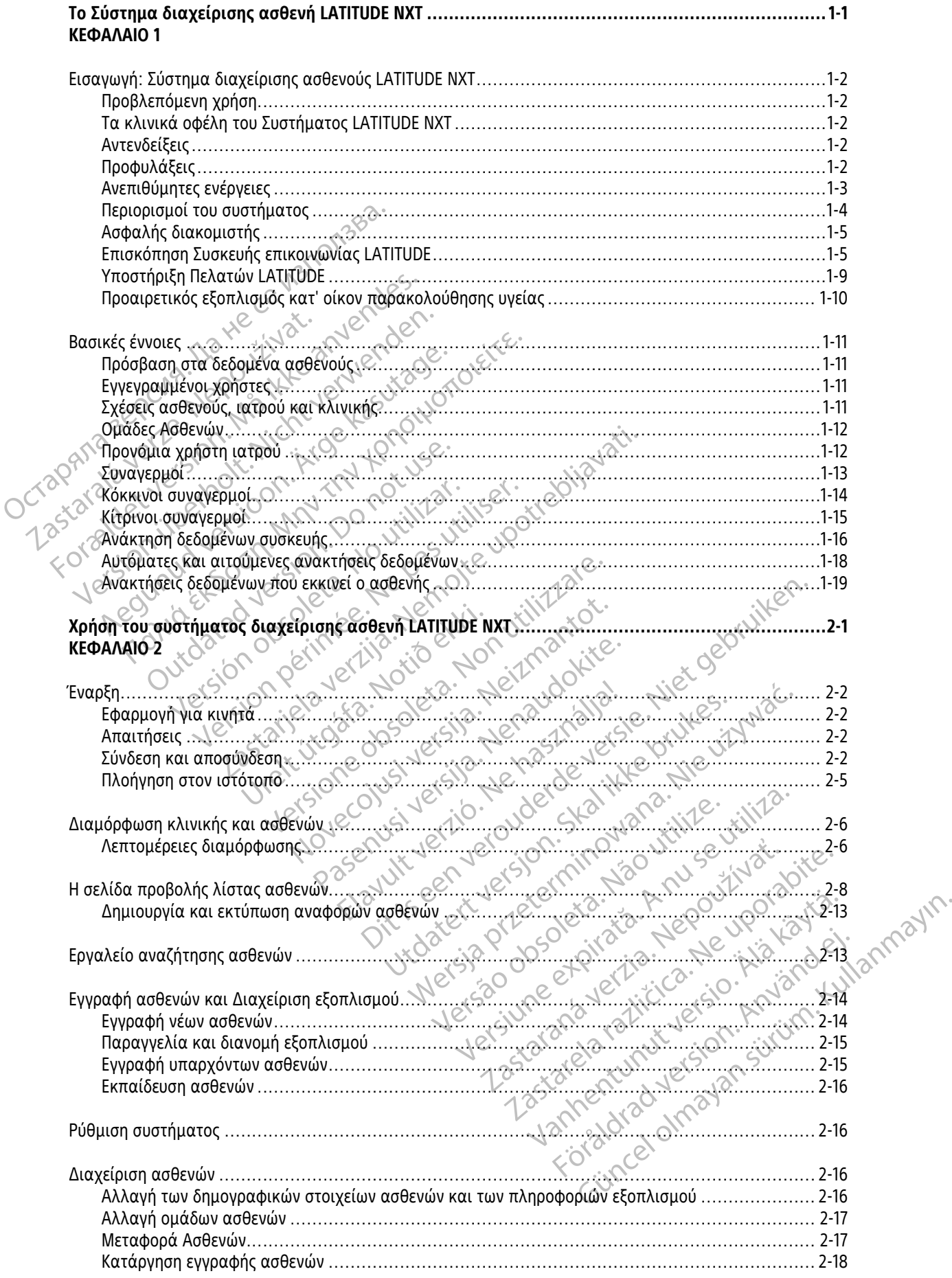

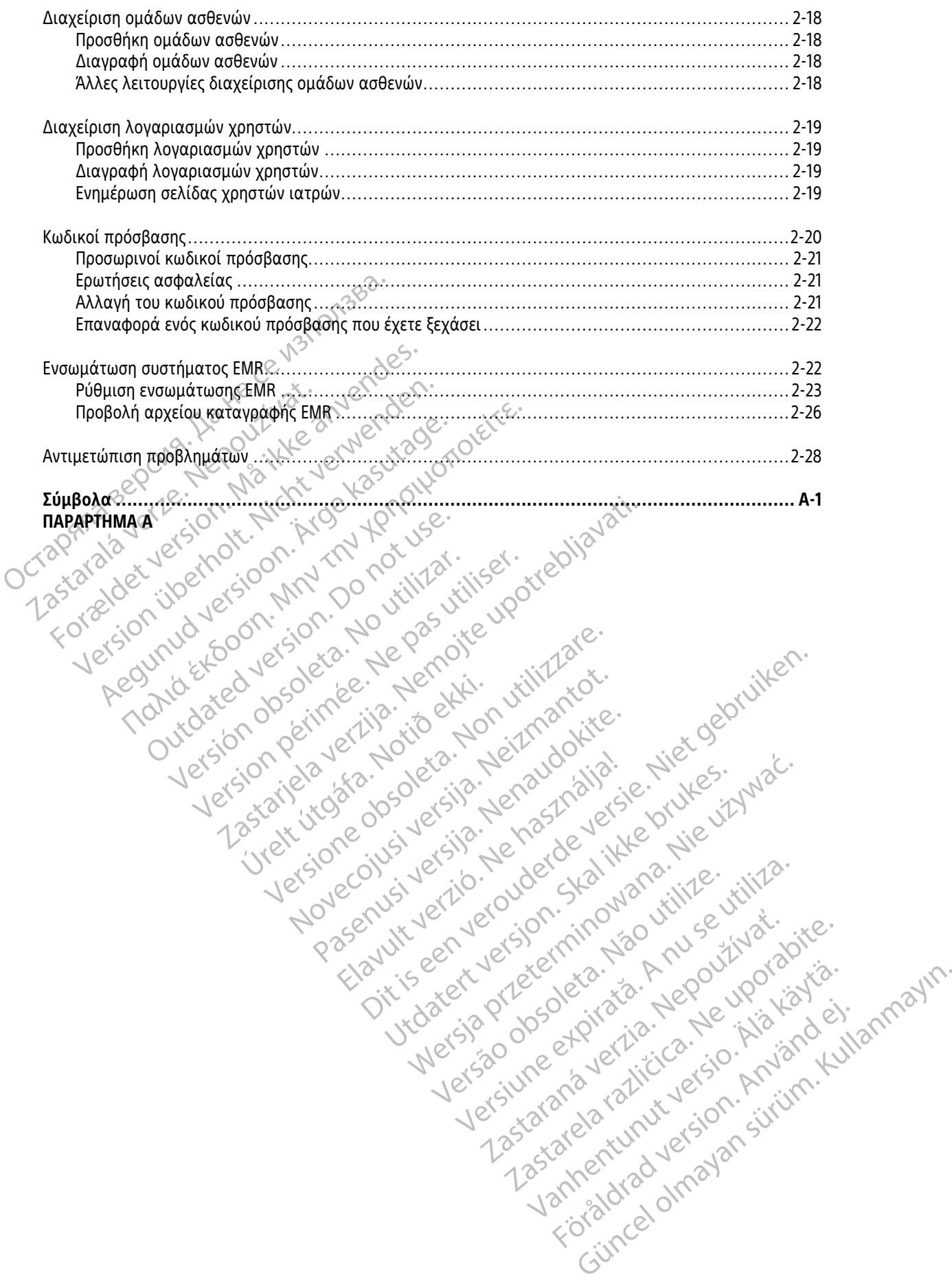

## <span id="page-6-0"></span>**Το Σύστημα διαχείρισης ασθενή LATITUDE NXT**

## **ΚΕΦΑΛΑΙΟ 1**

Octapana bepcina, Na rece instrontsba.<br>Crapana bepcina, Na rece instruments<br>Octapana buetle sion, Na julia verwende<br>Octapana buetle sion, Na river verwende

Version überholt. Nicht verwenden.<br>Version überholt. Nicht verwenden.<br>Version überholt. Nicht verwenden.

Zastaralá verzerindulation

Αυτό το κεφάλαιο περιλαμβάνει τα παρακάτω θέματα:

- ["Εισαγωγή: Σύστημα διαχείρισης ασθενούς LATITUDE NXT" στη σελίδα 1-2](#page-7-0)
- ["Βασικές έννοιες" στη σελίδα 1-11](#page-16-0)

Todated version. Maltin version. Maltin version. Maltin version. Maltin version. Maltin version. Maltin versio<br>For a device and the son that the production of the state and device and the state of the state of the state of

outdated version. Do not use.<br>I rive yets on MN 100 not use.<br>Do not use of the poor intage.<br>Do the poor deta. Ne pass.<br>Outdated do pleime e. Ne pass.

France & Society in the penditive transportance in the control of the control of the control of the control of the control of the control of the control of the control of the control of the control of the control of the co

Apple and the default were the temperature. Apple and the second that we have a second that we have a second that we have a second that we have a second that we have a second that we have a second that we have a second tha

2.4 starjela verzija. Nemotionalisti.<br>2.4 starjela verzija. Nemotionalistica.<br>2.6 starjela verzija. Nemotionalistica.<br>2.6 starjela verzija. Nemotionalistica.<br>2.6 starjela verzija. Nemotionalistica.<br>2.6 starjela verzija. Ne

Versione observations de la construction de la construction de la construction de la construction de la constr<br>la versione de la construction de la construction de la construction de la construction de la construction de<br>l

Version périnte-version périnte-version de la chile de la chile de la chile de la chile de la chile de la chile<br>Version périnte-via de la passion de la chile de la chile de la chile de la chile de la chile de la chile de l

Pasenuti versije. Nenaudokite.<br>Palesta. Nenaudokite.<br>Palesta. Nenaudokite.<br>Pasenusi versije. Nenasznaja.<br>Pasenusi versije. Nenaudok.<br>Pasenuti versije. Nenaudok.<br>Pasenuti versije.

Elazuki verzió. Ne használja:<br>Are dosokisia. Ne használja:<br>Peolusi verzió. Ne használja:<br>Elazuki verzió. Ne skalja:<br>Aszult verzio. Ne skalja:

Dit is are et versien industrie with de versier in de versier in de versier in de versier in de versier in de<br>alles versies de versier is een versier van de versier van de versier van de versier van de versier van de ver<br>o

Netsija, Netalude Stratia, Netsija przez przez przez przez przez przez przez przez przez przez przez przez prz<br>Seczija, Netalude de Nikke prute używać.<br>Jerzija, Netouder, Skarjana. Nie używać.<br>Seczija przez przez przez prz

Versiune explorative expirative.<br>Sixty experimental province italistic<br>Sixty experimental province italistic<br>Sixty explorative. Negotitude.<br>Sixty explorative experimental<br>Negiune explorative.com. Antar

zksjon, indexninger<br>Jersierera, Nepoužívař, 1946<br>1946 verzia. Nepoužívař, 1946<br>1948 staraná verzičica. Napon<br>24 staraná verzinutur 1946, 1947<br>24 staraná verzinutur 1946, 1947<br>1948 starená verzian Zastarela različica. Ne uporabite.

Landentunut versio. Älä käytä.

Föräldrad version. Använd ej.

unayan sürüm. Kullanmayın.<br>Güncel olmayan sürüm. Kullanmayın.<br>Güncel olmayan sürüm.

Utdatert verside verside verside verside verside verside verside verside verside verside verside verside versi<br>Usi verside New Yorke bruke brukes.<br>Usi verside skal ikke brukes.<br>Utdatert verside in New Yorkes.<br>Ki seen versi

Versão observativa de Nacional

poleration der indexnationshallstrander indexnational strander indexnational strander indexnational strander i<br>Jerusta. Novecontrander indexnationshallstrander indexnational strander indexnations. Neize-<br>Litrander oversive

Version obsorting the passium originalization obsorting the passium originalization of the passive in this city<br>derived to the state of the passive in trilitation.

Jrelt útgåfa. Notið ekki.<br>A doseimerilig. Notið ekki.<br>Sion deimerilig. Notið ekki.<br>Astatiela. Notidelsija. Notid.<br>A diet útgåfa.

## <span id="page-7-0"></span>**Εισαγωγή: Σύστημα διαχείρισης ασθενούς LATITUDE NXT**

Το Σύστημα διαχείρισης ασθενούς LATITUDE NXT («Σύστημα LATITUDE NXT») επιτρέπει στα εξουσιοδοτημένα μέλη μιας κλινικής να παρακολουθούν περιοδικά την κατάσταση του ασθενούς και της συσκευής εξ αποστάσεως. (Δείτε την ενότητα ["Συναγερμοί" στη σελίδα 1-13](#page-18-0) για τις καταστάσεις συσκευής και ασθενούς που παρακολουθούνται).

Τα δεδομένα που συλλέγονται από την εμφυτευμένη συσκευή συνδυάζονται με δεδομένα από μια προαιρετική ζυγαριά ή πιεσόμετρο. Συνδυάζοντας αυτές τις εσωτερικές και εξωτερικές μετρήσεις με τις πληροφορίες ιστορικού, οι ιατροί μπορούν να χρησιμοποιήσουν το σύστημα LATITUDE NXT για να κατανοήσουν με σαφήνεια την κατάσταση της εμφυτευμένης συσκευής του ασθενούς και της υγείας της καρδιάς του. Οι χρήστες ιατροί μπορούν να παρακολουθούν περιοδικά τις συσκευές και να καλούν ασθενείς στο ιατρείο, σύμφωνα με την επισήμανση της εμφυτευμένης συσκευής, καθώς και όταν ενδείκνυται κλινικά<sup>2</sup> πληροφορίες ιστορικού, οι ιατροίμπα<br>κατανοήσουν με σαφήνεια την κατάσ<br>καρδιάς του. Οι χρήστες ιατροί μπορα<br>ασθενείς στο ιατρείο, σύμφωνα με τη<br>ενδείκνυται κλινικά<br>-<br>Τροβλεπόμενη χρήση<br>-<br>Το σύστημα LATITUDE NXT προορίζετα<br>

## <span id="page-7-1"></span>**Προβλεπόμενη χρήση**

Το σύστημα LATITUDE NXT προορίζεται για την εξ αποστάσεως επικοινωνία με μια συμβατή εμφυτευμένη συσκευή της Boston Scientific και για τη μεταφορά δεδομένων σε μια κεντρική βάση δεδομένων. Το σύστημα LATITUDE NXT παρέχει δεδομένα ασθενούς που μπορούν να χρησιμοποιηθούν ως μέρος της κλινικής αξιολόγησης του ασθενούς. Sopλεπόμενη χρήσης ασθενεις στο ιατρειο, συμφωνα με την επι<br>ενδείκνυται κλινικά.<br>3λεπόμενη χρήση<br>Το σύστημα LATITUDE NXT προορίζεται για<br>συσκευή της Boston Scientific και για τη μέ<br>ο σύστημα LATITUDE NXT παρέχει δεδομένα<br>κλινικής αξιολόγηση επόμενη χρήση και το συστημα καταπολείται σε δεδομένα της βρασκευή της Βοςτού Στιντικός προσφαλατικός προσφαλ<br>
συστημα καταποιείται και για τη μετα<br>
σύστημα καταποιείται όπως ενδείκνυται σε κλινικής αξιολόγησης του ασθενο

## <span id="page-7-2"></span>**Τα κλινικά οφέλη του Συστήματος LATITUDE NXT**

Όταν χρησιμοποιείται όπως ενδείκνυται σε συνδυασμό με τη δια ζώσης κλινική αξιολόγηση, το σύστημα Latitude NXT επιτρέπει την απομακρυσμένη ανάκτηση δεδομένων από συμβατές συσκευές, η οποία, σε σύγκριση με τη δια ζώσης κλινική αξιολόγηση μόνο, μπορεί να μειώσει την ανάγκη για ανάκτηση δεδομένων από συσκευές δια ζώσης. Η απομακρυσμένη παρακολούθηση με το LATITUDE NXT επιτρέπει την προγενέστερη αξιολόγηση των παραμέτρων που παρακολουθούνται (συμπεριλαμβανομένων των καρδιακών συμβάντων και των παραμέτρων της συσκευής) σε σύγκριση με τις κλινικές αξιολογήσεις μόνο δια ζώσης. Το σύστημα LATITUDE NXT προορίζεται για τη<br>συσκευή της Boston Scientific και για τη μεταφ<br>σύστημα LATITUDE NXT παρέχει δεδομένα ασθ<br>κλινικής αξιολόγησης του ασθενούς.<br>**Αι οφέλη του Συστήματος LATITUDE NXT**<br>Όταν χρησιμοποι Νη χρήση.<br>Το σύστημα ΙΑΤΙΤυρε ΝΧΤ προορίζεται για την εξ αποστ<br>σύστημα ΙΑΤΙΤυρε ΝΧΤ παρέχει δεδομένα ασθενούς που<br>κλινικής αξιολόγησης του ασθενούς.<br>**Αποτείτε την απομαντικής την την καταική την Συστήματος ΙΑΤΙΤυρε ΝΧΤ**<br>Ό υικής αξιολόγησης του ασθενούς.<br> **Ελη του Συστήματος LATITUDE NXT**<br>
αν χρησιμοποιείται όπως ενδείκνυται σε συ<br>
ititude NXT επιτρέπει την απομακρυσμένη αν<br>
γκριση με τη διαζώσης κλινική αξιολόγηση<br>
δομένων από συσκευές δια **| του Συστήματος LATITUDE NXT**<br>Χρησιμοποιείται όπως ενδείκνυται σε συνά<br>de NXT επιτρέπει την απομακρυσμένη ανά<br>don με τη δια ζώσης κλινική αξιολόγηση μ<br>ένων από συσκευές δια ζώσης. Η απομακρι<br>νέστερη αξιολόγηση των παραμ να Συστήματος LATITUDE NXT<br>
ου Συστήματος LATITUDE NXT<br>
(συμοποιείται όπως ενδείκνυται σε συνδυασμό η<br>
VXT επιτρέπει την απομακρυσμένη ανάκτηση δ<br>
με τη διαζώσης κλινική αξιολόγηση μόνο, μπ<br>
να από συσκευές δια ζώσης. ειτυρε ηχη παρέχει δεδομένα ασθενούς που μπορούν να χρι<br>ολόγησης του ασθενούς.<br>Συστήματος LATITUDE NXT<br>Συστήματος LATITUDE NXT<br>επιτρέπει την απομακρυσμένη ανάκτηση δεδομένων από σι<br>επιτρέπει την απομακρυσμένη ανάκτηση δεδ συσκευές δια ζώσης. Η απομακρυσ<br>ιξιολόγηση των παραμέτρων που πι<br>βάντων και των παραμέτρων της σι<br>κείας και Κλινικής Αποδοτικότητα<br>ναζητήσετε την Περίληψη Ασφάλει<br>ναζητήσετε την Περίληψη Ασφάλει επει την απομακρυσμένη ανάκτηση δεδομένων α<br>ζώσης κλινική αξιολόγηση μόνο, μπορεί να μειώ<br>bκευές δια ζώσης. Η απομακρυσμένη παρακολού<br>λόγηση των παραμέτρων που παρακολουθούντα<br>των και των παραμέτρων της συσκευής) σε σύγκ<br> νές δια ζώσης. Η απομακρυσμένη παρακολούθηση των παραμέτρων που παρακολουθούνται<br>Το των παραμέτρων που παρακολουθούνται<br>Γκαι των παραμέτρων της συσκευής) σε σύγκι<br>Και Κλινικής Αποδοτικότητας<br>Το της ευρωπαϊκής βάσης δεδομέ ή αξιολόγηση μόνο, μπορεί να μειώσει την ανάγκη για ανάκτησ<br>σης. Η απομακρυσμένη παρακολούθηση με το LATITUDE NXT επ<br>αραμέτρων που παρακολουθούνται (συμπεριλαμβανομένων τω<br>παραμέτρων της συσκευής) σε σύγκριση με τις κλινι

## **Σύνοψη Ασφαλείας και Κλινικής Αποδοτικότητας**

Για πελάτες στην Ευρωπαϊκή Ένωση, χρησιμοποιήστε το όνομα της συσκευής που αναγράφεται στην ετικέτα για να αναζητήσετε την Περίληψη Ασφάλειας και Κλινικής Απόδοσης της συσκευής, η οποία είναι διαθέσιμη στον ιστότοπο της ευρωπαϊκής βάσης δεδομένων για τα ιατροτεχνολογικά προϊόντα (Eudamed): https://ec.europa.eu/tools/eudamed. Passault Paradig Basic Contents of Contents of Contents of Contents of Contents of Contents of Contents of Contents of Contents of Contents of Contents of Contents of Contents of Contents of Contents of Contents of Content VERTIC ATTOROTEKOMITZACION AND REVENUE ATT Αποδοτικότητας<br>
χρησιμοποιήστε το δύομα της συσκευής που ανακλημη Ασφάλειας και Κλινικής Απόδοσης της συσκευκές βάσης δεδομένων για τα ιατροτέχνολογικό<br>
αϊκής βάσης δεδομένων για τα ιατροτέχνολογικό<br>
κυύται για χρήση με ο

## <span id="page-7-3"></span>**Αντενδείξεις**

Το σύστημα LATITUDE NXT αντενδείκνυται για χρήση με οποιαδήποτε εμφυτευμένη συσκευή πέραν των συμβατών εμφυτευμένων συσκευών της Boston Scientific. Δεν είναι συμβατές όλες οι εμφυτευμένες συσκευές της Boston Scientific με το σύστημα LATITUDE NXT. Για αντενδείξεις όσον αφορά την εμφυτευμένη συσκευή, ανατρέξτε στον Οδηγό συστήματος της εμφυτευμένης συσκευής της Boston Scientific που υποβάλλεται σε ανάκτηση δεδομένων. SO THE TREAT THE TREAT THE TREAT THE TREAT THREE TREAT THE TREAT TREAT TREAT TREAT TREAT TREAT TREAT TREAT TRE<br>MONTHLOTONIC TREAT TREAT TREAT TREAT TREAT TREAT TREAT TREAT TREAT TREAT TREAT TREAT TREAT TREAT TREAT TREAT T βάσης δεδομένων για τα ιατροτέχνολογικ<br>ΣΥΡΙΣΕΙΣΕ. Το ΠΑΤΑΙ ΤΟΥ ΤΑΙ ΤΟΥ ΤΑΙ<br>Να χρήση με οποιαδήποτε εμφυτευμένη<br>Ston Scientific Δεν είναι συμβατές όλες ο<br>10 μα LATITUDE NXT. Για αντενδείξεις όσον α<br>10 της εμφυτευμένης συσκ ναιτίας και επιτικής αποστέχνολογικά προϊόντας διεδομένων για τα ιατροτέχνολογικά προϊόντας<br>της δεδομένων για τα ιατροτέχνολογικά προϊόντας<br>της δεριτίζει είναι συμβατές όλες οι εμφυτευ<br>ΕΑΤΙΤUDE NXT. Για αντενδείξεις όσον ZASSARANÁ VALLA VALLA VALLA VALLA VALLA VALLA VALLA VALLA VALLA VALLA VALLA VALLA VALLA VALLA VALLA VALLA VALL<br>
Startific Act είναι συμβατές όλες οι εμφυτε<br>
TTUDE NXT. Για αντενδείξεις όσον αφορά τη<br>
εμφυτευμένης συσκευής Zastarela Različica. Ne uporabite processor and the processor of the processor of the processor of the processor of the processor of the processor of the processor of the processor of the processor of the processor of the Οποιαδήποτε εμφυτευμένη συσκευή πέραν τ<br>C. Δεν είναι συμβατές όλες οι εμφυτευμένες<br>NXT. Για αντενδείξεις όσον αφορά την εμφυτι<br>Evuevnς συσκευής της Boston Scientific που<br>Sovial με αυτή τη συσκευή θα πρέπει να<br>Likéς άρχές. εν είναι συμβατές όλες οι εμφυτευμένες<br>Για αντενδείξεις όσον αφορά την εμφυτευ<br>ένης συσκευής της Boston Scientific που<br>ενης συσκευής της Boston Scientific που<br>Στον κατάβει τους Συναγερμούς. Στον<br>ΑΝΣΙΔΙΟΣ ΔΙΑΣΙ δήποτε εμφυτευμενη συσκευή πέραν των<br>είναι συμβατές όλες οι εμφυτευμένες<br>« αντενδείξεις όσον αφορά την εμφυτευμένη<br>ς συσκευής της Boston Scientific που<br>Σχές<br>« Σχές κου της συσκευή θα πρέπει να<br>νατε να λάβει τους Συναγερμο

Οποιαδήποτε σοβαρά απρόοπτα προκύψουν που σχετίζονται με αυτή τη συσκευή θα πρέπει να αναφέρονται στη Boston Scientific και στις σχετικές τοπικές αρχές.

## <span id="page-7-4"></span>**Προφυλάξεις**

Ο ιατρός πρέπει να συνδεθεί στον ιστότοπο του LATITUDE NXT ώστε να λάβει τους Συναγερμούς. Στον ιστότοπο του LATITUDE NXT ενδέχεται να εμφανίζονται Συναγερμοϊ έως και σε καθημερινή βάση. Η κύρια ειδοποίηση για τις καταστάσεις συναγερμού πραγματοποιείται μέσω της σελίδας **View Patient List** (Προβολή λίστας ασθενών) στον ιστότοπο του LATITUDE NXT. Παρόλο που είναι διαθέσιμες δευτερεύουσες ειδοποιήσεις μέσω ηλεκτρονικού ταχυδρομείου και μηνυμάτων κειμένου SMS, αυτές οι υπενθυμίσεις εξαρτώνται από εξωτερικά συστήματα και ενδέχεται να καθυστερήσουν ή να μην πραγματοποιηθούν. Η

λειτουργία δευτερεύουσας ειδοποίησης δεν εξαλείφει ούτε μειώνει την ανάγκη ελέγχου του ιστότοπου του LATITUDE NXT. (Τα μηνύματα κειμένου SMS δεν διατίθενται σε όλες τις χώρες.)

Τα δεδομένα της εμφυτευμένης συσκευής και οι Συναγερμοί είναι τυπικά διαθέσιμα για έλεγχο στον ιστότοπο του LATITUDE NXT εντός 15 λεπτών μετά από μια επιτυχή ανάκτηση δεδομένων. Παρόλα αυτά, οι μεταφορτώσεις δεδομένων ενδέχεται να διαρκέσουν πολύ περισσότερο (έως και 14 ημέρες). Αν η Συσκευή επικοινωνίας δεν είναι δυνατό να ανακτήσει τα δεδομένα της εμφυτευμένης συσκευής ή εάν η Συσκευή επικοινωνίας δεν μπορεί να επικοινωνήσει με το διακομιστή LATITUDE NXT για τη μεταφόρτωση δεδομένων, ενδέχεται να παρέλθουν έως και 14 ημέρες μέχρι ο διακομιστής LATITUDE NXT ανιχνεύσει αυτές τις καταστάσεις και ο ιστότοπος του LATITUDE NXT ενημερώσει το χρήστη ιατρό ότι δεν πραγματοποιείται παρακολούθηση. Αν οι δύο αυτές καταστάσεις προκύψουν ταυτόχρονα, η αποστολή της ειδοποίησης ενδέχεται να χρειαστεί έως και 28 ημέρες. Οι ειδοποιήσεις δεδομένων εμφυτευμένης συσκευής και συναγερμών ενδέχεται να καθυστερήσουν ή να μην προκύψουν καθόλου υπό διάφορες συνθήκες, μεταξύ των οποίων συγκαταλέγονται, ενδεικτικά, οι ακόλουθες: τις καταστάσεις και ο ιστότοπ<br>παρακολούθηση. Αν οι δύο αυ<br>ενδέχεται να χρειαστεί έως κα<br>συναγερμών ενδέχεται να καθ<br>των οποίων συγκαταλέγονται;<br>των οποίων συγκαταλέγονται;<br>διαμορφωμένης μεθόδου και θα καθ<br>διαμορφωμένης με

- Ενδέχεται να υπάρχουν περιορισμοί του συστήματος. (Δείτε την ενότητα ["Περιορισμοί του συστήματος"](#page-9-0) στη σελίδα 1-4). Everzer va un συναγερμων ενεεχεται να καθυστε<br>των οποίων συγκαταλέγονται, ενδι<br>των οποίων συγκαταλέγονται, ενδι<br>εχειρανικά της πικοινωνίας δεν εί<br>εχειρανικά της της διαμορφωμένης μεθόδου σύνδ<br>εχειρανικά της διαμορφωμένης μεθόδου σύνδ<br>ε EVERETAL VA UTABYOUV TEPLOPIO - Ενδέχεται να υπάρχουν περιορισμοί του άυσι<br>
- Η Συσκευή επικοινωνίας δεν είναι συνδεδεμέν<br>
- Αεν είναι δυνατή η σύνδεση της Συσκευής επι<br>
- Δεν είναι δυνατή η σύνδεση της Συσκευής επι<br>
- διαμορφωμένης μεθόδου σύνδεσης.<br>
	- Η Συσκευή επικοινωνίας δεν είναι συνδεδεμένη στην πρίζα.
		- Δεν είναι δυνατή η σύνδεση της Συσκευής επικοινωνίας στον διακομιστή LATITUDE NXT μέσω της διαμορφωμένης μεθόδου σύνδεσης.
	- Η εμφυτευμένη συσκευή και η Συσκευή επικοινωνίας δεν μπορούν να εδραιώσουν και να ολοκληρώσουν μια συνεδρία τηλεμετρίας.
	- Η Συσκευή επικοινωνίας έχει υποστεί ζημιά ή δεν λειτουργεί σωστά.
	- Ο ασθενής δεν συμμορφώνεται με τη συνιστώμενη χρήση ή δεν χρησιμοποιεί το σύστημα LATITUDE NXT όπως περιγράφεται στο Εγχειρίδιο ασθενούς. Ο κατάτιστούς μεθόδου σύνδεσης<br>
	(διαμορφωμένης μεθόδου σύνδεσης<br>
	(διαμορφωμένης μεθόδου σύνδεσης<br>
	(διαμορφωμένης μεθόδου σύνδεσης<br>
	(διαμορφώνει μεταποιείνες εχει υποστ<br>
	(διαθενής δεν συμμορφώνεται μεταποιείνες προστευρατι Versión observeda a diarramente de la provincia de la provincia de la provincia de la provincia de la provinci<br>O diarramente de la provincia de la provincia de la provincia de la provincia de la provincia de la provincia

Ο χρήστης ιατρός μπορεί να αναγνωρίσει τους ασθενείς που δεν παρακολουθούνται όπως περιγράφεται παραπάνω, χρησιμοποιώντας το φίλτρο **Not Monitored** (Δεν παρακολουθείται) στη σελίδα **View Patient List** (Προβολή λίστας ασθενών). (Δείτε την ενότητα [Σχήμα 2–4 Σελίδα View Patient List \(Προβολή λίστας](#page-34-0) [ασθενών\) στη σελίδα 2-9](#page-34-0)). Η εμφυτευμένη συσκευή και η Συσκευή επικά<br>Ολοκληρώσουν μια συνεδρία τηλεμετρίας.<br>Η Συσκευή επικοινωνίας έχει υποστεί ζημιά<br>Ο ασθενής δεν συμμορφώνεται με τη συνιστι<br>Ο ασθενής δεν συμμορφώνεται με τη συνιστι<br>Χρήστης (ατρός Σεν είναι δυνατή η σύνδεση της Συσκευής επικοινωνίας στον<br>ιαμορφωμένης μεθόδου σύνδεσης.<br>Τεμφυτευμένη συσκευή και η Συσκευή επικοινωνίας δεν μπο<br>λοκληρώσουν μια συνεδρία τηλεμετρίας.<br>ΙΣυσκευή επικοινωνίας έχει υποστεί ζημ θενής δεν συμμορφώνεται με τη συ<br>ς περιγράφεται στο Εγχειρίδιο ασθε<br>ης ιατρός μπορεί να αναγνωρίσει το<br>ης ιατρός μπορεί να αναγνωρίσει του.<br>χρολή λίστας ασθενών). (Δείτε την ε<br>λ) στη σελίδα 2-9).<br>Η Βεβαιωθείτε ότι οι ουθμ υή επικοινωνίας έχει υποστεί ζημιά ή δεν λειτου<br>νής δεν συμμορφώνεται με τη συνιστώμενη χρήσ<br>εριγράφεται στο Εγχειρίδιο ασθενούς.<br>ατρός μπορεί να αναγνωρίσει τους ασθενείς που<br>χρησιμοποιώντας το φίλτρο Not Monitored (Δει<br> δεν συμμορφώνεται με τη συνιστώμενη χρήση<br>ράφεται στο Εγχειρίδιο ασθενούς.<br>Ο μπορεί να αναγνωρίσει τους ασθενείς που<br>διεμοποιώντας το φίλτρο Not Monitored (Δεν<br>ιστας ασθενών). (Δείτε την ενδτητα Σχήμα 2-<br>ελίδα 2-9).<br>βαιωθ ρεται στο Εγχειρίδιο ασθενούς.<br>Απορεί να αναγνωρίσει τους ασθενείς που δε<br>Ισποιώντας το φίλτρο **Not Monitored** (Δεν π<br>ας ασθενών). (Δείτε την ενότητα Σχήμα 2-4).<br>δα 2-9).<br>.<br>νούς, εφόσον ισχύουν, μετά την αντικατάστε<br>ρερμη ρεί να αναγνωρίσει τους ασθενείς που διώντας το φίλτρο Not Monitored (Δεν τ<br>ασθενών). (Δείτε την ενδτητα Σχήμα 2-4<br>2-9).<br>είτε ότι οι ρυθμίσεις διαμόρφωσης συνα<br>ξ εφόσον ισχύουν, μετά την αντικατάστι<br>μηνεία των δεδομένων π ίας έχει υποστεί ζημιά ή δεν λειτουργεί σωστα.<br>Ορφώνεται με τη συνιστώμενη χρήση ή δεν χρησιμοποιεί το σύστο Εγχειρίδιο ασθένους.<br>Το Εγχειρίδιο ασθένους ασθένεις που δεν παρακολουθούνται όπω<br>τας το φίλτρο Not Monitored (Δ αναγνωρίσει τους ασσένεις που σεν παρακολουθείτι<br>το φίλτρο Not Monitored (Δεν παρακολουθείτι<br>iv). (Δείτε την ενότητα Σχήμα 2-4 Σελίδα View Pa<br>τον ισχύουν, μετά την αντικατάσταση της εμφυτε<br>των δεδομένων που παρουσιάζονται αγνωρίσει τους ασθενείς που δεν παρακολουθούνται ότη σε<br>Ο φίλτρο Not Monitored (Δεν παρακολουθείται) στη σε<br>(Δείτε την ενότητα Σχήμα 2-4 Σελίδα View Patient List<br>(Δείτε την ενότητα Σχήμα 2-4 Σελίδα View Patient List<br>(Δείτ

**ΠΡΟΣΟΧΗ:** Βεβαιωθείτε ότι οι ρυθμίσεις διαμόρφωσης συναγερμού κάθε ασθενούς είναι σωστές κατά την εγγραφή του ασθενούς, εφόσον ισχύουν, μετά την αντικατάσταση της εμφυτευμένης συσκευής. σεις διαμόρφωσης συναγερμού κάθε ασθενούς ε<br>ν, μετά την αντικατάσταση της εμφυτευμένης σ<br>μενων που παρουσιάζονται μπορεί να οδηγήσει<br>ή της κατάστασης της συσκευής<br>νθασμένων δεδομένων συσκευής μπορεί να οδηγήσει<br>του ζυγίζο

**ΠΡΟΣΟΧΗ:** Η παρερμηνεία των δεδομένων που παρουσιάζονται μπορεί να οδηγήσει σε εσφαλμένη διάγνωση της πάθησης του ασθενούς ή της κατάστασης της συσκευής. θμίσεις διαμορφωσης συναγερμού καθε α<br>νύουν, μετά την αντικατάσταση της εμφυτ<br>εδομένων που παρουσιάζονται μπορεί να<br>θς ή της κατάστασης της συσκευής.<br>Τλανθασμένων δεδομένων συσκευής μπο<br>του ασθενούς ή της κατάστασης τη ων που παρουσιάζονται μπορεί να οδηγήσει<br>κατάστασης της συσκευής.<br>Σασμένων δεδομένων συσκευής μπορεί να οδ<br>θενούς ή της κατάστασης της συσκευής.<br>Ζανίζουν περισσότερο από το μέγιστο φορ.<br>Οιάς ποικίλλει ανάλογα με τον τύπο

**ΠΡΟΣΟΧΗ:** Οι κίνδυνοι ελλιπών ή λανθασμένων δεδομένων συσκευής μπορεί να οδηγήσουν σε εσφαλμένη διάγνωση της πάθησης του ασθενούς ή της κατάστασης της συσκευής.

**ΠΡΟΣΟΧΗ:** Το μέγιστο φορτίο που μπορεί να δεχτεί η προαιρετική ζυγαριά είναι 200 kg (450 lb). Μην τοποθετείτε στη ζυγαριά αντικείμενα που ζυγίζουν περισσότερο από το μέγιστο φορτίο.

Στην Ευρώπη, το μέγιστο φορτίο της ζυγαριάς ποικίλλει ανάλογα με τον τύπο της Συσκευής επικοινωνίας: 200 kg (450 lb) όταν χρησιμοποιείται η ΑΣΎΡΜΑΤΗ ΣΥΣΚΕΥΉ ΕΠΙΚΟΙΝΩΝΊΑΣ ΚΥΜΆΤΩΝ και 150 kg (330 lb) όταν χρησιμοποιείται η ΑΣΎΡΜΑΤΗ ΣΥΣΚΕΥΉ ΜΕ ΟΘΌΝΗ ΑΦΉΣ. που παρουσιάζονται μπορεί να οδηγήσει σε εσα<br>ατάστασης της συσκευής.<br>Σταν δεδομένων συσκευής μπορεί να οδηγήσου<br>νούς ή της κατάστασης της συσκευής.<br>2008 - Με με τον τύπο της Συσκευής.<br>Σταν περισσότερο από το μέγιστο φορτί ιστασης της συσκευής.<br>
γι δεδομένων συσκευής μπορεί να οδηγήσου<br>
Ch της κατάστασης της συσκευής.<br>
Σεχτεί η προαιρετική ζυγαριά είναι 200 kg (45<br>
Σεχτεί η προαιρετική ζυγαριά είναι 200 kg (45<br>
Σεχτεί επικοινολια με τον τύπ εδομένων συσκευής μπορεί να οδηγήσουν<br>της κατάστασης της συσκευής<br>τί η προαιρετική ζυγαρια είναι 200 kg (450<br>περισσότερο από το μέγιστο φορτίο.<br>Αλεί ανάλογα με τον τύπο της Συσκευής επ<br>εν επικοινονισεί για παιδιατρική χρή μένων συσκευής μπορεί να αδηγήσουν σε<br>κατάστασης της συσκευής<br>κατάστασης της συσκευής<br>1. προαιρετική ζυγαρια είναι 200 kg (450 lb). Μην<br>ισσότερο από το μέγιστο φορτίο.<br>1. ανάλογα με τον τύπο της Συσκευής επικοινωνίας:<br>ΕΠΙ

Το σύστημα διαχείρισης ασθενή Latitude NXT δεν έχει αξιολογηθεί για παιδιατρική χρήση.

## <span id="page-8-0"></span>**Ανεπιθύμητες ενέργειες**

Οι ασθενείς ενδέχεται επίσης να εμφανίσουν ψυχολογικές επιπτώσεις άγχους που σχετίζονται με την απομακρυσμένη παρακολούθηση ασθενών.

## <span id="page-9-0"></span>**Περιορισμοί του συστήματος**

Το σύστημα LATITUDE NXT δεν προορίζεται για βοήθεια σε ιατρικές καταστάσεις έκτακτης ανάγκης. Οι ασθενείς που δεν αισθάνονται καλά, θα πρέπει να καλέσουν τον ιατρό τους ή τον αριθμό της υπηρεσίας έκτακτης ανάγκης.

Μη χρησιμοποιείτε απομακρυσμένη παρακολούθηση για αντικατάσταση της προσωπικής, δια ζώσης κλινικής αξιολόγησης χωρίς χρήση συσκευών. Μπορεί να διαφύγουν αλλαγές στην κατάσταση του ασθενούς ως αποτέλεσμα της μειωμένης επαφής με τον ασθενή.

Το LATITUDE παρέχει περιορισμένες πληροφορίες για τον ασθενή και δεν πρέπει να βασίζεστε σε αυτές για την επιβεβαίωση της γενικής κατάστασης της υγείας του ασθενούς.

**Το σύστημα LATITUDE NXT δεν παρέχει συνεχή παρακολούθηση**. Ως σύστημα παρακολούθησης εξ αποστάσεως, το σύστημα LATITUDE NXT παρέχει περιοδική παρακολούθηση ασθενών με βάση τις διαμορφωμένες ρυθμίσεις από τον ιατρό. Υπάρχουν πολλοί εσωτερικοί και εξωτερικοί παράγοντες που μπορούν να εμποδίσουν, να καθυστερήσουν ή να αποτρέψουν την εξασφάλιση και παράδοση των στοιχείων της εμφυτευμένης συσκευής, του αισθητήρα και του ασθενή σύμφωνα με την πρόθεση του ιατρού. Στους παράγοντες αυτούς συμπεριλαμβάνονται οι εξής: Το LATITUDE παρέχει περιορισμένες π<br>την επιβεβαίωση της γενικής κατάστο<br>την επιβεβαίωση της γενικής κατάστο<br>**Το σύστημα LATITUDE NXT δεν παρέ**<br>αποστάσεως, το σύστημα LATITUDE N<br>διαμορφωμένες ρυθμίσεις από τον ια<br>μπορούν ν αποστάσεως, το σύστημα L<br>
διαμορφωμένες ρυθμίσεις α<br>
μπορούν να εμποδίσουν, να<br>
μπορούν να εμποδίσουν, να<br>
στοιχείων της εμφυτευμένης<br>
στοιχείων της εμφυτευμένης<br>
κάτροι Στους παράγοντες<br>
των ειδοποιήσεων σύνο<br>
των ειδοπο **Γο σύστημα LATITUDE NXT δεν παρέχει αποστάσεως, το σύστημα LATITUDE NXT π**<br>
διαμορφωμένες ρυθμίσεις από τον ιατρό.<br>
μπορούν να εμποδίσουν, να καθυστερήσο<br>
στοιχείων της εμφυτευμένης συσκευής, το<br>
ατρού. Στους παράγοντες

• **Ρολόι εμφυτευμένης συσκευής** — Η σωστή αναφορά των δεδομένων της εμφυτευμένης συσκευής και των ειδοποιήσεων συναγερμού από το σύστημα LATITUDE NXT εξαρτάται από τον ακριβή προγραμματισμό του ρολογιού της εμφυτευμένης συσκευής με έναν Προγραμματιστή/Καταγραφέα/ Ελεγκτή (ΠΚΕ). Η σωστή αναφορά ενδέχεται να συνεχίσει να επηρεάζεται για κάποιο χρονικό διάστημα μετά τον σωστό προγραμματισμό του ρολογιού της εμφυτευμένης συσκευής, ανάλογα με την ποσότητα των δεδομένων που λαμβάνονται με μη ακριβείς πληροφορίες χρόνου και τη χρονική διαφορά του σφάλματος στο ρολόι της εμφυτευμένης συσκευής. αποστάσεως, το σύστημα LATITUDE NXT παρ<br>διαμορφωμένες ρυθμίσεις από τον ιατρό. Υπ<br>μπορούν να εμποδίσουν, να καθυστερήσουν<br>στοιχείων της εμφυτευμένης συσκευής, του<br>ιατρού. Στους παράγοντες αυτούς συμπεριλι<br>προγραμματισμό τ ατρούν να εμποδίσουν, να καθυστερήσουν ή<br>μπορούν να εμποδίσουν, να καθυστερήσουν ή<br>στοιχείων της εμφυτευμένης συσκευής, του αι<br>ματρού. Στους παράγοντες αυτούς συμπεριλαμ<br>ματρού. Στους παράγοντες αυτούς συμπεριλαμ<br>προγραμμ διαμορφωμένες ρυθμίσεις από τον ιατρό. Υπάρχουν πολ<br>μπορούν να εμποδίσουν, να καθυστερήσουν ή να αποτρ<br>στοιχείων της εμφυτευμένης συσκευής, του αισθητήρα κ<br>ιατρού. Στους παράγοντες αυτούς συμπεριλαμβάνονται<br>κατρού. Στους Ρολόι εμφυτευμένης συσκευής - Η σωσταν ειδοποιήσεων συναγερμού από το σύσ<br>προγραμματισμό του ρολογιού της εμφυτε<br>Ελεγκτή (ΠΚΕ): Η σωστή αναφορά ενδέχετα<br>Ελεγκτή (ΠΚΕ): Η σωστή αναφορά ενδέχετα<br>μετά τον σωστό προγραμματισμ ρογραμματισμό του ρολογιού της εμφυτευ<br>λεγκτή (ΠΚΕ). Η σωστή αναφορά ενδέχεται<br>ετά τον σωστό προγραμματισμό του ρολο<br>ων δεδομένων που λαμβάνονται με μη ακρ<br>φάλματος στο ρολόι της εμφυτευμένης συ<br>φάλματος στο ρολόι της εμφ ιφυτευμένης συσκευής - Η σωστή αναφορά των δεδομένω<br>ποιήσεων συναγερμού από το σύστημα LATITUDE NXT εξαρτ<br>ματισμό του ρολογιού της εμφυτευμένης συσκευής με έναν<br>(ΠΚΕ). Η σωστή αναφορά ενδέχεται να συνεχίσει να επηρεά<br>(ΠΚΕ

• **Περιβάλλον ασθενή** — Για τη μετάδοση δεδομένων, η Συσκευή επικοινωνίας πρέπει να είναι συνδεδεμένη σε ηλεκτρική πρίζα. Η Συσκευή επικοινωνίας πρέπει επίσης να διατηρεί κανονική σύνδεση με το διακομιστή LATITUDE NXT. Οι ασθενείς πρέπει να βρίσκονται εντός του εύρους της Συσκευής επικοινωνίας τις κατάλληλες στιγμές. Οι παρεμβολές ραδιοσυχνοτήτων (RF) από ασύρματα ηλεκτρονικά προϊόντα ενδέχεται να επηρεάσουν την επικοινωνία μεταξύ της εμφυτευμένης συσκευής και της Συσκευής επικοινωνίας. ραμματισμό του ρολογιού της εμφυτευμένης σ<br>κτή (ΠΚΕ). Η σωστή αναφορά ενδέχεται να συνε<br>τον σωστό προγραμματισμό του ρολογιού της<br>τον σωστό προγραμματισμό του ρολογιού της<br>εδεριένων που λαμβάνονται με μη ακριβείς πλ<br>ματος ν ασθενή — Για τη μετάδοση δεδομ<br>η σε ηλεκτρική πρίζα. Η Συσκευή επ<br>μιστή LATITUDE NXT. Οι ασθενείς πι<br>ας τις κατάλληλες στιγμές. Οι παρεί<br>ά προϊόντα ενδέχεται να επηρεάσοι<br>κευής επικοινωνίας.<br>ύνδεσης στο σύστημα LATITUDE ν που λαμβάνονται με μη ακριβείς πληροφορίες<br>Ο ρολόι της εμφυτευμένης συσκευής.<br>Ο θενή — Για τη μετάδοση δεδομένων, η Συσκευή<br>τή LATITUDE NXT. Οι ασθενείς πρέπει να βρίσκον<br>Ις κατάλληλες στιγμές. Οι παρεμβολές ραδιοσυχ<br>οι Νη – Για τη μετάδοση δεδομένων, η Συσκευή<br>εκτρική πρίζα. Η Συσκευή επικοινωνίας πρέπε<br>ΑΤΙΤΙΠΡΕ ΝΧΤ. Οι ασθενείς πρέπει να βρίσκοντ<br>ατάλληλες στιγμές, Οι παρεμβολές ραδιοσυχν<br>νιτα ενδέχεται να επηρεάσουν την επικοινωνί<br>πικ ρική πρίζα. Η Συσκευή επικοινωνίας πρέπει<br>ΤUDE NXT. Οι ασθενείς πρέπει να βρίσκοντα<br>Αληλες στιγμές. Οι παρεμβολές ραδιοσυχνο<br>Σενδέχεται να επηρεάσουν την επικοινωνία<br>ΤΟ σύστημα LATITUDE NXT.<br>1980 - Για τους ασθενείς που χ

• **Μέθοδοι σύνδεσης στο σύστημα LATITUDE NXT.**

- **Σύστημα τηλεφώνου** Για τους ασθενείς που χρησιμοποιούν τυπική τηλεφωνική γραμμή, οι διαφορές στη συμβατότητα των υποδομών μεταξύ παρόχων τηλεφωνικών υπηρεσιών, καθώς και οι διαφορές όσον αφορά την ποιότητα της τηλεφωνικής γραμμής από την οικία του ασθενή έως τον εξοπλισμό της τηλεφωνικής εταιρείας και τους σταθμούς μεταγωγής, ενδέχεται να επηρεάσουν τη μετάδοση δεδομένων στο σύστημα LATITUDE NXT. Άλλος εξοπλισμός προσαρτημένος στην τηλεφωνική γραμμή μέσα στο σπίτι του ασθενή μπορεί επίσης να επηρεάσει την παράδοση των δεδομένων. ιλες στιγμές. Οι παρεμβολές ραδιοσυχνο<br>δέχεται να επηρεάσουν την επικόινωνία<br>ωνίας<br>-<br>Ο - Για τους ασθενείς που χρησιμοποιού<br>τότητα των υποδομών μεταξύ παρόχων<br>ορά την ποιότητα της τηλεφωνικής γραμ<br>λεφωνικής εταιρείας και ιφυτευμενης συσκευής.<br>Τη μετάδοση δεδομένων, η Συσκευή επικοινωνίας πρέπει να είνο<br>ρίζα. Η Συσκευή επικοινωνίας πρέπει επίσης να διατηρεί κανονι<br>VXT. Θί ασθενείς πρέπει να βρίσκονται εντός του εύρους της Συσκευμές. Οι παρ υνα επηρεάσουν την επικόινωνία μεταξύ της εμφανικής καταστικό της ενώ της είναι τους ασθενείς που χρησιμοποιούν τυπική τηλεαν τους ασθενείς που χρησιμοποιούν τυπική τηλεαν τους ασθενείς που χρησιμοποιούν τυπική τηλεαν του ές. Οι παρεμβολές ραδιοσυχνοτήτων (RF) από ασύρματ<br>3 επηρεάσουν την επικοινωνία μεταξύ της εμφυτευμένη<br>3 επηρεάσουν την επικοινωνία μεταξύ της εμφυτευμένη<br>3 και του χρησιμοποιούν τυπική τηλεφωνική γρ<br>ν υποδομών μεταξύ παρ ασθενείς που χρησιμοποιούν τυπική τηλε<br>ποδομών μεταξύ παρόχων τηλεφωνικών<br>πητα της τηλεφωνικής γραμμής από την<br>ταιρείας και τους σταθμούς μεταγωγής, ε<br>ημα LATITUDE NXT Άλλος εξοπλισμός πρ<br>τίτι του ασθενή μπορεί επίσης να θενείς που χρησιμοποιούν τυπική τηλεφωνική γραμών μεταξύ παρόχων τηλεφωνικών υπηρεσιώ<br>δομών μεταξύ παρόχων τηλεφωνικών υπηρεσιώ<br>α της τηλεφωνικής γραμμής από την οικία του<br>ορίας και τους σταθμούς μεταγωγής, ενδέχεται ν<br>χι ών μεταξύ παρόχων τηλεφωνικών υπηρεσιι<br>ης τηλεφωνικής γραμμής από την οικία τοι<br>ις και τους σταθμούς μεταγωγής, ενδέχεται<br>ΤΙΤΙΠΡΕ ΝΧΤ Άλλος εξοπλισμός προσαρτημ<br>ασθενή μπορεί επίσης να επηρεάσει την πο<br>ίνα τους ασθενείς π μεταξύ παρόχων τηλεφωνικών υπηρεσιών, και<br>τηλεφωνικής γραμμής από την οικία του ασθενι<br>αι τους σταθμούς μεταγωγής, ενδέχεται να επη<br>UDE NXT Άλλος εξοπλισμός προσαρτημένος στ<br>θενή μπορεί επίσης να επηρεάσει την παράδοση<br>θε
- **Κυψελοειδής υπηρεσία δεδομένων** Για τους ασθενείς που χρησιμοποιούν κυψελοειδές δίκτυο δεδομένων, δεν παρέχεται εγγύηση κάλυψης. Μπορεί να χρειάζεται σύνδεση ενός κυψελοειδούς προσαρμογέα, ανάλογα με τις ανάγκες. Η πραγματική κάλυψη ενδέχεται να επηρεάζεται από στοιχεία όπως το έδαφος, οι καιρικές συνθήκες, η βλάστηση, τα κτίρια και άλλες κατασκευές, η ισχύς σήματος, ο εξοπλισμός χρήστη, καθώς και άλλους παράγοντες. τους οταθμους μεταγωγής, ενοεχεται να επηρ<br>Ε ΝΧΤ Άλλος εξοπλισμός προσαρτημένος στη<br>ή μπορεί επίσης να επηρεάσει την παράδοση<br>ή πορεί να χρειάζεται σύνδεση ενός κυψελοειδές<br>κλπορεί να χρειάζεται σύνδεση ενός κυψελοει<br>γματ τορεί επίσης να επηρεάσει την παράδοση τ<br>Εθενείς που χρησιμοποιούν κυψελοειδές δί<br>ρεί να χρειάζεται σύνδεση ενός κυψελοειδο<br>τική κάλυψη ενδέχεται να επηρεάζεται απο<br>βλάστηση, τα κτίρια και άλλες κατασκευές<br>λλους παράγοντε άλλος εξοπλισμός προσαρτημένος στην<br>Αλλος εξοπλισμός προσαρτημένος στην<br>εί επίσης να επηρεάσει την παράδοση των<br>νείς που χρησιμοποιούν κυψελοειδές δίκτυο<br>να χρειάζεται σύνδεση ενός κυψελοειδούς<br>κάλυψη ενδέχεται να επηρεάζ
- **Συνδεσιμότητα στο διαδίκτυο** Για ασθενείς που χρησιμοποιούν τη συνδεσιμότητα στο διαδίκτυο, η απόδοση της Συσκευής επικοινωνίας εξαρτάται από μια ενεργή υπηρεσία διαδικτύου. Σε περίπτωση χρήσης προσαρμογέα Ethernet USB για τη σύνδεση, ο προσαρμογέας πρέπει να παραμένει συνδεδεμένος σε ένα δρομολογητή/μόντεμ που λειτουργεί.

Οι ασθενείς που χρησιμοποιούν τη **λειτουργία σημείου ασύρματης πρόσβασης** στην κινητή τους συσκευή για ασύρματη σύνδεση στο διαδίκτυο (δεν διατίθεται σε όλες τις χώρες) πρέπει να ενεργοποιούν την τεχνολογία σημείου ασύρματης πρόσβασης και την ασύρματη τεχνολογία

Bluetooth® στην κινητή τους συσκευή ενώ βρίσκονται κοντά στη Συσκευή επικοινωνίας για τουλάχιστον μία ώρα κάθε μέρα, καθώς και κατά τη διάρκεια των μη αυτόματων ανακτήσεων δεδομένων της συσκευής.

- **Χωρητικότητα μνήμης Συσκευής επικοινωνίας** Η μνήμη της Συσκευής επικοινωνίας που χρησιμοποιείται για την αποθήκευση των δεδομένων της εμφυτευμένης συσκευής ενδέχεται να εξαντλήσει τη χωρητικότητά της αν η Συσκευή επικοινωνίας δεν είναι δυνατό να συνδεθεί στον διακομιστή LATITUDE NXT για παρατεταμένη χρονική περίοδο.
- Εάν αυτό συμβεί σε μια ΑΣΎΡΜΑΤΗ ΣΥΣΚΕΥΉ ΕΠΙΚΟΙΝΩΝΊΑΣ ΚΥΜΆΤΩΝ, η Συσκευή επικοινωνίας θα διαγράψει από τη μνήμη της παλαιότερα δεδομένα που έχουν συλλεχθεί από την εμφυτευμένη συσκευή που δεν περιέχουν Κόκκινους συναγερμούς, ώστε να αποθηκεύσει τα νέα δεδομένα που έχουν συλλεχθεί από την εμφυτευμένη συσκευή. Αν όλα τα δεδομένα της εμφυτευμένης συσκευής περιέχουν Κόκκινους συναγερμούς, διαγράφονται τα παλαιότερα δεδομένα. - Εάν αυτό συμβεί σε μ<br>
από τη μνήμη της παλ<br>
δεν περιέχουν Κόκκινους<br>
συλλεχθεί από την εμ<br>
περιέχουν Κόκκινους<br>
περιέχουν Κόκκινους<br>
περιέχουν συλλεχθεί από<br>
περιέχουν συλλεχθεί από<br>
κάναυ συλλεχθεί από<br>
είναι συναγεριο

– Εάν αυτό συμβεί σε μια ΑΣΎΡΜΑΤΗ ΣΥΣΚΕΥΉ ΕΠΙΚΟΙΝΩΝΊΑΣ ΜΕ ΟΘΌΝΗ ΑΦΉΣ, τα παλαιότερα δεδομένα που έχουν συλλεχθεί από την εμφυτευμένη συσκευή θα διαγραφούν από τη μνήμη, ώστε να αποθηκευτούν τα νέα δεδομένα που έχουν συλλεχθεί από την εμφυτευμένη συσκευή.

• **Κλινικό περιβάλλον** — Καθυστερήσεις στην επικοινωνία με τους ιατρούς ενδέχεται να προκύψουν για διάφορους λόγους, όπως για παράδειγμα λόγω εξοπλισμού υπολογιστών που μπορεί να έχει χαλάσει ή να είναι εκτός σύνδεσης, κινητών τηλεφώνων που δεν μπορούν να λάβουν μηνύματα κειμένου συναγερμού, καθώς και λόγω μη διαθεσιμότητας του ιατρικού προσωπικού. Zastaralá verze kulturá verzeti verzetetel συλλεχθεί από την εμφυτε<br>περιέχουν Κόκκινους συνο<br>περιέχουν Κόκκινους συνο<br>εξαν αυτό συμβεί σε μια Αι<br>εξαν αυτό συμβεί να καθυσ<br>καθυσικό περιβάλλον – Καθυσ<br>εξαν την καθώς και λόγω<br>εξαν την καθώς και λόγω<br>εξαν την καθώς κα Version συμβεί σε μια Αγγε<br>
έχουν συλλέχθει από την εμ<br>
έχουν συλλέχθει από την εμ<br>
είναι εκτός σύνδεσης, κινητών<br>
(λίκτρονούς λόγους, όπως για παρ<br>
(λίκτρονούν, όπως για παρ<br>
(λίκτρονούν, καθώς και λόγω μη<br>
(λίκτρονούν),

• **Αλλαγές προγράμματος/διαμόρφωσης** — Υπό φυσιολογικές συνθήκες, η Συσκευή επικοινωνίας του ασθενή θα πρέπει να είναι συνδεδεμένη συνεχώς στην πρίζα και να λειτουργεί σωστά, όπως περιγράφεται στο Εγχειρίδιο ασθενούς. Υπό αυτές τις φυσιολογικές συνθήκες, οι αλλαγές στις ρυθμίσεις προγράμματος και διαμόρφωσης μπορεί να χρειαστούν έως και οκτώ ημέρες για να αποσταλούν στη Συσκευή επικοινωνίας του ασθενή και να τεθούν σε ισχύ. (APROVID VERSION) ΤΟ ΠΑΛΙΑΣΥΡΙΑΤΟΣ ΚΑΙ ΑΣΥΡΜΑΤΗ ΣΥΣΚΕΥΗ Ε<br>
(AND THE CONTRACTORS CONTRACTORS CONTRACTORS CONTRACTORS CONTRACTORS CONTRACTORS CONTRACTORS CONTRACTORS CONTRACTORS CONTRACTORS CONTRACTORS CONTRACTORS CONTRACTO Οιάφορους λόγους, όπως για παρά<br>
να είναι εκτός σύνδεσης, κινητών τι<br>
Ουναγερμού, καθώς και λόγω μη δι<br>
(δυναγερμού, καθώς και λόγω μη δι<br>
(περιγράφεται στο Εγχειρίδιο ασθεν<br>
περιγράφεται στο Εγχειρίδιο ασθεν<br>
στοσταλούν νανερμού, καθώς και λόγω μη διαθεσιμότι<br>
Αλλαγές προγράμματος/διαμόρφωσης<br>
Σασθενή θα πρέπει να είναι συνδεδεμένη συν<br>
περιγράφεται στο Εγχειρίδιο ασθενούς. Υπό<br>
Σωθμίσεις προγράμματος και διαμόρφωσης<br>
αποσταλούν στη Συσκ λινικό περιβάλλον – Καθυστερήσεις στην επικοινωνία με<br>ιάφορους λόγους, όπως για παράδειγμα λόγω εξοπλισμού ι<br>α είναι εκτός σύνδεσης, κινητών τηλεφώνων που δεν μπορο<br>υναγερμού, καθώς και λόγω μη διαθεσιμότητας του ιατρικο θα πρέπει να είναι συνδεδεμένη συνεχώς στην π<br>πρεται στο Εγχειρίδιο ασθενούς. Υπό αυτές τις φι<br>κις προγράμματος και διαμόρφωσης μπορεί να χι<br>λούν στη Συσκευή επικοινωνίας του ασθενή και<br>λούν στη Συσκευή επικοινωνίας του α κειρίδιο ασθενους. Υπό αυτές τις φυσιολογικές συνθηκες, οι αλλατισς και διάμορφωσης μπορεί να χρειαστούν έως και οκτώ ημέρ<br>κευή επικοινωνίας του ασθενή και να τεθούν σε ισχύ.<br>"Ενων" Η λήψη και αποστολή δεδομένων ενδέχεται

• **Επεξεργασία δεδομένων** — Η λήψη και αποστολή δεδομένων ενδέχεται να καθυστερήσει ή να παρεμποδιστεί λόγω των εξής: μοεις προγραμματος κατοιαμορφω<br>σταλούν στη Συσκευή επικοινωνίας<br>ξεργασία δεδομένων — Η λήψη και<br>εμποδιστεί λόγω των εξής:<br>Προσωρινός, προγραμματισμένος κ<br>διακομιστών υπολογιστών.<br>Διαφορές στο φόρτο και τους χρόν ιρογράμματος και διαμόρφωσης μπορεί να χριστιματιστικοινωνίας του ασθενή και να δεδομένων<br>- Να δεδομένων - Η λήψη και αποστολή δεδομ<br>Ττεί λόγω των εξής:<br>Οινός, προγραμματισμένος και μη προγραμμα<br>μοτών υπολογιστών.<br>Οινός, δεδομένων - Η λήψη και αποστολή δεδομένων - Η λήψη και αποστολή δεδομένως<br>Ασγω των εξής:<br>6ς, προγραμματισμένος και μη προγραμματ<br>ών υπολογιστών.<br>10το φόρτο και τους χρόνους επεξεργασίας τ<br>ματα όσον αφορά την επεξεργασία τ

- Προσωρινός, προγραμματισμένος και μη προγραμματισμένος χρόνος εκτός λειτουργίας των διακομιστών υπολογιστών. νω των εξής και<br>προγραμματισμένος και μη προγραμματισμένος και μη προγραμματισμένος και μη προγραμματισμένος και μη προγραμματισμένος και μη προγραμματισμένος και μη προγραμματισμένος και μη προγραμματισμένος και μη προγρ
- Διαφορές στο φόρτο και τους χρόνους επεξεργασίας των διακομιστών.
- Άλλα ζητήματα όσον αφορά την επεξεργασία των δεδομένων.

## <span id="page-10-1"></span>**Ασφαλής διακομιστής**

Ο ασφαλής διακομιστής LATITUDE NXT είναι μια κεντρική βάση δεδομένων υπολογιστή που αποθηκεύει δεδομένα ασθενών, δεδομένα εμφυτευμένων συσκευών και δεδομένα αισθητήρων που αποστέλλονται από τις Συσκευές επικοινωνίας LATITUDE NXT. Ο ασφαλής διακομιστής LATITUDE NXT αποθηκεύει επίσης πληροφορίες διαμόρφωσης της κλινικής και του χρήστη ιατρού. Ο ασφαλής διακομιστής LATITUDE NXT παρέχει τα δεδομένα που παρουσιάζονται στον ιστότοπο του LATITUDE NXT, που είναι διαθέσιμος μέσω του διαδικτύου στους εξουσιοδοτημένους χρήστες. Τα δεδομένα που παρέχονται στον ιστότοπο του LATITUDE NXT περιλαμβάνουν τα δεδομένα εμφυτευμένης συσκευής και αισθητήρα που έχουν ληφθεί πιο πρόσφατα, καθώς και δεδομένα ιστορικού σχετικά με προηγούμενες παρακολουθήσεις εξ αποστάσεως για την κλινική που σχετίζεται με την τρέχουσα εμφυτευμένη συσκευή. α εμφυτευμένως και μη προγραμματισμένος χρόνος ής:<br>
"Ματισμένος και μη προγραμματισμένος χρόνος εκτός λε<br>
τών:<br>
"Μπους χρόνους επεξεργασία των δεδομένων.<br>
Φορά την επεξεργασία των δεδομένων.<br>
Φορά την επεξεργασία των δεδομένων.<br>
"Ο ΠΑΧΤ είναι μια κεντρική βάση δεδομέν ους χρόνους επεξεργασίας των διακομιστι<br>3α την επεξεργασία των δεδομένων.<br>WXT είναι μια κεντρική βάση δεδομένων υ<br>πευμένων συσκευών και δεδομένα αισθητ<br>ΕΛΙΧΤ. Ο ασφαλής διακομιστής LATITUDE<br>νικής και του χρήστη ιατρού. Ο χρόνους επεξεργασίας των διακομιστών.<br>
"Πνεπεξεργασία των δεδομένων.<br>
"Πνεπεξεργασία των δεδομένων.<br>
είναι μια κεντρική βάση δεδομένων υπολογιστι<br>
μένων συσκευών και δεδομένα αισθητήρων ποι<br>
Με και του χρήστη ιατρού. Ο ασ Zastaraná verzia. Nepoužíva<sup>ť</sup>. ζεγγασία των σεδομένων.<br>2. Στην Παταγωνική βάση δεδομένων υπολογιστή που<br>συσκευών και δεδομένα αισθητήρων που αποσ<br>ασφαλής διακομιστής LATITUDE NXT αποθηκεύει<br>του χρήστη ιατρού. Ο ασφαλής διακομιστής LA<br>τον ιστότοπο του L Κεντρική βάση δεδομένων υπολογιστή που ο<br>Τλευών και δεδομένα αισθητήρων που απόσταλής διακομιστής LATITUDE NXT αποθηκεύει<br>Χρήστη ιατρού. Ο ασφαλής διακομιστής LAT<br>Ιστότοπο του LATITUDE NXT, που είναι διαθέι<br>ες. Τα δεδομέν πρική βάση δεδομένων υπολογιστή που απ<br>υών και δεδομένα αισθητήρων που αποστέ<br>ξ διακομιστής LATITUDE NXT αποθηκεύει ε<br>ήστη ιατρού: Ο ασφαλής διακομιστής LATIT<br>ήσπο του LATITUDE NXT, που είναι διαθέσι<br>τα δεδομένα που παρέχ κή βάση δεδομένων υπολογιστή που αποθηκεύει<br>και δεδομένα αισθητήρων που αποστέλλονται από<br>ιακομιστής LATITUDE NXT αποθηκεύει επίσης<br>η ιατρού. Ο ασφαλής διακομιστής LATITUDE NXT<br>πο του LATITUDE NXT, που είναι διαθέσιμος μέ

## <span id="page-10-0"></span>**Επισκόπηση Συσκευής επικοινωνίας LATITUDE**

## <span id="page-10-2"></span>**Διαθέσιμες μέθοδοι σύνδεσης ανά μοντέλο**

Βασικό εξάρτημα του συστήματος LATITUDE NXT είναι η Συσκευή επικοινωνίας LATITUDE, μια συσκευή κατ' οίκον παρακολούθησης για τους ασθενείς. Η Συσκευή επικοινωνίας εκτελεί ανάγνωση των πληροφοριών της εμφυτευμένης συσκευής βάσει του προγράμματος που έχει διαμορφωθεί από την κλινική. Έπειτα

αποστέλλει τα δεδομένα στον διακομιστή LATITUDE NXT μέσω μίας εκ των τριών μεθόδων σύνδεσης: κυψελοειδούς, διαδικτύου ή τυπικής τηλεφωνικής σύνδεσης. Οι λεπτομέρειες για μεθόδους σύνδεσης και διαθεσιμότητας ανά μοντέλο παρουσιάζονται ως εξής:

Για συγκεκριμένες πληροφορίες ανά χώρα, δείτε τις ενότητες ["Μοντέλα Συσκευής επικοινωνίας ανά χώρα"](#page-12-0) [στη σελίδα 1-7](#page-12-0) και ["Μέθοδοι σύνδεσης ανά χώρα και μοντέλο \(εκτός της χώρας διαμονής\)" στη σελίδα 1-8](#page-13-0).

ΑΣΎΡΜΑΤΗ ΣΥΣΚΕΥΉ ΕΠΙΚΟΙΝΩΝΊΑΣ ΚΥΜΆΤΩΝ (Μοντέλα 6288/6290—η διαθεσιμότητα των μοντέλων ποικίλει ανά χώρα)

- Για κυψελοειδή σύνδεση, όλα τα μοντέλα χρησιμοποιούν:
	- Κυψελοειδή προσαρμογέας USB LATITUDE.
	- Για σύνδεση στο διαδίκτυο, όλα τα μοντέλα χρησιμοποιούν:
- Προσαρμογέας Ethernet USB LATITUDE ή
- Λειτουργία σημείου ασύρματης πρόσβασης κινητής συσκευής (απαιτείται βοηθητικός προσαρμογέας USB—η διαθεσιμότητα ποικίλει ανά χώρα). COLLARIS COLLARIS COLLARIS COLLARIS COLLARIS COLLARIS COLLARIS COLLARIS COLLARIS COLLARIS COLLARIS COLLARIS COLLARIS COLLARIS COLLARIS COLLARIS COLLARIS COLLARIS COLLARIS COLLARIS COLLARIS COLLARIS COLLARIS COLLARIS COLLAR For a street version. Må ikke anvende se det version anvende to the control of the control of the control of the control of the control of the control of the control of the control of the control of the control of the cont
	- Για τυπική τηλεφωνική σύνδεση, όταν είναι διαθέσιμη, όλα τα μοντέλα:
		- Υποστηρίζει μόνο τον τρόπο λειτουργίας αναλογικής τονικής κλήσης.

ΑΣΎΡΜΑΤΗ ΣΥΣΚΕΥΉ ΕΠΙΚΟΙΝΩΝΊΑΣ ΜΕ ΟΘΌΝΗ ΑΦΉΣ (Μοντέλα 6468/6496—η διαθεσιμότητα των μοντέλων ποικίλει ανά χώρα) Zastaralá verzela verzela verzela Version Maria Control Land Version Entertainen AREGUINA - AREGUINAL PRODUCTION OF THE CONTRACT CONTRACT CONTRACT CONTRACT CONTRACT CONTRACT CONTRACT CONTRACT CONTRACT CONTRACT CONTRACT CONTRACT CONTRACT CONTRACT CONTRACT CONTRACT CONTRACT CONTRACT CONTRACT CONTRACT CON

- Για κυψελοειδή σύνδεση:
	- Το Μοντέλο 6468 χρησιμοποιεί έναν εξωτερικό κυψελοειδή προσαρμογέα.
	- Το Μοντέλο 6496 δεν υποστηρίζει κυψελοειδή σύνδεση.
- Για σύνδεση στο διαδίκτυο:
- Δεν υποστηρίζει μία σύνδεση στο διαδίκτυο.
- Για τυπική τηλεφωνική σύνδεση:
	- Υποστηρίζει τους τρόπους λειτουργίας τονικής και παλμικής αναλογικής κλήσης.

Εάν χρειάζεστε πρόσθετες πληροφορίες, τα Στοιχεία συσκευής επικοινωνίας για κάθε μοντέλο συμπεριλαμβάνονται στους Οδηγούς αντιμετώπισης προβλημάτων στην περιοχή **Help/Contact Us** (Βοήθεια/Επικοινωνήστε μαζί μας) του ιστότοπου LATITUDE NXT. Για τη ρύθμιση της Συσκευής επικοινωνίας και πληροφορίες λειτουργίας, ανατρέξτε στον ισχύοντα Οδηγό γρήγορης εκκίνησης ή το Εγχειρίδιο ασθενούς. Πα τυπική τηλεφωνική σύνδεση, όταν είναι του τρόπο κατουργική σύνδεση.<br>
ΣΥΠΟΛΙΑΙΑ ΣΥΠΟΛΙΑΙΑ έχωρα)<br>
ΣΥΠΟΛΙΑΙΑ ΣΥΝΑΙΤΗ ΣΥΚΕΥΝ ΕΗΚΟΝΙΩΝΙΑΣ ΜΕΘΟΝΗ ΑΦΗΣ (ΜΟΥΤΕ<br>
ΣΥΠΟΛΙΑΙΑ ΣΥΝΑΙΤΗ ΣΥΚΕΥΝ ΠΑΣΟΣΙΔΟΥΙΟΣΟΠ:<br>
ΣΥΠΟΛΙΑΙΑ ΤΟ ΜΟΥΤΕλΟ 6 ON The Kulture Control Completer τους του πρόβει αναμειάζει τους του πρόβει αναμειάζει πρόθετες πληροφορίες, τα Στ<br>
μπερίλαμβάνονται στους Οδηγούς αντιμετών<br>
πρόθεια (Επικοινωνήστε μαζί μας) του ιστότοπ<br>
πρόθεια (Επικοινω Versión obsolution of the Computer of the Computer of the Computer of the Computer of the Computer of the Computer of the Computer of the Computer of the Computer of the Computer of the Computer of the Computer of the Com Version périodice et al. (1998)<br>
Version périodice et al. (1998)<br>
Version périodice et al. (1998)<br>
Version périodice et al. (1998)<br>
Version périodice et al. (1998)<br>
Version périodice et al. (1998)<br>
Version périodice et al 22 Σε Στι κυψελοειδή σύνδεση:<br>
22 Το Μοντέλο 6468 χρησιμοποιεί έναν εξωτερικό κυψελοε<br>
22 Το Μοντέλο 6468 χρησιμοποιεί έναν εξωτερικό κυψελοε<br>
22 Το Μοντέλο 6496 δεύ υποστηρίζει κυψελοειδή σύνδεση.<br>
22 Τα τυπική τηλεφωνικ πρόσθετες πληροφορίες, τα Στοιχεί<br>
πρόσθετες πληροφορίες, τα Στοιχεί<br>
Ινωνήστε μαζί μας) του ιστότοπου 1<br>
ινωνήστε μαζί μας) του ιστότοπου 1<br>
εκ λειτουργίας, ανατρέξτε στον ισχύ<br>
εκ κινουργίας, ανατρέξτε στον ισχύ ν εναληροφορίες, τα Στοιχεία συσκευής επικ<br>
οθετες πληροφορίες, τα Στοιχεία συσκευής επικ<br>
αι στους Οδηγούς αντιμετώπισης προβλημάτων<br>
νήστε μαζί μας) του ιστότοπου LATITUDE NXT. Για<br>
ειτουργίας ανατρέξτε στον ισχύοντα ετες πληροφορίες, τα Στοιχεία συσκευής επικα<br>στους Οδηγούς αντιμετώπισης προβλημάτων<br>τε μαζί μας) του ιστότοπου LATITUDE NXT. Για<br>υργίας, ανατρέξτε στον ισχύοντα Οδηγό γρήγ<br>ωνίας LATITUDE μπορεί μόνο να διαβάσει δεδι<br>επαν ; πληροφοριες, τα Στοιχεια συσκευης επικοι<br>υς Οδηγούς αντιμετώπισης προβλημάτων στ<br>ιαζί μας) του ιστότοπου LATITUDE NXT. Για τι<br>νίας, ανατρέξτε στον ισχύοντα Οδηγό γρήγος<br>κας LATITUDE μπορεί μόνο να διαβάσει δεδομ<br>εναπρογ ιηρίζει τους τρόπους λειτουργίας τονικής και παλμικής αναλογικής κλήσης<br>Οφορίες, τα Στοιχεία συσκευής επικοινωνίας για κάθε μοντέλο<br>γούς αντιμετώπισης προβλημάτων στην περιοχή Help/Contact<br>|<br>κλήση ιστότοπου LATITUDE NXT.

## **Σημειώσεις**:

- Η Συσκευή επικοινωνίας LATITUDE μπορεί μόνο να διαβάσει δεδομένα από μια εμφυτευμένη συσκευή και δεν μπορεί να επαναπρογραμματίσει, να δώσει εντολές για δοκιμές απαγωγών ή να αλλάξει τυχόν λειτουργίες της εμφυτευμένης συσκευής. Η εμφυτευμένη συσκευή μπορεί να επαναπρογραμματιστεί μόνο με χρήση ενός Προγραμματιστή/Καταγραφέα/Ελεγκτή (ΠΚΕ). Ει μας) του ιστότοπου ΕΑΤΠΟΔΕΛΙΧΙ. Τια τ<br>Ελπίτυλε μπορεί μόνο να διαβάσει δεδοι<br>Προγραμματίσει, να δώσει εντολές για δι<br>προγραμματίσει, να δώσει εντολές για δι<br>ενης συσκευής. Η εμφυτευμένη συσκευή<br>ραμματιστή/Καταγραφέα/Ελ ρέξιε στον ισχύοντα Οδηγό γρηγορης εκκίνησης<br>1<br>Ο Εμπορεί μόνο να διαβάσει δεδομένα από μια ει<br>μματίσει, να δώσει εντολές για δοκιμές απαγωγιν<br>υσκευής. Η εμφυτευμένη συσκευή μπορεί να έπα<br>τιστή/Καταγραφέα/Ελεγκτή (ΠΚΕ).<br>Ο ιστοτοπου ΕΑΤΠΟΒΕΝΧΙ. Πα τη ρυθμιση της Συσκευης<br>τε στον ισχύοντα Οδηγό γρήγορης εκκίνησης ή το Έγχει<br>μπορεί μόνο να διαβάσει δεδομένα από μια εμφυτευμέ<br>ατίσει, να δωσει εντολές για δοκιμές απαγωγών ή να α<br>κευής. Η εμφυτε ορεί μόνο να διαβάσει δεδομένα από μια<br>ισει, να δώσει εντολές για δοκιμές απαγωγ<br>ής. Η εμφυτευμένη συσκευή μπορεί να επι<br>Καταγραφέα/Ελεγκτή (ΠΚΕ).<br>Ευής κατά τις χρονικές στιγμές που έχουν<br>Σε συνδέεται με το διακομιστή LAT ΄ μόνο να διαβάσει δεδομένα από μια εμφυτευμι<br>να δώσει εντολές για δοκιμές απαγωγών ή να<br>Η εμφυτευμένη συσκευή μπορεί να επαναπρογρ<br>ταγραφέα/Ελεγκτή (ΠΚΕ).<br>Ο κατά τις χρονικές στιγμές που έχουν προγραμ<br>σκεται με το διακομ
- Η Συσκευή επικοινωνίας LATITUDE δεν παρέχει συνεχή παρακολούθηση. Εκτελεί ανάγνωση πληροφοριών της εμφυτευμένης συσκευής κατά τις χρονικές στιγμές που έχουν προγραμματιστεί από το χρήστη ιατρό. σωσει εντολες για σοκιμες απαγωγων η να<br>πόστευμένη συσκευή μπορεί να επαναπρογ<br>οαφέα/Ελεγκτή (ΠΚΕ).<br>ει συνεχή παρακολούθηση Εκτελεί ανάγνω<br>ατά τις χρονικές στιγμές που έχουν προγρα<br>ιέεται με το διακομιστή LATITUDE NXT, λα τευμένη συσκευή μπορεί να επαναπρογραμματ<br>Σεα/Ελεγκτή (ΠΚΕ).<br>Συνεχή παρακολούθηση Εκτελεί ανάγνωση<br>τις χρονικές στιγμές που έχουν προγραμματίσι<br>αι με το διακομιστή LATITUDE NXT, λαμβάνει τι<br>του έχουν εισαχθεί από έναν χρή Καταπολούθηση Εκτελεί ανάγνωση<br>Σχρονικές στιγμές που έχουν προγραμματιστικές στιγμές που έχουν προγραμματιστικές<br>Σχουν εισαχθεί από έναν χρήστη ιατρό στον<br>ΤΙ ΠΟΕ από την κλινική, αμέσως μόλις εγγραφι<br>πεισκευή επικοινωνίας
- Όταν η Συσκευή επικοινωνίας LATITUDE συνδέεται με το διακομιστή LATITUDE NXT, λαμβάνει τυχόν ενημερώσεις προγράμματος και διαμόρφωσης που έχουν εισαχθεί από έναν χρήστη ιατρό στον ιστότοπο του LATITUDE NXT.
- Ο ασθενής λαμβάνει μια Συσκευή επικοινωνίας LATITUDE από την κλινική, αμέσως μόλις εγγραφεί στο σύστημα LATITUDE NXT. Μόλις <sup>ο</sup> ασθενής ενεργοποιήσει τη Συσκευή επικοινωνίας σύμφωνα με τις οδηγίες που περιέχονται στο Εγχειρίδιο ασθενούς, η Συσκευή επικοινωνίας έχει τη δυνατότητα να ανακτήσει δεδομένα από την εμφυτευμένη συσκευή του ασθενή. (Δείτε την ενότητα "Ανάκτηση [δεδομένων](#page-21-0) συσκευής" στη σελίδα 1-16.) παρακολθεσηση, Σκτελες αναγνώση<br>Το διακομιστή LATITUDE NXT, λαμβάνει τυχι<br>Ο διακομιστή LATITUDE NXT, λαμβάνει τυχι<br>Ον εισαχθεί από έναν χρήστη ιατρό στον<br>Ο Συσκευή επικοινωνίας έχει τη δυνατότητα να<br>σισκευή επικοινωνίας έ σακολούθηση Εκτελεί ανάγνωση<br>κές στιγμές που έχουν προγραμματιστεί από<br>κικομιστή LATITUDE NXT, λαμβάνει τυχόν<br>εισαχθεί από έναν χρήστη ιατρό στον<br>από την κλινική, αμέσως μόλις εγγραφεί στο<br>η Συσκευή επικοινωνίας άχει τη δ
- <sup>Η</sup> Συσκευή επικοινωνίας χρησιμοποιεί ένα ασύρματο σύστημα επικοινωνίας (ραδιοσυχνοτήτων) για την επικοινωνία με την εμφυτευμένη συσκευή του ασθενή, καθώς και την προαιρετική ζυγαριά και το πιεσόμετρο. Αυτή η επικοινωνία μπορεί να διακοπεί λόγω ηλεκτρομαγνητικής παρεμβολής. Οι ασθενείς

θα πρέπει να αποφεύγουν την τοποθέτηση της Συσκευής επικοινωνίας δίπλα ή κοντά σε άλλα ασύρματα προϊόντα (όπως κινητά τηλέφωνα) και πηγές ηλεκτρομαγνητικής ενέργειας (όπως κοντά σε φούρνους μικροκυμάτων ή σε οθόνες υπολογιστών). Για ασθενείς με συσκευή S-ICD που υποστηρίζεται στο LATITUDE, η ασύρματη επικοινωνία μεταξύ της Συσκευής επικοινωνίας και της συσκευής S-ICD επηρεάζεται από τον προσανατολισμό και την απόσταση. Σε ορισμένες θέσεις, η Συσκευή επικοινωνίας ενδέχεται να πρέπει να είναι πιο κοντά στη συσκευή S-ICD, προκειμένου να ολοκληρωθεί μια ανάκτηση δεδομένων. Επικοινωνήστε με την Υποστήριξη Πελατών LATITUDE, εάν <sup>ο</sup> ασθενής χρειάζεται βοήθεια για να βρει μια κατάλληλη θέση για τη Συσκευή επικοινωνίας του ή εάν υπάρχουν ερωτήσεις σχετικά με τις πιθανές πηγές παρεμβολών.

## <span id="page-12-0"></span>**Μοντέλα Συσκευής επικοινωνίας ανά χώρα**

<span id="page-12-1"></span>**Πίνακας 1–1. Μοντέλα Συσκευής επικοινωνίας ανά χώρα**

|                                                                                                    | Η Συσκευή επικοινωνίας LATITUDE έχει σχεδιαστεί για χρήση από έναν μόνο ασθενή. Μόλις μια<br>Συσκευή επικοινωνίας χρησιμοποιηθεί από έναν ασθενή, δεν μπορεί να διαμορφωθεί εκ νέου ή να<br>διανεμηθεί σε άλλον ασθενή. |      |                                                    |             |  |  |  |  |
|----------------------------------------------------------------------------------------------------|----------------------------------------------------------------------------------------------------|------|----------------------------------------------------|-------------|--|--|--|--|
|                                                                                                    |                                                                                                    |      |                                                    |             |  |  |  |  |
| Μοντέλα Συσκευής επικοινωνίας ανά χώρα                                                               |                                                                                                    |      |                                                    |             |  |  |  |  |
| Η Συσκευή επικρινωνίας (ATITUDE είναι σχεδιασμένη να λειτουργεί στις ακόλουθες χώρες, κατονομαζόμενη |                                                                                                    |      |                                                    |             |  |  |  |  |
|                                                                                                    | ανά μοντέλο όπως εμφανίζεται στον παρακάτω πίνακα.                                                                                                    |      |                                                    |             |  |  |  |  |
| Πίνακας 1-1.<br>Μοντέλα Συσκευής επικοινωνίας ανά χώρα                                               |                                                                                                    |      |                                                    |             |  |  |  |  |
| χώρα                                                                                                 | Μοντέλα ασύρματης Συσκευής επικοινωνίας με<br>οθόνη αφής                                                                                                    |      | Μοντέλα ασύρματης συσκευής επικοινωνίας<br>κυμάτων |             |  |  |  |  |
|                                                                                                    | 6468                                                                                                    | 6496 | 6288                                               | 6290        |  |  |  |  |
| Αυστραλία και Νέα Ζηλανδία                                                                           |                                                                                                    |      | X                                                  | X           |  |  |  |  |
| Αυστρία                                                                                              |                                                                                                    |      | $\mathsf X$                                        | X           |  |  |  |  |
| Βέλγιο                                                                                               |                                                                                                    |      | X                                                  | X           |  |  |  |  |
| Κίνα*                                                                                                |                                                                                                    |      |                                                    | X           |  |  |  |  |
| Δημοκρατία της Τσεχίας                                                                               |                                                                                                    |      |                                                    | X           |  |  |  |  |
| Δανία                                                                                                |                                                                                                    |      |                                                    | X           |  |  |  |  |
| Φινλανδία                                                                                            |                                                                                                    |      |                                                    | X           |  |  |  |  |
| Γαλλία                                                                                               |                                                                                                    |      |                                                    | X           |  |  |  |  |
| Γερμανία                                                                                             |                                                                                                    |      |                                                    | X           |  |  |  |  |
| Ελλάδα                                                                                               |                                                                                                    |      |                                                    | X           |  |  |  |  |
| Χονγκ Κονγκ                                                                                          |                                                                                                    |      |                                                    | X           |  |  |  |  |
| Ουγγαρία                                                                                             |                                                                                                    |      |                                                    | X           |  |  |  |  |
| Ισλανδία*                                                                                            |                                                                                                    |      |                                                    | Χ           |  |  |  |  |
| Δημοκρατία της Ιρλανδίας                                                                             | X                                                                                                    |      |                                                    |             |  |  |  |  |
| Ιταλία                                                                                               | X                                                                                                    |      |                                                    |             |  |  |  |  |
| Κουβέιτ*                                                                                             |                                                                                                    |      |                                                    | X           |  |  |  |  |
| Λίβανος*                                                                                             |                                                                                                    |      | $\mathbb{Z}^3$                                     | $\mathsf X$ |  |  |  |  |
| Μαλαισία*                                                                                            |                                                                                                    |      |                                                    | $\mathsf X$ |  |  |  |  |
| Ολλανδία                                                                                             | $\pmb{\mathsf{X}}$                                                                                                    |      |                                                    | $\mathsf X$ |  |  |  |  |
| Νορβηγία                                                                                             | $\mathsf X$                                                                                                    |      | X                                                  | $\mathsf X$ |  |  |  |  |
| Πολωνία                                                                                              | $\mathsf X$                                                                                                    |      | $\mathsf X$                                        | $\mathsf X$ |  |  |  |  |
| Πορτογαλία                                                                                           | $\mathsf X$                                                                                                    |      | $\mathsf X$                                        | $\mathsf X$ |  |  |  |  |
| Κατάρ*                                                                                               |                                                                                                    |      |                                                    | $\mathsf X$ |  |  |  |  |
| Σαουδική Αραβία*                                                                                     |                                                                                                    |      | $\mathsf X$                                        | $\mathsf X$ |  |  |  |  |

![](_page_13_Picture_386.jpeg)

![](_page_13_Picture_387.jpeg)

**ΣΗΜΕΙΩΣΗ:** Στις χώρες που εμφανίζονται με αστερίσκο, δεν υποστηρίζονται οι ρυθμίσεις διακόπτη για τηλεφωνική σύνδεση.

Η Συσκευή επικοινωνίας LATITUDE είναι σχεδιασμένη να λειτουργεί στη χώρα διαμονής του ασθενή (τη χώρα που διανέμει τη Συσκευή επικοινωνίας), όπως περιγράφεται στην ενότητα ["Διαθέσιμες μέθοδοι](#page-10-2) σύνδεσης ανά μοντέλο" στη σελίδα 1-5, είναι ωστόσο δυνατή η λειτουργία σε άλλες χώρες, ανάλογα με το μοντέλο και τη μέθοδο σύνδεσης. Οι παρακάτω πίνακες είναι οργανωμένοι ανά χώρα διαμονής και ορίζουν τον τρόπο λειτουργίας μιας Συσκευής επικοινωνίας εκτός της χώρας διαμονής. Για περισσότερες πληροφορίες, επικοινωνήστε με την Υποστήριξη Πελατών LATITUDE. **τηλεφωνική σύνδεση:**<br>**Μέθοδοι σύνδεσης ανά χώρα και μοντέλο (εκτός της**<br>Η Συσκευή επικοινωνίας LATHTUDE είναι σχεδιασμένη να<br>χώρα που διανέμει τη Συσκευή επικοινωνίας), όπως περ<br>σύνδεσης ανά μοντέλο" στη σελίδα 1-5, είνα | **ΜΕΙΩΣΗ:**<br>| Στις χώρες που εμφανίζονται μιλεφωνική σύνδεσης<br>| Αεφωνική σύνδεσης ανά χώρα και μοντέλο<br>|<br>Ευσκευή επικοινωνίας LATITUDE είναι σχεδιά<br>| Ο που διανέμει τη Συσκευή επικοινωνίας<br>| Ντέλο και τη μέθοδο σύνδεσης. νωνική σύνδεση.<br>**δοι σύνδεσης ανά χώρα και μοντέλο (ει**<br>κευή επικοινωνίας LATITUDE είναι σχεδιας<br>που διανέμει τη Συσκευή επικοινωνίας), ό<br>οπς ανά μοντέλο, σύνδεσης, Οι παρακάτω<br>λο και τη μέθοδο σύνδεσης, Οι παρακάτω<br>όπο λ Στις χώρες που εμφανίζονται με αστερίσκο, δεν υποστηρί<br>σύνδεσης ανά χώρα και μοντέλο (εκτός της χώρας διαμον<br>πικοινωνίας LATHUDE είναι σχεδιάσμένη να λειτούργεί στη<br>ανέμει τη Συσκευή επικοινωνίας), όπως περιγράφεται στην ίοντέλο στη σελίδα 1-5, είναι ωστός<br>μέθοδο σύνδεσης. Οι παρακάτω πίς<br>μέθοδο σύνδεσης. Οι παρακάτω πίς<br>πικοινωνήστε με την ποστήριξη Πε<br>πικοινωνήστε με την ποστήριξη Πε<br>δος σύνδεσης ννίας LATITUDE είναι σχεδιασμένη να λειτουργεί<br>τη Συσκευή επικοινωνίας), όπως περιγράφεται α<br>έλο" στη σελίδα 1-5, είναι ωστόσο δυνατή η λειτι<br>10δο σύνδεσης. Οι παρακάτω πίνακες είναι οργαν<br>10δο σύνδεσης. Οι παρακάτω πίνακ

<span id="page-13-0"></span>![](_page_13_Picture_388.jpeg)

## **Ευρώπη**

![](_page_13_Picture_389.jpeg)

![](_page_14_Picture_402.jpeg)

<span id="page-14-1"></span>a. Όταν ταξιδεύετε σε μια χώρα εκτός του ΕΟΧ, τα δεδομένα που μεταδίδονται από τη Συσκευή επικοινωνίας θα υπόκεινται στη νομοθεσία της συγκεκριμένης χώρας, η οποία ενδέχεται να παρέχει λιγότερη προστασία απορρήτου για τα δεδομένα του ασθενή σε σχέση με τους νόμους τ χώρας διαμονής του. Για συγκεκριμένες πληροφορίες σχετικά με το απόρρητο δεδομένων, επικοινωνήστε με την Υποστήριξη Πελατών LATITUDE.

## Κίνα, Χονγκ Κονγκ, Ισλανδία, Κουβέιτ, Λίβανος, Μαλαισία, Κατάρ, Σιγκαπούρη, Νότια Αφρική, **Νότια Κορέα, Ταϊλάνδη και Ηνωμένα Αραβικά Εμιράτα**

Το Μοντέλο 6290 της Συσκευής επικοινωνίας LATITUDE είναι σχεδιασμένο να λειτουργεί στις χώρες Κίνα, Χονγκ Κονγκ, Ισλανδία, Κουβέιτ, Λίβανος, Μαλαισία, Κατάρ, Σιγκαπούρη, Νότια Αφρική, Νότια Κορέα, Ταϊλάνδη και Ηνωμένα Αραβικά Εμιράτα, ωστόσο επιτρέπεται η χρήση του και σε άλλες χώρες. Για περισσότερες πληροφορίες, επικοινωνήστε με την Υποστήριξη Πελατών LATITUDE. Internet Contraction Control and Contraction Contraction Contraction Contraction Contraction Contraction Contraction Contraction Contraction Contraction Contraction Contraction Contraction Contraction Contraction Contracti Α. Οπανταξιδεύετε σε μια χώρα εκτός του ΕΟΧ, τα δεδομένα που μεταφωνικεκριμένης χώρας. Η οποία ενδέχεται να παρέχει λιγότερη προσφαλείτε. Αναφαλείτε. Αναφαλείτε. Αναφαλείτε. Μην την Χρησιμοποιείτε. Την Καντικά Καταφωνικές Κίνα, Χουγκ Κούγκ, Ισλανδία, Κουβέι<br>
Νότια Κορέα, Ταϊλάνδη και Ηνωμένα<br>
Υο Μοντέλο 6290 της Συσκευής επικοινία<br>
Χονγκ Κονγκ, Ισλανδία, Κουβέιτ, Λίβανς<br>
Ταϊλάνδη και Ηνωμένα Αραβικά Εμιράτ<br>
περισσότερες πληροφορίες, επικοι Νότια Κορέα, Ταϊλάνδη και Ηνωμένα<br>
Το Μοντέλο 6290 της Συσκευής επικοινώ<br>
Χονγκ Κονγκ, Ισλανδία, Κουβέιτ, Λίβανος<br>
Ταϊλάνδη και Ηνωμένα Αραβικά Εμιράτο<br>
περισσότερες πληροφορίες, επικοινώνησ<br>
Σαουδική Αραβία<br>
Μωντέλο 6288

## **Μέθοδος σύνδεσης Μοντέλο 6288 Μοντέλο 6290** Χρήση Συσκευής επικοινωνίας σε χώρες εκτός της Σαουδικής Αραβίας: Κυψελοειδές δίκτυο δεδομένων ή διαδίκτυο Ενδέχεται να ισχύουν περιορισμοί λόγω της νομοθεσίας περί ραδιοσυχνοτήτων (RF) Επιτρέπεται ότια Κορέα, Ταϊλάνδη και Ηνωμένα Αραβικα<br>
Μοντέλο 6290 της Συσκευής επικοινωνίας LAT<br>
WYK Κονγκ, Ισλανδία, Κουβέιτ, Λίβανος, Μαλαι<br>
κιλάνδη και Ηνωμένα Αραβικά Εμιράτα, ωστόσ<br>
ερισσότερες πληροφορίες, επικοινωνήστε με τη<br> Σαννικ Κουγκ, Ισλανδία, Κουβέιτ, Λίβανος, Μαλαισία, Κατορία, Ταϊλάνδη και Ηνωμένα Αραβικά Εμιράτα<br>2. Κονγκ, Ισλανδία, Κουβέιτ, Λίβανος, Μαλαισία, Κατάρ, Σιγκ<br>2. Κονγκ, Ισλανδία, Κουβέιτ, Λίβανος, Μαλαισία, Κατάρ, Σιγκ<br>2.  $\frac{1}{\sqrt{10}}$  (ή Apapia (1) Versione (*Non Bika Eupéric, Μονος Μαλαίολα, Κατάρ,*<br> *ΣΙ Ηνωμένα Αραβικά Εμιράτα, ωστόσο επιτρέπετ*<br> *ΣΙ Ηνωμένα Αραβικά Εμιράτα, ωστόσο επιτρέπετ*<br> *ΣΙ Μοντέλο 6288*<br> *ΣΙ Μοντέλο 6288*<br> *ΣΙ Μοντέλο 6288*<br> *ΣΙ Μοντέλο 62* November 2008 POSSER CONTROLLER CONTROLLER Movtéλo 6288<br>
γιας σε χώρες εκτός της Σαουδικής Αραβίας:<br>
Ειδέχεται να ισχύουν<br>
περιφασίας περί<br>
φαδιοσυχνοτήτων (RF)<br>
ΣΕ ΕΙΣ<br>
ΣΕ ΕΙΣ<br>
ΣΑΣΤΙΤΗΣΕ παρέχει Τεχνική υποστήριξη<br>
ν LATITHDE παρέχει Τεχνική υποστήριξη DIT IS CONTRACTED VERSIE TRACTED VERSIE TRACTED VERSIE TRACTED VERSIE TRACTED TRACTED IS A VIOLENCE CONTRACTED VERSIES TRACTED TRACTED TRACTED TRACTED TRACTED TRACTED TRACTED TRACTED TRACTED TRACTED TRACTED TRACTED TRACTED (ψρες εκτός της Σαουδικής Αραβίας.<br>
"Εχεται να ισχύουν" της Επιτρέπεται επιβρασία (λόγω της Επιτρέπεται επιβρασίας περί<br>
ΠΟΙΟΡΙΑ τα παρέχει τεχνική υποστήριξη και υποστήριξη<br>
(ΑΠΤΙΠΟΡΕΛΙΧΤ σε πελάτες που το χρησιμοποιούν. ντέλο 6288<br>
(εκτός της Σαουδικής Αραβίας.<br>
(αινα ισχύου)<br>
(σμοί λόγω της Σαουδικής Αραβίας.<br>
(σμοί λόγω της Σαουδικής Αραβίας.<br>
(θεσίας.περί<br>
(εκτός της Σαουδικής Αραβίας.<br>
(εκτός της Σαουδικής Αραβίας.<br>
(εκτός της Σαουδι

## **Σαουδική Αραβία**

## <span id="page-14-0"></span>**Υποστήριξη Πελατών LATITUDE**

Η Υποστήριξη Πελατών LATITUDE παρέχει τεχνική υποστήριξη και υποστήριξη όσον αφορά τη γενική συντήρηση του συστήματος LATITUDE NXT σε πελάτες που το χρησιμοποιούν. Versão obsoleta. Não utilize. Versiune expirat<sup>ă</sup>. A nu se utiliza.

Οι τηλεφωνικοί αριθμοί της Υποστήριξης Πελατών LATITUDE παρατίθενται στον ακόλουθο πίνακα.

![](_page_14_Picture_403.jpeg)

![](_page_14_Picture_404.jpeg)

|                                                                             | Χώρα                                                                  | Αριθμός                                                                                                    |  |  |  |  |
|-----------------------------------------------------------------------------|-----------------------------------------------------------------------|----------------------------------------------------------------------------------------------------|--|--|--|--|
|                                                                             | Γαλλία                                                                | 0805 5404 22                                                                                                    |  |  |  |  |
|                                                                             | Γερμανία                                                              | 069 51709 481                                                                                                    |  |  |  |  |
|                                                                             | Ελλάδα                                                                | 442 035 647 788                                                                                                    |  |  |  |  |
|                                                                             | Χονγκ Κονγκ                                                           | 852 8105 5433                                                                                                    |  |  |  |  |
|                                                                             | Ουγγαρία                                                              | 06 80 981 579                                                                                                    |  |  |  |  |
|                                                                             | Ισλανδία                                                              | 8004174                                                                                                    |  |  |  |  |
|                                                                             | Δημοκρατία της Ιρλανδίας                                              | 1800 851861                                                                                                    |  |  |  |  |
|                                                                             | Ιταλία                                                                | 848 781164                                                                                                    |  |  |  |  |
|                                                                             | Κουβέιτ                                                               | 22089688                                                                                                    |  |  |  |  |
|                                                                             | Λίβανος                                                               | +9611 956 777                                                                                                    |  |  |  |  |
|                                                                             | Μαλαισία                                                              | $(603)$ 7808 8000                                                                                                    |  |  |  |  |
|                                                                             | Ολλανδία                                                              | 0800 0292077                                                                                                    |  |  |  |  |
|                                                                             | Νέα Ζηλανδία                                                          | 0508 200 886                                                                                                    |  |  |  |  |
|                                                                             | Νορβηγία                                                              | 81 00 00 47                                                                                                    |  |  |  |  |
| Zastatal                                                                    | Πολωνία                                                               | 22 306 07 33                                                                                                    |  |  |  |  |
| Fore                                                                        | Πορτογαλία                                                            | 800844729                                                                                                    |  |  |  |  |
|                                                                             | Κατάρ                                                                 | 800 6520                                                                                                    |  |  |  |  |
|                                                                             | Σαουδική Αραβία                                                       | 1800 844 8246                                                                                                    |  |  |  |  |
|                                                                             | Σιγκαπούρη                                                            | Hes. Wat.<br>18006224909                                                                                                    |  |  |  |  |
|                                                                             | Δημοκρατία της Σλοβακίας                                              | 02 686 223 89                                                                                                    |  |  |  |  |
|                                                                             | Νότια Αφρική                                                          | 800228000                                                                                                    |  |  |  |  |
|                                                                             | Νότια Κορέα                                                           | Fire vito<br>+82-2-3483-1782                                                                                                    |  |  |  |  |
|                                                                             | Ισπανία                                                               | 900 806108                                                                                                    |  |  |  |  |
|                                                                             | Σουηδία                                                               | $\widehat{\varsigma}$<br>020 160 57 07<br>MIR.                                                                                                    |  |  |  |  |
|                                                                             | Ελβετία                                                               | 2 Utilita.<br>Œ.<br>0844 000110                                                                                                    |  |  |  |  |
|                                                                             | Ταϊλάνδη                                                              | 1800012420                                                                                                    |  |  |  |  |
|                                                                             | Ηνωμένα Αραβικά Εμιράτα                                               | 800035770015                                                                                                    |  |  |  |  |
|                                                                             | Ηνωμένο Βασίλειο                                                      | ninayi<br>0800 678 16 44                                                                                                    |  |  |  |  |
|                                                                             | και τους ασθενείς που υποβάλλονται σε διαχείριση μέσω του συστήματος. | Η Boston Scientific μπορεί να έρθει σε επικοίνωνία με την κλινική σχετικά με το σύστημα LATITUDE NXT ή/                                                                                                    |  |  |  |  |
| Suritim.<br>Προαιρετικός εξοπλισμός κατ' οίκον παρακολούθησης υγείας $\sim$ |                                                                       |                                                                                                    |  |  |  |  |
|                                                                             |                                                                       | Η ζυγαριά LATITUDE και το πιεσόμετρο LATITUDE είναι προαιρετικά εξαρτήματα του συστήματος LATITUDE                                                                                                    |  |  |  |  |
|                                                                             |                                                                       | ΝΧΤ. Τα εξαρτήματα αυτά αναφέρονται ως αισθητήρες. Μεταδίδουν μετρήσεις μέσω μιας ασύρματης<br>σύνδεσης στη Συσκευή επικοινωνίας του ασθενή. Για την Αχγρωστη Σγεκεγη επικοινονιας κγινατον, ο παρεχόμενος |  |  |  |  |

**Πίνακας 1–2. Τηλεφωνικοί αριθμοί της Υποστήριξης Πελατών LATITUDE** (συνεχίζεται)

## <span id="page-15-0"></span>**Προαιρετικός εξοπλισμός κατ' οίκον παρακολούθησης υγείας**

NXT. Τα εξαρτήματα αυτά αναφέρονται ως αισθητήρες. Μεταδίδουν μετρήσεις μέσω μιας ασύρματης σύνδεσης στη Συσκευή επικοινωνίας του ασθενή. Για την ΑΣΎΡΜΑΤΗ ΣΥΣΚΕΥΉ ΕΠΙΚΟΙΝΩΝΊΑΣ ΚΥΜΆΤΩΝ, ο παρεχόμενος βοηθητικός προσαρμογέας USB πρέπει να συνδεθεί με τη Συσκευή επικοινωνίας, ώστε να επικοινωνεί με τους αισθητήρες του ασθενή. Οι αισθητήρες δεν διατίθενται σε όλες τις χώρες. Föråldrad version. Använd ej. SERICE OR WORKSCOPERING

Η Συσκευή επικοινωνίας στέλνει αυτόματα αυτές τις μετρήσεις στον διακομιστή LATITUDE NXT, ο οποίος τις καθιστά διαθέσιμες για έλεγχο από τον ιατρό. Όταν ανιχνευτούν, αποστέλλονται στον διακομιστή LATITUDE NXT Συναγερμοί σχετικά με το βάρος. Για την ΑΣΎΡΜΑΤΗ ΣΥΣΚΕΥΉ ΕΠΙΚΟΙΝΩΝΊΑΣ ΚΥΜΆΤΩΝ, οι μετρήσεις που

λαμβάνονται μπορούν να μεταδίδονται κατά την επόμενη προγραμματισμένη σύνδεση με το διακομιστή LATITUDE NXT (έως και επτά ημέρες), εκτός εάν ανιχνευτεί Συνανερμός. Για τη ΣγΣΚΕΥΗ ΕΠΙΚΟΙΝΩΝΊΑΣ ΜΕ ΟΘΌΝΗ ΑΦΉΣ, οι μετρήσεις που λαμβάνονται μπορούν να μεταδίδονται καθημερινά.

Η ζυγαριά και το πιεσόμετρο έχουν σχεδιαστεί για χρήση από έναν μόνο ασθενή. Η ζυγαριά και το πιεσόμετρο ενός ασθενή δεν μπορούν να διαμορφωθούν εκ νέου ή να διανεμηθούν σε άλλον ασθενή.

Παρόλο που ο ασθενής μπορεί να χρησιμοποιήσει οποιαδήποτε στιγμή τη ζυγαριά και το πιεσόμετρο, στον ιστότοπο του LATITUDE NXT αναφέρεται μόνο μία ημερήσια μέτρηση. Η μέτρηση που εμφανίζεται είναι η τελευταία μέτρηση που πραγματοποιήθηκε σε ενδιάμεσο διάστημα 20 λεπτών, το οποίο ξεκινά με την πρώτη μέτρηση της ημέρας. Σκοπός αυτού του ενδιάμεσου διαστήματος είναι να επιτρέψει στους ασθενείς να πραγματοποιήσουν ξανά τη μέτρησή τους, αν είναι απαραίτητο.

Οι μετρήσεις βάρους που διαφέρουν κατά περισσότερο από 9,1 kg (20 lb) από την προηγούμενη ημέρα δεν θεωρούνται έγκυρες. Αν μια μέτρηση δεν είναι διαθέσιμη για την προηγούμενη ημέρα, οι μετρήσεις που διαφέρουν κατά περισσότερο από 13,6 kg (30 lb) από την πιο πρόσφατη μέτρηση (έως και επτά ημέρες πριν) δεν θεωρούνται έγκυρες. Με τις μετρήσεις του πιεσόμετρου, δεν γίνεται ακύρωση των τιμών που έχουν μεγάλη διαφορά. τελευταία μέτρηση που πραγμ<br>
πρώτη μέτρηση της ημέρας. Σι<br>
να πραγματοποιήσουν ξανά τι<br>
Οι μετρήσεις βάρους που διαφ<br>
θεωρούνται έγκυρες. Αν μια μι<br>
διαφέρουν κατά περισσότερο<br>
πριν) δεν θεωρούνται έγκυρες.<br>
πριν) δεν θεω Θεωρούνται έγκυρες<br>διαφέρουν κατά περ<br>πριν) δεν θεωρούνται<br>πριν) δεν θεωρούνται<br>ΣΗΜΕΙΩΣΗ:<br>ΣΑΣ ΔΑΣ ΔΙΑΘΠΤήρα.<br>ΣΑΣ ΔΑΣ ΔΙΑΘΠΤήρα.<br>ΣΑΣ ΔΑΣ ΔΙΑΘΠΤήρα.<br>ΣΑΣ ΔΑΣ ΔΙΑΘΠΤήρα. Οι μετρήσεις βάρους που διαφέροι<br>
θεωρούνται έγκυρες. Αν μια μέτρη<br>
διαφέρουν κατά περισσότερο από<br>
πριν) δεν θεωρούνται έγκυρες. Με<br>
πριν) δεν θεωρούνται έγκυρες. Με<br>
εχουν μεγάλη διαφορά.<br>
ΣΗΜΕΙΩΣΗ: Αν ένας ασθενής λα<br> θεωρούνται έγκυρες. Αν μια μέτρηση<br>διαφέρουν κατά περισσότερο από 13<br>πριν) δεν θεωρούνται έγκυρες. Με τις<br>έχουν μεγάλη διαφορά.<br>ΣΗΜΕΙΩΣΗ: Αν ένας ασθενής λάβε<br>συνδεθεί στον διακομιστή LATITUDE.<br>ΣΗ ΣΤην Ευρώπη, το μέγιστο

**ΣΗΜΕΙΩΣΗ:** Αν ένας ασθενής λάβει αισθητήρα αντικατάστασης, η Συσκευή επικοινωνίας του πρέπει να συνδεθεί στον διακομιστή LATITUDE NXT προτού γίνουν αποδεκτές οι μετρήσεις του από τον νέο αισθητήρα.

**ΠΡΟΣΟΧΗ:** Το μέγιστο φορτίο που μπορεί να δεχτεί η προαιρετική ζυγαριά είναι 200 kg (450 lb). Μην τοποθετείτε στη ζυγαριά αντικείμενα που ζυγίζουν περισσότερο από το μέγιστο φορτίο.

Στην Ευρώπη, το μέγιστο φορτίο της ζυγαριάς ποικίλλει ανάλογα με τον τύπο της Συσκευής επικοινωνίας: 200 kg (450 lb) όταν χρησιμοποιείται η ΑΣΎΡΜΑΤΗ ΣΥΣΚΕΥΉ ΕΠΙΚΟΙΝΩΝΊΑΣ ΚΥΜΆΤΩΝ και 150 kg (330 lb) όταν χρησιμοποιείται η ΑΣΎΡΜΑΤΗ ΣΥΣΚΕΥΉ ΜΕ ΟΘΌΝΗ ΑΦΉΣ. ΑΕΣ ΤΟ Στην Ευρώπη, το μέγιστο φορτίο της ζωησικό της Στην Ευρώπη, το μέγιστο φορτίο της ζωησικό κατασθετείτε στη ζυγαριά αντικείμενα π<br>
ΣΤΑΙΣΗ ΤΟ ΜΑΚΟΙΛΟΤΙΣ ΤΟ ΜΑΚΟΙΛΟΤΙ ΔΙΤΙΤΟΔΕΙ<br>
ΣΤΑΙΣΗ ΤΟ ΜΑΚΟΙΛΟΤΙ ΔΙΤΙΤΟΔΕΙ<br>
ΣΤΑΙΣ ΤΟ διαφέρουν κατά περισσότερο από 13,6 kg (30 lb)<br>πριν) δεν θεωρούνται έγκυρες. Με τις μετρήσεις τ<br>εχουν μεγάλη διαφορά.<br>**ΣΗΜΕΙΩΣΗ:** Αν ένας ασθενής λάβει αισθητήρα<br>συνδεθεί στον διακομιστή LATITUDE NXT προτού<br>κασθητήρα.<br>**ΠΡ** συνδεθεί στον διακομιστή (ΑΤΙΤUDE NX<br>
αισθητήρα.<br> **ΠΡΟΣΟΧΗ:** Το μεγιστο φορτίο που μπ<br>
τοποθετείτε στη ζυγαριά αντικείμενα π<br>
Στην Ευρώπη, το μέγιστο φορτίο της ζυ<br>
200 kg (450 lb) όταν χρησιμοποιείται η<br>
χρησιμοποιείται (ΠΡΟΣΟΧΗ: Το μέγιστο φορτίο που μπο<br>τοποθετείτε στη ζυγαριά αντικείμενα πο<br>Στην Ευρώπη, το μέγιστο φορτίο της ζυγ<br>200 kg (450 lb) όταν χρησιμοποιείται η Α<br>Χρησιμοποιείται η Αεγεννατι Σχεεντι ΜΕΘΘΟ<br>ΟΙ παράκατω ενότητες εξή ΡΟΣΟΧΗ: Το μέγιστο φορτίο που μπορεί να δ<br>ποθετείτε στη ζυγαριά αντικείμενα που ζυγίζο<br>την Ευρώπη, το μέγιστο φορτίο της ζυγαριάς πο<br>το kg (450 lb) όταν χρησιμοποιείται η Αεγενιατμές<br>παρακάτω ενότητες εξηγούν τις βασικές ΕΙΩΣΗ: Αν ενας ασθενης λάβει αισθητήρα αντικατάσταση<br>1961 στον διακομιστή LATITUDE NXT προτού γίνουν αποδέκτε<br>1976.<br>20XH: Το μέγιστο φορτίο που ζυγίζουν περισσότερο<br>3 (450 lb) όταν χρησιμοποιείται η Αεγνωλημένεκνη εμκονολ HOLLET VAR KANNATH EYEKEYH ME OGONHA η, το μέγιστο φορτίο της ζυγαριάς ποικίλλει ανά<br>Ib) όταν χρησιμοποιείται η Αεγεωπιμενεκεγμερικου<br>είται η Αεγεωπιμενεκεγμως ρασικές έγγοιες του Συστ<br>ω ενότητες εξηγούν τις βασικές έγγοιες του Συστ<br>.<br>**. Δειτιθυε η Απρόσβαση** 

## <span id="page-16-0"></span>**Βασικές έννοιες**

Οι παρακάτω ενότητες εξηγούν τις βασικές έννοιες του Συστήματος διαχείρισης ασθενούς LATITUDE NXT.

## <span id="page-16-1"></span>**Πρόσβαση στα δεδομένα ασθενούς**

Το σύστημα LATITUDE NXT συλλέγει δεδομένα ασθενούς τα οποία αποτελούν προστατευόμενες πληροφορίες υγείας. Η πρόσβαση στα δεδομένα ασθενών επιτρέπεται μόνο σε χρήστες ιατρούς, εξουσιοδοτημένους από την κλινική στην οποία έγινε εγγραφή του ασθενούς. Στους χρήστες ιατρούς πρέπει να έχει ανατεθεί μια Ομάδα ασθενών, της οποίας μέλος να είναι και ο ασθενής. Πρόσβαση στα δεδομένα ασθενών έχει επίσης το προσωπικό που έχει καθοριστεί από την Boston Scientific. Καταγράφεται η πρόσβαση όλων των χρηστών στα δεδομένα ασθενούς του LATITUDE. όταν χρησιμοποιείται η Αεγρωατη ενεκενή επικοιης<br>2. η Αεγρωατή εγεκενή Με ΘΘΟΝΗ ΑΦΗΣ.<br>2. Το Αεγρωατή εγεκενή Με ΘΘΟΝΗ ΑΦΗΣ.<br>2. Το Αεγρωατή τουλλέγει δεδομένα ασθενούς τα οτ.<br>2. Το Αεγρωατή τουλλέγει δεδομένα ασθενούς τα ο APASIA SALARA ALES<br>PRESERIYOUV TIC BOOTREC EVVOIRC TOU ΣΙΟΤήμ<br>POEVOUS<br>DE NXT συλλέγει δεδομένα ασθενούς τα οπο<br>C. Η πρόσβαση στα δεδομένα ασθενούς τα οποίας<br>καπό την κλινική στην οποίας μέλος να είνα<br>α Ομάδα ασθενών, της Εξετηνούντις βασικές έννοιες του Συστήμ<br>Ε**νούς**<br>ΝΧΤ συλλέγει δεδομένα ασθενούς τα οπ<br>Η πρόσβαση στα δεδομένα ασθενούς τα οπ<br>Η πρόσβαση στα δεδομένα ασθενούς να είν<br>Ομάδα ασθενών, της οποίας μέλος να είν<br>ο προσωπικό που έχ φορτίο της ζυγαριάς ποικιλλει αναλογά με τον τύπο της Συσκει<br>huoπoleital η Αγγινιατι-γγεκίνι επικοινονιας κνινιατοι και 150 kg (330 l<br>hi εγεκίνι με οθολή ασιές<br>hypoweric βασικές έννοιες του Συστήματος διαχείρισης ασθενού<br> υντις βασικές έννοιες του Συστήματος διαχείρισ<br>
Μλέγει δεδομένα ασθενούς τα οποία αποτελούν<br>
βαση στα δεδομένα ασθενούς τα οποία αποτελούν<br>
βαση στα δεδομένα ασθενών επιτρέπεται μόνο σ<br>
κλινική στην οποίας μέλος να είναι νις βασικές έννοιες του Συστήματος διαχείρισης ασθενικές εννοιες του Συστήματος διαχείρισης ασθενικές είχει δεδομένα ασθενούς τα οποία αποτελούν προστατε<br>δη στα δεδομένα ασθενούς τα οποία αποτελούν προστατε<br>νική στην οποί ί δεδομένα ασθενούς τα οποία αποτελούν<br>στα δεδομένα ασθενών επιτρέπεται μόνο<br>ή στην οποία έγινε εγγραφή του ασθενούς<br>ών, της οποίας μέλος να είναι και ο ασθενούς<br>δι που έχει καθοριστεί από την Boston Scie<br>δεδομένα ασθενού δομένα ασθενούς τα οποία αποτελούν προστατ<br>δεδομένα ασθενών επιτρέπεται μόνο σε χρήστε<br>την οποία έγινε εγγραφή του ασθενούς. Στους χε<br>της οποίας μέλος να είναι και ο ασθενής. Πρόσ<br>ομένα ασθενούς του LATITUDE<br>δικαιώματος ν

## <span id="page-16-2"></span>**Εγγεγραμμένοι χρήστες**

Η Boston Scientific επιφυλάσσεται του δικαιώματος να απενεργοποιήσει οποιονδήποτε χρήστη ή λογαριασμό χρησιμοποιεί ή αποκτά πρόσβαση στο σύστημα LATITUDE NXT παραβιάζοντας τη συμφωνία άδειας χρήσης του LATITUDE, οποιεσδήποτε πολιτικές σχετίζονται με το LATITUDE ή οποιονδήποτε νόμο ή κανόνα σχετικά με την προστασία του απορρήτου και των δεδομένων. οποία έγινε εγγραφή του ασθενούς. Στους<br>3. σποίας μέλος να είναι και ο ασθενής. Πρός<br>2. καθοριστεί από την Boston Scientific. Κα<br>να ασθενούς του LATITUDE<br>2. Στον αναπένεργοποιήσει οποιονδήπο<br>βαση στο σύστημα LATITUDE NXT ατα εγίνε εγγραφή του ασθενους. Στους χρηστες<br>τοίας μέλος να είναι και ο ασθενής. Πρόσβαση σ<br>καθοριστεί από την Boston Scientific. Καταγράφ<br>ασθενούς του LATITUDE<br>αυτος να απενεργοποιήσει οποιονδήποτε χρήσ<br>τολιτικές σχετίζ θοριστεί από την Boston Scientific Καταγράφι<br>Θενούς του LATITUDE<br>Στος να απενεργοποιήσει οποιονδήποτε χρήστ<br>στο σύστημα ΔΑΤΙΤUDE NXT παραβιάζοντας τ<br>πικές σχετίζονται με το LATITUDE ή οποιονδή<br>ου και των δεδομένων.<br>νη χρο Formald version. And the state of the state of the state of the state of the state of the state of the state of the state of the state of the state of the state of the state of the state of the state of the state of the s Güncel olmayan sürüm. Kullanmayın.

Οι χρήστες που δεν έχουν συνδεθεί για εκτεταμένη χρονική περίοδο θεωρούνται ανενεργοί και ενδέχεται να διαγραφούν.

## <span id="page-16-3"></span>**Σχέσεις ασθενούς, ιατρού και κλινικής**

Η παρακολούθηση ασθενών στο σύστημα LATITUDE NXT βασίζεται στη σχέση των ασθενών με τις κλινικές. Κάθε χρήστης ιατρός του συστήματος LATITUDE NXT διαθέτει λογαριασμό χρήστη που σχετίζεται με μια συγκεκριμένη κλινική.

Κάθε ασθενής του συστήματος LATITUDE NXT μπορεί να σχετίζεται με έως και δύο διαφορετικές κλινικές ή δύο διαφορετικές Ομάδες ασθενών σε μία κλινική:

- **Κύρια κλινική (ή Ομάδα ασθενών)** (τυπικά περιλαμβάνεται ένας ηλεκτροφυσιολόγος) Αυτή η κλινική είναι συνήθως υπεύθυνη για την παρακολούθηση της συσκευής ενός ασθενούς, συμπεριλαμβανομένων των τακτικά προγραμματισμένων παρακολουθήσεων της συσκευής. Αυτή η κλινική είναι επίσης υπεύθυνη για τη διαχείριση τυχόν Κόκκινων συναγερμών που ανιχνεύονται κάθε φορά που γίνεται ανάκτηση δεδομένων από την εμφυτευμένη συσκευή του ασθενή. Η κύρια κλινική είναι επίσης υπεύθυνη για τη διαχείριση των Κίτρινων συναγερμών, εάν έχει διαμορφωθεί η λειτουργία ειδοποιήσεων. Όλοι οι ασθενείς του συστήματος LATITUDE NXT πρέπει να έχουν εκχωρημένη μια κύρια κλινική, ώστε να είναι δυνατή η παρακολούθησή τους.
- **Δευτερεύουσα κλινική (ή Ομάδα ασθενών)** (τυπικά περιλαμβάνει έναν καρδιολόγο ή έναν ειδικό στην καρδιακή ανεπάρκεια) — Σε έναν ασθενή πρέπει επίσης να εκχωρείται μια δευτερεύουσα κλινική. Αυτή η κλινική δεν ειδοποιείται για τους Κόκκινους συναγερμούς, αλλά μπορεί να παρακολουθεί τις συνθήκες Κίτρινου συναγερμού, ανάλογα με τον τύπο περίθαλψης που παρέχει στον συγκεκριμένο ασθενή. Πιο συγκεκριμένα, για έναν ασθενή με καρδιακή ανεπάρκεια, αυτή η κλινική μπορεί να περιλαμβάνει τον ειδικό που παρακολουθεί την κατάσταση του ασθενούς μέσω της χρήσης του βάρους, της αρτηριακής πίεσης και σχετικών κλίσεων που μετρώνται από τη συσκευή. ειδοποιήσεων. Όλοι οι ασθενείς τι<br>κλινική, ώστε να είναι δυνατή η π<br>κλινική, ώστε να είναι δυνατή η π<br>**Δευτερεύουσα κλινική (ή Ομάδ**<br>στην καρδιακή ανεπάρκεια) - Σε<br>Aυτή η κλινική δεν ειδοποιείται γ<br>συνθήκες Κίτρινου συναγ Αυτή η κλινική δεν ειδο<br>
συνθήκες Κίτρινου συνα<br>
ασθενή. Πιο συγκεκριμι<br>
περιλαμβάνει τον ειδικ<br>
περιλαμβάνει τον ειδικ<br>
βάρους, της αρτηριακή<br>
μάδες Ασθενών<br>
Σανά ιατρό ή και τοποθεσία - Δευτερευουσα κλινικη (η Ομαδα ασ<br>
στην καρδιακή ανεπάρκεια) - Σε έναν<br>
Αυτή η κλινική δεν ειδοποιείται για το<br>
συνθήκες Κίτρινου συναγερμού, ανάλι<br>
ασθενή. Πιο συγκεκριμένα, για έναν α<br>
περιλαμβάνει τον ειδικό που παρακ

## <span id="page-17-0"></span>**Ομάδες Ασθενών**

Μια κλινική οργανώνεται σε μία ή περισσότερες Ομάδες ασθενών που έχουν δημιουργηθεί για την αποτελεσματική διαχείριση των ασθενών. Για παράδειγμα, οι ομάδες ασθενών μπορούν να οργανωθούν ανά ιατρό ή/και τοποθεσία. Στους χρήστες ιατρούς μπορεί να έχει ανατεθεί οποιοσδήποτε αριθμός Ομάδων Ασθενών. Οι χρήστες ιατροί που αναλαμβάνουν μια Ομάδα Ασθενών έχουν πρόσβαση σε όλους τους ασθενείς που είναι εγεγγραμμένοι στη συγκεκριμένη Ομάδα Ασθενών. Οι Διαχειριστές Λογαριασμών Κλινικής έχουν πρόσβαση σε όλους τους ασθενείς σε όλες τις Ομάδες Ασθενών. Αυτή η κλινική δεν ειδοποιείται για τους<br>
συνθήκες Κίτρινου συναγερμού, ανάλογι<br>
ασθενή. Πιο συγκεκριμένα, για έναν ασθ<br>
περιλαμβάνει τον ειδικό που παράκολοι<br>
περιλαμβάνει τον ειδικό που παράκολοι<br>
βάρους, της αρτηριακής ασθενή. Πιο συγκεκριμένα, για έναν ασθεν<br>περιλαμβάνει τον ειδικό που παρακολουθ<br>περιλαμβάνει τον ειδικό που παρακολουθ<br>Σβάρους, της αρτηριακής πίεσης και σχετικ<br>**σθενών**<br>Μια κλινική δργανώνεται σε μία ή περισσότερ<br>αποτέλε συνθήκες Κίτρινου συναγερμού, ανάλογα με τον τύπ<br>ασθενή. Πιο συγκεκριμένα, για έναν ασθενή με καρδ<br>περιλαμβάνει τον ειδικό που παρακολουθεί την κατ<br>βάρους, της αρτηριακής πίεσης και σχετικών κλίσει.<br>**Εγών**<br>Μια κλινική οργ Ου<br>Ο κλινική οργανώνεται σε μία ή περισσότερι<br>Ο κλινική οργανώνεται σε μία ή περισσότερι<br>Αποκευματική διαχείριση των ασθενών. Για<br>Αποκευές που είναι εγεγγραμμένοι στη συ<br>Ο κάδες Ασθενών παρέχουν προεπιλεγμένες<br>Ο μάδες Ασθ λινική οργανώνεται σε μία ή περισσότερες<br>λεσματική διαχείριση των ασθενών. Για π<br>ατρό ή/και τοποθεσία. Στους χρήστες ιατρ<br>αν Ασθενών. Οι χρήστες ιατροί που αναλο<br>ασθενείς που είναι εγεγγραμμένοι στη συγ<br>ιής έχουν πρόσβαση Κή οργανώνεται σε μία ή περισσότερες Ομάδες<br>γιατική διαχείριση των ασθενών. Για παράδειγ<br>ό ή/και τοποθεσία. Στους χρήστες ιατρούς μπο<br>Ασθενών. Οι χρήστες ιατροί που αναλαμβάνου<br>ενείς που είναι εγεγγραμμένοι στη συγκεκριμέ οργανώνεται σε μία ή περισσόπερες Ομάδες ασθενών που έχική διαχείριση των ασθενών. Για παράδειγμα, οι ομάδες ασθενών που έχικαι τοποθεσία. Στους χρήστες ιατρούς μπορεί να έχει ανατι<br>ενών. Οι χρήστες ιατροί που αναλαμβάνου

Οι Ομάδες Ασθενών παρέχουν προεπιλεγμένες ρυθμίσεις διαμόρφωσης συναγερμού και προγράμματος για τους σχετικούς ασθενείς τους. Ένας ασθενής μπορεί να έχει προσαρμοσμένες ρυθμίσεις που να διαφέρουν από τις προεπιλεγμένες ρυθμίσεις της Ομάδας ασθενών. προσβαση σε ολους τους ασθενεις α<br>ενών παρέχουν προεπιλεγμένες ρυθ<br>ασθενείς τους Ένας ασθενής μπορε<br>λεγμένες ρυθμίσεις της Ομάδας ασθ<br>βαιωθείτε ότι οι ρυθμίσεις διαμόρφ<br>θενούς, εφόσον ισχύουν, μετά την<br>πεινουρίνι τους ασθ Οι χρήστες ιατροί που αναλαμβάνουν μια Ομάδα<br>είναι εγεγγραμμένοι στη συγκεκριμένη Ομάδα Αα<br>οβαση σε όλους τους ασθενείς σε όλες τις Ομάδε<br>ν παρέχουν προεπιλεγμένες ρυθμίσεις διαμόρφω<br>λενείς τους Ένας ασθενής μπορεί να έχε

**ΠΡΟΣΟΧΗ:** Βεβαιωθείτε ότι οι ρυθμίσεις διαμόρφωσης συναγερμού κάθε ασθενούς είναι σωστές κατά την εγγραφή του ασθενούς, εφόσον ισχύουν, μετά την αντικατάσταση της εμφυτευμένης συσκευής.

Οι κλινικές που ταξινομούν τους ασθενείς σε Ομάδες ασθενών έχουν τη δυνατότητα να συσχετίσουν έναν ασθενή με δύο Ομάδες ασθενών. Η μία Ομάδα ασθενών είναι η κύρια και διαχειρίζεται τη συσκευή του ασθενούς. Η άλλη Ομάδα ασθενών είναι δευτερεύουσα και παρακολουθεί επίσης την κατάσταση του<br>ασθενούς.<br>**ήστη ιατρού** *κ*ειτικό και την κατάσταση του κατάσταση του κατάσταση του κατάσταση του κατάσταση του κατάσταση του ασθενούς. και σε όλους τους ασθενείς σε όλες τις Ομάδε<br>Αρέχουν προεπιλεγμένες ρυθμίσεις διαμόρφων<br>Κατους Ένας ασθενής μπορεί να έχει προσαρμ<br>Τι τους Ένας ασθενής μπορεί να έχει προσαρμ<br>Σίτε ότι οι ρυθμίσεις διαμόρφωσης συναγερμο<br>Σί γιατικά της ουθμίσεις διαμόρφωση<br>ους Ένας ασθενής μπορεί να έχει προσαρμο<br>υθμίσεις της Ομάδας ασθενών.<br>Ο θυμίσεις της Ομάδας ασθενών.<br>Το οναμενικά την αντικατάσταση της<br>οδοσον ισχύουν, μετά την αντικατάσταση της<br>οδοσον ισ ίσεις της Ομάδας ασθενών.<br>
Οι ρυθμίσεις διαμόρφωσης συναγερμού κάθε ασθενούς<br>
Ον ισχύουν, μετά την αντικατάσταση της εμφυτευμένης<br>
Ον ασθενείς σε Ομάδες ασθενών έχουν τη δυνατότητα<br>
Μν. Η μία Ομάδα ασθενών είναι η κύρια κ μμένοι στη συγκεκριμένη Ομάδα Ασθενών. Οι Διαχειριστές Λογι<br>
υις τους ασθενείς σε όλες τις Ομάδες Ασθενών.<br>
Οι τους ασθενής μπορεί να έχει προσαρμοσμένες ρυθμίσεις που να ί<br>
ας ασθενής μπορεί να έχει προσαρμοσμένες ρυθμίσ Ομάδας ασθενών.<br>
Μετά την αντικατάσταση της εμφυτευμένης συσκευή.<br>
Μετά την αντικατάσταση της εμφυτευμένης συσκευή.<br>
Είς σε Ομάδες ασθενών έχουν τη δυνατότητα να συσχε<br>
Ομάδα ασθενών είναι η κύρια και διαχειρίζεται τη συσ σε Ομάδες ασθενών έχουν τη δυνατότητα<br>άδα ασθενών είναι η κύρια και διαχειρίζε<br>ευτερεύουσα και παρακολουθεί επίσης τη<br>εν τον θερευουσα και παρακολουθεί επίσης τη<br>εν τον θερευουν ται σε χρήστες ιατρούς πι<br>πράφονται ως εξής Ομάδες ασθενών έχουν τη δυνατότητα να συσχε<br>Σασθενών είνατη κύρια και διαχείρίζεται τη συσχε<br>ερεύουσα και παρακολουθεί επίσης την κατάστη<br>ερεύουσα και παρακολουθεί επίσης την κατάστη<br>κίθενται ως εξής. Οι λειτουργίες που μ

## <span id="page-17-1"></span>**Προνόμια χρήστη ιατρού**

Υπάρχουν τρεις τύποι επιπέδων προνομίων που εκχωρούνται σε χρήστες ιατρούς που ελέγχουν την πρόσβαση σε δεδομένα ασθενών, που περιγράφονται ως εξής. Οι λειτουργίες που μπορούν να πραγματοποιηθούν από τον κάθε τύπο παρατίθενται στον ακόλουθο πίνακα. άλυσα και παρακολουθεί επίσης την κατάσ<br>
Σε και παρακολουθεί επίσης την κατάσ<br>
Σε και μου ται σε χρήστες ιατρούς που ελέγχ<br>
νται ως εξής. Οι λειτουργίες που μπορούν<br>
νται στον ακόλουθο πίνακα<br>
νώση) - Προορίζεται για χρήσ

- **Read-Only Access** (Πρόσβαση μόνο για ανάγνωση) Προορίζεται για χρήστες που πρέπει να εργαστούν με δεδομένα ασθενών, αλλά που δεν είναι υπεύθυνοι για τη διαχείριση των ασθενών μέσα στο σύστημα. Η πρόσβαση περιορίζεται στους ασθενείς που περιέχονται στις εκχωρημένες Ομάδες Ασθενών. α και παρακολυσες επισης την κατασταση του<br>μοσύνται σε χρήστες ιατρούς που ελεγχουν την<br>μι ως εξής. Οι λειτουργίες που μπορούν να<br>μι στον ακόλουθο πίνακα<br>μι στον ακόλουθο πίνακα<br>πρι) - Προορίζεται για χρήστες που πρέπει ν Vanhende Karl Song (1997)<br>
Στην προσφέρει από του ανακόλουθο πίνακα<br>
(1997)<br>
Στην ακόλουθο πίνακα<br>
Στην ακόλουθο πίνακα<br>
Στην ακόλουθο πίνακα<br>
Στην αποιέχονται στις εκχωρημένες Ομάδες<br>
Στην περιέχονται στις εκχωρημένες Ομ και σε χρήστες ιατρούς που ελέγχουν την<br>ξής. Οι λειτουργίες που μπορούγ να<br>ακόλουθο πίνακα.<br>3000 πίνακα.<br>10000 περιέχονται στις εκχωρημένες Ομάδες<br>11 περιέχονται στις εκχωρημένες Ομάδες<br>11 περιέχονται στις εκχωρημένες Ομά Θέ χρήστες ιατρούς που ελέγχουν την<br>Τοι λέιτουργίες που μπορούν να<br>όλουθο πίνακα<br>οίζεται για χρήστες που πρέπει να εργαστούν<br>τη διαχείριση των ασθενών μέσα στο<br>εριέχονται στις εκχωρημένες Ομάδες<br>ότητα διαχείρισης των ασθε
- **Limited Access** (Περιορισμένη πρόσβαση) Προορίζεται για χρήστες που είναι υπεύθυνοι για τη διαχείριση ασθενών. Αυτοί οι χρήστες έχουν πλήρη δυνατότητα διαχείρισης των ασθενών, αλλά η πρόσβασή τους είναι περιορισμένη στους ασθενείς που περιέχονται στις εκχωρημένες Ομάδες Ασθενών.
- **Complete Access** (Πλήρης πρόσβαση) (Διαχειριστές Λογαριασμών Κλινικής) Προορίζεται για το χρήστη που είναι υπεύθυνος για τη διαχείριση της κλινικής, των χρηστών ιατρών και των ασθενών. Η

πρόσβαση είναι διαθέσιμη σε όλους τους ασθενείς που περιλαμβάνονται σε όλες τις Ομάδες Ασθενών. Οι λογαριασμοί χρήστη μπορούν να δημιουργηθούν από το Διαχειριστή Λογαριασμών Κλινικής.

![](_page_18_Picture_386.jpeg)

![](_page_18_Picture_387.jpeg)

<span id="page-18-1"></span>a. Η προβολή δεδομένων ασθενούς ή αναφορών θα καταγράψει την ενέργεια και ενδέχεται να ενημερώσει την **Review Status** (Κατάσταση Ελέγχου) από **New Data** (Νέα δεδομένα) σε **Viewed** (Προβλήθηκε), ακόμη κι αν χρησιμοποιήθηκε η επιλογή **Read-Only Access** (Πρόσβαση μόνο για ανάγνωση).

## <span id="page-18-0"></span>**Συναγερμοί**

Το σύστημα LATITUDE NXT εκπέμπει ειδοποιήσεις συναγερμών για διάφορες καταστάσεις, οι οποίες ποικίλλουν ανάλογα με το μοντέλο της εμφυτευμένης συσκευής.

Υπάρχουν δύο επίπεδα καταστάσεων συναγερμού: Κόκκινοι συναγερμοί και Κίτρινοι συναγερμοί. Οι Συναγερμοί είναι σχεδιασμένοι για να ειδοποιούν τους χρήστες ιατρούς σχετικά με πιθανές καταστάσεις υγείας ή κλινικά συμβάντα των συσκευών. Οι ειδοποιήσεις συναγερμών δεν προορίζονται για χρήση ως μοναδική βάση για τη λήψη αποφάσεων σχετικά με την ιατρική περίθαλψη των ασθενών. Οι συναγερμοί μπορούν να επιβεβαιωθούν με την προβολή πληροφοριών από τον ιστότοπο του LATITUDE NXT και με τη χρήση ενός Προγραμματιστή/Καταγραφέα/Ελεγκτή (ΠΚΕ) για τον έλεγχο επιπλέον υποστηρικτικών διαγνωστικών πληροφοριών που έχουν αποθηκευτεί στην εμφυτευμένη συσκευή. Νέα δεδομένα) σε Viewed (Προβλήθηκε), ακόμ<br>100 ΔΑΤΙΤΟΙΟΕ ΝΧΤ εκπέμπει ειδοποι<br>100 ΔΑΤΙΤΟΙΟΕ ΝΧΤ εκπέμπει ειδοποι<br>30 ΔΑΤΙΤΟΙΟΕ ΝΧΤ εκπέμπει ειδοποι<br>100 είναι σχεδιασμένοι για να ειδοπ δομένων στο ΕΜΡ<br>εδομένων ασθενούς ή αναφορών θα καταγράψει την ενέργεια και εν<br>εδομένα σε Viewed (Προβλήθηκε), ακόμη κι αν χρησιμοποιήθηκ<br>είτε δεδημένα με το μοντέλο της εμφυτευμένης συσκει<br>το επίπεδα καταστάσεων συναγερμ Νων ασθενους η αναφορών θα καταγραψει την ενεργεία και ενοι<br>εδομένα) σε Viewed (Προβλήθηκε), ακόμη κι αν χρησιμοποιήθηκε<br>ΚΟΥΟ (16 ΤΟ μοντέλο της εμφυτευμένης συσκει<br>επίπεδα καταστάσεων συναγερμού: Κόκκινοι<br>επίπεδα καταστά Pasence of Aking States (ΠΚΕ)<br>Pase 12 Σελτέμπει ειδοποιήσεις συναγερμών<br>γα με το μοντέλο της εμφυτευμένης συσκευή<br>να με το μοντέλο της εμφυτευμένης συσκευή<br>εδα καταστάσεων συναγερμού: Κόκκινοι συν<br>γεδιασμένοι για να ειδοπ ΝΧΤ εκπέμπει ειδοποιήσεις συναγερμών<br>Η το μοντέλο της εμφυτευμένης συσκευή<br>α καταστάσεων συναγερμού: Κόκκινοι σι<br>λασμένοι για να ειδοποιούν τους χρήστει<br>άντα των συσκευών: Οι ειδοποιήσεις συν<br>Χήψη αποφάσεων σχετικά με την κατανορών θα καταγράψει την ενέργεια και ενδέχεται να ενημερώσει την Review Status<br>verved (Προβλήθηκε), ακόμη κι αν χρήσιμοποιηθήκε η επιλογή Read-Only Access (Πρόσβας<br>Discrete για να ειδοποιήσεις συνταγερμών για διάφορες ιπέμπει ειδοποιήσεις συναγερμών για διάφορες κ<br>οντέλο της εμφυτευμένης συσκευής.<br>στάσεων συναγερμού: Κόκκινοι συναγερμοί και κ<br>ποι για να ειδοποιούν τους χρήστες ιατρούς σχετι<br>ων συσκευών. Οι ειδοποιήσεις συναγερμών δεν π μπει ειδοποιήσεις συναγερμών για διάφορες καταστάσ<br>έλο της εμφυτευμένης συσκευής.<br>«Μα να ειδοποιούν τους χρήστες ιατρούς σχετικά με πιθ<br>συσκευών. Οι ειδοποιήσεις συναγερμών δεν προορίζον<br>οφάσεων σχετικά με την ιατρική περ σκευών. Οι ειδοποιήσεις συναγερμών δεν<br>ισεων σχετικά με την ιατρική περίθαλψη<br>προβολή πληροφοριών από τον ιστότοπο<br>γραφέα/Ελεγκτή (ΠΚΕ) για τον έλεγχο επι<br>χουν αποθηκευτεί στην εμφυτευμένη συσκ<br>να ανιχνευτούν κατά τη διάρ εισοποιουν τους χρηστες ιατρόυς σχετικά με πιτ<br>μών: Οι ειδοποιήσεις συναγερμών δεν προορίζον<br>ον σχετικά με την ιατρική περίθαλψη των ασθεν<br>οβολή πληροφοριών από τον ιστότοπο του LATI<br>ορθλή πληροφοριών από τον ιστότοπο του

Καταστάσεις συναγερμού μπορούν να ανιχνευτούν κατά τη διάρκεια των καθημερινών ελέγχων συναγερμών, όπως καθορίζεται από το διαμορφωμένο πρόγραμμα, των εβδομαδιαίων ανακτήσεων δεδομένων παρακολούθησης, των προγραμματισμένων ανακτήσεων δεδομένων παρακολούθησης και των **Patient Initiated Interrogations** (Ανακτήσεις δεδομένων που εκκινεί ο ασθενής). Το σύστημα LATITUDE NXT ειδοποιεί τους ιατρούς του ασθενή για τυχόν καταστάσεις συναγερμού που έχουν ανιχνευτεί. λή πληροφοριών από τον ιστότοπο του LAT<br>Αλή πληροφοριών από τον ιστότοπο του LAT<br>χ/Ελεγκτή (ΠΚΕ) για τον έλεγχο επιπλέον υπ<br>ποθηκευτεί στην εμφυτευμένη συσκευή.<br>Χνευτούν κατά τη διάρκεια των καθημερινι<br>αμορφωμένο πρόγραμμ πληροφοριών από τον ιστότοπο του LATITUDE M<br>Κεγκτή (ΠΚΕ) για τον έλεγχο επιπλέον υποστηρι<br>ηκευτεί στην εμφυτευμένη συσκευή.<br>υτούν κατά τη διάρκεια των καθημερινών ελέγ<br>ορφωμένο πρόγραμμα, των εβδομαδιαίων ανακ<br>ατισμένων α ευτεί στην εμφυτευμένη συσκευή.<br>ύν κατά τη διάρκεια των καθημερινών ελέγχ<br>ωμένο πρόγραμμα, των εβδομαδιαίων ανακτηρινών ανακτήσεων δεδομένων παρακολούθ<br>δομένων που εκκινεί ο ασθενής). Το σύστημα<br>ταστάσεις συναγερμού που έ

Η ειδοποίηση συναγερμού παρέχεται μέσω της σελίδας **View Patient List** (Προβολή λίστας ασθενών) στον ιστότοπο του LATITUDE NXT [\(Σχήμα 2–4 Σελίδα View Patient List \(Προβολή λίστας ασθενών\) στη σελίδα 2-9](#page-34-0)). Το σύστημα LATITUDE NXT στέλνει μια ειδοποίηση για μια κατάσταση συναγερμού που ανιχνεύεται από το σύστημα. Για τους περισσότερους Συναγερμούς, δεν παράγει ειδοποιήσεις συναγερμού για την ίδια κατάσταση, εκτός εάν η κατάσταση δεν ανιχνεύεται πλέον και, στη συνέχεια, προκύπτει ξανά κατά τη διάρκεια μιας επόμενης συλλογής δεδομένων. κατά τη διάρκεια των καθημερινών ελέγχω<br>ένο πρόγραμμα, των εβδομαδιαίων ανακτή<br>νων ανακτήσεων δεδομένων παρακολούθη<br>ένων που εκκινεί ο ασθενής). Το σύστημα L<br>τάσεις συναγερμού που έχουν ανιχνευτεί.<br>δας **View Patient List** την εμφυτευμενη συσκευη.<br>"<br>ά τη διάρκεια των καθημερινών ελέγχων<br>πρόγραμμα, των εβδομαδιαίων ανακτήσεων<br>ν ανακτήσεων δεδομένων παρακολούθησης και των<br>γ που εκκινεί ο ασθενής). Το σύστημα LATITUDE NXT<br>εις συναγερμού που έχ

Το καθορισμένο από την Boston Scientific προσωπικό μπορεί να παρέχει μια ειδοποίηση για τις καταστάσεις συναγερμού αντί των ειδοποιήσεων που παρέχονται από τον ιστότοπο του LATITUDE NXT. Αν το σύστημα LATITUDE NXT δεν είναι σε θέση να παρέχει δεδομένα της εμφυτευμένης συσκευής, ο ιστότοπος του LATITUDE NXT ή το προσωπικό της Boston Scientific μπορεί να παράσχει ειδοποίηση συναγερμού.

Μπορείτε να επικοινωνήσετε με την κλινική όσον αφορά δεδομένα τα οποία δεν είναι διαθέσιμα επί του παρόντος στον ιστότοπο του LATITUDE NXT. Για παράδειγμα, αν υπάρχει μια κατάσταση συναγερμού που δεν μπορεί να ανακτηθεί και να εμφανιστεί αυτόματα από τον ιστότοπο του LATITUDE NXT, το προσωπικό της Boston Scientific μπορεί να έρθει σε επαφή με την κλινική, για να την ενημερώσει σχετικά με τον συγκεκριμένο συναγερμό.

**ΣΗΜΕΙΩΣΗ:** Οι περισσότερες καθημερινές μετρήσεις και διαγνωστικοί έλεγχοι είναι ρυθμισμένα ονομαστικά ως ενεργοποιημένα στην εμφυτευμένη συσκευή. Παρόλα αυτά, εάν αυτές οι λειτουργίες απενεργοποιηθούν στην εμφυτευμένη συσκευή, το σύστημα LATITUDE NXT δεν θα εκπέμψει Συναγερμό που σχετίζεται με τις λειτουργίες, ακόμη κι αν <sup>ο</sup> αντίστοιχος **Συναγερμός** LATITUDE έχει διαμορφωθεί να είναι ενεργοποιημένος. Η εμφυτευμένη συσκευή πρέπει πρώτα να μετρήσει και να καταγράψει δεδομένα προτού το σύστημα LATITUDE NXT ανιχνεύσει και εκπέμψει έναν Κόκκινο συναγερμό ή έναν Κίτρινο συναγερμό.

## <span id="page-19-0"></span>**Κόκκινοι συναγερμοί**

Καταστάσεις της εμφυτευμένης συσκευής που θα μπορούσαν να αφήσουν τον ασθενή χωρίς τη διαθέσιμη θεραπεία από τη συσκευή και οι οποίες οδηγούν στην εκδήλωση Κόκκινου συναγερμού.

Ο ιστότοπος του LATITUDE NXT έχει σχεδιαστεί για να ειδοποιεί τους χρήστες ιατρούς που έχουν αναλάβει την κύρια Ομάδα ασθενών, εάν η Συσκευή επικοινωνίας αναφέρει κάποιον Κόκκινο συναγερμό στον διακομιστή του LATITUDE NXT. Η ειδοποίηση Κόκκινου συναγερμού δεν είναι δυνατό να απενεργοποιηθεί (με εξαίρεση τους Συναγερμούς εντοπισμού μη φυσιολογικού δεξιού κοιλιακού σήματος και απότομης αλλαγής στη σύνθετη αντίσταση της δεξιάς κοιλιακής απαγωγής βηματοδότησης). Αν η Συσκευή επικοινωνίας δεν είναι δυνατό να συνδεθεί και να μεταφέρει τα δεδομένα Κόκκινου συναγερμού εντός 24 ωρών, ανάβει στη Συσκευή επικοινωνίας μια ένδειξη που υποδεικνύει ότι ο/η ασθενής πρέπει να τηλεφωνήσει στην κλινική του/της. σχετίζεται με τις λειτουργίες, ακόμη καταστουργίες ακόμη καταστουργίες. Η εμφυτευμένη συστο το σύστημα LATITUDE NXT ανιχνεύσει<br>το σύστημα LATITUDE NXT ανιχνεύσει<br>Καταστάσεις της εμφυτευμένης συσκέ<br>θεραπεία από τη σύσκευή Καταστάσεις της εμφυτευμι<br>
θεραπεία από τη συσκευή<br>
θεραπεία από τη συσκευή<br>
Ο ιστότοπος του LATITUDE<br>
Την κύρια Ομάδα ασθενών,<br>
διακομιστή του LATITUDE<br>
ΜΑΣΑΣ (με εξαίρεση τους Συναγερι<br>
(με εξαίρεση τους Συναγερι<br>
(κειν For της εμφυτευμένης συσκευής<br>
Καταστάσεις της εμφυτευμένης συσκευής<br>
θεραπεία από τη συσκευή και οι οποίες οι<br>
Ο Ιστότοπος του (ΑΤΙΤΙΠΟΕ ΝΧΤ έχει σχεδιά<br>
ΣΤην κύρια Ομάδα ασθενών, εάν η Συσκευή<br>
ΣΤΑΙΣ διακομιστή του LATI Καταστάσεις της εμφυτευμένης συσκευής παι<br>θεραπεία από τη συσκευή και οι οποίες οδη<br>Ο ιστότοπος του LATITUDE NXT έχει σχεδιασ<br>Ο ιστότοπος του LATITUDE NXT έχει σχεδιασ<br>Στην κύρια Ομάδα ασθενών, εάν η Συσκευή ε<br>διακομιστή Καταστασεις της εμφυτευμενης συσκευής που<br>θεραπεία από τη συσκευή και οι οποίες οδηγο<br>Ο ιστότοπος του LATITUDE NXT έχει σχεδιάστε<br>Την κύρια Ομάδα ασθενών, εάν η Συσκευή επι<br>διακομιστή του LATITUDE NXT. Η ειδοποίηση Κ<br>(με Καταστάσεις της εμφυτευμένης συσκευής που θα μπορου<br>θεραπεία από τη συσκευή και οι οποίες οδηγούν στην εκ<br>Ο ιστότοπος του LATITUDE NXT έχει σχεδιαστεί για να ει<br>την κύρια Ομάδα ασθενών, εάν η Συσκευή επικοινωνίας<br>διακομισ ακομιστή του LATITUDE NXT. Η ειδοποίηση Κ<br>ε εξαίρεση τους Συναγερμούς εντοπισμού μη<br>λαγής στη σύνθετη αντίσταση της δεξιάς κοι<br>ικοινωνίας δεν είναι δυνατό να συνδεθεί και<br>νών, ανάβει στη Συσκευή επικοινωνίας μια έ<br>λεφωνήσ εξικριτικός στην προσωπικής στη σύνθετη αντίσταση της δεξιάς κοιλ<br>γιανίας δεν είναι δυνατό να συνδεθεί και<br>γιανίας δεν είναι δυνατό να συνδεθεί και<br>γιανήσει στην κλινική του/της.<br>οποιήσεις Κόκκινου συναγερμού εμφανίζο<br>οπο ενή σύνθετη αντίσταση της δεξιάς κοιλιακής α<br>στη σύνθετη αντίσταση της δεξιάς κοιλιακής α<br>νίας δεν είναι δυνατό να συνδεθεί και να μεται<br>άβει στη Συσκευή επικοινωνίας μια ένδειξη πο<br>διάβει στην κλινική του/της.<br>Τη συσκευή μάδα ασθενών, εάν η Συσκευή επικοινωνίας αναφέρει κάποι<br>του LATITUDE NXT. Η ειδοποίηση Κόκκινου συναγερμού δεν ε<br>τους Συναγερμούς εντοπισμού μη φυσιολογικού δεξιού κοιλ<br>1 σύνθετη αντίσταση της δεξιάς κοιλιακής απαγωγής βη

Οι ειδοποιήσεις Κόκκινου συναγερμού εμφανίζονται για τις παρακάτω καταστάσεις, ανάλογα με το μοντέλο της συσκευής:

- Η παρακολούθηση εξ αποστάσεως είναι απενεργοποιημένη λόγω περιορισμένης χωρητικότητας μπαταρίας κοκκινου συναγερμου εμφανιζοντο<br>σκευής?<br>δύθηση εξ αποστάσεως είναι απενει<br>μπολύ χαμηλή για την προβαλλόμι<br>χντίσταση απαγωγής εκκένωσης είν κλινική του/της.<br>
Κκινού συναγερμού εμφανίζονται για τις παρακά<br>
υής?<br>
Ποτές αποστάσεως είναι απενεργοποιημένη λόγ<br>
Ποτές αποστάσεως είναι απενεργοποιημένη λόγ<br>
στάση απαγωγής εκκένωσης είναι εκτός ευρους<br>
υπλή σύνθετη αν Νουναγερμού εμφανίζονται για τις παρακάτι<br>Ο εξ αποστάσεως είναι απενεργοποιημένη λόγι<br>Χαμηλή για την προβαλλόμενη υπολειπόμενη<br>Χαμηλή για την προβαλλόμενη υπολειπόμενη<br>Τη σύνθετη αντίσταση απαγωγής εκκένωσης κ αποστάσεως είναι απενεργοποιημένη λόγω<br>μηλή για την προβαλλόμενη υπολειπόμενης<br>απαγωγής εκκένωσης είναι εκτός εύρους ερμού εμφανίζονται για τις παρακάτω καταστάσεις, ανάλογα με<br>άσεως είναι απενεργοποιημένη λόγω περιορισμένης χωρητικότι<br>ια την προβαλλόμενη υπολειπόμενη χωρητικότητα.<br>γιά εκκένωσης είναι εκκένωσης κατά την προσπάθεια χορήν
- Η τάση είναι πολύ χαμηλή για την προβαλλόμενη υπολειπόμενη χωρητικότητα
- Η σύνθετη αντίσταση απαγωγής εκκένωσης είναι εκτός εύρους
- Ανιχνεύτηκε χαμηλή σύνθετη αντίσταση απαγωγής εκκένωσης κατά την προσπάθεια χορήγησης μιας εκκένωσης Elavult verzió. Ne használja! ην προβαλλόμενη υπολειπόμενη χωρητικότητα.<br>Σεκκένωσης είναι εκτός εύρους<br>υτίσταση απαγωγής εκκένωσης κατά την προσπάθ<br>-<br>Σεκαι το απαγωγής εκκένωσης κατά την προσπάθ<br>προβαλλόμενη υπολειπόμενη χωρητικότητα.<br>
Μπορβαλλόμενη υπολειπόμενη χωρητικότητα.<br>
Ματο απαγωγής εκκένωσης κατά την προσπάθεια χορή<br>
Ματοδότησης δεξιάς κοιλίας ή μίας κοιλότητας είναι ει<br>
Ματοδότησης δεξιάς κοιλίας ή μίας ση απαγωγής εκκένωσης κατά την προσπά<br>Ταπαγωγής εκκένωσης κατά την προσπά<br>τοδότησης δεξιάς κοιλίας ή μίας κοιλότητ<br>τοδότησης δεξιάς κοιλίας ή μίας κοιλότητ νταγωγής εκκένωσης κατά την προσπάθεια χορ<br>παγωγής εκκένωσης κατά την προσπάθεια χορή<br>στησης δεξιάς κοιλίας ή μίας κοιλότητας είναι ε<br>θετη αντίσταση απαγωγής βηματοδότησης<br>τερες από 14 ημέρες μεταξύ των ελέγχων σύναγ
- Ανιχνεύτηκε υψηλή σύνθετη αντίσταση απαγωγής εκκένωσης κατά την προσπάθεια χορήγησης μιας εκκένωσης 2<br>2 αγής εκκένωσης κατά την προσπάθεια χαρ<br>3 αντίσταση απαγωγής βηματοδότησης<br>2 από 14 ημέρες μεταξύ των ελεγχων σύνα<br>2 πιν κατάσταση συναγερμού. 22 Σεκεένωσης κατά την προσπάθεια χαρήγησης<br>2. δεξιάς κοιλίας ή μίας κοιλότητας είναι εκτός ε<br>2. δεξιάς κοιλίας ή μίας κοιλότητας είναι εκτός ε<br>2. Ματάσταση συναγερμού.<br>2. Δεν χρονονομού.
- Η σύνθετη αντίσταση απαγωγής βηματοδότησης δεξιάς κοιλίας ή μίας κοιλότητας είναι εκτός εύρους
- Απότομη αλλαγή στη δεξιά κοιλιακή σύνθετη αντίσταση απαγωγής βηματοδότησης

**ΣΗΜΕΙΩΣΗ:** Αν μεσολαβήσουν περισσότερες από 14 ημέρες μεταξύ των ελέγχων συναγερμών, μερικά δεδομένα ενδέχεται να μην αξιολογηθούν για την κατάσταση συναγερμού. • Η σύνθετη αντίσταση απαγωγής βηματοδότησης δεξιάς κοιλιας ή μίας κοιλότητας είναι εκτός εύρους<br>• Απότομη αλλαγή στη δεξιά κοιλιακή σύνθετη αντίσταση απαγωγής βηματοδότησης<br>**ΣΗΜΕΙΩΣΗ:** Αν μεσολαβήσουν περισσότερες από 14 κκενωσης κατα την προσπαθεια χορηγησης<br>ξιάς κοιλίας ή μίας κοιλότητας είναι εκτός εί<br>ταση απαγωγής βηματοδότησης<br>4 ημέρες μεταξύ των ελεγχων συναγερμών,<br>ατάσταση συναγερμού.<br>2 κατασταση συναγερμού.

- Ανιχνεύτηκε μη φυσιολογικό σήμα δεξιάς κοιλίας
- Monitor + Therapy (Παρακολούθηση + Θεραπεία) σης κατα την προσπασεια χαρηγησης μιας<br>Οιλίας ή μίας κοιλότητας είναι εκτός εύρους<br>Παγωγής βηματοδότησης<br>έρες μεταξύ των ελέγχων συναγερμών, μερικά<br>αση συναγερμού.<br>Στεί σε κάποια τιμή διαφορετική από την τιμή
- Πιθανή δυσλειτουργία συσκευής
- Ανιχνεύτηκε υψηλή τάση στην απαγωγή εκκένωσης κατά τη φόρτιση
- Η συσκευή βρίσκεται σε Safety Mode (Τρόπος λειτουργίας ασφαλείας)
- Η συσκευή βρίσκεται σε Electrocautery Protection Mode (Τρόπος λειτουργίας προστασίας ηλεκτροκαυτηρίασης)

Στις συσκευές S-ICD, οι ειδοποιήσεις Κόκκινου συναγερμού εμφανίζονται για τις παρακάτω καταστάσεις:

- Η μπαταρία της συσκευής έχει συμπληρώσει τον κύκλο ζωής της (End of Life, EOL)
- Υψηλή σύνθετη αντίσταση ηλεκτροδίων
- Therapy Off (Απενεργοποίηση Θεραπείας)
- Πιθανή δυσλειτουργία συσκευής

## <span id="page-20-0"></span>**Κίτρινοι συναγερμοί**

Η ειδοποίηση Κίτρινων συναγερμών είναι διαμορφώσιμη και μπορεί να επιλεγεί από οποιαδήποτε Ομάδα ασθενών του ασθενή του συστήματος LATITUDE NXT. Μια Ομάδα ασθενών μπορεί να έχει διαμορφωθεί ώστε να λαμβάνει μερικούς, όλους ή κανέναν από τους Κίτρινους συναγερμούς. • Υψηλή σύνθετη αντίσταση<br>• Therapy Off (Απενεργοποίη<br>• Πιθανή δυσλειτουργία συσ<br>• Πιθανή δυσλειτουργία συσ<br>• Πιθανή δυσλειτουργία συσ<br>• Πιθανή δυσλειτουργία συσ<br>• Πιθανή δυσλειτουργία συσ<br>• Πιθανή δυσλειτουργία συσ<br>• Κίτ Κίτρινοι συναγερμοί - 1020 FILBOUT AND THE ENDERGY CONTRACT CONTRACT CONTRACT CONTRACT CONTRACT CONTRACT CONTRACT CONTRACT CONTRACT CONTRACT CONTRACT CONTRACT CONTRACT CONTRACT CONTRACT CONTRACT CONTRACT CONTRACT CONTRACT CONTRACT CONTRACT CONTRACT (τρινοι συναγερμοί για το αποτήματο της διαθενών του ασθενή του συστήματο ασθενών του ασθενή του συστήματο απο<br>ποθενών του ασθενή του συστήματο<br>2122 - Οι ειδοποιήσεις Κίτρινου συναγερμού<br>2122 - Οι ειδοποιήσεις Κίτρινου συ Aegunud versioon. Ärge kasutage. Παλιά έκδοση. Μην την χρησιμοποιείτε.

Οι ειδοποιήσεις Κίτρινου συναγερμού μπορούν να διαμορφωθούν για τις παρακάτω καταστάσεις, ανάλογα με το μοντέλο της συσκευής: Οι ειδοποιήσεις Κίτρινου συναγερμού μ<br>
με το μοντέλο της συσκευής.<br>
με το μοντέλο της συσκευής.<br>
Σχει επέλθει ο δείκτης εκφύτευσης<br>
Σχει επέλθει ο δείκτης εκφύτευσης<br>
Ο δεξιός κοιλιακός αυτόματος ουδα<br>
Ο δεξιός κοιλιακή ε VE το μοντέλο της συσκευής.<br>
Έχει επέλθει ο δείκτης εκφυτευσής<br>
Εγει επέλθει ο δείκτης εκφυτευσής<br>
Εγενδογενής ένταση δεξιάς κοιλίας ή<br>
Ο δεξιός κοιλιακός αυτόματος ουδός<br>
Η αριστερή κοιλιακή ενδογενής έντα<br>
Η αριστερή κο Εχει επέλθει ο δείκτης εκφύτευσης<br>- Έχει επέλθει ο δείκτης εκφύτευσης<br>- Έχει επέλθει ο δείκτης εκφύτευσης<br>- Κενδογενής ένταση δεξιάς κοιλίας ή μίας κο<br>- Ο δεξιός κοιλιακή ενδογενής ένταση είναι<br>- Η αριστερή κοιλιακή σύνθε να λαμβάνει μερικούς, όλους ή κανέναν από τους Κίτρινους<br>Σοποιήσεις Κίτρινου συναγερμού μπορούν να διαμορφωθούν<br>μοντέλο της συσκευής<br>Χει επέλθει ο δείκτης εκφύτευσης<br>Σενδογενής ένταση δεξιάς κοιλίας ή μίας κοιλότητας είνα

- Έχει επέλθει ο δείκτης εκφύτευσης
- Η ενδογενής ένταση δεξιάς κοιλίας ή μίας κοιλότητας είναι εκτός εύρους
- Ο δεξιός κοιλιακός αυτόματος ουδός ανιχνεύεται ως > το προγραμματισμένο εύρος ή αναστέλλεται1
- Η αριστερή κοιλιακή ενδογενής ένταση είναι εκτός εύρους
- Η αριστερή κοιλιακή σύνθετη αντίσταση απαγωγής βηματοδότησης είναι εκτός εύρους
- Ο αριστερός κοιλιακός αυτόματος ουδός ανιχνεύεται ως > το προγραμματισμένο εύρος ή αναστέλλεται<sup>1</sup> ξιός κοιλιακός αυτόματος ουδός αν<br>Μοτερή κοιλιακή ενδογενής ένταση<br>Μοτερή κοιλιακή σύνθετη αντίσταση<br>Μοτερός κοιλιακός αυτόματος ουδό ενής ένταση δεξιάς κοιλίας ή μίας κοιλότητας είναι<br>ερή κοιλιακός αυτόματος ουδός ανιχνεύεται ώς > τι<br>ερή κοιλιακή ενδογενής ένταση είναι εκτός εύροι<br>ερή κοιλιακή σύνθετη αντίσταση απαγωγής βημι<br>ερός κοιλιακός αυτόματος ου RNICKO COLORENTO CONTRATO CONTRATO CONTRATO CONTRATO CONTRATO CONTRATO CONTRATO CONTRATO CONTRATO CONTRATO CON<br>
ROLLICKO CONTRATO CONTRATO CONTRATO CONTRATO CONTRATO CONTRATO CONTRATO CONTRATO CONTRATO CONTRATO CONTRATO C λιακή ενδογενής ένταση είναι εκτός εύρους<br>λιακή σύνθετη αντίσταση απαγωγής βηματι<br>διλιακός αυτόματος ουδός ανιχνεύεται ως<br>ενενής ένταση είναι εκτός εύρους<br>Θετη αντίσταση απαγωγής βηματοδότησης ε εκή σύνθετη αντίσταση απαγωγής βηματ<br>ακός αυτόματος αυδός ανιχνεύεται ως<br>Της έντάση είναι εκτός εύρους<br>Τη αντίσταση απαγωγής βηματοδότησης<br>ατός ουδός ανιχνέύεται ως μεγαλύτερος Θελάς κοιλίας ή μίας κοιλότητάς είναι εκτός εύρους<br>Οιτόματος ουδός ανιχνεύεται ώς > το προγραμματισμένο εύρος ή<br>Ενδογένης ένταση είναι εκτός εύρους<br>Οι αυτόματος ουδός ανιχνεύεται ώς > το προγραμματισμένο εύρους<br>Οι αυτόματ θετη αντίσταση απαγωγής βηματοδότησης είναι<br>
υτόματος ουδός ανιχνεύεται ως > το προγραμμα<br>
αση είναι εκτός εύρους<br>
πάση απαγωγής βηματοδότησης είναι εκτός εύρο<br>
υδός ανιχνεύεται ως μεγαλύτερος από το προγραμμα<br>
υδός ανιχν νη αντίσταση απαγωγής βηματοδότησης είναι εκτός εύρ<br>μάτος ουδός ανιχνεύεται ως > το προγραμματισμένο ε<br>η είναι εκτός εύρους<br>οη απαγωγής βηματοδότησης είναι εκτός εύρους<br>είναι εκκένωσης για την ανάταξη της αρρυθμίας
- Η κολπική ενδογενής ένταση είναι εκτός εύρους
- Η κολπική σύνθετη αντίσταση απαγωγής βηματοδότησης είναι εκτός εύρους
- Ο κολπικός αυτόματος ουδός ανιχνεύεται ως μεγαλύτερος από το προγραμματισμένο εύρος ή αναστέλλεται<sup>1</sup> ναι εκτός εύρους<br>απαγωγής βηματοδότησης είναι εκτός εύρ<br>απαγωγής βηματοδότησης είναι εκτός εύρ<br>ιπεία εκκένωσης για την ανάταξη της αρρ<br>παχυκαρδιακής βηματοδότησης (ΑΤΡ) για EKTÓC EUPOUC SIAN DE VERITS INTERNATION γής βηματοδότησης είναι εκτός εύρους<br>εται ως μεγαλύτερος από το προγραμματις<br>κκένωσης για την ανάταξη της αρρυθμίας<br>αρρυθμίας χι Bhuarosothon Elval Ektór Eúpour Company Vanhentunut versio. Älä käytä.
- Έχει εφαρμοστεί κοιλιακή θεραπεία εκκένωσης για την ανάταξη της αρρυθμίας
- Έχει εφαρμοστεί θεραπεία Αντιταχυκαρδιακής Βηματοδότησης (ATP) για την ανάταξη της αρρυθμίας
- Επεισόδιο επιταχυνόμενης κοιλιακής αρρυθμίας
- Επεισόδια VT (V>A)
- Έχει εφαρμοστεί κοιλιακή θεραπεία εκκένωσης για την ανάταξη της αρρυθμίας.<br>• Έχει εφαρμοστεί θεραπεία Αντιταχύκαρδιακής βηματοδότησης (ATP) για την ανάταξη της αρρυθμία<br>• Επεισόδιο επιταχυνόμενης κοιλιακής αρρυθμίας.<br>• χρήστη όριο) Vitepog and το προγραμματισμένο εύρος ή<br>
την ανάταξη της αρρυθμίας<br>
ατοδότησης (ATP) για την ανάταξη της αρρυθμίας<br>
212 κυι<sup>κιλ</sup>ικοί τος επιλέξιμο από το<br>
312 κυρών (που υπερβαίνει το επιλέξιμο από το

<sup>1.</sup> Ενώ η συσκευή διαθέτει ένα χαρακτηριστικό αυτόματης αποτύπωσης μέσω της λειτουργίας PaceSafe, το σύστημα LATITUDE NXT δεν αξιολογεί την αποτύπωση ή την έλλειψη αποτύπωσης και θα ειδοποιεί μόνο αν πληρούνται ορισμένα κριτήρια στη συσκευή και ανιχνεύεται από τη συσκευή ο Συναγερμός.

**ΣΗΜΕΙΩΣΗ:** Αν μεσολαβήσουν περισσότερες από 14 ημέρες μεταξύ των ελέγχων συναγερμών, μερικά δεδομένα ενδέχεται να μην αξιολογηθούν για την κατάσταση συναγερμού.

- Αποθηκευμένο συμβάν που πυροδοτήθηκε από τον ασθενή
- Μη εμμένοντα επεισόδια κοιλιακής αρρυθμίας
- Ο δείκτης καρδιακής ανεπάρκειας HeartLogic έχει φτάσει ή υπερβεί (ουδός που είναι επιλέξιμος από το χρήστη)

**ΣΗΜΕΙΩΣΗ:** Όταν προκύπτει ένας Συναγερμός, μπορεί να διαμορφωθεί η εκτέλεση ημερήσιας ανάκτησης δεδομένων έως ότου επιλυθεί η κατάσταση.

• Ποσοστό βηματοδότησης Θεραπείας Καρδιακού Επανασυγχρονισμού (< το ποσοστό που είναι επιλέξιμο από το χρήστη) ΣΗΜΕΙΩΣΗ: Οταν προκύπτει ένανακτησης δεδομένων έως ότου ε<br>
ανάκτησης δεδομένων έως ότου ε<br>
• Ποσοστό βηματοδότησης Θεραπέ<br>
από το χρήστη)<br>
ΣΗΜΕΙΩΣΗ: Αυτή η κατάσταση<br>
βηματοδότησης της εμφυτευμένη<br>
βηματοδότησης της εμφυτ For The Control of Button Control Control Control Control Control Control Control Control Control Control Control Control Control Control Control Control Control Control Control Control Control Control Control Control Con

**ΣΗΜΕΙΩΣΗ:** Αυτή η κατάσταση δεν θα δημιουργήσει Συναγερμό εάν η παράμετρος κοιλότητας βηματοδότησης της εμφυτευμένης συσκευής έχει προγραμματιστεί σε δεξιά κοιλιακή (RV) μόνο. από το χρήστη)<br> **ΣΗΜΕΙΩΣΗ:** ΣΑυτή η κ<br> *Βηματοδότησης της εμι<br>
Αυτή η κ*<br> *ΣΗΜΕΙΩΣΗ: ΣΑυτή η κειματοδότηση*<br> *ΣΑΥ ΑΝΑΝΕΝ ΑΡΙΑΙΟΝΑΙΑ*<br>
Δειανικείτηκε πρόβλημα ΣΗΜΕΙΩΣΗ: Αυτή η κατάσταση δεν θα δημιουργή<br>βηματοδότησης της εμφυτευμένης συσκευής έχει πρ<br>
• Ποσοστό βηματοδότησης δεξιάς κοιλίας (> το ποσοσ<br>
• Ο τρόπος λειτουργίας Brady Mode (Τρόπος Βραδυκα)<br>
Αυτανεύτηκε πρόβλημα στο

• Ποσοστό βηματοδότησης δεξιάς κοιλίας (> το ποσοστό που είναι επιλέξιμο από το χρήστη)

• Ο τρόπος λειτουργίας Brady Mode (Τρόπος Βραδυκαρδίας) της συσκευής είναι απενεργοποιημένος

• Ανιχνεύτηκε πρόβλημα στο ιστορικό θεραπείας

• Αύξηση βάρους (υπερβαίνει το επιλέξιμο από το χρήστη όριο σε έναν αριθμό ημερών επιλέξιμο από το χρήστη) από το χρήστη)<br> **ΣΗΜΕΙΩΣΗ:** ΥΑυτή η κατάσταση δεν θα<br>
βηματοδότησης της εμφυτευμένης συσκ<br>
<sup>βηματοδότησης δεξιάς κοιλίας<br>
<sup>2</sup> Ο τρόπος λειτουργίας Brady Mode (Τρόπος)<br>
2 Ο τρόπος λειτουργίας Brady Mode (Τρόπος)<br>
2 Αυτχνεύ</sup> ΣΗΜΕΙΩΣΗ: Αυτή η κατάσταση δεν θα και<br>βηματοδότησης της εμφυτευμένης συσκευ<br>Αθασστό βηματοδότησης δεξιάς κοιλίας<br>1.3. Ο ετρόπος λειτουργίας Brady Mode (Τρόπος<br>Ανιχνεύτηκε πρόβλημα στο ιστορικό θέρα<br>2. Αυξήση βάρους (υπερβ Ο τρόπος λειτουργίας Brady Mode (Τρόπος<br>Ανιχνεύτηκε πρόβλημα στο ιστορικό θέρα:<br>Αύξηση βάρους (υπερβαίνει το επιλέξιμο ο<br>Χρήστη)<br>Διαγνωστικός έλεγχος της οθόνης παρακό<br>Τατάσειες S-ICD, οι ειδοποιήσεις Κίτρινοι νιχνεύτηκε πρόβλημα στο ιστορικό θεραπι<br>ύξηση βάρους (υπερβαίνει το επιλέξιμο απ<br>οποτη)<br>καγνωστικός έλεγχος της οθόνης παρακολ<br>τάσεις.<br>πάσεις. νεύτηκε πρόβλημα στο ιστορικό θεραπείας<br>on βάρους (υπερβαίνει το επιλέξιμο από το χρι<br>τη σύμφαι ελέγχος της δθόνης παρακολούθησης<br>σκευές S-ICD, οι ειδοποιήσεις Κίτρινου συναγέρ<br>σκευές S-ICD, οι ειδοποιήσεις Κίτρινου συναγ ι βηματοδοτησης δεξιάς κοιλίας (> το ποσοστό που είναι επι<br>ζλειτουργίας Brady Mode (Τρόπος Βραδυκαρδίας) της συσκε<br>πικε πρόβλημα στο ιστορικό θεραπείας<br>βάρους (υπερβαίνει το επιλέξιμο από το χρήστη όριο σε ένα<br>κίκος έλεγχ

• Διαγνωστικός έλεγχος της οθόνης παρακολούθησης τεχνικών σφαλμάτων σήματος (SAM)

Για τις συσκευές S-ICD, οι ειδοποιήσεις Κίτρινου συναγερμού μπορούν να διαμορφωθούν για τις παρακάτω καταστάσεις: ύς έλεγχος της οθόνης παρακολούθ<br>S-ICD, ότ ειδοποιήσεις Κίτρινου συν<br>Ureligion (September 6 και συμπληρώσει το<br>Thdicator, ERI) (υπερβαίνει το επιλέξιμο από το χρήστη όριο σε<br>έλέγχος της οθόνης παρακολούθησης τεχνικών σ<br>ICD, ότ ειδοποίήσεις Κίτρινου συναγερμού μπορού<br>COUOKEUNE έχει συμπληρώσει το δείκτη επιλεκτι<br>dicator, ERII)<br>Ei θεραπεία εκκένωση νχος της οθόνης παρακολούθησης τεχνικών σε<br>Οι ειδοποιήσεις Κίτρινου συναγερμού μπορού<br>Ισκευής έχει συμπληρώσει το δείκτη επιλεκτικ<br>tor, ERI)<br>Εραπείας Pasenusi versija. Nenaudokite. Dit is een verouderde versie. Niet gebruiken.

- Η μπαταρία της συσκευής έχει συμπληρώσει το δείκτη επιλεκτικής αντικατάστασης (Elective Replacement Indicator, ERI) Elar Maria verzió. Ne használja a szerepülészerek Utant version. Skal i Selver version. Werschiedlich przeterminowana. Nie używać przez przez przez przez przez przez przez przez przez przez przez przez przez przez przez przez przez przez przez przez przez przez przez przez przez przez przez przez przez przez
- Έχει εφαρμοστεί θεραπεία εκκένωσης για την ανάταξη της αρρυθμίας
- Επεισόδιο απουσία θεραπείας
- Μη πλήρης βελτιστοποίηση αίσθησης
- Μετρηθείσα AF εντός χρονικής περιόδου 24 ωρών (που υπερβαίνει το επιλέξιμο από το χρήστη όριο)<br>Η λειτουργία SMART Pass (Εξυπνη αίσθηση) απενεργοποιήθηκε<br>**Ιένων συσκευής** Via try avatash tri appublikas. EN DE SUR DE PRIMER EN DE SUR DE SUR DE SUR DE SUR DE SUR DE SUR DE SUR DE SUR DE SUR DE SUR DE SUR DE SUR DE
- Η λειτουργία SMART Pass (Έξυπνη αίσθηση) απενεργοποιήθηκε

## <span id="page-21-0"></span>**Ανάκτηση δεδομένων συσκευής**

Η Συσκευή επικοινωνίας μπορεί να εκτελέσει διάφορους τύπους ανάκτησης δεδομένων από τη συσκευή. Κάθε τύπος ανάκτησης δεδομένων διαφέρει όσον αφορά την ποσότητα και τον τύπο των δεδομένων που συλλέγονται, όπως φαίνεται στον ακόλουθο πίνακα: 21 Sion (110 South Service 1110 Service 112 Service 112 Service 112 Service 112 Service 112 Service 112 Service<br>
Verzier (Trouwhep Rativel To Entra Estudiation To Service 112 Service 112 Service 112 Service 112 Service 11<br> LES CITCIC LES CITCLES CONTRA RAZLICE Vanhentunut versio. Älä käytä. DITERRAD VERTICAL VERTICAL VERTICAL VERTICAL VERTICAL VERTICAL VERTICAL VERTICAL VERTICAL VERTICAL VERTICAL VERTICAL VERTICAL VERTICAL VERTICAL VERTICAL VERTICAL VERTICAL VERTICAL VERTICAL VERTICAL VERTICAL VERTICAL VERTIC Ep Raivel To ETHAE ELUO and TO XPHOTA OPION (12)

![](_page_22_Picture_461.jpeg)

**Πίνακας 1–4. Συλλογή δεδομένων και λεπτομέρειες διαμόρφωσης για κάθε τύπο ανάκτησης δεδομένων**

![](_page_23_Picture_517.jpeg)

![](_page_23_Picture_518.jpeg)

<span id="page-23-2"></span><span id="page-23-1"></span>a. Για ασθενείς με S-ICD, δεν θα γίνει ανάκτηση αναπαράστασης Υ-ΗΚΓ εάν το S-ICD βρίσκεται σε Τρόπο λειτουργίας MRI κατά τη διάρκεια της ανάκτησης δεδομένων εξ αποστάσεως.

b. Μόνο για την ΑΣΎΡΜΑΤΗ ΣΥΣΚΕΥΉ ΕΠΙΚΟΙΝΩΝΊΑΣ ΚΥΜΆΤΩΝ: Αν ανιχνευτεί οποιοδήποτε από τα ακόλουθα κατά τη διάρκεια ενός Ελέγχου Συναγερμών [ή κατά τη διάρκεια της διαδικασίας **Weekly Implanted Device Alert Monitoring** (Εβδομαδιαία παρακολούθηση συναγερμών εμφυτευμένης συσκευής) για ένα<br>S-ICD], η Συσκευή επικοινωνίας θα προσπαθήσει επίσης να πραγματοποιήσει πλήρη ανάκτη Ουταγιστικού του θα γίνει ανάκτηση αναπαράστασης<br>
Τια ασθενείς με S-ICD, δεν θα γίνει ανάκτηση αναπαράστασης<br>
ΣΗΜΕΙΩΣΗ: Η ανάκτηση δεδομένων σε Τρόπο λειτικόνο για την Αεγγυλτι εχετή επίσημανα καλτοι: Αν ανιχνευτεί<br>
διάρκ κτησης δεδομένων εξ αποστάσεως.<br> **ΜΕΙΩΣΗ:** Η ανακτηση δεδομένων σε Τρόπο λειτουργίας MRI<br>
(ο για την Ατήθηλη εχείζη επικοινωνίας καλλιτων: Αν ανιχνευτεί οποιοδήποτε<br>
(Ρ. η Συσκευή επικοινωνίας θα προσπαθήσει επίσης να πρα Zastarjela verzija. Nemojte upotrebljavati.

1. **Κόκκινος ή Κίτρινος συναγερμός εμφυτευμένης συσκευής** ή

2. Πρόσφατη ανάκτηση δεδομένων μέσω ΠΚΕ (Προγραμματιστή/Καταγραφέα/Ελεγκτή) ή 3. Δεν έχει σημειωθεί πλήρης ανάκτηση δεδομένων εντός των τελευταίων επτά ημερών (για ασθενείς με εκχωρημένους αισθητήρες) ή

4. Δεν έχει σημειωθεί πλήρης ανάκτηση δεδομένων εντός των τελευταίων επτά ημερών (για ασθενείς με ενεργοποιημένη τη λειτουργία HeartLogic) ή

5. Ανιχνεύτηκε Συναγερμός ευρετηρίου HeartLogic μέσα στις προηγούμενες επτά ημέρες και οι Ημερήσιες ανακτήσεις δεδομένων Συναγερμών έχουν διαμορφωθεί ώστε να είναι ενεργοποιημένες.

Μόνο για την ΑΣΎΡΜΑΤΗ ΣΥΣΚΕΥΉ ΕΠΙΚΟΙΝΩΝΊΑΣ ΜΕ ΟΘΌΝΗ ΑΦΉΣ: Αν ανιχνευτεί **Κόκκινος συναγερμός**, η Συσκευή επικοινωνίας θα προσπαθήσει επίσης να πραγματοποιήσει πλήρη ανάκτηση δεδομένων με αναπαράσταση ΗΓΜ.

**ΣΗΜΕΙΩΣΗ:** Το προσωπικό της Boston Scientific μπορεί να επικοινωνήσει με την κλινική σε περίπτωση που σε μια εμφυτευμένη συσκευή χρησιμοποιείται τηλεμετρία υψηλών ραδιοσυχνοτήτων (RF) για την πραγματοποίηση ανάκτησης δεδομένων εξ αποστάσεως. ημειωθεί πληρης ανακτηση δεδομένων εντό<br>πημειωθεί πλήρης ανάκτηση δεδομένων εντό<br>α HeartLogic) ή<br>α HeartLogic) ή<br>ν Συναγερμών έχουν διαμορφωθεί ώστε να ε<br>Συναγερμών έχουν διαμορφωθεί ώστε να ε<br>Συναγερμών έχουν διαμορφωθεί Ιτρινος συναγερμός εμφυτευμένης συσκευής ή<br>Ιτρινος συναγερμός εμφυτευμένης συσκευής ή<br>Ιωθεί πλήρης ανάκτηση δεδομένων εντός των τελευταίων επ<br>iωθεί πλήρης ανάκτηση δεδομένων εντός των τελευταίων επ<br>artLogic) ή<br>νωαγερμών έ ί πλήρης ανάκτηση δεδομένων εντός των τελευταίων επτ<br>πλήρης ανάκτηση δεδομένων εντός των τελευταίων επτ<br>gig)<br>ή<br>ερμώ έχουν διαμορφωθεί ώστε να είναι ενεργοποιημένες επ<br>πρώ έχουν διαμορφωθεί ώστε να είναι ενεργοποιημένες<br>πε ηρης ανακτήση σεουμενων εντός των τελευταιών επτά<br>
ή<br>
ν έχουν διαμορφωθεί ώστε να είναι ενεργοποιημένες.<br>
ν έχουν διαμορφωθεί ώστε να είναι ενεργοποιημένες.<br>
επικοίκοι και της Boston Scientific μπορεί να επικοινων<br>
γματοπ συν διαμορφωθεί ώστε να είναι ενεργοποιημένες.<br>Ο Μανίας με οφολιτ Αφιες: Αν ανιχνευτεί Κόκκινος συνοτοποιήσει πλήρη ανάκτηση δεδομένων με αναπαρ<br>της Boston Scientific μπορεί να επικοινων<br>κευή χρησιμοποιείται τηλεμετρία υψ υν μέδω ΠΚΕ (προγραμματιστή/καταγραφέα/Ελεγκτή) ή<br>υκτηση δεδομένων εντός των τελευταίων επτά ημερών (για ασθενείς με εκχωρη<br>κκτηση δεδομένων εντός των τελευταίων επτά ημερών (για ασθενείς με ενεργοπ<br>πρίου HeartLogic μέσα

## <span id="page-23-0"></span>**Αυτόματες και αιτούμενες ανακτήσεις δεδομένων**

Οι αυτόματες ανακτήσεις δεδομένων εμφανίζονται χωρίς κάποια φωτεινή ένδειξη στη Συσκευή επικοινωνίας, ενώ δεν απαιτείται καμία ενέργεια από τον ασθενή. Στις περισσότερες περιπτώσεις, ο ασθενής δεν γνωρίζει ότι υπάρχει ανάκτηση δεδομένων τη δεδομένη στιγμή. Οι αιτούμενες ανακτήσεις, ωστόσο, απαιτούν την παρέμβαση του ασθενούς. Οι αιτούμενες ανακτήσεις δεδομένων εκατοτάσεως.<br>Οι αυτόματες ανακτήσεις δεδομένων εμφανίζονται χωρίς κάποια φωτεινή ένδειξη στη Συσκευή.<br>Οι αυτόματες ανακτήσεις δεδομένων εμφανίζονται χωρίς κάποια φωτεινή ένδειξη στη Συσκ Ε σθηγή Αθητ: Αν ανιχνευτεί Κόκκινος συναγερμός, η Συσκευτική ανάκτηση δεδομένων με αναπαράσταση ΗΓΜ.<br>ΕΙ πλήρη ανάκτηση δεδομένων με αναπαράσταση ΗΓΜ.<br>Οθομενική τηλεμετρία υψηλών ραδιοσυχνοτι<br>ένων εξ αποστάσεως.<br>Σύνων εξ WERT AN ανιχνευτεί Κόκκίνος συναγερμός, η Συσκευή επικοινών<br>Κήρη ανακτηση δεδομένων με αναπαράσταση ΗΓΜ.<br>
Μποποιείται τηλεμετρία υψηλών ραδιοσυχνοτήτων (RF)<br>
WERT αποστάσεως.<br>
WERT αποστάσεως.<br>
WERT αποστάσεως.<br>
WERT ΑΠΟΙ είται τηλεμετρία υψηλών ραδιοσυχνοτήτων (RF,<br>προτάσεως.<br>Versium χωρίς κάποια φωτεινή ένδειξη στη Συσκει<br>γεια από τον ασθενή. Στις περισσότερες περιπτώ<br>εδομένων τη δεδομένη στιγμή. Οι αιτούμενες αν<br>σύς.<br>Συνονται με ένα κου 2<br>2. χωρίς Κάποια φωτεινή ένδειξη στη Συσκι<br>2. από τον ασθενή. Στις περισσότερες περιπτ<br>μένων τη δεδομένη στιγμή. Οι αιτούμενες<br>2. Σανται με ένα κουμπί που αναβοσβήνει με λε<br>5. Σανται με ένα κουμπί που αναβοσβήνει με λε<br>5

Συσκευή επικοινωνίας. Για την ΑΣΎΡΜΑΤΗ ΣΥΣΚΕΥΉ ΕΠΙΚΟΙΝΩΝΊΑΣ ΚΥΜΆΤΩΝ, ο ασθενής πρέπει να πατήσει το κουμπί που αναβοσβήνει με λευκό φως, προκειμένου να ξεκινήσει η ανάκτηση δεδομένων. Για την ΑΣΎΡΜΑΤΗ ΣΥΣΚΕΥΉ ΕΠΙΚΟΙΝΩΝΊΑΣ ΜΕ ΟΘΌΝΗ ΑΦΉΣ, ο ασθενής πρέπει να πατήσει το κουμπί ανάκτησης δεδομένων που εμφανίζεται στην οθόνη. (Για περισσότερες πληροφορίες σχετικά με τη Συσκευή επικοινωνίας, ανατρέξτε στο κατάλληλο Εγχειρίδιο ασθενούς.) Zastarela različica. Ne uporabite. Ις Κάποια φωτεινή ένδειξη στη Συσκευή<br>20 ασθενή. Στις περισσότερες περιπτώσεις, ο<br>1η δεδομένη στιγμή. Οι αιτούμενες ανακτήσ<br>2. «Κωλτον, ο ασθενής πρέπει να πατήσει το κοι<br>3. «Κωλτον, ο ασθενής πρέπει να πατήσει το κοι<br>3. δεδομένη στιγμή. Οι αιτούμενες ανακτήσει<br>Το κουμπί που αναβοσβήνει με λευκό φως<br>κλίον, ο ασθενής πρέπει να πατήσει το κουμ<br>η ανάκτηση δεδομένων. Για την Αεγενική εχ.<br>Συσκευή επικοινωνίας, ανατρέξτε στο<br>Συσκευή επικοινωνία οια φωτεινή ένδειξη στη Συσκευή<br>"ενή. Στις περισσότερες περιπτώσεις, ο<br>"ουμπί που αναβοσβήνει με λευκό φως στη<br>"Ουμπί που αναβοσβήνει με λευκό φως στη<br>"Ουμπί που αναβοσβήνει με λευκό φως στη<br>"Ο ασθενής πρέπει να πατήσει τ

Σε γενικές γραμμές, η διαμόρφωση για τους περισσότερους ασθενείς είναι η αυτόματη ανάκτηση δεδομένων. Ωστόσο, τα αιτήματα για όλες τις ανακτήσεις δεδομένων για ασθενείς με σύστημα S-ICD υποβάλλονται μέσω του Κουμπιού καρδιάς που αναβοσβήνει με λευκό φως.

**ΣΗΜΕΙΩΣΗ:** Ένα κουμπί που αναβοσβήνει με λευκό φως μπορεί επίσης να υποδεικνύει ότι η Συσκευή επικοινωνίας δεν είναι σε θέση να ολοκληρώσει την ανάκτηση δεδομένων. Στο Εγχειρίδιο ασθενούς, ζητείται από τον ασθενή να πιέσει το κουμπί κάθε φορά που αναβοσβήνει.

## <span id="page-24-0"></span>**Ανακτήσεις δεδομένων που εκκινεί ο ασθενής**

Η Συσκευή επικοινωνίας υποστηρίζει μη προγραμματισμένες **Ανακτήσεις δεδομένων που εκκινεί ο ασθενής** (PII), οι οποίες παρέχουν τα ίδια δεδομένα όπως μια προγραμματισμένη ανάκτηση δεδομένων παρακολούθησης με αναπαράσταση ΗΓΜ/Υ-ΗΚΓ.

Η Συσκευή επικοινωνίας περιορίζει τον αριθμό των **Patient Initiated Interrogations** (Ανακτήσεις δεδομένων που εκκινεί ο ασθενής) σε ένα από τα παρακάτω όρια, όπως καθορίζεται από τον ιστότοπο του LATITUDE NXT:

- Πέντε ανά εβδομάδα (αν είναι ενεργοποιημένη)
- Μηδέν (όταν η λειτουργία είναι απενεργοποιημένη)

Οι χρήστες ιατροί που έχουν εκχωρηθεί σε μια Ομάδα ασθενών και έχουν πλήρη ή περιορισμένη πρόσβαση μπορούν να ενεργοποιήσουν ή να απενεργοποιήσουν τις PII. Οι PII διαμορφώνονται για όλους τους ασθενείς σε μια Ομάδα Ασθενών ή για έναν μεμονωμένο ασθενή από τη σελίδα **Edit/View Schedule and Alert Configuration** (Επεξεργασία/Προβολή Προγράμματος και Διαμόρφωσης Συναγερμών). Η Συσκευή επικοινωνίας περιο<br>
που εκκινεί ο ασθενής) σε ένα<br>
NXT:<br>
- Πέντε ανά εβδομάδα (αν ε<br>
- Μηδέν (όταν η Χειτουργία<br>
- Μηδέν (όταν η Χειτουργία<br>
- Μηδέν (όταν η Χειτουργία<br>
- Μηδέν (όταν η Χειτουργία<br>
- Αν οι Ριμένα Zastaralá verze. Nepoužívat. ΝΧΤ:<br>
- Πέντε ανά εβδομάδα (αν είναι<br>
- Μηδέν (όταν η Χειτουργία είναι<br>
- Μηδέν (όταν η Χειτουργία είναι<br>
- Οι Χρήστες ιατροί που έχουν εκχωί<br>
- Οι Αν οι Ριμείναι απενεργοποιημένες<br>
- Αν οι Ριμείναι απενεργοποιημένες<br>
- Α

Αν οι PII είναι απενεργοποιημένες ή έχει επέλθει το εβδομαδιαίο όριο, ένας χρήστης ιατρός μπορεί να επιτρέψει μια PII επιλέγοντας το κουμπί **Allow one Patient Initiated Interrogation** (Να επιτραπεί μία ανάκτηση δεδομένων που εκκινεί ο ασθενής) από τη σελίδα **Edit/View Schedule and Alert Configuration** (Επεξεργασία/Προβολή προγράμματος και διαμόρφωσης συναγερμών) του ασθενή. Προτού συστήσουν μια PII, οι ιατροί καλό θα ήταν να επαληθεύσουν ότι η κατάσταση του ασθενή είναι σταθερή, ότι δεν εμφανίζει συμπτώματα και ότι είναι σε θέση να πραγματοποιήσει PII. Ανατρέξτε στην ενότητα ["Προφυλάξεις" στη](#page-7-4) σελίδα 1-2 και "Περιορισμοί του συστήματος" στη σελίδα 1-4. • Πέντε ανά εβδομάδα (αν είναι εν<br>
Μηδέν (όταν η λειτουργία είναι ο<br>
Οι χρήστες ιατροί που έχουν εκχωρη<br>
(μπορούν να ενεργοποιήσουν ή να απ<br>
(αθενείς σε μια Ομάδα Ασθενών ή γι<br>
(αθενείς σε μια Ομάδα Ασθενών ή γι<br>
(Αν οι P (3) Οι χρήστες ιατροί που έχουν εκχωρηθεί στηλεί της προγράψισης του κατεί του του καταλούν του καταλούν του καταλούν του καταλούν του καταλούν του καταλούν του καταλούν του καταλούν του καταλούν του καταλούν του καταλούν Προϊόν (διανη λειτουργία είναι απενεργοποι<br>(Ο Χρήστες (ατροί που έχουν εκχωρηθεί σε μια Ο<br>(μπορούν να ενεργοποιήσουν ή να απενεργοποιής<br>(ασθενείς σε μια Ομάδα Ασθενών ή για έναν μεμο<br>(Alert Configuration (Επεξεργασία/Προβ ασθενείς σε μια Ομάδα Ασθενών ή για<br>Alert Configuration (Επεξεργασία/Προβ<br>Av οι PII είναι απενεργοποιημένες ή έχε<br>επιτρέψει μια PII επιλέγοντας το κουμπ<br>ανάκτηση δεδομένων που εκκινεί ο ασβ<br>(Επεξεργασία/Προβολή προγράμματ VAV οι PII είναι απενεργοποιημένες ή έχει<br>επιτρέψει μια PII επιλέγοντας το κουμπί<br>ανάκτηση δεδομένων που εκκινεί ο ασθε<br>(Επεξεργασία/Προβολή προγράμματος κ<br>PII, οι ιατροί καλό θα ήταν να επαληθεύ<br>συμπτώματα και ότι είναι ναι εντηγοποιοπ (επεχερ γασια προγοπη προταστιστικοπιστικοπιστικοπιστικοπιστικοπιστικοπιστικοπιστικοπιστικοπισ<br>τιτρέψει μια PII επιλέγοντας το κουμπί Allow ο<br>νάκτηση δεδομένων που εκκινεί ο ασθενής) απι<br>πεξεργασία/Προβολή ούν να ενεργοποιήσουν ή να απενεργοποιήσουν τις PII. Οι Pl<br>νείς σε μια Ομάδα Ασθενών ή για έναν μεμονωμένο ασθενή<br>Configuration (Επεξεργασία/Προβολή Προγράμματος και Δ<br>PIF είναι απενεργοποιημένες ή έχει επέλθει το εβδομαδ

Οι ασθενείς εκκινούν μια ανάκτηση δεδομένων πατώντας το Κουμπί καρδιάς στο WAVE WIRELESS COMMUNICATOR (Ασύρματη συσκευή επικοινωνίας κυμάτων) ή πατώντας το μπλε κουμπί στο TOUCH-SCREEN WIRELESS COMMUNICATOR (Ασύρματη συσκευή επικοινωνίας με οθόνη αφής). (Για περισσότερες πληροφορίες σχετικά με τη Συσκευή επικοινωνίας, ανατρέξτε στο κατάλληλο Εγχειρίδιο ασθενούς.) Η Συσκευή επικοινωνίας δεν θα πραγματοποιήσει ανάκτηση δεδομένων αν αυτή η λειτουργία δεν είναι ενεργοποιημένη ή αν έχει γίνει υπέρβαση του ορίου. τροι καλο θα ηταν να επαληθευσου<br>ματα και ότι είναι σε θέση να πραγμ<br>-2 και "Περιορισμοί του συστήματο<br>νείς εκκινούν μια ανάκτηση δεδομέν<br>ατη συσκευή επικοινωνίας κυμάτων)<br>ατοκ (Ασύρματη συσκευή επικοινωνί<br>ευή επικοινωνία Versione obsoleta. Non utilizzare. ιλό θα ήταν να επαληθεύσουν ότι η κατάστασ<br>αι ότι είναι σε θέση να πραγματοποιήσει PII. Α<br>Περιορισμοί του συστήματος" στη σελίδα 1-4.<br>Περιορισμοί του συστήματος" στη σελίδα 1-4.<br>κευή επικοινωνίας κυμάτων) ή πατώντας το μ<br> Ρασμοί του συστήματος" στη σελίδα 1-4.<br>το μια ανακτησή δεδομένων πατώντας το Κατικοινωνίας κυμάτων) ή πατώντας το μπ<br>ματη συσκευή επικοινωνίας με οθόνη αφής).<br>νωνίας, ανατρέξτε στο κατάλληλο Εγχειρίδιο<br>νωνίας, ανατρέξτε σ μια ανάκτηση δεδομένων πατώντας το Κ<br>πικοινωνίας κυμάτων) ή πατώντας το μπ<br>η συσκευή επικοινωνίας με οθόνη αφής)<br>ίας, ανατρέξτε στο κατάλληλο Εγχειρίδια<br>κτηση δεδομένων αν αυτή η λειτουργία<br>εθεί στον διακομιστή LATITUDE N ρογράμματός και διαμόρφωσης συναγερμών) του ασθενή. Προτ<br>ν να επαληθεύσουν ότι η κατάσταση του ασθενή είναι σταθερή<br>το εθέση να πραγματοποιήσει PII. Ανατρέξτε στην ενότητα "Προ<br>τοι του συστήματος" στη σελίδα 1-4.<br>ανάκτηση άκτηση δεδομένων πατώντας το Κουμπί καρδιάς στο Wave<br>uvíας κυμάτων) ή πατώντας το μπλε κουμπί στο Touch-Scre<br>ευή επικοινωνίας με οθόνη αφής). (Για περισσότερες πληρ<br>ατρέξτε στο κατάλληλο Εγχειρίδιο ασθενούς.) Η Συσκευή ε<br>

Αν η ρύθμιση διαμόρφωσης της PII αλλάξει, θα τεθεί σε ισχύ την επόμενη φορά που η Συσκευή επικοινωνίας θα συνδεθεί στον διακομιστή LATITUDE NXT. Ενδέχεται να χρειαστούν έως και οκτώ ημέρες μέχρι η Συσκευή επικοινωνίας να πραγματοποιήσει κλήση στον διακομιστή LATITUDE NXT. Αν οι PII απενεργοποιηθούν στη Συσκευή επικοινωνίας και ο ασθενής προσπαθήσει να πραγματοποιήσει ανάκτηση δεδομένων, η Συσκευή επικοινωνίας θα πραγματοποιήσει κλήση προς το διακομιστή LATITUDE NXT για να ελέγξει για τυχόν ενημερωμένες πληροφορίες. Versius A na Teleri de London estadunidad de la provincia de la provincia de la provincia de la provincia de l<br>
Version de la provincia de la provincia de la provincia de la provincia de la provincia de la provincia de la<br> EI, θα τεθεί σε ισχύ την επόμενη φορά που η Συσκε<br>ή LATITUDE NXT. Ενδέχεται να χρειαστούν έως και<br>τοποιήσει κλήση στον διακομιστή LATITUDE NXT. Α<br>νίας και ο ασθενής προσπαθήσει να πραγματόποι<br>οργματοποιήσει κλήση προς το δ Vanhentunut versio. Älä käytä. ander Kanton mpor to Blakoluctus Ratitude Gevirg moomadigel va mpayuaromoungel avákrinon

![](_page_25_Figure_1.jpeg)

## <span id="page-26-0"></span>**Χρήση του συστήματος διαχείρισης ασθενή LATITUDE NXT**

## **ΚΕΦΑΛΑΙΟ 2**

Αυτό το κεφάλαιο περιλαμβάνει τα παρακάτω θέματα:

- [" Έναρξη" στη σελίδα 2-2](#page-27-0)
- ["Διαμόρφωση κλινικής και ασθενών" στη σελίδα 2-6](#page-31-0)
- ["Η σελίδα προβολής λίστας ασθενών" στη σελίδα 2-8](#page-33-0)
- ["Εργαλείο αναζήτησης ασθενών" στη σελίδα 2-13](#page-38-1)
- ["Εγγραφή ασθενών και Διαχείριση εξοπλισμού" στη σελίδα 2-14](#page-39-0)
- ["Ρύθμιση συστήματος" στη σελίδα 2-16](#page-41-1) • "Εγγραφή ασθενών και Διαχείριση εξα<br>
Σεν Ρύθμιση αυστήματος" στη σελίδα 2-16<br>
Διαχείριση ασθενών" στη σελίδα 2-16<br>
Διαχείριση αυστών ασθενών" στη σελίδα<br>
Σεν Κωδικοί πρόσβασης" στη σελίδα 2-20<br>
Σεν Κωδικοί πρόσβασης" στ Остаряла версия. Да не се използва. "Εργαλείο αναζήτησης ασθενών"<br>- "Εγγραφή ασθενών και Διαχεί<br>- "Ρύθμιση αυστήματος" στη σε<br>- "Διαχείριση ασθενών" στη σελ<br>- Αλλά λει να κείριση αναριασμών χρησιούν.<br>- Αλλά λει να κείριση λογαριασμών χρησιούν.<br>- Αλλά λει να Aegunud versioon. Ärge [kasu](#page-41-2)tage. Παλιά έκδοση. Μην την χρησιμοποιείτε.
	- "Διαχείριση ασθενών" στη σελίδα 2-16
	- "Διαχείριση ομάδων ασθενών" στη σελίδα 2-18
	- "Διαχείριση λογαριασμών χρηστών" στη σελίδα 2-19 2 Auxerpion puradiuv addeviuv oth osliča 2-18<br>
	2 Auxerpion lovapia optici verzija. Nemotiv v oth osliča 2-19<br>
	2 Avrueturion auxinuator EMR oth osliča 2-22<br>
	2 Avrueturion auxinuator EMR oth osliča 2-22<br>
	2 Avrueturion apopli
		-
	- "Ενσωμάτωση συστήματος EMR" στη σελίδα 2-22 Ο Διαχείριση ομάδων ασθενών στη · Υλιαχείριση λογαριασμών χρηστών.<br>· Υκωδικοί πρόσβασης" στη σελίδα 2-<br>· Ενσωμάτωση συστήματος ΕΜΡ, στη εκλευτικά πιση συστήματος ΕΜΡ, στη εκλευτικά πιση συστήματος ΕΜΡ, στη «Διαχείριση λογαριασμών χρηστών" στη σελίδα<br>
	"Κωδικοί πρόσβασης" στη σελίδα 2-20<br>
	"Ενοωμάτωση συστήματος ΕΜΡ" στη σελίδα<br>
	"Αντιμετώπιση προβλημάτων" στη σελίδα<br>
	"Αντιμετώπιση προβλημάτων" στη σελίδα<br>
	"Αντιμετώπιση προβλημ Version economic the state of the state of the state of the state of the state of the state of the state of the<br>Caribbean and the state of the state of the state of the state of the state of the state of the state of the s

Elazuki verzió. Ne használja:<br>Are dosokisia. Ne használja:<br>Peolusi verzió. Ne használja:<br>Elazuki verzió. Ne skalja:<br>Aszult verzio. Ne skalja:

Utdatert verside verside verside verside verside verside verside verside verside verside verside verside versi<br>Usi verside New Yorke bruke brukes.<br>Usi verside skal ikke brukes.<br>Utdatert verside in New Yorkes.<br>Ki seen versi

Versão observativa de Nacional

Versione et pietare de la razonative.

Netsija, Netalude Stratia, Netsija przez przez przez przez przez przez przez przez przez przez przez przez prz<br>Seczija, Netalude de Nikke prute używać.<br>Jerzija, Netouder, Skarjana. Nie używać.<br>Seczija przez przez przez prz

Versiune explorative expirative.<br>Sixty experimental province italistic<br>Sixty experimental province italistic<br>Sixty explorative. Negotitude.<br>Sixty explorative experimental<br>Negiune explorative.com. Antar

zksjon, indexninger<br>Jersierera, Nepoužívař, 1946<br>1946 verzia. Nepoužívař, 1946<br>1948 staraná verzičica. Napon<br>24 staraná verzinutur 1946, 1947<br>24 staraná verzinutur 1946, 1947<br>1948 starená verzian

Lazionalist versio. Älä käytä.

Föräldrad version. Använd ej.

Unaulayan sürüm. Kullanmayın.<br>Jakuray Verayan sürüm. Kullanmayın.<br>Güncel Olmayan sürüm.

• "Αντιμετώπιση προβλημάτων" στη σελίδα 2-28 ruerdinion moopinuatuv" on dehi Novecolusi versija. Nehatokalia. Pasenuti versija. Nenaudokite.<br>Pasenusi versija. Nenaudokite.<br>None opsobersija. Nenaudokita.<br>Pasenusi versija. Nenasznajie.<br>Pasenusi versija. Nenaudok.<br>Pasenuti versija. Nenaudok. paracemento en versier in de versier in de versier in de versier in de versier in de versier in de versier in de versier in de versier in de versier in de versier in de versier in de versier in de versier in de versier in

## <span id="page-27-0"></span>**Έναρξη**

Ο ιστότοπος του LATITUDE NXT παρέχει στους ιατρούς έναν εύκολο και ασφαλή τρόπο για να ελέγχουν τα δεδομένα τα οποία έχουν προγραμματίσει τη Συσκευή επικοινωνίας να συλλέξει από την εμφυτευμένη συσκευή ενός ασθενούς. Παρέχει επίσης εργαλεία ανάλυσης και αξιολόγησης τάσεων.

Ο ιστότοπος του LATITUDE NXT είναι διαθέσιμος σε ιατρικό προσωπικό που έχει εξουσιοδοτηθεί από την κλινική του ώστε να χρησιμοποιεί τον ιστότοπο του LATITUDE NXT. Τα μέλη αυτού του προσωπικού ονομάζονται χρήστες ιατροί στον ιστότοπο του LATITUDE NXT.

## <span id="page-27-1"></span>**Εφαρμογή για κινητά**

Μόνο για την Ευρώπη: Οι ιατροί που είναι εξουσιοδοτημένοι να χρησιμοποιούν τον ιστότοπο του LATITUDE NXT έχουν επίσης την επιλογή να χρησιμοποιήσουν την εφαρμογή για κινητά LATITUDE NXT που είναι προσβάσιμη σε μια ψηφιακή κινητή συσκευή Apple™ iPhone™. Οι ιατροί μπορούν να χρησιμοποιούν αυτήν την εφαρμογή για κινητά που παρέχεται μόνο στα αγγλικά για πρόσβαση στις πληροφορίες των ασθενών μόνο για ανάγνωση και για δημιουργία των αναφορών σε μορφή Portable Document Format (PDF), οι οποίες μπορούν να προβληθούν είτε μέσω του προγράμματος περιήγησης είτε μέσω του λογισμικού Adobe™ Reader™. Απαιτείται σύνδεση στο διαδίκτυο. **Εφαρμογή για κινητά**<br>
Μόνο για την Ευρώπης Οι ατροί που<br>
ΝΑΤ έχουν επίσης την επιλογή να χρη<br>
προσβάσιμη σε μια ψηφιακή κινητή σ<br>
αυτήν την εφαρμογή για κινητά που τ<br>
αυτήν την εφαρμογή για κινητά που τ<br>
ασθενών μόνο γι προσβάσιμη σε μια ψηφιακ<br>
αυτήν την εφαρμογή για κι<br>
ασθενών μόνο για ανάγνωσ<br>
οι οποίες μπορούν να προβ<br>
Ασθε<sup>της</sup> Reader<sup>της</sup>. Απαιτεί<br>
Ασθε<sup>της</sup> Reader<sup>της</sup>. Απαιτεί<br>
ΣΥΡΙΣ<br>
ΣΥΡΙΣ<br>
ΣΥΡΙΣ<br>
ΣΥΡΙΣ<br>
ΣΥΡΙΣ<br>
ΣΥΡΙΣ<br>
ΣΥΡΙΣ<br>
ΣΥ Μόνο για την Ευρώπη. Οι ιατροί που είναι<br>
NXT έχουν επίσης την επιλογή να χρήσιμο<br>
προσβάσιμη σε μια ψηφιακή κινητή συσκε<br>
αυτήν την εφαρμογή για κινητά που παρέ<br>
ασθενών μόνο για ανάγνωση και για δημι<br>
οι οποίες μπορούν προσβάσιμη σε μια ψηφιακή κινητή συσκευι<br>αυτήν την εφαρμογή για κινητά που παρέχε<br>ασθενών μόνο για άνάγνωση και για δημιού<br>οι οποίες μπορούν να προβληθούν είτε μέσω<br>Αθοbe<sup>TM</sup> Reader<sup>TM</sup>. Απαιτείται σύνδεση στο<br>Αθοbe<sup>TM</sup> R ασθενών μόνο για ανάγνωση και για δημιουργια<br>ασθενών μόνο για ανάγνωση και για δημιουργια<br>διαδεί μπορούν να προβληθούν είτε μέσω.<br>Αθουε <sup>της</sup> Reader<sup>τικ</sup>: Απαιτείται σύνδεση στο δι<br>Για περισσότερες πληροφορίες, από το iPh αυτήν την εφαρμογή για κινητά που παρέχεται μόνο στα<br>ασθενών μόνο για ανάγνωση και για δημιουργία των αν<br>οι οποίες μπορούν να προβλήθουν είτε μέσω του προγρα<br>Αφορε <sup>πα</sup> Reader<sup>170</sup>. Απαιτείται σύνδεση στο διαδίκτυο.<br>Πα πε

Για περισσότερες πληροφορίες, από το iPhone σας, πλοηγηθείτε στην εξής επιλογή:

• http://www.bostonscientific.com/latitudenxt-mobile-europe

## <span id="page-27-2"></span>**Απαιτήσεις**

Ο ιστότοπος LATITUDE αναπτύχθηκε ώστε να υποστηρίζει τα ακόλουθα προγράμματα περιήγησης στο διαδίκτυο<sup>1</sup> : ORES (ΣΑΝΤΡΟΦΟΡΙΕς, από το iPhone<br>
http://www.bostonscientific.com/latitudenx<br>
dototonoc LATITUDE avantoxenke wore volume<br>
http://www.bostonscientific.com/latitudenx<br>
construction.com/latitudenxe Itp://www.bostonscientific.com/latitudenxt<br>
Storioc LATITUDE αναπτύχθηκε ώστε να υπ<br>
(τυσ<sup>1</sup>:<br>
Lernet Explorer<sup>TM</sup> πρόγραμμα περιήγησης<br>
ΜΜΕΙΩΣΗ: Οι εκδόσεις Internet Explorer

• Internet Explorer™ πρόγραμμα περιήγησης στο διαδίκτυο

**ΣΗΜΕΙΩΣΗ:** Οι εκδόσεις Internet Explorer 8 και 9 υποστηρίζονται για τις περισσότερες λειτουργίες του ιστότοπου, ωστόσο οι χρήστες ενδέχεται να αντιμετωπίσουν κάποια προβλήματα λειτουργίας, μεταξύ των οποίων και μειωμένες δυνατότητες γραφικής απεικόνισης. Για να αποφευχθεί αυτό το ενδεχόμενο, συνιστάται ανεπιφύλακτα η εγκατάσταση της τελευταίας έκδοσης του Internet Explorer. Verwy.bostonscientific.com/latitudenxt-mobileερες πληροφορίες, από το iPhone σας, πλοηγηθείτε στην εξι<br>ww.bostonscientific.com/latitudenxt-mobile-europe<br>2X<br>ΣΑΤΙΤΙΝΟΕ αναπτύχθηκε ώστε να υποστηρίζει τα ακόλουθα<br>2X<br>ΣΗ: Οι εκδόσεις Internet Explorer 8 και 9 υποστηρίζο Νοτει ™ πρόγραμμα περιήγησης στο<br>Ποιειτ πρόγραμμα περιήγησης στο<br>Του, ωστόσο οι χρήστες ενδέχεται<br>Οι ποίων και μειωμένες δυνατότητες<br>Ουνιστάται ανεπιφύλακτα η εγκατ<br>Περιόνησης στο Ιστοποι Μίκτρεοπ VE αναπτύχθηκε ώστε να υποστηρίζει τα ακόλο<br>
ver<sup>τη π</sup>πρόγραμμα περιήγησης στο διαδίκτυο<br>
Οι εκδόσεις Internet Explorer 8 και 9 υποστηρίζοι<br>
ωστόσο οι χρήστες ενδέχεται να αντίμετωπίσου<br>
σίων και μειωμένες δυνατότητες γρ Προγραμμα περιήγησης στο διαδίκτυο<br>"Προγραμμα περιήγησης στο διαδίκτυο<br>"Κόσο οι χρήστες ενδέχεται να αντιμετωπίσου<br>ν και μειωμένες δυνατότητες γραφικής απεικα<br>τάται ανεπιφύλακτα η εγκατάσταση της τελει<br>μησης στο Internet ύγραμμα περιήγησης στο διαδίκτυο<br>1962 (Internet Explorer 8 και 9 υποστηρίζοντα<br>10 οι χρήστες ενδέχεται να αντιμετωπίσουν<br>10 μειωμένες δυνατότητες γραφικής απεικον<br>20 ανεπιφύλακτα η εγκατάσταση της τελευτ<br>10 στο Internet M ς Internet Explorer 8 και 9 υποστηρίζοντα<br>Ειωμένες δυνατότητες γραφικής απεικόν<br>ειωμένες δυνατότητες γραφικής απεικόν<br>ενεπιφύλακτα η εγκατάσταση της τελευτ<br>στο Internet Microsoft Edge<br>μμα περιήγησης στο Internet<br>Μερατ™ κ ηκε ώστε να υποστηρίζει τα ακόλουθα προγράμματα περιήγησης<br>μα περιήγησης στο διαδίκτυο<br>internet Explorer 8 και 9 υποστηρίζονται για τις περισσότερες λει<br>inforce ενδέχεται να αντιμετωπίσουν κάποια προβλήματα λειτο<br>μένες δυ ΠΗΣ ΕΧΡΙΘΙΕΡ Β' Και 9 υποστηριζονται για τις περιστες ενδέχεται να αντιμετωπίσουν κάποια προβλή<br>ες δυνάτότητες γραφικής απεικόνισης, Για να απ<br>ύλακτα η εγκατάσταση της τελευταίας έκδοσης τ<br>ειπει Microsoft Edge Explorer 8 και 9 υποστηρίζονται για τις περισσότερες λ<br>ενδέχεται να αντίμετωπίσουν κάποια προβλήματα λει<br>δυνάτότητες γραφικής απεικόνισης Για να αποφευχθεί<br>και η εγκατάσταση της τελευταίας έκδοσης του Internet<br>Microsoft

- Πρόγραμμα περιήγησης στο Internet Microsoft Edge
- Mozilla Firefox™ πρόγραμμα περιήγησης στο Internet
- Apple™ Safari™ σε Mac™, iPad™ και iPhone™ προγράμματα περιήγησης στο Internet
- Πρόγραμμα περιήγησης Google Chrome™

Εάν χρησιμοποιείτε πρόγραμμα περιήγησης που δεν υποστηρίζεται, ο ιστότοπος LATITUDE ενδέχεται να μην λειτουργεί σωστά. Ticrosoft Edge Version Edge experience Primer media verzia. Primer media verzia. Primer media verzia verzia verzia. Primer media verzia verzia verzia<br>Secondo de primer de la primer de la primer de la primer de la primer de la primer de la primer de la primer de The property of the property of the property of the property of the property of the property of the property of the property of the property of the property of the property of the property of the property of the property να γραμματα περιήγησης στο Internet<br>
Στιτικό τους τους LATITUDE ενδέχεται<br>
Στιτικό τους τους Δλαβικά Ασόδε τη Read<br>
Στιτικό τους τους Αλλαιστικό τους<br>
Στιτικό τους τους Αλλαιστικό τους<br>
Στιτικό τους τους Finiteral verbronoc LATITUDE evoexeral Weiter Republic Color Member Reader M 1

Για την προβολή αναφορών που παρέχονται σε μορφή PDF, απαιτείται το πρόγραμμα Adobe™ Reader™ ή συμβατό πρόγραμμα προβολής PDF.

Συνιστάται η χρήση ενός τρέχοντος προγράμματος προστασίας από τους

## <span id="page-27-3"></span>**Σύνδεση και αποσύνδεση**

Συνδεθείτε στον ιστότοπο του LATITUDE, με τις ακόλουθες ενέργειες:

1. Ο ιστότοπος LATITUDE αναπτύχθηκε με τα προγράμματα περιήγησης που ήταν διαθέσιμα κατά τη στιγμή της ανάπτυξης και ενδέχεται να μην λειτουργεί σωστά εάν χρησιμοποιείτε εκδόσεις προγραμμάτων περιήγησης που κυκλοφόρησαν μεταγενέστερα. Για μια λίστα με τα υποστηριζόμενα προγράμματα περιήγησης στο διαδίκτυο, καλέστε την Υποστήριξη Πελατών LATITUDE.

1. Εκκινήστε το πρόγραμμα περιήγησης στον ιστό που χρησιμοποιείτε και εισαγάγετε τη διεύθυνση διαδικτύου του συστήματος LATITUDE:

http://www.latitude.bostonscientific.com

Θα εμφανιστεί η αρχική σελίδα πρόσβασης, όπως απεικονίζεται στο ακόλουθο σχήμα.

![](_page_28_Picture_4.jpeg)

- 2. Την πρώτη φορά που αποκτάτε πρόσβαση στον ιστότοπο του LATITUDE ή την πρώτη φορά που αποκτάτε πρόσβαση στον ιστότοπο από διαφορετικό υπολογιστή, επιλέξτε τη χώρα και τη γλώσσα σας, όπως ισχύει.
- Κατά τις επακόλουθες συνδέσεις, μπορείτε να αλλάξετε χώρα και γλώσσα κάνοντας κλικ στην επιλογή **Change Country/Language** (Αλλαγή χώρας/γλώσσας) στη σελίδα σύνδεσης, όπως φαίνεται στο ακόλουθο σχήμα. Με αυτήν την ενέργεια, θα μεταφερθείτε πάλι στην αρχική σελίδα πρόσβασης. σελίδα πρόσβασης στο LATITUDE<br>
(κατά του αποκτάτε πρόσβαση στον ιστότοπο<br>
που αποκτάτε πρόσβαση στον ιστότοπο<br>
που αποκτάτε πρόσβαση στον ιστότοπο<br>
(σλουθες συνδέσεις, μπορείτε να αλλάξε<br>
(ακόλουθο σχήμα. Με αυτήν την ενέ υκτάτε πρόσβαση στον ιστότοπο του LATITUDE ή<br>Οι ιστότοπο από διαφορετικό υπολογιστή επιλέξ<br>ες συνδέσεις, μπορείτε να αλλάξετε χώρα και γλ<br>**untry/Language** (Αλλαγή χώρας/γλώσσας) στη σ<br>uθo σχήμα. Με αυτήν την ενέργεια, θα σβασης στο LATITUDE<br>Τάτε πρόσβαση στον ιστότοπο του LATITUDE ή την πρώ<br>στότοπο από διαφορετικό υπολογιστή, επιλέξτε τη χώρ<br>συνδέσεις, μπορείτε να αλλάξετε χώρα και γλώσσα κάν<br>συνδέσεις, μπορείτε να αλλάξετε χώρα και γλώσσ δέσεις, μπορείτε να αλλάξετε χώρα και γλώσσα κά<br>Language (Αλλαγή χώρας/γλώσσας) στη σελίδα σύ<br>γήμα. Με αυτήν την ενέργεια, θα μεταφερθείτε πάλι<br>Για τη γλώσσα οποιαδήποτε στιγμή, επιλέγοντας τι<br>Sete τη γλώσσα οποιαδήποτε σ ige (Αλλαγή χώρας/γλώσσας) στη σελίδα σύνδεση<br>1ε αυτήν την ενέργεια, θα μεταφερθείτε πάλι στην<br>1ε αυτήν την ενέργεια, θα μεταφερθείτε πάλι στην<br>2. Αλώσσα οποιαδήποτε στιγμή, επιλέγοντας το μενο<br>σελίδας. Μπορείτε επίσης να
	- Μπορείτε επίσης να αλλάξετε τη γλώσσα οποιαδήποτε στιγμή, επιλέγοντας το μενού **Language** (Γλώσσα) στο επάνω μέρος κάθε σελίδας. Μπορείτε επίσης να αλλάξετε τόσο τη γλώσσα όσο και τη χώρα, επιλέγοντας **My Profile** (Το προφίλ μου) στο επάνω μέρος κάθε σελίδας. Eliza Computer School Computer School Computer School Computer School Computer School Computer School Computer School Computer School Computer School Computer School Computer School Computer School Computer School Computer ποιαδήποτε στιγμή, επιλέγοντας το μενού Ι<br>Παρείτε επίσης να αλλάξετε τόσο τη γλώσ<br>Χ μου) στο επάνω μέρος κάθε σελίδας<br>ΠΤΟΡΕ **Clarity** για να εμφανιστεί η σελίδα<br>Ο ΚΑΛΑΣΙ ΑΛΑΣΙΑ<br>2. ΑΛΑΣΙΑ ΔΙΑΣΙΑ<br>2. ΑΛΑΣΙΑ ΔΙΑΣΙΑ ashmore στιγμή, επιλεγοντας το μενού Language<br>petre επίσης να αλλάξετε τόσο τη γλώσσα όσο και<br>ou) στο επάνω μέρος κάθε σελίδας.<br>DE Clarity για να εμφανιστεί η σελίδα σύνδεσης που<br>DE Clarity για να εμφανιστεί η σελίδα σύνδε
- 3. Κάντε κλικ στο κουμπί **LATITUDE NXT** ή στο **LATITUDE Clarity** για να εμφανιστεί η σελίδα σύνδεσης που απεικονίζεται στο ακόλουθο σχήμα.

![](_page_29_Picture_371.jpeg)

**Σχήμα 2–2. Σελίδα σύνδεσης**

4. Εισαγάγετε τα στοιχεία **User ID** (Αναγνωριστικό χρήστη) και **Password** (Κωδικός πρόσβασης) και κάντε κλικ στο κουμπί **Login** (Σύνδεση).

**ΣΗΜΕΙΩΣΗ:** Κάνοντας κλικ στον σύνδεσμο για την Υποστήριξη Πελατών LATITUDE παρέχει μία λίστα τηλεφωνικών αριθμών για βοήθεια.

Οι χρήστες που αποκτούν πρόσβαση για πρώτη φορά στον ιστότοπο του LATITUDE καλούνται να αλλάξουν τον προσωρινό κωδικό πρόσβασής τους και να απαντήσουν σε μια σειρά από ερωτήσεις ασφαλείας. Οι ερωτήσεις ασφαλείας μπορούν να χρησιμοποιηθούν σε μεταγενέστερη στιγμή από το χρήστη, για την επαναφορά ενός κωδικού που έχει ξεχάσει. (Δείτε την ενότητα ["Επαναφορά ενός](#page-47-0) [κωδικού πρόσβασης που έχετε ξεχάσει" στη σελίδα 2-22\)](#page-47-0). Σχήμα 2-2. Σελίδα συνδεσης<br>- Εισαγάγετε τα στοιχεία User ID (Αναγνώρι<br>- Κάνοντας κλικ στον σύνδες<br>- ΣΗΜΕΙΩΣΗ: Κάνοντας κλικ στον σύνδες<br>- ΣΗΜΕΙΩΣΗ: Κάνοντας κλικ στον σύνδες<br>- Οι χρήστες που αποκτούν πρόσβαση για τ<br>- Οι χ ισαγάγετε τα στοιχεία User ID (Αναγνώρια<br>Αικ στο κουμπί **Login (Σύνδεση)**<br>Αικ στο κουμπί **Login (Σύνδεση)**<br>Πλεφωνικών αριθμών για βοήθεια.<br>Οι χρήστες που αποκτούν πρόσβαση για πρ<br>λλάξουν τον προσωρινό κωδικό πρόσβασ<br>οφαλε νάγετε τα στοιχεία User ID (Αναγνωριστικό χρι<br>στο κουμπί **Login** (Σύνδεση).<br>ΙΕΙΩΣΗ: Κάνοντας κλικ στον σύνδεσμο για τη<br>φωνικών αριθμών για βοήθεια.<br>Σήστες που αποκτούν πρόσβαση για πρώτη φο<br>κείας. Οι ερωτήσεις ασφαλείας μ 2. Σελίδα σύνδεσης<br>ΣΕΤΕ: Τα στοιχεία User ID (Αναγνώριστικό χρήστη) και Passwords<br>κουμπί Login (Σύνδεση).<br>ΣΕΤΕ: Κάνοντας κλικ στον σύνδεσμο για την Υποστήριξη Πε<br>νικών αριθμών για βοήθεια.<br>ΣΕΤΕ: Κάνοντας κλικ στον σύνδεσμ που αποκτούν πρόσβαση για πρώτ<br>τον προσώρινό κωδικό πρόσβασής<br>- Οι ερωτήσεις ασφαλείας μπορούν<br>- την επαναφορά ενός κωδικού που<br>οδοβασής που έχετε ξεχάσει" στη σε<br>νδεσή σας, ενδέχεται να εμφανιστεί<br>-<br>ion Time Out (Λήξη χρ Κάνοντας κλικ στον σύνδεσμο για την Υποστήρι<br>αριθμών για βοήθεια.<br>Ο αποκτούν πρόσβαση για πρώτη φορά στον ιστι<br>προσωρινό κωδικό πρόσβασής τους και να απαν<br>ερωτήσεις ασφαλείας μπορούν να χρησιμοποιη<br>ν επαναφορά ενός κωδικο για ροησεια:<br>Τοκτούν πρόσβαση για πρώτη φορά στον ιστό<br>σωρινό κωδικό πρόσβασής τους και να απάν<br>οτήσεις ασφαλείας μπορούν να χρησιμοποιηθ<br>ταναφορά ενός κωδικού που έχει ξεχάσει. (Δε<br>πρ που έχετε ξεχάσει" στη σελίδα 2-22). νουν προσραση για πρωτη φορά στον τστου<br>οινό κωδικό πρόσβασής τους και να απαντή<br>σεις ασφαλείας μπορούν να χρησιμοποιηθου<br>αφορά ενός κωδικού που έχει ξεχάσει. (Δείτι<br>που έχετε ξεχάσει" στη σελίδα 2-22).<br>Οι έχετε ξεχάσει" 3οηθεια.<br>ρόσβαση για πρώτη φορά στον ιστότοπο του LATITUDE καλούντιδικό πρόσβασής τους και να απάντήσουν σε μια σειρά από ερι<br>φαλείας μπορούν να χρησιμοποιηθούν σε μεταγενέστερη στιγμ<br>ενός κωδικού που έχει ξεχάσει. (Δείτε

Κατά τη σύνδεσή σας, ενδέχεται να εμφανιστεί μια ανακοίνωση ή ένα μήνυμα μετάδοσης.

**Login Session Time Out** (Λήξη χρονικού ορίου περιόδου σύνδεσης) — Κάθε φορά που ένας χρήστης συνδέεται στον ιστότοπο του LATITUDE ξεκινά μια μεμονωμένη περίοδος σύνδεσης. Αν ένας χρήστης παραμένει συνδεδεμένος αλλά είναι αδρανής για περισσότερο από 60 λεπτά, η περίοδος σύνδεσης κλείνει αυτόματα αποσυνδέοντας το χρήστη. Ο χρήστης ανακατευθύνεται στη σελίδα σύνδεσης. ρρά ενός κωδικού που έχει ξεχάσει. (Δείτ<br>Εχετε ξεχάσει" στη σελίδα 2-22).<br>Σέχεται να εμφανιστεί μια ανακοίνωση ή<br>Κρέχεται να εμφανιστεί μια ανακοίνωση ή<br>Λήξη χρονικού ορίου περιόδου σύνδεση<br>του LATITUDE ξεκινά μια μεμονωμ

5. Αν απαιτείται πιστοποίηση ταυτότητας δύο παραγόντων (Two factor authentication, TFA), την πρώτη φορά που θα κάνετε κλικ στο κουμπί **Login** (Σύνδεση), επιλέξτε τη μέθοδο για λήψη του κωδικού επιβεβαίωσης TFA (μήνυμα κειμένου SMS ή ηλεκτρονικού ταχυδρομείου) και, στη συνέχεια, καταχωρίστε είτε τον αριθμό τηλεφώνου σας (μόνο κινητό τηλέφωνο) είτε τη διεύθυνση ηλεκτρονικού ταχυδρομείου σας. Όταν λάβετε τον κωδικό επιβεβαίωσης, εισαγάγετέ τον στη σελίδα πιστοποίησης ταυτότητας δύο παραγόντων. Κατά τις επακόλουθες συνδέσεις, θα λάβετε αυτόματα τον κωδικό επιβεβαίωσης για να τον εισαγάγετε στη σελίδα πιστοποίησης ταυτότητας δύο παραγόντων. υς κωρικού που εχει ζεχασει. (Δεττε την ενοτητά<br>ξεχάσει" στη σελίδα 2-22).<br>Τι να εμφανιστεί μια ανακοίνωση ή ένα μήνυμα μι<br>χρονικού ορίου περιόδου σύνδεσης) - Κάθε φορό<br>4ΠΤUDE ξεκινά μια μεμονωμένη περίοδος σύνδεσ<br>είναι α ωδικού που έχει ξεχάσει. (Δείτε την ενότητα "Επαναφο<br>άσει" στη σελίδα 2-22)<br>-<br>Σεμφανιστεί μια ανακοίνωση ή ένα μήνυμα μετάδοσης<br>-<br>Μικού ορίου περιόδου σύνδεσης) —Κάθε φορά που ένα<br>-<br>ΠΌΣΕ ξεκινά μια μεμονωμένη περίοδος σύν ου ορίου περισσου ουνοεοης) — καθε φορ<br>Ε ξεκινά μια μεμονωμένη περίοδος σύνδε<br>ιδρανής για περισσότερο από 60 λεπτά, η<br>χρήστη. Ο χρήστης ανακατευθύνεται στη<br>χρήστη. Ο χρήστης ανακατευθύνεται στη<br>χρήστη. Ο χρήστης ανακατευθ ορίου περιόδου σύνδεσης) — Κάθε φορά που ένο<br>εκινά μια μεμονωμένη περίοδος σύνδεσης. Αν έν<br>ανής για περισσότερο από 60 λεπτά, η περίοδος<br>στη. Ο χρήστης ανακατευθύνεται στη σελίδα σύ<br>νο παραγόντων (Two factor authenticatio ζ για περισσότερο από ου λεπτά, η περισσότερο από το χρήστης ανακατευθύνεται στη σελίδα σ<br>παραγόντων (Τινο factor authentication, TFA<br>(Σύνδεση), επιλέξτε τη μέθοδο για λήψη τοι<br>λεκτρονικού ταχυδρομείου) και, στη συνέχ<br>ξ ( χρήστης ανακατευθύνεται στη σελίδα σύνδεση<br>αγόντων (Τωο factor authentication, TFA), την π<br>ανότη), επιλέξτε τη μέθοδο για λήψη του κωδικ<br>κτρονικού ταχυδρομείου) και, στη συνέχεια,<br>όνο κινητό τηλέφωνο) είτε τη διεύθυνση ηλ όντων (Τωο factor authentication, TFA), την πρ<br>ση), επιλέξτε τη μέθοδο για λήψη του κωδικο<br>ονικού ταχυδρομείου) και, στη συνέχεια,<br>Ο κινητό τηλέφωνο) είτε τη διεύθυνση ηλεκτρ<br>αίωσης, εισαγάγετέ τον στη σελίδα πιστοποί<br>στο και ταχυδρομείου) και στη συνέχεια,<br>κητό τηλέφωνο) είτε τη διεύθυνση ηλεκτρον<br>οσης, εισαγάγετέ τον στη σελίδα πιστοποίη<br>υνδέσεις, θα λάβετε αυτόματα τον κωδικό<br>ποίησης ταυτότητας δύο παραγόντων.<br>Ο μήνυμα κειμένου SMS και (Τωο factor authentication, TFA), την πρώτη<br>ιλέξτε τη μέθοδο για λήψη του κωδικού<br>ταχυδρομείου) και στη συνέχεια,<br>δ τηλέφωνο) είτε τη διεύθυνση ηλεκτρονικού<br>ς, εισαγάγετέ τον στη σελίδα πιστοποίησης<br>είσεις, θα λάβετε αυτό

**ΣΗΜΕΙΩΣΗ:** Ο έλεγχος ταυτότητας TFA, καθώς και το μήνυμα κειμένου SMS και το email, ενδέχεται να μην είναι διαθέσιμο σε όλες τις χώρες.

Για να αλλάξετε τον τρόπο αποστολής των κωδικών επιβεβαίωσης, στη σελίδα **Update Clinic User** (Ενημέρωση χρήστη ιατρού), κυλήστε τα περιεχόμενα της οθόνης έως την επιλογή **Login Information** (Πληροφορίες σύνδεσης) και **Security** (Ασφάλεια) και κάντε κλικ στην επιλογή **View/Edit Two Factor Authentication** (Προβολή/Επεξεργασία πιστοποίησης ταυτότητας δύο παραγόντων).

Ο Διαχειριστής λογαριασμών κλινικής ή η Υποστήριξη Πελατών LATITUDE μπορεί να δημιουργήσουν έναν κωδικό επιβεβαίωσης που θα χρησιμοποιηθεί μία φορά για ένα χρήστη ιατρό ώστε να χρησιμοποιηθεί κατά την επόμενη σύνδεσή του. Δείτε την ενότητα ["Άλλες λειτουργίες διαχείρισης](#page-43-4) [ομάδων ασθενών" στη σελίδα 2-18.](#page-43-4)

6. Αποσυνδεθείτε από τον ιστότοπο του LATITUDE, κάνοντας κλικ στο σύνδεσμο **Logout** (Αποσύνδεση) στην επάνω δεξιά γωνία της οθόνης. Συνιστάται οι χρήστες να κλείνουν το πρόγραμμα περιήγησής τους στον ιστό, ώστε να ολοκληρωθεί η διαδικασία αποσύνδεσης.

## <span id="page-30-0"></span>**Πλοήγηση στον ιστότοπο**

Το ακόλουθο σχήμα υποδεικνύει το επάνω μπάνερ και τα κουμπιά πλοήγησης που εμφανίζονται στον ιστότοπο του LATITUDE NXT. Οι περιγραφές παρατίθενται στον ακόλουθο πίνακα.

![](_page_30_Picture_438.jpeg)

## <span id="page-31-0"></span>**Διαμόρφωση κλινικής και ασθενών**

Ο ακόλουθος πίνακας απεικονίζει τις περιοχές του ιστοτόπου του LATITUDE NXT και τους τύπους πληροφοριών που μπορούν να διαμορφωθούν για Ομάδες ασθενών και μεμονωμένους ασθενείς. Οι πληροφορίες της ενότητας ["Λεπτομέρειες διαμόρφωσης" στη σελίδα 2-6](#page-31-1) παρέχουν σημαντικές λεπτομέρειες σχετικά με τις ρυθμίσεις διαμόρφωσης.

**Πίνακας 2–2. Διαμόρφωση Ομάδων Ασθενών**

|                                                              | Ομάδες Ασθενών                                                                                                    | Manage Clinic (Διαχείριση κλινικής) $\Rightarrow$ Manage Clinic Settings (Διαχείριση ρυθμίσεων κλινικής)                                             |  |  |  |
|--------------------------------------------------------------|----------------------------------------------------------------------------------------------------|----------------------------------------------------------------------------------------------------|--|--|--|
|                                                              |                                                                                                    | Επεξεργασία/Προβολή προεπιλογών ομάδας ασθενών                                                                                                    |  |  |  |
|                                                              |                                                                                                    | Προγραμματισμένες παρακολουθήσεις εξ αποστάσεως                                                                                                    |  |  |  |
|                                                              |                                                                                                    | Weekly Implanted Device Alert Monitoring (Εβδομαδιαία παρακολούθηση συναγερμών<br>εμφυτευμένης συσκευής)                                             |  |  |  |
|                                                              |                                                                                                    | Patient Initiated Interrogations (Ανακτήσεις δεδομένων που εκκινεί ο ασθενής)                                                                        |  |  |  |
|                                                              |                                                                                                    | Alert Configuration (Διαμόρφωση συναγερμών)                                                                                                    |  |  |  |
|                                                              |                                                                                                    | Πρόσθετη ειδοποίηση συναγερμού (μηνύματα κειμένου SMS και ηλεκτρονικού ταχυδρομείου) (τα<br>μηνύματα κειμένου SMS δεν διατίθενται σε όλες τις χώρες) |  |  |  |
|                                                              |                                                                                                    |                                                                                                    |  |  |  |
| Πίνακας 2-3.<br>Διαμόρφωση μεμονωμένου ασθενή<br>$450^\circ$ |                                                                                                    |                                                                                                    |  |  |  |
|                                                              | View Patient List (Προβολή λίστας ασθενών) ⇒ Patient Summary Page (Σελίδα σύνοψης ασθενών) (κάντε<br>Μεμονωμένος<br>ασθενής<br>κλικ στο όνομα του ασθενή) |                                                                                                    |  |  |  |
|                                                              |                                                                                                    | Edit/View Schedule and Alert Confiniration (Επεξεργασία/Προβολή προνοάμματος και διαμόρφωσης                                                         |  |  |  |

![](_page_31_Figure_6.jpeg)

## <span id="page-31-1"></span>**Λεπτομέρειες διαμόρφωσης**

## **Αποθήκευση ρυθμίσεων**

Πρέπει να επιλέξετε το κουμπί **Save and Close** (Αποθήκευση και κλείσιμο), για να βεβαιωθείτε ότι τυχόν αλλαγές που έχετε πραγματοποιήσει στις ρυθμίσεις της διαμόρφωσης θα αποθηκευτούν στο σύστημα LATITUDE NXT. Μπορείτε να επιλέξετε το κουμπί **Close Without Saving** (Κλείσιμο χωρίς αποθήκευση) για να απορρίψετε τυχόν αλλαγές και να επανέλθετε στις ρυθμίσεις από την προηγούμενη αποθηκευμένη έκδοση. Οι αλλαγές στις ρυθμίσεις ενημερώνονται στη Συσκευή επικοινωνίας του επηρεαζόμενου ασθενή την επόμενη φορά που η Συσκευή επικοινωνίας θα συνδεθεί στον διακομιστή LATITUDE NXT. **Ενδέχεται να χρειαστούν έως και οκτώ ημέρες μέχρι η Συσκευή επικοινωνίας να πραγματοποιήσει κλήση στον διακομιστή LATITUDE NXT. Μέχρι τότε, η Συσκευή επικοινωνίας θα συνεχίσει να λειτουργεί χρησιμοποιώντας την προηγούμενη διαμόρφωση.** Versão obsoleta. Não utilize. Versiune expirat<sup>ă</sup>. A nu se utiliza. Zastaraná verzia. Nepoužíva<sup>ť</sup>. Zastarela različica. Ne uporabite. AND AND THE SOCK AND CONSIDERED CONSIDERED CONSIDERED CONSIDERED CONSIDERED CONSIDERED CONSIDERED CONSIDERED CONSIDERED CONSIDERED CONSIDERED CONSIDERED CONSIDERED CONSIDERED CONSIDERED CONSIDERED CONSIDERED CONSIDERED CO πκαι κλείσιμο), για να βεβαιωθείτε ότι τυχ<br>πριάρφωσης θα αποθηκευτούν στο σύστημο<br>κμόρφωσης θα αποθηκευτούν στο σύστημο<br>τις από την προηγούμενη αποθηκευμένη έκ<br>κοινωνίας του επηρεαζόμενου ασθενή την<br>οινωνίας να πραγματοπο Güncel olmayan sürüm. Kullanmayın.

## **Remote Scheduled Follow-ups (Προγραμματισμένες παρακολουθήσεις εξ αποστάσεως)**

Οι παρακολουθήσεις εξ αποστάσεως μπορούν να προγραμματιστούν μη αυτόματα ή να ρυθμιστούν αυτόματα. Για μη αυτόματο προγραμματισμό, μπορείτε να επιλέξετε μια νέα ημερομηνία παρακολούθησης κάθε φορά που ολοκληρώνεται η προηγούμενη. Για αυτόματο προγραμματισμό, η επόμενη

παρακολούθηση προγραμματίζεται αυτόματα, χρησιμοποιώντας το διαμορφωμένο διάστημα μεσολάβησης και την ημέρα της εβδομάδας. Η προγραμματισμένη ημερομηνία υπολογίζεται προσθέτοντας στην ημερομηνία που λήψης της ανάκτησης δεδομένων εξ αποστάσεως το διαμορφωμένο διάστημα μεσολάβησης και τον αριθμό των ημερών της διαμορφωμένης ημέρας της εβδομάδας (προγραμματισμένη ημερομηνία = ημερομηνία ανάκτησης δεδομένων + διάστημα μεσολάβησης + διαμορφωμένες ημέρες της εβδομάδας).

Αν το πρόγραμμα παρακολούθησης ενός ασθενή (διάστημα μεσολάβησης ή ημέρα της εβδομάδας) αλλάξει, η ημερομηνία της επόμενης παρακολούθησης δεν αλλάζει, εκτός εάν γίνει ειδική αλλαγή της από εσάς. Ακόμη και με τον αυτόματο προγραμματισμό, μπορείτε να επιλέγετε μη αυτόματα μια νέα ημερομηνία παρακολούθησης, χρησιμοποιώντας το ημερολόγιο προγραμματισμού.

**ΣΗΜΕΙΩΣΗ:** Ο αριθμός των ημερών που χρησιμοποιούνται για ένα μηνιαίο διάστημα μεσολάβησης αντιστοιχεί στο 30πλάσιο του αριθμού των μηνών που επιλέγονται, με εξαίρεση τα διαστήματα 1 και 3 μηνών, που ισοδυναμούν με 31 και 91 ημέρες, αντίστοιχα. Ο αριθμός των ημερών για τα διαστήματα 1 έως 12 μηνών ισοδυναμεί με 31, 60, 91, 120, 150, 180, 210, 240, 270, 300, 330 και 360 ημέρες. Ακόμη και με τον αυτόματο π<br>
παρακολούθησης, χρησιμοποι<br>
ΣΗΜΕΙΩΣΗ: Ο αριθμός των<br>
αντιστοιχεί στο 30πλάσιο του<br>
μηνών, που ισοδυναμούν με 3<br>
12 μηνών ισοδυναμεί με 31, 60<br>
11 Παρόλο που η επιλογή Remot<br>
αποστάσεως) διαμορ ΣΗΜΕΙΣΣΑΙ: Ο αριθμος των ημερ<br>
αντιστοιχεί στο 30πλάσιο του αριθ<br>
μηνών, που ισοδυναμεί με 31 και<br>
12 μηνών ισοδυναμεί με 31, 60, 91,<br>
12 μηνών ισοδυναμεί με 31, 60, 91,<br>
12 μηνών ισοδυναμεί με 31, 60, 91,<br>
12 μηνών ισοδυ

Παρόλο που η επιλογή **Remote Scheduled Follow-ups** (Προγραμματισμένες παρακολουθήσεις εξ αποστάσεως) διαμορφώνεται από τον ιατρό, η πραγματοποίηση των ανακτήσεων δεδομένων εξαρτάται από τον τύπο της εμφυτευμένης συσκευής: μηνών, που ισοδυναμε<br>12 μηνών ισοδυναμε<br>12 μηνών ισοδυναμε<br>22 Δεροποιότητα στις της Αλλάδας<br>22 Δεροποιότητα στις της Αλλάδας<br>22 Δεροποιότητα στις της Αυτές μηνών, που ισοδυναμεί με 31, 60, 91, 12<br>12 μηνών ισοδυναμεί με 31, 60, 91, 12<br>12 μηνών ισοδυναμεί με 31, 60, 91, 12<br>12 από τον τύπο της εμφυτευμένης συσι<br>2016 - Με εξαίρεση τους ασθενείς με εμ<br>2016 - Με εξαίρεση τους ασθε 12 μηνών ισοδυναμεί με 31, 60, 91, 120, 150, 180, 2<br>
(Λ' Παρόλο που η επιλογή Remote Scheduled Follow<br>
αποστάσεως) διαμορφώνεται από τον ιατρό, η πι<br>
(Λ' (Χάπό τον τύπο της εμφυτευμένης συσκευής:<br>
(Λ' (Χ' (Μεξάίρεση τους

- Με εξαίρεση τους ασθενείς με εμφυτευμένη συσκευή S-ICD, οι ανακτήσεις δεδομένων σημειώνονται αυτόματα στις προγραμματισμένες ημερομηνίες. Ο ασθενής δεν χρειάζεται να προβεί σε κάποια ενέργεια. Αυτές οι ανακτήσεις δεδομένων συχνά πραγματοποιούνται χωρίς να το γνωρίζει ο ασθενής.
- Για τους ασθενείς με εμφυτευμένη συσκευή S-ICD, οι ανακτήσεις δεδομένων δεν σημειώνονται αυτόματα. Αντίθετα, ζητείται από τον ασθενή μέσω του κουμπιού Καρδιάς που αναβοσβήνει με λευκό φως να εκκινήσει την ανάκτηση δεδομένων από την εμφυτευμένη συσκευή. Ο Με εξαίρεση τους ασθενείς με εμφυτικά και τους ανακτήσεις δεδο<br>ενέργεια. Αυτές οι ανακτήσεις δεδο<br>ενέργεια. Αυτές οι ανακτήσεις δεδο<br>Για τους ασθενείς με εμφυτευμένη.<br>(Συτόματα: Αντίθετα, ζητείται από.<br>Φως να εκκινήσει ναυτόματα στις προγραμματισμένες<br>ενέργεια. Αυτές οι ανακτήσεις δεδομ<br>(<> Για τους ασθενείς με εμφυτευμένη σι<br>(αυτόματα. Αντίθετα, ζητείται από το<br>(φως να εκκινήσει την ανάκτηση δεδο<br>Εβδομαδιαία παρακολούθηση συναγε<br>ενεκεν αυτόματα στις προγραμματισμένες ημερομη<br>ενέργεια. Αυτές οι ανακτήσεις δεδομένων συ<br>ενέργεια. Αυτές οι ανακτήσεις δεδομένων συ<br>Σια τους ασθενείς με εμφυτευμένη συσκευή S<br>Στια τους ασθενείς με εμφυτευμένη συσκευή S<br>Στια του

**Εβδομαδιαία παρακολούθηση συναγερμών εμφυτευμένης συσκευής (Μόνο για ασθενείς με ΑΣΎΡΜΑΤΗ ΣΥΣΚΕΥΉ ΕΠΙΚΟΙΝΩΝΊΑΣ ΚΥΜΆΤΩΝ, Μοντέλο 6290, S-ICD)**

Η **εβδομαδιαία παρακολούθηση συναγερμών εμφυτευμένης συσκευής** μπορεί να είναι ενεργοποιημένη ή απενεργοποιημένη. Όταν είναι ενεργοποιημένη, θα ζητείται από τον ασθενή σε εβδομαδιαία βάση η ανάκτηση δεδομένων από την εμφυτευμένη συσκευή μέσω του κουμπιού Καρδιάς που αναβοσβήνει με λευκό φως. Αν ανιχνευτεί ένας Κόκκινος ή Κίτρινος συναγερμός εμφυτευμένης συσκευής, εάν έχει γίνει πρόσφατα ανάκτηση δεδομένων του ΠΚΕ (Προγραμματιστής/Καταγραφέας/Ελεγκτής) ή εάν δεν έχει σημειωθεί πλήρης ανάκτηση δεδομένων εντός των τελευταίων επτά ημερών (για ασθενείς με εκχωρημένους αισθητήρες), η Συσκευή επικοινωνίας θα προσπαθήσει να πραγματοποιήσει πλήρη ανάκτηση δεδομένων με αναπαράσταση Υ-ΗΚΓ και να μεταφορτώσει τα δεδομένα. τον τύπο της εμφυτευμένης συσκευης:<br>Τε εξαίρεση τους ασθενείς με εμφυτευμένη συσκευή S-ICD, οι<br>υτόματα στις προγραμματισμένες ημερομηνίες. Ο ασθενής<br>νέργεια. Αυτές οι ανακτήσεις δεδομένων συχνά πραγματοποι<br>πόματα. Αυτίθετ γα εκκινήσει την ανακτήση σεσσμε<br>διαία παρακολούθηση συναγερμ<br>πικοικοίνες κνινάτοι, Μοντέλο 6290,<br>αδιαία παρακολούθηση συναγερ<br>ογόποιημένη. Όταν είνας κόκκινος ή Κ<br>ως, Αν ανιχνευτεί ένας Κόκκινος ή Κ<br>ως, Αν ανιχνευτεί ένα ; ασθενείς με εμφυτευμένη συσκευή S-ICD, οι ανα<br>τα. Αντίθετα, ζητείται από τον ασθενή μέσω του<br>εκκινήσει την ανάκτηση δεδομένων από την εμφ<br>**ία παρακολούθηση συναγερμών εμφυτευμένη**<br>ικάκ παρακο**λούθηση συναγερμών εμφυτευμ** ινήσει την ανάκτηση δεδομένων από την εμφι<br>**ιαρακολούθηση συναγερμών εμφυτευμένη**<br>κε κν**ωτεν, Μοντέλο 6290, S-ICD)**<br>χ**ταρακολούθηση συναγερμών εμφυτευμέ**νη.<br>μένων από την εμφυτευμένη συσκευή μέσω το<br>μένων από την εμφυτευμ ακολούθηση συναγερμών εμφυτευμένης<br>κνηπον, Μοντέλο 6290, S-ICD)<br>αρακολούθηση συναγερμών εμφυτευμένη<br>νη. Όταν είναι ενέργοποιημένη, θα ζητείται<br>να από την εμφυτευμένη συσκευή μέσω του<br>γνευτεί ένας Κόκκινος ή Κίτρινος συναγ Elavult verzió. Ne használja! ζητείται από τον ασθενή μεσω του κουμπιου Καρδιάς που αναβ<br>ανάκτηση δεδομένων από την εμφυτευμένη συσκευή.<br>10θηση συναγερμών εμφυτευμένης συσκευής (Μόνο για ασθ<br>1, Μοντέλο 6290, S-ICD)<br>2. Μοντέλο 6290, S-ICD<br>2. Μοντέλο 62 θηση συναγερμών εμφυτευμένης συσκευής μι<br>θηση συναγερμών εμφυτευμένης συσκευής μι<br>Ναι ενέργοποιημένη, θα ζητείται από τον ασθενή<br>νε εμφυτευμένη συσκευή μέσω του κουμπιού Καρ<br>ας Κόκκινος ή Κίτρινος συναγερμός εμφυτευμένης<br> ση συναγερμών εμφυτευμένης συσκευής μπορεί να<br>ενεργοποιημένη, θα ζητείται από τον ασθενή σε εβδομαστευρένη συσκευή μέσω του κουμπιού Καρδιάς που<br>μφυτευμένη συσκευή μέσω του κουμπιού Καρδιάς που<br>κόκκινος ή Κίτρινος συναγερ νυ ΠΚΕ (Προγραμματιστής/Καταγραφέας/Ε<br>ιένων εντός των τελευταίων επτά ημερών<br>ας θα προσπαθήσει να πραγματοποιήσει<br>νορτώσει τα δεδομένα.<br>νοναγερμών εμφυτευμένης συσκευής μοναγερμών εμφυτευμένης συσκευής μ<br>εργοποιημένη, μια να εργαστιατιστής/Καταγραφέας/Ελεγκτής)<br>ΙΚΕ (Προγραμματιστής/Καταγραφέας/Ελεγκτής)<br>30 εντός των τελευταίων επτά ημερών (για ασθε<br>3α προσπαθήσει να πραγματοποιήσει πλήρη αν<br>τώσει τα δεδομένα.<br>τώσει τα δεδομένα.<br>Συνερμών εμ

**Εβδομαδιαία παρακολούθηση συναγερμών εμφυτευμένης συσκευής (μόνο για ΑΣΎΡΜΑΤΗ ΣΥΣΚΕΥΉ ΕΠΙΚΟΙΝΩΝΊΑΣ ΜΕ ΟΘΌΝΗ ΑΦΉΣ)**

Η **εβδομαδιαία παρακολούθηση συναγερμών εμφυτευμένης συσκευής** μπορεί να είναι ενεργοποιημένη ή απενεργοποιημένη. Όταν είναι ενεργοποιημένη, μια εμφυτευμένη συσκευή υποβάλλεται εβδομαδιαία σε ανάκτηση δεδομένων, τα δεδομένα μεταφορτώνονται και αναφέρονται τυχόν διαμορφωμένοι Συναγερμοί που ανιχνεύονται. Αν ανιχνευτεί Κόκκινος συναγερμός, η Συσκευή επικοινωνίας θα προσπαθήσει επίσης να πραγματοποιήσει πλήρη ανάκτηση δεδομένων με αναπαράσταση ΗΓΜ. τροσπαθήσει να πραγματοποιήσει πλήρη α<br>ει τα δεδομένα.<br>Η φυτευμένης συσκευής μπορεί να<br>ερμών εμφυτευμένης συσκευής μπορεί να<br>διημένη, μια εμφυτευμένη συσκευή υποβάλ.<br>ορτώνονται και αναφέρονται τυχόν διαμορ<br>συναγερμός, η Σ σπαθησει να πραγματοποιησει πληρη ανακτησ<br>2. δεδομένα.<br>2. **Νεμφυτευμένης συσκευής (μόνο για Α**εγκωρη)<br>16 **μόνι εμφυτευμένης συσκευής μ**πορεί να είναι ε<br>16 μόνι και αναφέρονται τυχόν διαμορφωμένι<br>2. κανερμός, η Συσκευή επι μφυτεύμένης συσκευής (μόνο για Αεγρωατι<br>
(μόνο για Αεγρωατι<br>
(εμφυτευμένης συσκευής μπορεί να είναι ε<br>
(για εμφυτευμένη συσκευής μπορεί να είναι ε<br>
(για εμφυτευμένη συσκευής μπορεί να είναι ε<br>
(για εμφυτευμένη συσκευής μπ φυτευμένης συσκευής μπορεί να είναι ενε<br>πια εμφυτευμένη συσκευής μπορεί να είναι ενε<br>αι και αναφέρονται τυχόν διαμορφωμένοι<br>ος, η Συσκευή επικοινωνίας θα προσπαθής<br>ναπαράσταση HFM.<br>ΑΛΣΟΛΟΣΟΥ ΤΟΥ ΤΟΥ ΤΟΥ ΤΟΥ ΤΟΥ ΤΟΥ ΤΟΥ ΤΟ ύμενης συσκευής (μόνο για Αεγρωτη ενεκενη<br>τευμένης συσκευής μπορεί να είναι ενεργοποιημένη<br>μφυτευμένη συσκευή υποβάλλεται εβδομαδιαία σε<br>και αναφέρονται τυχόν διαμορφωμένοι Συναγερμοί<br>η Συσκευή επικοινωνίας θα προσπαθήσει

## **Ανακτήσεις δεδομένων που εκκινεί ο ασθενής**

Οι **Ανακτήσεις δεδομένων που εκκινεί ο ασθενής** (Patient initiated interrogations, PII) μπορούν να είναι ενεργοποιημένες (πέντε ανά εβδομάδα) ή απενεργοποιημένες. Μπορείτε επίσης να διαμορφώσετε μία επιπλέον PII ανά πάσα στιγμή. Αυτή η πρόσθετη PII μπορεί να διαμορφωθεί από τη σελίδα **Edit/View Schedule and Alert Configuration** (Επεξεργασία/Προβολή προγράμματος και διαμόρφωσης συναγερμών). Δείτε την ενότητα ["Ανακτήσεις δεδομένων που εκκινεί ο ασθενής" στη σελίδα 1-19](#page-24-0).

## **Πρόσθετη ειδοποίηση συναγερμού**

Η επιλογή **Additional Alert Notification** (Επιπλέον ειδοποίηση συναγερμού) είναι διαθέσιμη μέσω γραπτών μηνυμάτων (SMS) και μηνυμάτων ηλεκτρονικού ταχυδρομείου. (Τα μηνύματα κειμένου SMS δεν διατίθενται σε όλες τις χώρες.) Αυτές οι υπενθυμίσεις μπορούν να διαμορφωθούν μόνο σε επίπεδο Ομάδας ασθενών. Μπορούν να διαμορφωθούν για την επιλογή **Red Alerts** (Κόκκινοι συναγερμοί) μόνο ή και για τα δύο επίπεδα **Red and Yellow Alerts** (Κόκκινοι και κίτρινοι συναγερμοί). Ο κύριος τρόπος ειδοποίησης Συναγερμού είναι μέσω της σελίδας **View Patient List** (Προβολή λίστας ασθενών) στον ιστότοπο του LATITUDE NXT [\(Σχήμα 2–4 Σελίδα View Patient List \(Προβολή λίστας ασθενών\) στη σελίδα 2-9\)](#page-34-0).

Όσον αφορά την αποστολή μηνυμάτων, μπορείτε να ενεργοποιήσετε την επιλογή **24 hours a day, 7 days a week** (24 ώρες την ημέρα, 7 ημέρες την εβδομάδα) ή την επιλογή **Custom Business Hours (except Holidays)** [Προσαρμοσμένες εργάσιμες ώρες (εκτός διακοπών)]. Εάν επιλέξετε **Custom Business Hours (except Holidays)** [Προσαρμοσμένες εργάσιμες ώρες (εκτός διακοπών)], μπορείτε να εξαιρέσετε τις ημέρες διακοπών κάνοντας κλικ στο κουμπί **Add Holiday** (Προσθήκη διακοπών) και καταχωρώντας στοιχεία στα πεδία **Holiday Name** (Όνομα διακοπών) και **Date** (Ημερομηνία). Τα μηνύματα αποστέλλονται κατά τον επιλεγμένο χρόνο, ακόμη κι αν ένας Συναγερμός ασθενή έχει ήδη αγνοηθεί. Η παράδοση των μηνυμάτων SMS και ηλεκτρονικού ταχυδρομείου δεν είναι εγγυημένη, όπως περιγράφεται στην ενότητα ["Προφυλάξεις"](#page-7-4) στη σελίδα 1-2. Όσον αφορά την αποστολή μηνυμάτι<br>
week (24 ώρες την ημέρα, 7 ημέρες τη<br>
[Προσαρμοσμένες εργάσιμες ώρες (εκ<br>
Holidays) [Προσαρμοσμένες εργάσιμε<br>
διακοπών κάνοντας κλικ στο κουμπί<br>
πεδία Holiday Name (Όνομα διακοπώ<br>
επιλεγμ [Προσαρμοσμενες εργασιμες ωρες (εκτος ο Holidays) [Προσαρμοσμένες εργάσιμες ώρ<br>διακοπών κάνοντας κλικ στο κουμπί Add<br>πεδία Holiday Name (Όνομα διακοπών) κ<br>επιλεγμένο χρόνο, ακόμη κι αν ένας Συνά<br>SMS και ηλεκτρονικού ταχυδ

Για κάθε Ομάδα ασθενών μπορούν να διαμορφωθούν έως και τρεις αριθμοί για SMS και τρεις διευθύνσεις ηλεκτρονικού ταχυδρομείου. Όταν ανιχνεύεται ένας Συναγερμός, αποστέλλεται μια ειδοποίηση σε κάθε αριθμό για SMS και κάθε διεύθυνση ηλεκτρονικού ταχυδρομείου που έχει διαμορφωθεί. Στις ειδοποιήσεις δεν περιλαμβάνονται τα στοιχεία αναγνώρισης του ασθενή. Ο χρήστης πρέπει να ελέγξει τη σελίδα **View Patient List** (Προβολή λίστας ασθενών) στον ιστότοπο του LATITUDE NXT. Το σύστημα LATITUDE NXT επιτρέπει την αποστολή ενός δοκιμαστικού μηνύματος σε κάθε αριθμό για SMS και κάθε διεύθυνση ηλεκτρονικού ταχυδρομείου που έχει καταχωρηθεί. διακοπών κάνοντας κλικ στ<br>πεδία **Holiday Nam[e](#page-7-4)** (Όνομ<br>επιλεγμένο χρόνο, ακόμη κ<br>SMS και ηλεκτρονικού ταχι<br>στη σελίδα 1-2<br>στη σελίδα 1-2<br>(Σχαριθμό για SMS και κάθε δι<br>δεν περιλαμβάνονται τα στ<br>δεν περιλαμβάνονται τα στ<br>**Σχα** διακοπών κάνοντας κλικ στο κουμπί Add H<br>πεδία Holiday Name (Όνομα διακοπών) και<br>επιλεγμένο χρόνο, ακόμη κι αν ένας Συναγεί<br>SMS και ηλεκτρονικού ταχυδρομείου δεν είν<br>στη σελίδα 1-2<br>(Τα κάθε Ομάδα ασθενών μπορούν να διαμο<br>( Κατατιστικό παιτιστικό παιτιστικό της προϊόνησης τηλεγμένο χρόνο, ακόμη κι αν ένας Συναγερμ<br>SMS και ηλεκτρονικού ταχυδρομείου δεν είναι<br>στη σελίδα 1-2<br>Για κάθε Ομάδα ασθενών μπορούν να διαμορο<br>Πλεκτρονικού ταχυδρομείου. Ό πεδία **Holiday Name** (Όνομα διακοπών) και **Date** (Hμερα<br>επιλεγμένο χρόνο, ακόμη κι αν ένας Συναγερμός ασθενή<br>SMS και ηλεκτρονικού ταχυδρομείου δεν είναι εγγυημένι<br>στη σελίδα 1-2<br>Πα κάθε Ομάδα ασθενών μπορούν να διαμορφωθο Εκάθε Ομάδα ασθενών μπορούν να διαμορα<br>εκτρονικού ταχυδρομείου. Όταν ανιχνεύετα<br>ιθμό για SMS και κάθε διεύθυνση ηλεκτρονι<br>ν περιλαμβάνονται τα στοιχεία αναγνώριση<br>**tient List** (Προβολή λίστας ασθενών) στον ια<br>ιτρέπει την ό για SMS και κάθε διεύθυνση ηλεκτρονικ<br>εριλαμβάνονται τα στοιχεία αναγνώρισης<br>επει την αποστολή ενός δοκιμαστικού μην<br>έπει την αποστολή ενός δοκιμαστικού μην<br>ρονικού ταχυδρομείου ποι έχει καταχωρι<br>κεναν ασθενή προκύψουν ια SMS και κάθε διεύθυνση ηλεκτρονικού ταχυ<br>καμβάνονται τα στοιχεία αναγνώρισης του ασθ<br>ist (Προβολή λίστας ασθενών) στον ιστότοπο τ<br>irqu αποστολή ενός δοκιμαστικού μηνυματος<br>νικού ταχυδρομείου που έχει καταχωρηθεί.<br>αν ασ άδα ασθενών μπορούν να διαμορφωθούν έως και τρεις αριθ<br>ύ ταχυδρομείου. Όταν ανιχνεύεται ένας Συναγερμός, αποστι<br>MS και κάθε διεύθυνση ηλεκτρονικού ταχυδρομείου που έχι<br>βάνονται τα στοιχεία αναγνώρισης του ασθενή. Ο χρήστη

Αν για έναν ασθενή προκύψουν πολλαπλοί Συναγερμοί ταυτόχρονα, αποστέλλεται ξεχωριστό μήνυμα SMS ή ηλεκτρονικού ταχυδρομείου για καθέναν από αυτούς.

## **Μεμονωμένοι ασθενείς**

Για να αλλάξετε τις ρυθμίσεις διαμόρφωσης για έναν μεμονωμένο ασθενή, αποεπιλέξτε το πλαίσιο επιλογής **Use Patient Group Defaults** (Χρήση προεπιλογών ομάδας ασθενών) στην αντίστοιχη ενότητα. Αυτό σας επιτρέπει να αλλάξετε τις ρυθμίσεις για τον ασθενή. Μια συγκεκριμένη προγραμματισμένη ημερομηνία παρακολούθησης εξ αποστάσεως ενός ασθενή μπορεί να αλλάξει κάνοντας κλικ στην ημερομηνία. Με αυτόν τον τρόπο εμφανίζεται το ημερολόγιο προγραμματισμού, από όπου μπορείτε να επιλέξετε μια νέα προγραμματισμένη παρακολούθηση εξ αποστάσεως. Μπορείτε να επιλέξετε μια νέα ημερομηνία, ακόμη κι αν οι παρακολουθήσεις του ασθενή προγραμματίζονται αυτόματα βάσει μιας ρύθμισης Ομάδας Ασθενών. )<br>ενή προκύψουν πολλαπλοί Συναγε<br>ταχυδρομείου για καθέναν από αυ<br>ασθενείς<br>επει να αλλάξετε τις ρυθμίσεις για τ<br>έπει να αλλάξετε τις ρυθμίσεις για τ<br>οακολούθησης εξ αποστάσεως ενός ντολή ενός δοκιμαστικού μηνύματος σε κάθε αρι!<br>δρομείου που έχει καταχωρηθεί.<br>Απροκύψουν πολλαπλοί Συναγερμοί ταυτόχρονο<br>νιδρομείου για κάθέναν από αυτούς.<br>**Θενείς.**<br>Ολούθησης εξ αποστάσεως ενός ασθενή. Μια<br>ολούθησης εξ α νοκύψουν πολλαπλοί Συναγερμοί ταυτόχρονα<br>ορμείου για καθέναν από αυτούς<br>Θμίσεις διαμόρφωσης για έναν μεμονωμένο α<br>Group Defaults (Χρήση προεπιλογών ομάδας αλλάξετε τις ρυθμίσεις για τον ασθενή. Μια α<br>ώθησης εξ αποστάσεως είου για καθέναν από αυτούς.<br>
2011 - Καθέναν από αυτούς.<br>
2012 - Καρακορφωσης για έναν μεμονωμένο ασθενή.<br>
2012 - Μαζίζετε τις ρυθμίσεις για τον ασθενή. Μια συ<br>
λάξετε τις ρυθμίσεις για τον ασθενή. Μια συ<br>
2017 - Καποστάσ Ελευτού του ασθενή προγραμμα<br>Defaults (Χρήση προεπιλογών ομάδας ασθενή. Μια συ<br>ετε τις ρυθμίσεις για τον ασθενή. Μια συ<br>ετε τις ρυθμίσεις για τον ασθενή. Μια συ<br>όπο εμφανίζεται το ημερολόγιο προγραμμα<br>άρακολουθήσεις του α εχεικαταχωρηθεί.<br>
(πολλαπλοί Συναγερμοί ταυτόχρονα, αποστέλλεται ξεχωριστό μ<br>
α καθέναν από αυτούς.<br>
(α καθέναν από αυτούς.<br>
(μορφωσης για τον ασθενή. Μια συγκεκριμένη προγραμματια<br>
auts (Χρήση προεπιλογών ομάδας ασθενάν) Utdatert versjon. Skal ikke brukes. ωσης για έναν μεμονωμένο ασθενή, αποεπιλέξτε το πλ<br>κρήση προεπιλογων ομάδας ασθενών) στην αντίστοιχη<br>θμίσεις για τον ασθενή. Μια συγκεκριμένη προγραμματ<br>τάσεως ενός ασθενή μπορεί να αλλάξει κάνοντας κλικ<br>νίζεται το ημερολ ειαι το ημερολόγιο προγραμματισμού, απακολούθηση εξ αποστάσεως. Μπορείτε να<br>ακολούθηση εξ αποστάσεως. Μπορείτε να<br>σεις του ασθενή προγραμματίζονται αυτό<br>σεις του ασθενή προγραμματίζονται αυτό<br>πω από το σχήμα. Κατά την αρχ , ενός ασθενή μπορεί να αλλάξει κάνοντας κλικ<br>το ημερολόγιο προγραμματισμού, από όπου μι<br>λούθηση εξ αποστάσεως. Μπορείτε να επιλέξετ<br>του ασθενή προγραμματίζονται αυτόματα βάς<br>που ελεγχο, για την προβολή ασθενών για όλες τ

## <span id="page-33-0"></span>**Η σελίδα προβολής λίστας ασθενών**

Η σελίδα **View Patient List** (Προβολή λίστας ασθενών) (εμφανίζεται παρακάτω) είναι η πρώτη σελίδα που εμφανίζεται μετά τη σύνδεση στον ιστότοπο του LATITUDE NXT. Οι αριθμοί στο παρακάτω σχήμα αναφέρονται στα αριθμημένα στοιχεία κάτω από το σχήμα. Κατά την αρχική σύνδεση, από προεπιλογή, η σελίδα χρησιμοποιεί το φίλτρο **For Review** (Για Έλεγχο) για την προβολή ασθενών για όλες τις εκχωρημένες Ομάδες Ασθενών. Μετά την αρχική σύνδεση, η σελίδα συγκρατεί και διατηρεί στη μνήμη το πιο πρόσφατα χρησιμοποιημένο φίλτρο και την επιλογή **Viewing Patient Group** (Προβολή ομάδας ασθενών) για την εμφάνιση των ασθενών. Από αυτήν τη σελίδα μπορούν να δημιουργηθούν αναφορές για έναν ή περισσότερους ασθενείς. ύθηση εξ αποστάσεως. Μπορείτε να επιλέξε<br>Το ασθενή προγραμματίζονται αυτόματα βό<br>Σενών) (εμφανίζεται παρακάτω) είναι η πρώ<br>ΣΑΤΙΤΙΠΡΕ ΝΧΤ, Οι αριθμοί στο παρακάτω σ<br>ΣΑΤΙΤΙΠΡΕ ΝΧΤ, Οι αριθμοί στο παρακάτω σ<br>ΣΑΡΙΧΟΙ για την σθενή προγραμματίζονται αυτόματα βάσει μια<br>σθενή προγραμματίζονται αυτόματα βάσει μια<br>νιο (εμφανίζεται παρακάτω) είναι η πρώτη σελία<br>ΤΙΠΠΡΕ ΝΧΤ. Οι αριθμοί στο παρακάτω σχήμα<br>σχήμα. Κατά την αρχική σύνδεση, από προεπι.<br>χο Vanhentunut versio. Älä käytä. κατά την αρακάτω) είναι η πρώτη σελίδα<br>hXT. Οι αριθμοί στο παρακάτω σχήμα<br>hXT. Οι αριθμοί στο παρακάτω σχήμα<br>κ Κατά την αρχική σύνδεση, από προεπιλο<br>προβολή ασθενών για όλες τις<br>h αελίδα μπορούν να δημιουργηθούν αναφορές<br> Güncel olmayan sürüm. Kullanmayın.

<span id="page-34-0"></span>![](_page_34_Picture_274.jpeg)

View Patient List

Viewing Patient Group: All Patient Groups (1)

All Patients (11) | For Review (4) | Missed Follow-up (1) | Not Monitored (6) | Not Scheduled (8) (2)

![](_page_34_Figure_5.jpeg)

**Σχήμα 2–4. Σελίδα View Patient List (Προβολή λίστας ασθενών)**

Στις παρακάτω υποενότητες περιγράφονται τα φίλτρα, τα κουμπιά και οι στήλες που είναι διαθέσιμα για αποτελεσματική πλοήγηση στη σελίδα **View Patient List** (Προβολή λίστας ασθενών): Patient List (Προβολή λίστας ασθενών)<br>Strifter περιγράφονται τα φίλτρα, τα κου<br>Strifter περιγράφονται τα φίλτρα, τα κου<br>Strifter για την επιλογή και το φιλτράρισμα<br>Lista για την επιλογή και το φιλτράρισμα<br>Lista για την επ περιγράφονται τα φίλτρα, τα κουμπία και οι οτή<br>περιγράφονται τα φίλτρα, τα κουμπία και οι οτή<br>την επιλογή και το φιλτράρισμα των λιστών ασ<br>iewing Patient Group (Προβολή ομάδας ασθενώ<br>δποίες έχει εκχωρηθεί ο χρήστης (Προβολή λίστας ασθενών)<br>2. Νοκλάρονται τα φίλτρα, τα κουμπία και οι στήλες που<br>3. Μετιλογή και το φιλτράρισμα των λιστών ασθενών):<br>2. Νεπιλογή και το φιλτράρισμα των λιστών ασθενών):<br>2. Νεπιλογή και το φιλτράρισμα των λι

### **Φίλτρα**

Παρέχονται δύο εργαλεία για την επιλογή και το φιλτράρισμα των λιστών ασθενών:

- 1. Αναπτυσσόμενο μενού **Viewing Patient Group** (Προβολή ομάδας ασθενών) Παρέχει μια λίστα με τις Ομάδες ασθενών για τις οποίες έχει εκχωρηθεί ο χρήστης. Versão observado de Caracteria.<br>
Πιλογή και το φιλτράρισμα των λιστών α<br>
σ Patient Group (Προβολή ομάδας ασθενι<br>
κάτω φίλτρα μπορεί να χρησιμοποιηθεί γ<br>
νονται σε συγκεκριμένες Ομάδες Ασθενών<br>
νονται σε συγκεκριμένες Ομάδ Versium Compania expirată. A nu se utiliza.<br>
Versium Compania expirată. A nu se utiliza.<br>
Versium Compania expirată.<br>
Versium Compania expirată.<br>
Versium Compania expirată.<br>
Versium Compania expirată.<br>
Versium Compania ex | και το φιλτράρισμα των λιστών ασθενών:<br>| και το φιλτράρισμα των λιστών ασθενών.<br>| κχωρηθεί ο χρήστης.<br>| κχωρηθεί ο χρήστης.<br>| και στουχιατικό να χρησιμοποιηθεί για να περιλα<br>| παραθέτει όλους τους ασθενείς που περιλα<br>| μτο φιλτράρισμα των λιστών ασθενών:<br>**Group** (Προβολή ομάδας ασθενών) - Παρέχει μι<br>μρηθεί ο χρήστης:<br>τρα μπορεί να χρησιμοποιηθεί για να περιορίσε<br>τουκεκριμένες Ομάδες Ασθενών:<br>αθέτει όλους τους ασθενείς που περιλαμβάνον<br>θ
- 2. Φίλτρα Καθένα από τα παρακάτω φίλτρα μπορεί να χρησιμοποιηθεί για να περιορίσει περαιτέρω τους ασθενείς που περιλαμβάνονται σε συγκεκριμένες Ομάδες Ασθενών:
	- **All Patients** (Όλοι οι ασθενείς) Παραθέτει όλους τους ασθενείς που περιλαμβάνονται στις επιλεγμένες Ομάδες ασθενών. Οι ασθενείς εμφανίζονται με αλφαβητική σειρά.
- **For Review** (Για έλεγχο) Παραθέτει τους ασθενείς με δεδομένα για έλεγχο που δεν έχουν ακόμη καταργηθεί. Στα δεδομένα προς έλεγχο περιλαμβάνονται δεδομένα που συσχετίζονται με τους Συναγερμούς, τις **Προγραμματισμένες παρακολουθήσεις εξ αποστάσεως** ή τις **Ανακτήσεις δεδομένων που εκκινεί ο ασθενής**. Οι ασθενείς παρατίθενται κατά σειρά σοβαρότητας συναγερμού, με το όνομα του ασθενούς σε αλφαβητική σειρά. Ο κατάλογος **For Review** (Για Έλεγχο) είναι το προεπιλεγμένο φίλτρο κατά την πρώτη σύνδεση του χρήστη. Μετά την αρχική σύνδεση, η σελίδα συγκρατεί και διατηρεί στη μνήμη την πιο πρόσφατα χρησιμοποιημένη επιλογή φίλτρου για την εμφάνιση των ασθενών. υρ (Προβολή ομάδας ασθενών) - Παρέχει μια<br>θεί ο χρήστης.<br>μπορεί να χρησιμοποιηθεί για να περιορίσει<br>κεκριμένες Ομάδες Ασθενών:<br>έτει όλους τους ασθενείς που περιλαμβάνοντ<br>είς εμφανίζονται με αλφαβητική σειρά.<br>Τα ασθενείς μ σχρηστης.<br>Το χρησιμοποιηθεί για να περιορίσει τους καταστολογικένες Ομάδες Ασθενείς που περιλαμβάνοντα<br>δλους τους ασθενείς που περιλαμβάνοντα<br>εμφανίζονται με αλφαβητική σειρά.<br>Ισθενείς με δεδομένα για έλεγχο που δεν έχ<br>ορ οβολή ομάδας ασθενών) - Παρέχει μια λίστα με τις<br>- ρήστης<br>- Υνα χρησιμοποιηθεί για να περιορίσει περαιτέρω<br>ένες Ομάδες Ασθενών:<br>- ους τους ασθενείς που περιλαμβάνονται στις<br>- ανίζονται με αλφαβητική σειρά.<br>Ενείς με δεδομέ
- **Missed Follow-up** (Έχασε την εξέταση παρακολούθησης) Παραθέτει ασθενείς που δεν έχουν ολοκληρώσει την προγραμματισμένη παρακολούθηση εξ αποστάσεως. Οι ασθενείς παρατίθεται κατά τη σειρά της προγραμματισμένης ημερομηνίας εξ αποστάσεως, ξεκινώντας από την πιο πρόσφατη.
- **Not Monitored** (Δεν παρακολουθείται) Παραθέτει τους ασθενείς που επί του παρόντος δεν παρακολουθούνται. Δείτε την ενότητα ["Monitoring Status/Date \(Κατάσταση/Ημερομηνία](#page-36-0) [Παρακολούθησης\)" στη σελίδα 2-11.](#page-36-0) Οι ασθενείς παρατίθεται με τη σειρά του χρόνου καθορισμού της κατάστασης **Not Monitored** (Δεν παρακολουθείται), ξεκινώντας από την πιο πρόσφατη.
- **Not Scheduled** (Δεν έχουν προγραμματιστεί) Παραθέτει τους ασθενείς που επί του παρόντος δεν έχουν προγραμματιστεί για παρακολούθηση εξ αποστάσεως. Οι ασθενείς εμφανίζονται με αλφαβητική σειρά.

**ΣΗΜΕΙΩΣΗ:** Ένας ασθενής μπορεί να εμφανίζεται περισσότερες από μια φορές σε μια φιλτραρισμένη λίστα. Αυτό μπορεί να συμβεί εάν ένας ιατρός είναι μέλος σε δύο διαφορετικές Ομάδες Ασθενών που παρακολουθούν και οι δύο τον ασθενή. Σε αυτήν την περίπτωση κάθε καταχώρηση για αυτόν τον ασθενή θα περιλαμβάνει το σχετικό όνομα της Ομάδας Ασθενών. • Not Scheduled (Δεν έχουν πρ<br>
έχουν προγραμματιστεί για π<br>
αλφαβητική σειρά.<br>
ΣΗΜΕΙΩΣΗ: Ένας ασθενής μπο<br>
λίστα Αυτό μπορεί να συμβεί εά<br>
παρακολουθούν και οι δύο τον α<br>
ασθενή θα περιλαμβάνει το σχετ<br>
Κουμπιά<br>
ΣΚουμπιά<br> ΣΗΜΕΙΩΣΗΣ Ένας ασ<br>λίστα Αυτό μπορεί να<br>παρακολουθούν και οι<br>δεν θα περιλαμβάι<br>ΣΑΣ<br>ΣΑΣ<br>Δεν Reports Menu for Sele<br>Δεν λουμπία<br>Δεν λουμπία<br>ΣΑΣ<br>Δεν λουμπία αλφαβητική σειρα.<br>
ΣΗΜΕΙΩΣΗ: Ενας ασθενής μπορεί ν<br>
λίστα. Αυτό μπορεί να συμβεί εάν ένα<br>
παρακολουθούν και οι δύο τον ασθεν<br>
ασθενή θα περιλαμβάνει το σχετικό τ<br>
ασθενή θα περιλαμβάνει το σχετικό τ<br>
κεροτts Menu for Sele

## **Κουμπιά**

## • **Reports Menu for Selected Patients (Μενού Αναφορών για Επιλεγμένους Ασθενείς)**

Αναφορές για έναν ή περισσότερους ασθενείς μπορούν να δημιουργηθούν επιλέγοντας τα πλαίσια επιλογής δίπλα στα ονόματά τους και κάνοντας κλικ στο κουμπί **Reports Menu for Selected Patients** (Μενού Αναφορών για Επιλεγμένους Ασθενείς). Ανοίγει ένα ξεχωριστό παράθυρο από το οποίο μπορείτε να δημιουργήσετε μία ή περισσότερες αναφορές. Όταν δημιουργείτε αναφορές, δημιουργείτε ένα μόνο αρχείο PDF για κάθε αίτημα αναφοράς. Ο χρήστης μπορεί να εκτυπώσει και να αποθηκεύσει τις αναφορές. Το κουμπί **Reports Menu** (Μενού αναφορών) είναι επίσης διαθέσιμο για κάθε μεμονωμένο ασθενή. ΣΗΜΕΙΩΣΗ: Ένας ασθενής μπορεί να<br>λίστα Αυτό μπορεί να συμβεί εάν ένας<br>παρακολουθούν και οι δύο τον ασθενή.<br>ασθενή θα περιλαμβάνει το σχετικό όνω<br>Κουμπιά<br>Κουμπιά<br>Νονού Αναφορών για Επιλεγμένους Ασε<br>Νονού Αναφορών για Επιλε παρακολουθούν και οι δύο τον ασθενή. Σ<br>
παρακολουθούν και οι δύο τον ασθενή. Σ<br>
ασθενή θα περιλαμβάνει το σχετικό όνομ<br>
Κουμπιά<br>
- Reports Menu for Selected Patients (Μεν<br>
- Αναφορές για έναν ή περισσότερους ασθε<br>
- Αναφο λίστα. Αυτό μπορεί να συμβεί εάν ένας ιατρός είναι<br>παρακολουθούν και οι δύο τον ασθενή. Σε αυτήν τη<br>ασθενή θα περιλαμβάνει το σχετικό όνομα της Ομά<br>**Κουμπιά**<br>**-**<br>**- Reports Menu for Selected Patients (Μενού Αναφορές για** Reports Menu for Selected Patients (Μεν.<br>Αναφορές για έναν ή περισσότερους ασθεί<br>επιλογής δίπλα στα ονόματά τους και κάν.<br>(Μενού Αναφορών για Επιλεγμένους Ασθεί<br>μπορείτε να δημιουργήσετε μία ή περισσό<br>ένα μόνο ασχείο PDF γαφορές για έναν ή περισσότερους ασθενε<br>πλογής δίπλα στα ονόματά τους και κάνο<br>Πενού Αναφορών για Επιλεγμένους Ασθενε<br>πορείτε να δημιουργήσετε μία ή περισσότε<br>πορείτε να δημιουργήσετε μία ή περισσότε<br>κινώνο ασθενή.<br>Εμονωμ νις Ματιστον Τακεπτέλ (Προβολή λίστας ασθενείς μποριότερους αποτελείς μποριότερους αποτελείς μποριότερους αποτελείς μποριότερους κλιτικόνοντας κλιτικόνοντας κλιτικόνοντας κλιτικόνοντας κλιτικόνοντας κλιτικόνοντας κλιτικόν Μετιμ for Selected Patients (Μενού Αναφορών για Επιλεγιές για έναν ή περισσότερους ασθενείς μπορούν να δημιουργι<br>τοίπλα στα ονόματά τους και κάνοντας κλικ στο κουμπί Re<br>Αναφορών για Επιλεγμένους Ασθενείς). Ανοίγει ένα ξεχ οχείο PDF για κάθε αίτημα αναφορά<br>ές. Το κουμπί **Reports. Μειω** (Μενού<br>ο ασθενή.<br>ht List (Προβολή λίστας ασθενών)<br>μπί δημιουργεί μια αναφορά που.<br>χρησιμοποιείται το επιλεγμένο φίλ.<br>κα Routourlist (Κατάριντα από λί νών για Επιλεγμένους Ασθενείς). Ανοίγει ένα ξεχω<br>μιουργήσετε μία ή περισσότερες αναφορές. Όταν<br>Το Rouμπί **Reports. Μει μ**ί Μενού αναφοράν) είνα<br>το Rouμπί **Reports. Μει μ**ί Μενού αναφοράν) είνα<br>θενή.<br>Το Roulever (μια αναφο DF για κάθε αίτημα αναφοράς. Ο χρήστης μπ<br>
συμπί Reports Menu (Μενού αναφορών) είνα<br>
γή.<br>
Προβολή λίστας ασθενών)<br>
μιουργεί μια αναφορά που περιλαμβάνει όλο<br>
οποιείται το επιλεγμένο φίλτρο<br>
είν List (Κατάργηση από λίστα ε μία ή περισσότερες αναφορές. Όταν δημιουργείτε αναφορές, δη<br>
θε αίτημα αναφοράς. Ο χρήστης μπορεί να εκτυπώσει και να ατ<br> **ροrts. Μετιμ** (Μενού αναφορών) είναι επίσης διαθέσιμο για κάθε<br> **λίστας ασθενών**<br>
λίστας ασθενών<br>

• **View Patient List (Προβολή λίστας ασθενών)**

Αυτό το κουμπί δημιουργεί μια αναφορά που περιλαμβάνει όλους τους ασθενείς που εμφανίζονται στη λίστα όταν χρησιμοποιείται το επιλεγμένο φίλτρο.

• **Dismiss From Review List (Κατάργηση από λίστα ελέγχου)**

Είναι δυνατή η κατάργηση ενός ή περισσότερων ασθενών από τη λίστα ελέγχου επιλέγοντας τα πλαίσια επιλογής δίπλα στα ονόματά τους και κάνοντας κλικ στο κουμπί **Dismiss From Review List** (Κατάργηση από λίστα ελέγχου). Το κουμπί **Dismiss From Review List** (Κατάργηση από λίστα ελέγχου) είναι επίσης διαθέσιμο για κάθε μεμονωμένο ασθενή στη λίστα **For Review** (Για έλεγχο).<br>**Αες**<br>ΣΠλαίσιο ελέγχου απτει αποτελεγμένο φίλτρο.<br>1990 ή λίστας ασθενών)<br>199γεί μια αναφορά που περιλαμβάνει όλους<br>199γεί μια αναφορά που περιλαμβάνει όλους<br>1997 ενός ή περισσότερων ασθενών από τη .<br>1997 ενός ή περισσότερων ασθενών από τη .<br>199 λή λίστας ασθενών)<br>Εί μια αναφορά που περιλαμβάνει όλου<br>ται το επιλεγμένο φίλτρο.<br>1. (Κατάργηση από λίστα ελέγχου)<br>η ενός ή περισσότερων ασθενών από τη<br>πτα ονόματά τους και κάνοντας κλικ στο<br>έγχου). Το κουμπί **Dismiss Fro** VERSION. SKAL INCREASED WARD AND CONTRACTOR CONTRACTOR CONTRACTOR CONTRACTOR CONTRACTOR CONTRACTOR CONTRACTOR CONTRACTOR CONTRACTOR CONTRACTOR CONTRACTOR CONTRACTOR CONTRACTOR CONTRACTOR CONTRACTOR CONTRACTOR CONTRACTOR CO η από λίστα ελέγχου<br>σσότερων ασθενών από τη λίστα ελέγχου επιλέγον<br>τους και κάνοντας κλικ στο κουμπί Dismiss From H<br>νωμένο ασθενή στη λίστα **For Review** (Για έλεγχο).<br>«Κατάργηση από λίστα **For Review** (Για έλεγχο).<br>«Κατάρ W ασθενών από τη λίστα ελέγχου επιλέγοντας το<br>αι κάνοντας κλικ στο κουμπί Dismiss From Review<br>Ismiss From Review List (Κατάργηση από λίστα ελ<br>ο αθενή στη λίστα For Review (Για έλεγχο)<br>2018 - Στον Αναφορών για Επιλεγμένους . Kullanmayın.

## **Στήλες**

• **Πλαίσιο ελέγχου**

Μπορείτε να επιλέξετε το πλαίσιο ελέγχου για έναν ή περισσότερους ασθενείς. Οι λειτουργίες των κουμπιών **Reports Menu for Selected Patients** (Μενού Αναφορών για Επιλεγμένους Ασθενείς) και **Dismiss From Review List** (Κατάργηση από λίστα ελέγχου) στο επάνω μέρος της λίστας ασθενών εκτελούνται για όλους τους ασθενείς που είναι επιλεγμένοι με πλαίσιο ελέγχου. Vanhentunut versio. Älä käytä. Fördäldrad version. Andre version.

## • **Patient ID/Patient/Device (Αναγνωριστικό ασθενούς/Ασθενής/Συσκευή)**

Κάντε κλικ στο αναγνωριστικό του ασθενή, για να δείτε λεπτομερείς πληροφορίες για τον συγκεκριμένο ασθενή. υποδεικνύει σημείωση ασθενή. Μετακινήστε το δείκτη του ποντικιού πάνω στο εικονίδιο για να διαβάσετε το κείμενο. Κάντε κλικ πάνω στο εικονίδιο για προσθήκη ή επεξεργασία κειμένου.

**ΣΗΜΕΙΩΣΗ:** Η δημιουργία μιας σημείωσης ασθενή πραγματοποιείται από τη Σελίδα σύνοψης ασθενών.

## • **Review Status (Κατάσταση ελέγχου)**

Παρέχει πληροφορίες σχετικά με την κατάσταση ελέγχου του ασθενούς, όπως για παράδειγμα **New Data** (Νέα δεδομένα), **Viewed** (Προβλήθηκε) ή **Dismissed** (Παραλείφθηκε). Κάντε κλικ στην κατάσταση για να δείτε πρόσθετες λεπτομέρειες σχετικά με τις ενέργειες που εκτελούνται από τους χρήστες στο αρχείο ασθενών.

## • **Latest Device Transmission (Τελευταία Μετάδοση Συσκευής)**

Αυτή η ημερομηνία αντιστοιχεί στην τελευταία φορά που λήφθηκε μια πλήρης ανάκτηση δεδομένων από την εμφυτευμένη συσκευή του ασθενή.

• **Συναγερμοί**

σημαία

Υποδεικνύει ότι ο ασθενής έχει έναν ή περισσότερους Συναγερμούς οι οποίοι δεν έχουν ακόμη καταργηθεί. Οι συναγερμοί επιμένουν από τη στιγμή που ο ασθενής προστίθεται στη λίστα **For Review** (Για Έλεγχο) μέχρι να καταργηθούν από τη λίστα ελέγχου. Η σημαία που εμφανίζεται υποδεικνύει την τρέχουσα υψηλότερη σοβαρότητα του Συναγερμού για τον συγκεκριμένο ασθενή. Κάντε κλικ στη σημαία, για να δείτε μια αναλυτική λίστα των Συναγερμών. Latest Device Transmission<br>
Αυτή η ημερομηνία αντιστ<br>
από την εμφυτευμένη συσ<br>
από την εμφυτευμένη συσ<br>
Συναγερμοί<br>
Συναγερμοί<br>
Συναγερμοί<br>
Συναγερμοί<br>
Συναγερμοί<br>
Συναγερμοί<br>
Συναγερμοί<br>
Συναγερμοί<br>
Συναγερμοί<br>
Συναγερμο Zastaralá vezetlené verze. AUTI η ημερομηνια αντιστοιχε<br>
από την εμφυτευμένη συσκευή<br>
Συναγερμοί<br>
Συναγερμοί<br>
Συναγερμοί<br>
Συναγερμοί<br>
Συναγερμοί<br>
Συναγερμοί<br>
Συναγερμοί στι ο ασθενής έχει<br>
Συναγερμοί επι<br>
(Για Έλεγχο) μέχρι να καταργή<br>
Συναγερμοί ε VERSION AND CONTROLLER SURVENUS CONTROLLER SURVENUS CONTROLLER SURVENUS CONTROLLER SURVENUS CONTROLLER SURVENUS CONTROLLER SURVENUS CONTROLLER SURVENUS CONTROLLER SURVENUS CONTROLLER SURVENUS CONTROLLER SURVENUS CONTROLLE ΑΡΟΝΑ Υποδεικνύει ότι ο ασθενής έχει ένα<br>
καταργηθεί. Οι συναγερμοί επιμένω<br>
ΑΘΟΝΑ Καταργηθεί. Οι συναγερμοί επιμένω<br>
(Για Έλεγχο) μέχρι να καταργηθούν<br>
(Για Έλεγχο) μέχρι να καταργηθούν<br>
(Για Έλεγχο) μέχρι να καταργηθούν Ευναγερμοί<br>
Συναγερμοί<br>
Συναγερμοί επιμένουν από της καταργηθεί. Οι συναγερμοί επιμένουν από τη λί<br>
(Για Έλεγχο) μέχρι να καταργηθούν από τη λί<br>
(Για Έλεγχο) μέχρι να καταργηθούν από τη λί<br>
(Για Έλεγχο) μέχρι να καταργηθο Ουτικά της Σουλαία της Σουλαία της Σουλαία της Σουλαία της Σουλαία της Σουλαία της Σουλαία της Σουλαϊκής της Σ<br>
Ο πρόζοντας της Ο καταγραφίας της Σουλαϊκής της Σουλαϊκής της Σουλαϊκής της Σουλαϊκής της Σουλαϊκής της Σουλα ια Έλεγχο) μέχρι να καταργηθούν από τη λίστα ελέγχου. Η αρχασια υψηλότερη σοβαρότητα του Συναγερμού για τον σι<br>πμαία, για να δείτε μια αναλυτική λίστα των Συναγερμών.<br>πραία, για να δείτε μια αναλυτική λίστα των Συναγερμών

Μια κόκκινη σημαία υποδεικνύει ότι ένας ασθενής έχει έναν ή περισσότερους Κόκκινους συναγερμούς ή Κόκκινους και Κίτρινους συναγερμούς που δεν έχουν καταργηθεί. Versión observation observation Version périmée. Ne pas utiliser.

Μια κίτρινη σημαία υποδεικνύει ότι ένας ασθενής έχει έναν ή περισσότερους Κίτρινους συναγερμούς που δεν έχουν καταργηθεί.

Καμία Δεν ανιχνεύτηκε κανένας Συναγερμός.

• **Review Reason (Αιτία Ελέγχου)**

Υποδεικνύει την αιτία για την οποία ο ασθενής προστέθηκε στη λίστα ασθενών **For Review** (Για ελεγχού προστείται τα ελέγχου περιλαμβάνονται τα εξής:<br>
1 Απριλαία<br>
1 Απριλαία<br>
1 Απριλαμβάνονται τα ελέγχου περιλαμβάνονται τα εξής:<br>
1 Απριλαμβάνονται τα εξής:<br>
1 Απριλαμβάνονται τα εξής: Review Reason (Αυτία Ελέγχου)<br>
Υποδεικνύει την αυτία για την οποία ο ασθενής προστέθηκε στη λίστα ασ<br> *Ελεγχο*) Στις αυτίες ελέγχου περιλαμβανονται τα εξής:<br>
- Scheduled (Προγραμματισμένα)<br>
- Patient Initiated (Εκκινήθηκε Versione obsoleta. Non utilizzare. συναγερμούς που δεν έχουν καταργηθείς.<br>Δεν ανιχνεύτηκε κανένας Συναγερμός.<br>Δεν ανιχνεύτηκε κανένας Συναγερμός.<br>Soon (Αιτία Ελέγχου): 10 - 10 - 11 0 - 11 0 - 11 0 - 11 0 - 11 0 - 11 0 - 11 0 - 11 0 - 11 0 - 11 0 - 11 0 - 1 εν ανιχνεύτηκε κανένας Συναγερμός.<br>
(Αυτία Ελεγχου)<br>
(Αυτία για την οποία ο ασθενής προστέθηκε<br>
υτίες ελέγχου περιλαμβάνονται τα εξής:<br>
(Προγραμματισμένα)<br>
(Προγραμματισμένα)<br>
(Προγραμματισμένα) ELE ELEVYOUL IN ARTICIONS Veronic and the model with the set of the set of the set of the set of the set of the set of the set of the set of the set of the set of the set of the set of the set of the set of the set of the set of the set of the set Woulting Lenaton and the state of the state who were a the manufacture of the state of the state of the manufacture of the manufacture of the state of the state of the manufacture of the state of the state of the state of

- **Scheduled (Προγραμματισμένα)**
- **Patient Initiated (Εκκινήθηκε από τον ασθενή)**
- **Weight Change (Αλλαγή βάρους)**
- Sueva) OUDE SHE ON 2NS VILE.
- **Multiple Reasons (Πολλαπλοί λόγοι)**

Κάντε κλικ στην αιτία για να δείτε πιο αναλυτικές πληροφορίες σχετικά με τον έλεγχο,<br>Κάντε κλικ στην αιτία για να δείτε πιο αναλυτικές πληροφορίες σχετικά με τον έλεγχο,<br>Version of the seasons (Πολλαπλού λόγου)<br>Version of συμπεριλαμβανομένων των ημερομηνιών μετάδοσης, των ημερομηνιών δημοσίευσης και της σύνοψης πληροφοριών που σχετίζονται με τα δεδομένα προς έλεγχο. To tov argebin) N20 VI SC N20 (2012) Vanhentunut version version version Föråldrad version. Använd ej. Güncel olmayan sürüm. Kullanmayın.

• **Next Remote Follow-up (Επόμενη παρακολούθηση εξ αποστάσεως)**

Υποδεικνύει την ημερομηνία της επόμενης προγραμματισμένης παρακολούθησης εξ αποστάσεως του ασθενή. Κάντε κλικ σε αυτήν την ημερομηνία, για να εμφανίσετε το ημερολόγιο προγραμματισμού και για να ορίσετε μια νέα ημερομηνία για την επόμενη ημερομηνία προγραμματισμένης παρακολούθησης εξ αποστάσεως του ασθενή.

<span id="page-36-0"></span>• **Monitoring Status/Date (Κατάσταση/Ημερομηνία Παρακολούθησης)**

Υποδεικνύει την τρέχουσα κατάσταση παρακολούθησης του ασθενή. Ένας ασθενής θεωρείται ότι παρακολουθείτε μόλις ενεργοποιηθεί η Συσκευή επικοινωνίας του, μόλις επικοινωνεί με την εμφυτευμένη συσκευή του και είναι σε θέση να ελέγξει για Συναγερμούς και να παράσχει δεδομένα συσκευής, ανάλογα με τη διαμόρφωση του χρήστη ιατρού.

Όταν το σύστημα LATITUDE NXT αντιλαμβάνεται ότι η παρακολούθηση δεν πραγματοποιείται όπως πρέπει, ο ασθενής θεωρείται ότι δεν παρακολουθείται και εμφανίζεται μία από τις παρακάτω ενδείξεις κατάστασης μαζί με την ημερομηνία καθορισμού της κατάστασης.

- **Patient Transferred** (Ο Ασθενής Μεταφέρθηκε) Ισχύει μόνο για την κλινική από την οποία μεταφέρθηκε ο ασθενής. (Δεν εμφανίζεται ημερομηνία για τη συγκεκριμένη ένδειξη κατάστασης.)
- **No Primary Clinic** (Δεν Υπάρχει Κύρια Κλινική) Η κύρια κλινική απαιτείται για την παρακολούθηση του ασθενούς εξ αποστάσεως.
- **No Communicator Assigned** (Δεν έχει εκχωρηθεί Συσκευή επικοινωνίας) Επί του παρόντος δεν έχει εκχωρηθεί στον ασθενή κάποια Συσκευή επικοινωνίας.

– **Implanted Device Replaced** (Η Εμφυτευμένη Συσκευή Αντικαταστάθηκε) – Παραμένει μέχρι η Συσκευή επικοινωνίας να συλλέξει επιτυχώς δεδομένα από τη νέα εμφυτευμένη συσκευή και να τα αποστείλει στον διακομιστή LATITUDE NXT. Patient Transferred (Ο Ασθεν<br>
μεταφέρθηκε ο ασθενής. (Δεν<br>
παρακολούθηση του ασθενό<br>
παρακολούθηση του ασθενό<br>
- **No Communicator Assigned**<br>
εχει εκχωρηθεί στον ασθενή<br>
- **Implanted Device Replaced**<br>
- **Implanted Device R** 

– **Communicator Not Set Up** (Η Συσκευή επικοινωνίας δεν έχει ρυθμιστεί) – Παραμένει έως ότου η Συσκευή επικοινωνίας συλλέξει επιτυχώς δεδομένα από την εμφυτευμένη συσκευή και να τα αποστείλει στον διακομιστή LATITUDE NXT. No Communicator<br>
Exet Exxwpnetion For ελει εκχωρηθεί στον ασθενόνς ελει καρακολούθηση του ασθενόνς ελει καρακολούθηση του ασθενόνς ελει εκχωρηθεί στον ασθενή κάπο<br>- **No Communicator Assigned** (Δεν<br>ελει εκχωρηθεί στον ασθενή κάπο<br>- **Implanted Device Replac** Version Einen Einer Kontrollering Disabled (Παρ - **Νο Communicator Assigned** (Δεν έχει εκχωρηθι<br>
έχει εκχωρηθείστον ασθενή κάποια Συσκευή επ<br>  $\epsilon$  Συσκευή επικοινωνίας να συλλέξει επιτυχώς δεδε<br>  $\epsilon$  Συσκευή επικοινωνίας να συλλέξει επιτυχώς δεδε<br> **(Ο Συσκευή επικοινων** αποστείλει στον διακομιστή LATITUDE<br>
Communicator Not Set Up (Η Συσκευή<br>
Σύσκευή επικοινωνίας συλλέξει επιτυχ<br>
αποστείλει στον διακομιστή LATITUDE<br>
Remote Monitoring Disabled (Παρακ<br>
επειδή η εμφυτεύμενη συσκευή έχει π<br>
( Communicator Not Set Up (Η Συσκευή επικοινωνίας συλλέξει επιτυχώς δεδοματιστοιείλει στον διακομιστή LATITUDE NXT<br>
αποστείλει στον διακομιστή LATITUDE NXT<br>
Remote Monitoring Disabled (Παρακολούθηση<br>
επειδή η εμφυτευμένη συ κευη επικοινωνίας να συλλέξει επιτυχώς δεδομένα από τη ν<br>οτείλει στον διακομιστή LATITUDE NXT.<br> **imunicator Not Set Up** (Η Συσκευή επικοινωνίας δεν έχει ρυ<br>κευή επικοινωνίας συλλέξει επιτυχώς δεδομένα από την εμα<br>οτείλει

– **Remote Monitoring Disabled** (Παρακολούθηση Εξ Αποστάσεως Απενεργοποιημένη) – Προκύπτει επειδή η εμφυτευμένη συσκευή έχει περιορισμένη χωρητικότητα μπαταρίας.

– **Implanted Device Not Found** (Η Εμφυτευμένη Συσκευή δεν Βρέθηκε) – Η Συσκευή επικοινωνίας δεν ήταν δυνατό να επικοινωνήσει με την εμφυτευμένη συσκευή για 14 ή παραπάνω ημέρες από την ημερομηνία κατά την οποία είχε προγραμματιστεί η ανάκτηση δεδομένων. ή εμφυτεύμενη συσκευή εχει περιορ<br>ited Device Not Found (Η Εμφυτευμ<br>υνατό να επικοινωνήσει με την εμφι<br>μηνία κατά την οποία είχε προγραμ<br>in Kismatch (Αναντιστοιχία Λογισμ<br>λογισμικό της εμφυτευμένης συσκευμ<br>unicator Not Co Onitoring Disabled (Παρακολούθηση Εξ Αποστά<br>μφυτευμένη συσκευή έχει περιορισμένη χωρητικι<br>Versice Not Found (Η Εμφυτευμένη Συσκευή δεν<br>τό να επικοινώνησει με την εμφυτευμένη συσκευ<br>α κατά την οποία είχε προγραμματιστεί η Τευμένη συσκευή έχει περιορισμένη χωρητικό<br>
vice Not Found (Η Εμφυτευμένη Συσκευή δεν<br>
να επικοινωνήσει με την εμφυτευμένη συσκευή<br>
ατά την οποία είχε προγραμματιστεί η ανάκτι<br>
π**atch** (Αναντιστοιχία Λογισμικού) – Η Συσκε ΡΑΘ **Γουπα** (Η Εμφυτευμένη Συσκευή δεν Βραγικοινωνήσει με την εμφυτευμένη συσκευή<br>Ραγικοινωνήσει με την εμφυτευμένη συσκευή<br>Ραγικοινωνήσει με προγραμματιστεί η ανάκτησ<br>Της εμφυτευμένης συσκευής<br>Της εμφυτευμένης συσκευής<br>Τ

- **Software Mismatch** (Αναντιστοιχία Λογισμικού) Η Συσκευή επικοινωνίας δεν υποστηρίζει το τρέχον λογισμικό της εμφυτευμένης συσκευής.
- **Communicator Not Connecting** (Η Συσκευή επικοινωνίας δεν συνδέεται) Η Συσκευή επικοινωνίας δεν έχει συνδεθεί στον διακομιστή LATITUDE NXT εδώ και 14 ή περισσότερες ημέρες.

Ένας ασθενής μπορεί να εμφανίζει περισσότερες από μία καταστάσεις **Not Monitored** (Δεν παρακολουθείται) κάποια δεδομένη στιγμή. Σε αυτή την περίπτωση, η πιο πρόσφατη κατάσταση εμφανίζεται στη σελίδα **View Patient List** (Προβολή Λίστας Ασθενών). Οποιεσδήποτε άλλες καταστάσεις εμφανίζονται στις σελίδες με τις λεπτομέρειες των ασθενών. ν οποία είχε προγραμματιστεί η ανάκτης<br>Αναντιστοιχία Λογισμικού) - Η Συσκευή<br>ξεμφυτευμένης συσκευής<br>**Connecting (Η** Συσκευή επικοινωνίας δεν<br>5ν διακομιστή LATITUDE NXT εδώ και 14<br>εμφανίζει περισσότερες από μία καταστ<br>Σεδο Ιαλιετί (Παρακολουθηση Εξ Αποστασεως Απενεργοποιημενη) -- Π<br>Τυσκευή έχει περιορισμένη χωρητικότητα μπαταρίας.<br>
Το την εμφυτευμένη Συσκευή δεν Βρέθηκε) - Η Συσκευή επικο<br>
ωνήσει με την εμφυτευμένη συσκευή για 14 ή παραπάνω α είχε προγραμματιστεί η ανάκτηση δεδομένων.<br>
υστοιχία Λογισμικού) – Η Συσκευή επικοινωνίας δεν υποστι<br>
τευμένης συσκευής.<br>
"<br>
τευμένης συσκευής.<br>
"<br>
τη ΠΑΤΙΤΙΠΡΕ ΝΧΤ εδώ και 14 ή περισσότερες ημέρες.<br>
"<br>
ζει περισσότερες V Συσκευή επικοινωνίας δεν συνδέεται) - Η Συσκευή<br>1 LATITUDE NXT εδώ και 14 ή περισσότερες ημέρες.<br>10 Ναρτίος από μία καταστάσεις **Not Monitored** (Δι<br>11 St (Προβολή Λίστας Ασθενών). Οποιεσδήποτε άλλ<br>15 με τις λεπτομέρειες τρες από μία καταστάσεις **Not Monitored** (Δεν<br>Σε αυτή την περίπτωση, η πιο πρόσφατη κατάστας<br>200βολή Λίστας Ασθενών). Οποιεσδήποτε άλλες<br>2. λεπτομέρειες των ασθενών.<br>21 δεδομένη στιγμή έχει περισσότερες από μία<br>2. Πρέδομέ

**ΣΗΜΕΙΩΣΗ:** Υποδεικνύει ότι <sup>ο</sup> ασθενής τη δεδομένη στιγμή έχει περισσότερες από μία καταστάσεις **Not Monitored** (Δεν παρακολουθείται).

Μετά την ειδοποίηση, ο ιατρός είναι υπεύθυνος για την επίλυση της κατάστασης. Αυτό μπορεί να συμπεριλαμβάνει την παραπομπή του ασθενή στην Υποστήριξη Πελατών LATITUDE ή την Υπηρεσία εξυπηρέτησης ασθενών, ανάλογα με τις ανάγκες, σε περίπτωση που ο ιατρός δεν είναι σε θέση να επιλύσει την κατάσταση. Για πληροφορίες επικοινωνίας, δείτε την ενότητα "Υποστήριξη Πελατών [LATITUDE" στη σελίδα 1-9](#page-14-0). Η αναγνώριση του Συναγερμού και η ειδοποίηση δεν θα πραγματοποιηθούν μέχρι να επιλυθεί η κατάσταση. η την περιπτωση, η πιο προσφατη καταστασι<br>Σιάστας Ασθενών). Οποιεσδήποτε άλλες<br>Ομένη στιγμή έχει περισσότερες από μία<br>Ομένη στιγμή έχει περισσότερες από μία<br>Ομένη στιγμή έχει περισσότερες από μία<br>Σιάστηριξη Πελατών LATITU σειες των ασθενών.<br>Τη στιγμή έχει περισσότερες από μία<br>Τεπίλυση της κατάστασης. Αυτό μπορεί να<br>οστήριξη Πελατών LATITUDE ή την Υπηρεσί<br>ου και η ειδοποίηση δεν θα πραγματοποιη<br>Ού και η ειδοποίηση δεν θα πραγματοποιη Ελάθενών). Οποιεσδήποτε άλλες<br>Τι των ασθενών.<br>Τι των ασθενών.<br>Τι των ασθενών.<br>Το προσπολιτικό της κατάστασης. Αυτό μπορεί να<br>πριξη Πελατών LATITUDE ή την Υπηρεσία<br>Γιώση που ο ιατρός δεν είναι σε θέση να<br>και η ειδοποίηση δ

Με κλικ στην κατάσταση ανοίγει ένα παράθυρο το οποίο εμφανίζει τη σχετική ενότητα στους Οδηγούς αντιμετώπισης προβλημάτων.

• **Ενέργειες**

Αυτά τα κουμπιά παρέχουν συνδέσμους για την κατάργηση του ασθενή από τη λίστα ελέγχου ή για τη δημιουργία αναφορών για τον ασθενή.

**ΣΗΜΕΙΩΣΗ:** Όταν επιλέγεται το φίλτρο **Not Monitored** (Δεν Παρακολουθείται) στη σελίδα **View Patient List** (Προβολή Λίστας Ασθενών), η στήλη **Actions** (Ενέργειες) αντικαθίσταται από τη στήλη **Patient Notes** (Σημειώσεις Ασθενούς).

## <span id="page-38-0"></span>**Δημιουργία και εκτύπωση αναφορών ασθενών**

Μία ή περισσότερες αναφορές, με χρήση δεδομένων από την τελευταία μετάδοση της συσκευής, μπορούν να δημιουργηθούν για μεμονωμένους ασθενείς ή για αρκετούς ασθενείς κάθε φορά. Κατά την εκτύπωση αναφορών, γίνεται ανάκτηση των πληροφοριών της αναφοράς και δημιουργείται ένα μεμονωμένο αρχείο PDF για κάθε αίτημα αναφοράς. Μόλις δημιουργηθούν οι επιλεγμένες αναφορές, ο χρήστης μπορεί να εκτυπώσει και να αποθηκεύσει τις αναφορές. Μία ή περισσότερες αναφορές<br>
να δημιουργηθούν για μεμονω<br>
αναφορών, γίνεται ανάκτηση<br>
PDF για κάθε αίτημα αναφορό<br>
EKTUTTώσει και να αποθηκεύσε<br>
EKTUTTώσει και να αποθηκεύσε<br>
Πολλαπλές μεμονωμένες αναφορό<br>
περισσότερες αν

Πολλαπλές μεμονωμένες αναφορές μπορούν να εκτυπωθούν ταυτόχρονα. Αν επιχειρήσετε να εκτυπώσετε περισσότερες αναφορές από τον μέγιστο επιτρεπόμενο αριθμό, το σύστημα θα σας συστήσει να εκτυπώσετε λιγότερες αναφορές. TIONARTINES LIBROSTEPES QUE PDF για κάθε αίτημα αναφοράς, M<br>
εκτυπώσει και να αποθηκεύσει τις<br>
Πολλαπλές μεμονωμένες αναφορές<br>
περισσότερες αναφορές από τον μ<br>
εκτυπώσετε λίγότερες αναφορές.<br>
εκτυπώσετε λίγότερες αναφορές.<br>
εκτυπώσετε λίγότερες αναφ Πολλαπλές μεμονωμένες αναφορές μει<br>περισσότερες αναφορές από τον μέγι<br>εκτυπώσετε λιγότερες αναφορές.<br>ΣΥΘΑΙΑΣ Αναφορά Quick Notes/Αναφορά<br>2ΥΘΑΙΑΣ Αναφορά Quick Notes/Αναφορά αναπάρ<br>2ΥΘΑΙΑΣ Αναφορά συνδυασμένης παρακο Heptoopteper αναφορές από τον μέγισ<br>περισσότερες αναφορές από τον μέγισ<br>κεκτυπώσετε λιγότερες αναφορές.<br>28 (20) παρακάτω αναφορές διατίθενται μέ<br>28 (20) - Αναφορά Quick Notes/Αναφορά σύ<br>28 (20) - Αναφορά συνδυασμένης παρα Πολλαπλές μεμονωμένες αναφορές μπορούν να περισσότερες αναφορές από τον μέγιστο επιτρεπ<br>
Μεκτυπώσετε λιγότερες αναφορές.<br>
Και παρακάτω αναφορές διατίθενται μόνο για κατ<br>
(Οι παρακάτω αναφορές διατίθενται μόνο για κατ<br>
(Οι

Οι παρακάτω αναφορές διατίθενται μόνο για κατάλληλες εμφυτευμένες συσκευές:

- Αναφορά Quick Notes/Αναφορά σύνοψης S-ICD
- Πιο πρόσφατη αναφορά αναπαράστασης ΗΓΜ/Υ-ΗΚΓ ιρακάτω αναφορές διατίθενται μόνο για κατάλληλες εμφυτι<br>ναφορά Quick Notes/Αναφορά σύνοψης S-ICD<br>ιιο πρόσφατη αναφορά αναπαράστασης HFM/Y-HKΓ<br>ναφορά συνδυασμένης παρακολούθησης<br>ναφορά Διαχείρισης Καρδιακής Ανεπάρκειας<br>ναφ
- Αναφορά συνδυασμένης παρακολούθησης
- Αναφορά Διαχείρισης Καρδιακής Ανεπάρκειας Outdated version. De la de la de la de la de la de la de la de la de la de la de la de la de la de la de la de<br>Avadopa auvouagren παρακολο Version στηλείται του της στουργίας.<br>
Ο Πιο προσφατή αναφορά αναπαράστασης Η<br>
Αναφορά αναυασμένης παρακολούθησης<br>
Αναφορά κολπικής αρρυθμίας<br>
Αναφορά κολπικής αρρυθμίας<br>
Αναφορά μητρώου αρρυθμίας<br>
Αναφορά μητρώου αρρυθμία
	- Αναφορά κολπικής αρρυθμίας
	- Αναφορά μητρώου αρρυθμιών
	- Αναφορά λεπτομερειών συμβάντος φορά Διαχειρισης καρδιακης Αγεπα.<br>φορά κολπικής αρρυθμίας<br>φορά μητρώου αρρυθμιών<br>φορά λεπτομερειών συμβάντος<br>φορά ρυθμίσεων συσκευής
	- Αναφορά ρυθμίσεων συσκευής

Επιλέξτε μία ή περισσότερες αναφορές και μετά κάντε κλικ στο **GENERATE REPORT(S)** [ΔΗΜΙΟΥΡΓΙΑ ΑΝΑΦΟΡΑΣ(ΩΝ)] ά συνδυασμένης παρακολούθησης<br>
ά Διαχείρισης Καρδιακής Ανεπάρκειας<br>
α κολπικής αρρυθμίας<br>
α κολπικής αρρυθμίας<br>
α λεπτομερειών συμβάντος<br>
α λεπτομερειών συσκευής<br>
α λεπτομερειών συσκευής<br>
α λεπτομερειών συσκευής<br>
α λεπτομ Ister Constantine Communications of the Communication of the Communication of the Communications of the Communications of the Communications of the Communications of the Communications of the Communications of the Communic Paser Computer City of the City of the City of the City of the City of the City of the City of the City of the<br>Cheperwy out pays to the City of the City of the City<br>intervention of the City of the City of the City of the C αρρυθμιών<br>Ερειών συμβάντος<br>Ει μετά κάντε κλικ στ<br>Το προκευής<br>Ει και διαχείρισης κάρδια κήτε κλικ στ<br>τες/σύνοψης 5-ICD, σύνδυασμένης παρακ<br>τα διαχείρισης κάρδια κήξανεπάρκειας

Οι αναφορές Quick Notes/σύνοψης S-ICD, συνδυασμένης παρακολούθησης, αναπαράστασης ΗΓΜ/Υ-ΗΚΓ, κολπικής αρρυθμίας και διαχείρισης καρδιακής ανεπάρκειας διατίθενται για προηγούμενες ανακτήσεις δεδομένων από τη σελίδα **Follow-up History** (Ιστορικό παρακολούθησης) του ασθενή. Η σελίδα **Follow-up History** (Ιστορικό Παρακολούθησης) περιλαμβάνει τις ανακτήσεις δεδομένων εξ αποστάσεως που έχουν ως αποτέλεσμα την προσθήκη του ασθενή στη λίστα ασθενών **For Review** (Για Έλεγχο). S Kapolaxing Avendokeras / 2011 (1991) BLICKER VERSION. SKAL INCES. WERE WERE DRIEST OR WARD ON A WERE ARE REPORTED THE WATER OR UNITED A WATER OR UNITED A WATER OR UNITED A WATER OR UNITED A WATER OR UNITED A WATER OR UNITED A WATER OR UNITED A WATER OR UNITED υρές και μετά κάντε κλικ στο GENERATE REPORT(S)<br>S-ICD, συνδυασμένης παρακολούθησης, αναπαράσης<br>S-ICD, συνδυασμένης παρακολούθησης, αναπαράσης<br>Version (Ιστορικό παρακολούθησης) του ασθενή?<br>Devn στη λίστα ασθενών **For Revie** Σ<br>Στακής ανεπάρκειας διατίθενται για προηγο<br>διακής ανεπάρκειας διατίθενται για προηγο<br>τον (Ιστορικό παρακολούθησης) του ασθενή<br>κιμβάνει τις ανακτήσεις δεδομένων εξ απο<br>πιάσταση Ελέγχου). Το κουμπί **Reports Mer**<br>πάσταση Ελ δυασμένης παρακολούθησης, αναπαράστασης<br>κής ανεπάρκειας διατίθενται για προηγούμενες<br>(Ιστορικό παρακολούθησης) του ασθενή. Η σελ<br>βάνει τις ανακτήσεις δεδομένων εξ αποστάσεω<br>ίστα ασθενών **For Review** (Για Έλεγχο).<br>κότρισης ιανεπάρκειας διατίθενται για προηγούμενες ι<br>ανεπάρκειας διατίθενται για προηγούμενες ι<br>τορικό παρακολούθησης) του ασθενή. Η σελί<br>και τις ανακτήσεις δεδομένων εξ αποστάσεως<br>α ασθενών **For Review** (Για Έλεγχο)<br>ονησε τις ανα ς παρακολούθησης, αναπαραστασης Η ΜΑΤ ΤΙΚΙ,<br>παρακολούθησης) του ασθενή. Η σελίδα Follow-up<br>παρακολούθησης) του ασθενή. Η σελίδα Follow-up<br>χνακτήσεις δεδομένων εξ αποστάσεως που έχουν ως<br>νών For Review (Για Έλεγχο)<br>τις ανα

Η ημερομηνία, η ώρα και ο χρήστης που δημιούργησε τις αναφορές καταγράφονται και εμφανίζονται στο αναδυόμενο παράθυρο **Review Status** (Κατάσταση Ελέγχου). Το κουμπί **Reports Menu** (Μενού αναφορών) είναι διαθέσιμο σε όλες τις ιστοσελίδες καταχώρισης ασθενών ή δεδομένων ασθενών. Γκό παρακολούθησης) του ασθενή. Η σελίδι<br>τις ανακτήσεις δεδομένων εξ αποστάσεως τ<br>σθενών **For Review** (Για Έλεγχο)<br>Σε τις αναφορές καταγράφονται και εμφαν<br>Ελέγχου). Το κουμπί **Reports Menu** (Μενού<br>το ασθενών ή δεδομένων α

## <span id="page-38-1"></span>**Εργαλείο αναζήτησης ασθενών**

**ΣΗΜΕΙΩΣΗ:** Η λειτουργία αυτή δεν είναι διαθέσιμη στη Νορβηγία. Αντίστοιχα, το στοιχείο μενού **Search Patients** (Αναζήτηση ασθενών) δεν θα εμφανίζεται στον ιστότοπο του LATITUDE NXT για ιατρούς στη Νορβηγία.

Στη γραμμή πλοήγησης όλων των ιστοσελίδων υπάρχει ένας σύνδεσμος προς το εργαλείο **Search Patients** (Αναζήτηση ασθενών). Το εργαλείο **Search Patients** (Αναζήτηση ασθενών) (εμφανίζεται στο ακόλουθο σχήμα) επιτρέπει σε ένα χρήστη να αναζητήσει αρχεία ασθενών από όλα εκείνα στα οποία είναι

εξουσιοδοτημένος να έχει πρόσβαση. Για την αναζήτηση αρχείων ασθενών μπορούν να χρησιμοποιηθούν ένα ή περισσότερα πεδία. Οι αναζητήσεις που χρησιμοποιούν πολλαπλά πεδία εκτελούνται με χρήση όλων των λέξεων που εισάγονται σε κάθε πεδίο.

Με κλικ στο κουμπί **Search** (Αναζήτηση) εμφανίζονται τα αντίστοιχα αρχεία ασθενών κάτω από τα κριτήρια αναζήτησης, σε έναν πίνακα παρόμοιο με τη σελίδα **View Patient List** (Προβολή λίστας ασθενών). Από τον πίνακα, μπορείτε να εκτυπώσετε τη λίστα αποτελεσμάτων αναζήτησης, να αποκτήσετε πρόσβαση στα στοιχεία ενός ασθενή που εμφανίζεται στη λίστα, να εκτυπώσετε αναφορές για έναν ή περισσότερους επιλεγμένους ασθενείς ή να καταργήσετε έναν ασθενή που είναι για έλεγχο.

![](_page_39_Figure_3.jpeg)

# <span id="page-39-0"></span>**Εγγραφή ασθενών και Διαχείριση εξοπλισμού**

καθώς και για την παραγγελία εξοπλισμού (Συσκευή επικοινωνίας και, ανάλογα με τις ανάγκες, ζυγαριά και πιεσόμετρο) και την παράδοση του εξοπλισμού στους ασθενείς. STERER THE TRANSPORT OF THE TRANSPORT OF THE TRANSPORT OF THE TRANSPORT OF THE TRANSPORT OF THE TRANSPORT OF THE TRANSPORT OF THE TRANSPORT OF THE TRANSPORT OF THE TRANSPORT OF THE TRANSPORT OF THE TRANSPORT OF THE TRANSPO

**ΠΡΟΣΟΧΗ:** Βεβαιωθείτε ότι οι ρυθμίσεις διαμόρφωσης συναγερμού κάθε ασθενούς είναι σωστές κατά την εγγραφή του ασθενούς, εφόσον ισχύουν, μετά την αντικατάσταση της εμφυτευμένης συσκευής.

## <span id="page-39-1"></span>**Εγγραφή νέων ασθενών**

Οι χρήστες ιατροί εγγράφουν νέους ασθενείς κάνοντας κλικ στο σύνδεσμο **Enroll Patient** (Εγγραφή ασθενή) στην επιλογή μενού **Manage Clinic** (Διαχείριση κλινικής), όπως φαίνεται στο ακόλουθο σχήμα. Οι ασθενείς

ταυτοποιούνται στο σύστημα LATITUDE NXT με την ημερομηνία γέννησής τους, καθώς και με το μοντέλο και τον σειριακό αριθμό της εμφυτευμένης συσκευής τους.

![](_page_40_Picture_255.jpeg)

Οι χρήστες ιατροί πρέπει να εκχωρούν μια Ομάδα ασθενών από μια επιλέξιμη λίστα προτού υποβάλουν το έντυπο πολλαπλών ιστοσελίδων. Εμφανίζεται μια επιβεβαίωση εγγραφής η οποία μπορεί να εκτυπωθεί.

**Για την ολοκλήρωση της εγγραφής του ασθενούς στο σύστημα LATITUDE NXT, απαιτείται το μοντέλο και ο σειριακός αριθμός της Συσκευής επικοινωνίας.** Κατά την εγγραφή του ασθενούς, ο χρήστης ιατρός εισάγει το μοντέλο και τον σειριακό αριθμό της Συσκευής επικοινωνίας του ασθενούς. Ιες ιατροί πρέπει να εκχωρούν μια<br>τολλαπλών ιστοσελίδων. Εμφανίζετ<br>**ολοκλήρωση της εγγραφής του α**<br>ι**ριακός αριθμός της Συσκευής επ**<br>ισάγει το μοντέλο και τον σειριακό<br>θενής πρόκειται να χρησιμοποιήσει<br>ορούν να Ξιααχθούν

Αν ο ασθενής πρόκειται να χρησιμοποιήσει ζυγαριά ή πιεσόμετρο, τα μοντέλα και οι σειριακοί αριθμοί τους μπορούν να εισαχθούν κατά την εγγραφή ή αργότερα, μέσω των σελίδων **Edit/View Patient and Equipment Information** (Επεξεργασία/Προβολή πληροφοριών ασθενούς και εξοπλισμού). Ο χρήστης ιατρός εισάγει επίσης τη ζώνη ώρας του ασθενούς, όπως ισχύει. Σελίδα εγγραφής ασθενή<br>-<br>- Κατροί πρέπει να εκχωρούν μια Ομάδα ασθενών<br>- Καπλών ιστοσελίδων. Έμφανίζεται μια επιβεβαίω<br>- Καπλών ιστοσελίδων. Έμφανίζεται μια επιβεβαίω<br>- Κατρούν κατά την εγγραφή ή αργότερα.<br>- Κατροκειται ν νοί πρέπει να εκχωρούν μια Ομάδα ασθενών αλών ιστοσελίδων. Εμφανίζεται μια επιβεβαίω<br>Αών ιστοσελίδων. Εμφανίζεται μια επιβεβαίω<br>**ίρωση της εγγραφής του ασθενούς στο σύο**ς αριθμός της Συσκευής επικοινωνίας. Κατ<br>το μοντέλο Ραστοσελίδων. Εμφανίζεται μια επιβεβαίωση<br>**Ιση της εγγραφής του ασθενούς στο σύστ**<br>Γρ**ιθμός της Συσκευής επικοινωνίας.** Κατά<br>Ιση της Συσκευής επικοινωνίας. Κατά<br>Ισαχθούν κατά την εγγραφή ή αργότερα, μέ<br>Ισαχθούν κατά την ε της εγγραφής του ασθενούς στο σύστ<br>μός της Συσκευής επικοινωνίας. Κατά<br>τέλο και τον σειριακό αριθμό της Συσκευ<br>αι να χρησιμοποιήσει ζυγαριά ή πιεσόμε<br>χθούν κατά την εγγραφή ή αργότερα, μέ<br>το μόρας του ασθενούς, όπως ισχύε να εκχωρούν μια Ομάδα ασθενών από μια επιλέξιμη λίστα προ<br>ελίδων Εμφανίζεται μια επιβεβαίωση εγγραφής η οποία μπορε<br>εγγραφής του ασθενούς στο σύστημα LATITUDE NXT, απαι<br>της Συσκευής επικοινωνίας, Κατά την εγγραφή του ασθε γραφής του ασθένους στο δύο τημά ΕΑΤΗΤΟΣΕ<br>15 Συσκευής επικοινωνίας, Κατά την εγγραφή τ<br>20 Τον σειριακό αριθμό της Συσκευής επικοινωνία<br>10 Τον σειριακό αριθμό της Συσκευής επικοινωνία<br>10 Κατά την εγγραφή ή αργότερα, μέσω τ αφής του ασθενούς στο σύστημα LATITUDE NXT, απα<br>Ευσκευής επικοινωνίας. Κατά την εγγραφή του ασθεν<br>ον σειριακό αριθμό της Συσκευής επικοινωνίας του ασθεν<br>ον σειριακό αριθμό της Συσκευής επικοινωνίας του ασθενούς.<br>Τα την εγ

## <span id="page-40-0"></span>**Παραγγελία και διανομή εξοπλισμού**

Οι κλινικές μπορούν να παραγγέλνουν Συσκευές επικοινωνίας, ζυγαριές και πιεσόμετρα επικοινωνώντας με την Υποστήριξη Πελατών LATITUDE. Τα μοντέλα και οι σειριακοί αριθμοί εισάγονται κατά την εγγραφή, ωστόσο είναι δυνατή η επεξεργασία τους αργότερα, μέσω των σελίδων **Edit/View Patient and Equipment Information** (Επεξεργασία/Προβολή πληροφοριών ασθενούς και εξοπλισμού). την εγγραφή ή αργότερα, μέσω των σελίδι<br>σθενούς, όπως ισχύει.<br>σθενούς, όπως ισχύει.<br>Ο Συσκευές επικοινωνίας, ζυγαριές και<br>ουν Συσκευές επικοινωνίας, ζυγαριές και<br>α τους αργότερα, μέσω των σελίδων Edit/<br>ή πληροφοριών ασθεν εγγραφή ή αργότερα, μέσω των σελίδων Edit/Vi<br>(Προβολή πληροφοριών ασθενούς και εξοπλισμ<br>νούς, όπως ισχύει.<br>νούς, όπως ισχύει.<br>Συσκευές επικοινωνιάς, ζυγαρίες και πιεσόμετε.<br>Συσκευές επικοινωνιάς, ζυγαρίες και πιεσόμετε.<br>Α Σ. όπως ισχύει.<br>Ο κευές επικοινωνίας, ζυγαριές και πιεσόμεται<br>ντέλα και οι σειριακοί αριθμοί εισάγονται<br>αργότερα, μέσω των σελίδων Edit/View Pa<br>οφοριών ασθενούς και εξοπλισμού).<br>Φελοειδείς προσαρμογείς ή προσαρμογείς έ<br>τώ 22 Σεκεται το προσαρμογείς της προσαρμογείς διαδικτί<br>22 Σεκεται το προσαρμογείς και πιεσόμετρα επικ<br>20 Και οι σειριακοί αριθμοί εισάγονται κατά της<br>10 και οι σειριακοί αριθμοί εισάγονται κατά της<br>20 και αποκρασμογείς ή πρ επικοινωνίας, ζυγαριές και πιεσόμετρα επικ<br>και οι σειριακοί αριθμοί εισάγονται κατά τη<br>Γρα, μέσω των σελίδων Edit/View Patient an<br>Φίν ασθενούς και εξοπλισμού).<br>Στις προσαρμογείς ή προσαρμογείς διαδικτύ<br>ΠΤUDE. Δεν απαιτείτ κοινωνίας, ζυγαριές και πιεσόμετρα επικοι<br>οι σειριακοί αριθμοί εισάγονται κατά την<br>Γιέσω των σελίδων Edit/View Patient and<br>τσθενούς και εξοπλισμού).<br>Τ. προσαρμογείς ή προσαρμογείς διαδικτύοι<br>DE. Δεν απαιτείται η καταγραφή νωνίας, ζυγαριές και πιεσόμετρα επικοινωνώντας με<br>σειριακοί αριθμοί εισάγονται κατά την εγγραφή,<br>σω τών σελίδων Edit/View Patient and Equipment<br>ενούς και εξοπλισμού).<br>Σεν απαιτείται η καταγραφή των σειριακών<br>.............

Οι κλινικές μπορούν να παραγγέλνουν κυψελοειδείς προσαρμογείς ή προσαρμογείς διαδικτύου επικοινωνώντας με την Υποστήριξη Πελατών LATITUDE. Δεν απαιτείται η καταγραφή των σειριακών αριθμών των προσαρμογέων.

## <span id="page-40-1"></span>**Εγγραφή υπαρχόντων ασθενών**

Αν ένας ασθενής έχει εγγραφεί παλαιότερα στο σύστημα LATITUDE NXT, τα υπάρχοντα δεδομένα του θα είναι διαθέσιμα στη νέα κλινική μετά την ολοκλήρωση της εγγραφής. Οι χρήστες στη νέα κλινική θα βλέπουν τα τελευταία στοιχεία ασθενή που έχουν αποσταλεί, αλλά δεν θα βλέπουν τυχόν ιστορικό παρακολουθήσεων ή συναγερμών. Αν ο ασθενής έχει εγγραφεί παλαιότερα, η ημερομηνία γέννησης που εισάγεται κατά την εγγραφή θα πρέπει να ταιριάζει με την ημερομηνία που είναι καταγεγραμμένη στο

σύστημα, προκειμένου να ολοκληρωθεί η εγγραφή. Αν χρειάζεστε βοήθεια, επικοινωνήστε με την Υποστήριξη Πελατών LATITUDE.

**ΣΗΜΕΙΩΣΗ:** Οι ασθενείς στη Νορβηγία που έχουν εγγραφεί παλαιότερα στο σύστημα ενδέχεται να μην είναι πάντοτε δυνατό να εγγραφούν σε νέα κλινική, ενώ τα υπάρχοντα δεδομένα τους ενδέχεται να μην είναι διαθέσιμα σε νέα κλινική. Για βοήθεια, καλέστε την Εξυπηρέτηση Πελατών LATITUDE. Δείτε την ενότητα ["Υποστήριξη](#page-14-0) Πελατών LATITUDE" στη σελίδα 1-9.

## <span id="page-41-0"></span>**Εκπαίδευση ασθενών**

Μαζί με τη Συσκευή επικοινωνίας, όλοι οι ασθενείς προμηθεύονται ένα Εγχειρίδιο ασθενούς και έναν Οδηγό γρήγορης εκκίνησης, ωστόσο συνιστούμε οι κλινικές να παρέχουν πληροφορίες σχετικά με τη ρύθμιση και τη γενική λειτουργία της Συσκευής επικοινωνίας στους ασθενείς κατά τη διανομή, ώστε οι τελευταίοι να εξοικειωθούν με τη χρήση της. Για να παραγγείλετε επιπλέον αντίγραφα του Εγχειριδίου ασθενή και του Οδηγού γρήγορης εκκίνησης, χρησιμοποιήστε τα στοιχεία που αναγράφονται στο οπισθόφυλλο του παρόντος Εγχειριδίου ιατρού ή επικοινωνήστε με την Υποστήριξη Πελατών LATITUDE. Μαζί με τη Συσκευή επικοινωνίας, όλι<br>Οδηγό γρήγορης εκκίνησης, ωστόσο c<br>ρύθμιση και τη γενική λειτουργία της<br>τελευταίοι να εξοικειωθούν με τη χρή<br>ασθενή και του Οδηγού γρήγορης εκκ<br>οπισθόφυλλο του παρόντος Εγχειριδί<br>Το Εγ

Το Εγχειρίδιο ασθενούς είναι επίσης διαθέσιμο ηλεκτρονικά, στη διεύθυνση www.bostonscientific-elabeling. com.

## <span id="page-41-1"></span>**Ρύθμιση συστήματος**

Αφού εκχωρηθεί Συσκευή επικοινωνίας στον ασθενή, αυτός εμφανίζεται στη λίστα **Not Monitored** (Δεν παρακολουθείται) με την κατάσταση **Communicator Not Set Up** (Η Συσκευή επικοινωνίας δεν έχει ρυθμιστεί). Για να εμφανιστεί με την κατάσταση **Monitored** (Παρακολουθείται), ο ασθενής πρέπει να ολοκληρώσει τη ρύθμιση της Συσκευής επικοινωνίας του: ασθενή και του Οδηγού γρή<br>
οπισθόφυλλο του παρόντοι<br>
Το Εγχειρίδιο ασθενούς είνα<br>
ΣΑΣ<br> **Δειρίδιο ασθενούς είνα**<br>
ΣΑΣ<br> *ΣΑΣ*<br> *ΣΑΣ*<br> *Δειρά εκχωρηθεί Συσκευή είναι<br>
ΣΑΣ<br>
<i>Δειρά εκχωρηθεί Συσκευή είναι*<br> *Δειρά εκχωρηθεί Συ* ρύθμιση και τη γενική λειτουργία της Συσ<br>τελευταίοι να εξοικείωθούν με τη χρήση τ<br>ασθενή και του Οδηγού γρήγορης εκκίνησ<br>οπισθόφυλλο του παρόντος Εγχειριδίου ις<br>οπισθόφυλλο του παρόντος Εγχειριδίου ις<br>Το Εγχειρίδιο ασθενο ασθενή και του Οδηγού γρήγορης εκκίνησης<br>
οπισθόφυλλο του παρόντος Εγχειριδίου ιατρ<br>
Το Εγχειρίδιο ασθενούς είναι επίσης διαθέσι<br>
(60)<br>
Το Εγχειρίδιο ασθενούς είναι επίσης διαθέσι<br>
(60)<br>
(60)<br>
(60) εκχώρηθεί Συσκευή επίκο Aegunud versioon. Ärge kasutage. οπισθόφυλλο του παρόντος Εγχειριδίου ιατρού ή επικοιν<br>Το Εγχειρίδιο ασθενούς είναι επίσης διαθέσιμο ηλεκτρον<br>(ερπ.<br>Πηματος Παλιά έναι επίσης διαθέσιμο ηλεκτρον<br>(ερπ.<br>Πηματος Παλιάκει είναι επίκοινωνίας στον ασθενή, αυ<br>παρ

ΑΣΎΡΜΑΤΗ ΣΥΣΚΕΥΉ ΕΠΙΚΟΙΝΩΝΊΑΣ ΚΥΜΆΤΩΝ: Ο ασθενής πατάει το Κουμπί καρδιάς που αναβοσβήνει με λευκό φως, για να ξεκινήσει τη ρύθμιση της Συσκευής επικοινωνίας. Κατά τη διαδικασία αρχικής ρύθμισης, η Συσκευή επικοινωνίας εκτελεί μια **Ανάκτηση δεδομένων που εκκινεί ο ασθενής** (PII). Μόλις ο ασθενής ολοκληρώσει τη ρύθμιση της Συσκευής επικοινωνίας του, εμφανίζεται με την κατάσταση **Monitored** (Παρακολουθείται). **ματος**<br>Ουσεκχώρηθεί Συσκευή επικοινωνίας στον αφακολουθείται) με την κατάσταση Commun<br>Θμιστεί). Τια να εμφανιστεί με την κατάστασ<br>Οκληρώσει τη ρύθμιση της Συσκευής επικοιν<br>Χρηνιστική επικοινωνίας εκτελεί μια **Ανάκτηση δε** εκχωρηθεί Συσκευή επικοινωνίας στον ασ<br>κολουθείται) με την κατάσταση Communio<br>στεί). Για να εμφανιστεί με την κατάσταση<br>ηρώσει τη ρύθμιση της Συσκευής επικοινωνίας εκτελεί μια Ανάκτηση δεδομένων<br>νωνίας εκτελεί μια Ανάκτησ (ωρηθεί Συσκευή επικοινωνίας στον ασθενή, αι<br>ουθείται) με την κατάσταση **Communicator No**<br>i). Τια να εμφανιστεί με την κατάσταση **Monito**<br>ι). Τια να εμφανιστεί με την κατάσταση **Monito**<br>ιδσει τη ρύθμιση της Συσκευής επικο ηθεί Συσκευή επικοινωνίας στον ασθενή, αυτός εμφανίζεται<br>πρεί Συσκευή επικοινωνίας στον ασθενή, αυτός εμφανίζεται<br>τα να εμφανιστεί με την κατάσταση **Monitored** (Παρακολου<br>τα τη ρύθμιση της Συσκευής επικοινωνίας του:<br>ΣΥΗ Ε ΕΠΙΚΟΙΝΩΝΙΑΣ ΚΥΜΑΤΩΝ; Ο ασθενής πατάε<br>ρύθμιση της Συσκευής επικοινωνία<br>κτελεί μια **Ανάκτηση δεδομένων π**<br>η ρύθμιση της Συσκευής επικοινωνία<br>ται).<br>επικοινωνία να πραγματοποιήσει τη ρύθμιση.<br>ανα πραγματοποιήσει τη ρύθμιση.<br> θμιση της Συσκευής επικοινωνίας του:<br>νικοινός κήνατου; Ο ασθενής πατάει το Κουμπί καρί<br>θμιση της Συσκευής επικοινωνίας, Κατά τη διαδικ<br>εί μια **Ανάκτηση δεδομένων που εκκινεί ο ασθ**<br>θμιση της Συσκευής επικοινωνίας του,

ΑΣΎΡΜΑΤΗ ΣΥΣΚΕΥΉ ΕΠΙΚΟΙΝΩΝΊΑΣ ΜΕ ΟΘΌΝΗ ΑΦΉΣ: Ο ασθενής ακολουθεί τις οδηγίες στην οθόνη της Συσκευής επικοινωνίας για να πραγματοποιήσει τη ρύθμιση. Κατά τη διαδικασία αρχικής ρύθμισης, η Συσκευή επικοινωνίας επιβεβαιώνει την ταυτότητα της εμφυτευμένης συσκευής, αλλά δεν πραγματοποιεί ανάκτηση δεδομένων. Ο ασθενής θα εμφανίζεται με την κατάσταση **Monitored** (Παρακολουθείται) μόλις η Συσκευή επικοινωνίας ειδοποιήσει το διακομιστή LATITUDE NXT ότι έχει ολοκληρώσει την ανάκτηση δεδομένων (έως και οκτώ ημέρες) ή όταν ο ασθενής εκτελεί μια **Ανάκτηση δεδομένων που εκκινεί ο ασθενής** (PII). ΝΑΣ ΚΥΜΑΤΩΝ: Ο ασθενής πατάει το Κουμπί καρδ<br>Μη της Συσκευής επικοινωνίας. Κατά τη διαδικι<br>Μα **Ανάκτηση δεδομένων που εκκινεί ο ασθ**<br>δη της Συσκευής επικοινωνίας του, εμφανίζετ<br>Μα Με Οσονμ Ασμ: Ο ασθενής ακολουθεί τις οδι Ανάκτηση δεδομένων που εκκινεί ο ασθει<br>της Συσκευής επικοινωνίας του, εμφανίζεται<br>της Συσκευής επικοινωνίας του, εμφανίζεται<br>Με δοσηματοποιήσει τη ρύθμιση. Κατά τη διαδικασία<br>ματοποιήσει τη ρύθμιση. Κατά τη διαδικασία<br>εμφ Ειτικές επίστης του τους Σεβατιζεται<br>Θουμ Αθμε: Ο άσθενής ακολουθεί τις οδηγ<br>ταυτότητα της εμφυτευμένης συσκευή<br>φανίζεται με την κατάσταση Monitored<br>διακομιστή LATITUDE NXT ότι έχει ολοκλι<br>θενής εκτελεί μια **Ανάκτηση δεδο** : Ο ασθενής πατάει το Κουμπί καρδιάς που αναβοσβήνει με λει<br>κευής επικοινωνίας. Κατά τη διαδικασία αρχικής ρύθμισης, η Σι<br>κευής επικοινωνίας του, εμφανίζεται με την κατάσταση Monito<br>σκευής επικοινωνίας του, εμφανίζεται με υμε: Ο ασθενής ακολουθεί τις οδηγίες στην οθόνη<br>σει τη ρύθμιση. Κατά τη διαδικασία αρχικής ρύθμ<br>ται με την κατάσταση **Monitored** (Παρακολουθεί<br>ιστή LATITUDE NXT ότι έχει ολοκληρώσει την ανά<br>εκτελεί μια **Ανάκτηση δεδομένων** Ο ασθενής ακολουθεί τις οδηγίες στην οθόνη της Συσκ<br>τη ρύθμιση. Κατά τη διαδικασία αρχικής ρύθμισης, η Σ<br>πα της εμφυτευμένης συσκευής, αλλά δεν πραγματοποι<br>με την κατάσταση Monitored (Παρακολουθείται) μόλι<br>ή LATITUDE NXT Version (γεντορικτής του πραγματιστικός προϊόντας κατάσταση Monitored (Παρακολουθείται) μόλι<br>VDE NXT ότι έχει ολοκληρώσει την ανάκτηση δε<br>
α **Ανάκτηση δεδομένων που εκκινεί ο ασθενί**<br>Ολοκλήρωση της ρύθμισης οι χρήστες ιατ

Αν ο ασθενής αντιμετωπίζει δυσκολίες με την ολοκλήρωση της ρύθμισης, οι χρήστες ιατροί μπορούν να μεταβούν στις συστάσεις αντιμετώπισης προβλημάτων, κάνοντας κλικ στο σύνδεσμο **Communicator Not Set Up** (Η Συσκευή επικοινωνίας δεν έχει ρυθμιστεί). την κατάσταση **Monitored (Παρακολουθε**<br>ΑΤΙΤΟΙΣΕ ΝΧΤ ότι έχει ολοκληρώσει την αν<br>Τμια **Ανάκτηση δεδομένων που εκκινεί**<br>Την ολοκλήρωση της ρύθμισης, οι χρήστει<br>ροβλημάτων, κάνοντας κλικ στο σύνδεσμ<br>οθμιστεί).<br>2 να βοηθήσουν Wakinon deboužívav nou ekkuvel o adder<br>Dexxinowan inc publicanc of xpiotec latport<br>Latury, κάνοντας κλικ στο σύνδεσμο Comm<br>Let).<br>Sociology τους χρήστες ιατρούς να διαχειρι<br>Democratic verzion de bourges Zastarela različica. Ne uporabite. ναη της ρύθμισης, οι χρήστες ιατρού μπορούς<br>Κάνοντας κλίκ στο σύνδεσμο Communicator<br>Ο ΣΥΣΙΣ<br>Ο Χρήστες ιατρούς να διαχειριστούν τα<br>Ο Χρήστες ιατρούς να διαχειριστούν τις<br>Ο Χρήστες ιατρούς να διαχειριστούν τις<br>Ο Χρήστες ιατ Kullanmay

## <span id="page-41-2"></span>**Διαχείριση ασθενών**

Οι παρακάτω πληροφορίες παρέχονται για να βοηθήσουν τους χρήστες ιατρούς να διαχειριστούν τους ασθενείς του LATITUDE.

## <span id="page-41-3"></span>**Αλλαγή των δημογραφικών στοιχείων ασθενών και των πληροφοριών εξοπλισμού**

Οι χρήστες μπορούν να προβάλλουν και να επεξεργάζονται τα δημογραφικά στοιχεία ασθενών, τις πληροφορίες της εμφυτευμένης συσκευής και του εξοπλισμού LATITUDE στη σελίδα **Edit/View Patient and Equipment Information** (Επεξεργασία/Προβολή πληροφοριών ασθενούς και εξοπλισμού) κάνοντας κλικ στο όνομα ασθενούς στη σελίδα **View Patient List** (Προβολή λίστας ασθενών). Η ενημέρωση μερικών δεδομένων περιορίζεται σε χρήστες της κύριας κλινικής. et piralder version. And ein

Αν οι ασθενείς χρειάζονται εξοπλισμό αντικατάστασης LATITUDE, οι πληροφορίες διαμόρφωσης ασθενή που διαθέτουν πρέπει να ενημερωθούν με το νέο μοντέλο και τους σειριακούς αριθμούς.

**ΣΗΜΕΙΩΣΗ:** Όταν αντικαθίσταται η εμφυτευμένη συσκευή του ασθενή, όλα τα μεταφορτωμένα δεδομένα, το ιστορικό παρακολούθησης και το ιστορικό συναγερμών για την προηγούμενη εμφυτευμένη συσκευή δεν είναι πλέον δυνατό να προβληθούν. Συνιστούμε την εκτύπωση τυχόν αναφορών που επιθυμείτε πριν από την ενημέρωση της εμφυτευμένης συσκευής.

Η Συσκευή επικοινωνίας εκτελεί διάφορες λειτουργίες που είναι ευαίσθητες στο χρόνο. Αν ο ασθενής μετακινηθεί ή ταξιδέψει σε ένα μέρος με διαφορετική ζώνη ώρας, πρέπει να επιλεγεί η νέα ζώνη ώρας του μέρους όπου χρησιμοποιείται η Συσκευή επικοινωνίας στη σελίδα **Edit/View Patient and Equipment Information** (Επεξεργασία/Προβολή πληροφοριών ασθενούς και εξοπλισμού).

Οι ασθενείς με ΑΣΎΡΜΑΤΗ ΣΥΣΚΕΥΉ ΕΠΙΚΟΙΝΩΝΊΑΣ ΜΕ ΟΘΌΝΗ ΑΦΉΣ έχουν τη δυνατότητα να επιλέξουν τη ζώνη ώρας τους στην οθόνη της Συσκευής επικοινωνίας.

Η Συσκευή επικοινωνίας, η ζυγαριά και το πιεσόμετρο προορίζονται για χρήση από έναν μόνο ασθενή. Η Συσκευή επικοινωνίας, η ζυγαριά και το πιεσόμετρο που λαμβάνονται από έναν ασθενή δεν μπορούν να διαμορφωθούν εκ νέου ή/και να διανεμηθούν σε άλλον ασθενή. Οι ασθενείς με ΑΣΥΡΜΑΤΗ ΣΥΣΚΕΥΗ<br>τους στην οθόνη της Συσκευής<br>Η Συσκευή επικοινωνίας, η ζυγαι<br>Συσκευή επικοινωνίας, η ζυγαι<br>διαμορφωθούν εκ νέου ή/και<br>διαμορφωθούν εκ νέου ή/και<br>Αλλαγή ομάδων ασθενών<br>ΣΥΣ ΤΟ κλινικές που τα Η Συσκευή επικοινωνίας, η ζυγαριά<br>Συσκευή επικοινωνίας, η ζυγαριά κ<br>διαμορφωθρύν εκ χέου ή/και να δι<br>διαμορφωθρύν εκ χέου ή/και να δι<br>διαμορφωθρύν εκ χέου ή/και να δι<br>διαμορφωθρύν και εξοπλισμού):<br>2011 κλινικές που ταξινο

## <span id="page-42-0"></span>**Αλλαγή ομάδων ασθενών**

Οι κλινικές που ταξινομούν τους ασθενείς σε Ομάδες ασθενών μπορούν να αλλάξουν αυτήν την ταξινόμηση από τη σελίδα **Edit/View Patient and Equipment Information** (Επεξεργασία/Προβολή πληροφοριών ασθενούς και εξοπλισμού): Συσκευή επικοινωνίων<br>διαμορφωθούν εκ νε<br>διαμορφωθούν εκ νε<br>ΔΑλαγή ομάδων ασθενών<br>σπό τη σελίδα Edit/<br>από τη σελίδα Edit/<br>ΔΑλαγή ομάδων ασθενής και εξοπλ<br>ΔΑλαγή ομάδων ασθενής και εξοπλ

• Ο ασθενής μπορεί να μετακινηθεί από μία Ομάδα Ασθενών σε μια νέα Ομάδα Ασθενών. Μόνο οι χρήστες ιατροί που συσχετίζονται με τη νέα Ασθενών θα έχουν πρόσβαση στον ασθενή. Αυτή η αλλαγή δεν επηρεάζει τα δεδομένα του ασθενούς ή την κατάσταση στη σελίδα **View Patient List** (Προβολή Λίστας Ασθενών). Συσκευή επικοινωνίας, η ζυγαριά και<br>διαμορφωθούν εκ νέου ή/και να διαν<br>**λλαγή ομάδων ασθενών**<br>(Οι κλινικές που ταξινομούν τους ασθ<br>από τη σελίδα Edit/View Patient and<br>(ασθενούς και εξοπλισμού):<br>(Δεν επηρεάζει τα δεδομένα διαμορφωθούν εκ νέου ή/και να διανεμηθούν σε<br>
αγή ομάδων ασθενών<br>
<br>
2 (1 κλινικές που ταξινομούν τους ασθενείς σε Ομά<br>
(1 από τη σελίδα Edit/View Patient and Equipment<br>
(2 ασθενούς και εξοπλισμού):<br>
(2 ασθενής μπορεί να μ από τη σελίδα **Edit/View Patient and E**<br>
ασθενούς και εξοπλισμού).<br>
Ο ασθενής μπορεί να μετακινήθει έ<br>
Χρήστες ιατροί που συσχετίζονται<br>
δεν επηρεάζει τα δεδομένα του ασθενάν<br>
Διστας Ασθενών!<br>
Ο ασθενής μπορεί να συσχετισ

• Ο ασθενής μπορεί να συσχετιστεί με μια δεύτερη Ομάδα Ασθενών. Ο χρήστης πρέπει να καθορίσει ποια Ομάδα ασθενών είναι η κύρια (διαχειρίζεται τη συσκευή του ασθενούς) και ποια είναι η δευτερεύουσα. Οι χρήστες τόσο στην αρχική Ομάδα ασθενών όσο και στη δευτερεύουσα Ομάδα ασθενών θα έχουν πρόσβαση στον ασθενή. Οι χρήστες στη δευτερεύουσα Ομάδα ασθενών θα βλέπουν τα τρέχοντα δεδομένα του ασθενή, αλλά δεν θα ειδοποιούνται για Κόκκινους συναγερμούς και δεν θα βλέπουν τυχόν παρακολουθήσεις ή το ιστορικό συναγερμών που σχετίζεται με την κύρια Ομάδα ασθενών. Versión και εξεπικρισμού.<br>
Ο ασθενής μπορεί να μετακινηθεί από μία θ<br>
Χρήστες ιατροί που συσχετίζονται με τη νέα<br>
δεν επηρεάζει τα δεδομένα του ασθενούς ή τ<br>
Λίστας Ασθενών).<br>
Ο ασθενής μπορεί να συσχετιστεί με μια δεύ<br>
Ο ινικές που ταξινομούν τους ασθενείς σε Ομάδες ασθενών μτ<br>τη σελίδα **Edit/View Patient and Equipment Information** (Ει<br>νούς και εξοπλισμού):<br>Ο ασθενής μπορεί να μετακινηθεί από μία Ομάδα Ασθενών σ<br>ρήστες ιατροί που συσχετίζ υθενής μπορεί να συσχετιστεί με μια<br>δα ασθενών είναι η κύρια (διαχειρίι<br>ρήστες τόσο στην αρχική Ομάδα ασ<br>πρένα του ασθενή, αλλά δεν θα ειδο<br>νικένα του ασθενή, αλλά δεν θα ειδο<br>νικένα του ασθενή, αλλά δεν θα ειδο<br>νικένα το ρεάζει τα δεδομένα του ασθενούς ή την κατάστα<br>Ασθενών)<br>-<br>Μής μπορεί να συσχετιστεί με μια δεύτερη Ομάδα<br>ασθενών είναι η κύρια (διαχειρίζεται τη συσκευή<br>τες τόσο στην αρχική Ομάδα ασθενών όσο και σ<br>οη στον ασθενή, αλλά δεν μπορεί να συσχετιστεί με μια δεύτερη Ομάδα<br>ενών είναι η κύρια (διαχειρίζεται τη συσκευή<br>τόσο στην αρχική Ομάδα ασθενών όσο και στ<br>στον ασθενή. Οι χρήστες στη δευτερεύουσα Οι<br>ου ασθενή, αλλά δεν θα ειδοποιούνται για Κό<br>κολ υν είναι η κύρια (διαχειρίζεται τη συσκευή το<br>το στην αρχική Ομάδα ασθενών όσο και στη<br>ν ασθενή, αλλά δεν θα ειδοποιούνται για Κόκκ<br>λουθήσεις ή το ιστορικό συναγερμών που σχ<br>λουθήσεις ή το ιστορικό συναγερμών που σχ<br>κή θα συσχετιστεί με μια δεύτερη διμαδα Ασθενών. Ο χρήστης πρέπει<br>τη κύρια (διαχειρίζεται τη συσκευή του ασθενούς) και ποια είνα<br>γή. Οι χρήστες στη δευτερεύουσα Ομάδα ασθενών θα βλέπουν<br>γή. Οι χρήστες στη δευτερεύουσα Ομάδα ασθ

## <span id="page-42-1"></span>**Μεταφορά Ασθενών**

Οι ασθενείς μπορούν να μεταφερθούν από μια υπάρχουσα κλινική σε μια νέα κλινική, ανάλογα με τη συγκατάθεση του ασθενή. Όταν μια νέα κλινική πραγματοποιεί εγγραφή ενός ασθενή, ο χρήστης στην προηγούμενη κλινική θα βλέπει μια ένδειξη ότι ο ασθενής παρακολουθείται από διαφορετική κλινική. Μόλις ο χρήστης στη νέα κλινική υποδείξει ότι ο ασθενής έχει δώσει την εξουσιοδότησή του για τη μεταφορά, η εγγραφή μπορεί να ολοκληρωθεί και ο ασθενής μεταφέρεται άμεσα στη νέα κλινική. σθενή. Οι χρήστες στη δευτερεύουσα Ομ<br>Ενή, αλλά δεν θα ειδοποιούνται για Κόκι<br>Θήσεις ή το ιστορικό σύναγερμών που σχ<br>Θά μεταφερθούν από μια υπάρχουσα κλι<br>να μεταφερθούν από μια υπάρχουσα κλι<br>ενή. Όταν μια ένδειξη ότι ο ασ υτ χρηστες στη σευτερευσία σμασα ασθενών θ<br>Αλά δεν θα ειδοποιούνται για Κόκκινους συναγερ<br>ή το ιστορικό συναγερμών που σχετίζεται με την<br>πει μια ένδειξη ότι ο ασθενής παρακολουθείται<br>πει μια ένδειξη ότι ο ασθενής παρακολο χρήστες στη δευτερεύουσα Ομάδα ασθενών θα βλέπου<br>Ο δεν θα ειδοποιούνται για Κόκκινους συναγερμούς και<br>ο ιστορικό σύναγερμών που σχετίζεται με την κύρια Οι<br>ο ιστορικό σύναγερμών που σχετίζεται με την κύρια Οι<br>φθούν από μια νύν από μια υπάρχουσα κλινική σε μια νέ<br>νέα κλινική πραγματοποιεί εγγραφή ενά<br>α ένδειξη ότι ο ασθενής παρακολουθείται<br>ποδείξει ότι ο ασθενής έχει δώσει την εξοι<br>λοκληρωθεί και ο ασθενής μεταφέρεται ά<br>ύμενη κλινική. Δεν θα από μια υπάρχουσα κλινική σε μια νέα κλινική<br>από μια υπάρχουσα κλινική σε μια νέα κλινική<br>δειξη ότι ο ασθενής παρακολουθείται από διαφ<br>είξει ότι ο ασθενής παρακολουθείται από διαφ<br>ληρωθεί και ο ασθενής μεταφέρεται άμεσα σ λινική πραγματοποιεί εγγραφή ενός ασθενη<br>ξη ότι ο ασθενής παρακολουθείται από δια<br>ει ότι ο ασθενής έχει δώσει την εξουσιοδότι<br>ωθεί και ο ασθενής μεταφέρεται άμεσα στι<br>νεκχόντα δεδομένα του ασθενή και τυχόν<br>κλυική. Δεν θα

Οι χρήστες στη νέα κλινική θα βλέπουν τα τρέχοντα δεδομένα του ασθενή και τυχόν Συναγερμούς που δεν έχουν καταργηθεί από την προηγούμενη κλινική. Δεν θα βλέπουν τυχόν παρακολουθήσεις ή το ιστορικό συναγερμών από την προηγούμενη κλινική.

Οι χρήστες στην προηγούμενη κλινική θα βλέπουν την κατάσταση του ασθενή ως **Patient Transferred** (Ο Ασθενής Μεταφέρθηκε). Οι υπάρχουσες πληροφορίες ιστορικού παρακολούθησης είναι διαθέσιμες για εκτύπωση των επιθυμητών αναφορών. Οι χρήστες στην προηγούμενη κλινική δεν θα μπορούν να βλέπουν τα νέα δεδομένα. Η προηγούμενη κλινική μπορεί να καταργήσει την εγγραφή του ασθενούς κάνοντας κλικ στο κουμπί **Unenroll Patient** (Κατάργηση εγγραφής ασθενούς) στη σελίδα Edit/View Patient and Equipment Information (Επεξεργασία/Προβολή πληροφοριών ασθενούς και εξοπλισμού). ικη πραγματοποιεί εγγραφη ενος ασθενη, ο χρηφίτο ασθενής παρακολουθείται από διαφορετικ<br>τι ο ασθενής έχει δώσει την εξουσιοδότησή του<br>εί και ο ασθενής μεταφέρεται άμεσα στη νέα κλ<br>ική. Δεν θα βλέπουν τυχόν παρακολουθήσεις , ασθενής έχει δώσει την εξουσιοδότηση του<br>αι ο ασθενής μεταφέρεται άμεσα στη νέα κλι<br>ντα δεδομένα του ασθενή και τυχόν Συναγει<br>.. Δεν θα βλέπουν τυχόν παρακολουθήσεις ή<br>... Δεν θα βλέπουν τυχόν παρακολουθήσεις ή<br>...<br>... κ δεδομένα του ασθενή και τυχόν Συναγερι<br>Εν θα βλέπουν τυχόν παρακολουθήσεις ή τι<br>Πν κατάσταση του ασθενή ως Patient Trans<br>Γιην κατάσταση του ασθενή ως Patient Trans<br>Την προηγούμενη κλινική δεν θα μπορούν<br>καταργήσει την ε ης έχει οιμει την εςυυσισσοποιηση του για τη<br>ιθενής μεταφέρεται άμεσα στη νέα κλινική.<br>εδομένα του ασθενή και τυχόν Συναγερμούς που δεν<br>α βλέπουν τυχόν παρακολούθήσεις ή το ιστορικό<br>κατάσταση του ασθενή ως Patient Transfe

**ΣΗΜΕΙΩΣΗ:** Οι ασθενείς στη Νορβηγία δεν μπορούν πάντοτε να μεταφερθούν από μια υπάρχουσα κλινική σε μια νέα κλινική. Για βοήθεια, επικοινωνήστε με την Υποστήριξη Πελατών LATITUDE.

## <span id="page-43-0"></span>**Κατάργηση εγγραφής ασθενών**

Η εγγραφή των ασθενών μπορεί να καταργηθεί από ένα χρήστη ιατρό, με την επιλογή του κουμπιού **Unenroll Patient** (Κατάργηση εγγραφής ασθενούς) στη σελίδα **Edit/View Patient and Equipment Information** (Επεξεργασία/Προβολή πληροφοριών ασθενούς και εξοπλισμού). Μόλις γίνει κατάργηση της εγγραφής ασθενούς, καταργείται άμεσα και η πρόσβαση στα αρχεία του ασθενούς.

Αν καταργηθεί η εγγραφή του ασθενούς από την κύρια κλινική, η παρακολούθηση και η συλλογή δεδομένων από το σύστημα LATITUDE NXT θα ανασταλούν. Αν ο ασθενής εξακολουθεί να είναι εγγεγραμμένος σε μια δευτερεύουσα κλινική, αυτή η κλινική θα βλέπει την κατάσταση του ασθενούς ως **No Primary Clinic** (Δεν υπάρχει κύρια κλινική). Τα υπάρχοντα δεδομένα του ασθενούς θα εξακολουθούν να είναι ορατά στη δευτερεύουσα κλινική, όμως δεν θα σταλούν νέα δεδομένα έως ότου ο ασθενής αποκτήσει κύρια κλινική. εγγεγραμμένος σε μια δευτερεύουσα Primary Clinic (Δεν υπάρχει κύρια κλινική<br>είναι ορατά στη δευτερεύουσα κλινικ<br>κύρια κλινική.<br>**ΣΗΜΕΙΩΣΗ:** Οι κλινικές είναι υπεύθυν<br>κάποια κλινική πάψει να λειτουργεί.<br>έρθει σε επικοινωνία

**ΣΗΜΕΙΩΣΗ**: Οι κλινικές είναι υπεύθυνες για την κατάργηση της εγγραφής των ασθενών σε περίπτωση που κάποια κλινική πάψει να λειτουργεί. Αν μια κλινική κλείσει, το προσωπικό της Boston Scientific μπορεί να έρθει σε επικοινωνία με τους ασθενείς που είναι εγγεγραμμένοι στην κλινική.

## <span id="page-43-1"></span>**Διαχείριση ομάδων ασθενών**

Η λίστα των υπαρχουσών Ομάδων ασθενών μπορεί να προβληθεί μέσω του **Manage Clinic** (Διαχείριση κλινικής) > **Manage Clinic Settings** (Διαχείριση ρυθμίσεων κλινικής). Ο χρήστες ιατροί μπορούν να βλέπουν μόνο τις Ομάδες ασθενών που τους έχουν ανατεθεί. ΣΗΜΕΙΩΣΗ: Οι κλινικές είνα<br>
κάποια κλινική πάψει να λι<br>
έρθει σε επικοινωνία με τοι<br>
αχείριση ομάδων ασθενών<br>
αχείριση ομάδων ασθενών<br>
κλινικής) > Manage Clinic S<br>
(δοθήκη ομάδων ασθενών κυρια κλινική.<br>
ΣΗΜΕΙΩΣΗ: Οι κλινικές είναι υπεύθυνες για<br>
κάποια κλινική πάψει να λειτουργεί Αν μ<br>
έρθει σε επικοινωνία με τους ασθενείς πο<br>
είριση ομάδων ασθενών<br>
Είριση ομάδων ασθενών<br>
Αλλινικής) > Manage Clinic Settin ΣΗΜΕΙΩΣΗ: Οι κλινικές είναι υπεύθυνες για<br>κάποια κλινική πάψει να λειτουργεί Αν μια<br>έρθει σε επικοινωνία με τους ασθενείς που έ<br>**10. Του επικοινωνία** με τους ασθενείς που ε<br>10. Η λίστα των υπαρχουσών Ομάδων ασθενών<br>20. Η Αποτα των υπαρχουσών Ομάδων ασθενείς που είναι τους αρθενείς που είναι της Ομάδων ασθενών<br>Η Χίστα των υπαρχουσών Ομάδων ασθενών μ<br>Κλινικής) > Manage Clinic Settings (Διαχείριση<br>μόνο τις Ομάδες ασθενών που τους έχουν ανα<br>

## <span id="page-43-2"></span>**Προσθήκη ομάδων ασθενών**

<span id="page-43-5"></span>Ένας Διαχειριστής λογαριασμών κλινικής μπορεί να προσθέσει μία Ομάδα ασθενών επιλέγοντας το κουμπί **Add Patient Group** (Προσθήκη ομάδας ασθενών) στη σελίδα **Manage Clinic Settings** (Διαχείριση ρυθμίσεων κλινικής). Με την προσθήκη μιας Ομάδας Ασθενών, όλοι οι Διαχειριστές Λογαριασμών Κλινικής εκχωρούνται στη συγκεκριμένη Ομάδα Ασθενών. Εμφανίζεται μια δεύτερη οθόνη η οποία επιτρέπει την εκχώρηση πρόσθετων χρηστών ιατρών στην Ομάδα ασθενών. υθμίσεων κλινικής). Με την προσθήκη ομάδας ασθενών, στη σελίδα Manage Clinic Settings (Διαχείριση<br>ουθμίσεων κλινικής). Με την προσθήκη μιας Ομάδας Ασθενών, όλοι οι Διαχειριστές Λογαριασμών Κλινικ<br>εκχώρηση πρόσθετων χρηστώ κάποια κλινική πάψει να λειτουργεί Αν μια κλινική κλει<br>έρθει σε επικοινωνία με τους ασθενείς που είναι εγγεγρα<br>**Παλιστα των υπαρχουσών Ομάδων ασθενών μπορεί να π**<br>κλινικής) > **Manage Clinic Settings** (Διαχείριση ρυθμίσει<br> λίστα των υπαρχουσών Ομάδων ασθενών μι<br>ινικής) > **Manage Clinic Settings** (Διαχείριση<br>νο τις Ομάδες ασθενών που τους έχουν ανα<br>**δων ασθενών**<br>**δων ασθενών**<br>ας Διαχειριστής λογαριασμών κλινικής μπο<br>θμίσεων κλίνικής). Με την να αθενών που τους έχουν ανατι<br>τις Ομάδες ασθενών που τους έχουν ανατι<br>τις Ομάδες ασθενών<br>**να αθενών**<br>διαχειριστής λογαριασμών κλινικής μπορε<br>**atient Group** (Προσθήκη ομάδας ασθενών<br>ορώνται στη συγκεκριμένη Ομάδα Ασθενών<br> Ομάδες ασθενών που τους έχουν ανατεθεί<br>Ομάδες ασθενών που τους έχουν ανατεθεί<br>**χαθενών**<br>Χειριστής λογαριασμών κλινικής μπορεί να προ<br>εν κλίνικής). Με την προσθήκη μιας Ομάδας λο<br>ται στη συγκεκριμένη Ομάδα Ασθενών. Εμφαν<br>η υπαρχουσών Ομάδων ασθενών μπορεί να προβληθεί μέσω<br> **Aanage Clinic Settings** (Διαχείριση ρυθμίσεων κλινικής). Ο χ<br>
Σε ασθενών που τους έχουν ανατεθεί<br>
Σενών<br>
Σενών<br>
Πατής λογαριασμών κλινικής μπορεί να προσθέσει μία Ομάι<br> λογαριασμών κλινικής μπορεί να προσθέσει μία<br>(Προσθήκη ομάδας ασθενών) στη σελίδα **Managy**<br>S) Με την προσθήκη μιας Ομάδας Ασθενών, όλοι<br>υγκεκριμένη Ομάδα Ασθενών Εμφανίζεται μια δ<br>ων χρηστών ιατρών στην Ομάδα ασθενών<br>Μπορ

## <span id="page-43-3"></span>**Διαγραφή ομάδων ασθενών**

Οι Ομάδες ασθενών μπορούν να καταργηθούν από τους Διαχειριστές λογαριασμών κλινικής μόνο αν δεν κλικ στο κουμπί **Edit/View Demographics and User Membership** (Επεξεργασία/Προβολή δημογραφικών στοιχείων και ιδιότητας μέλους χρηστών) που συσχετίζεται με μια Ομάδα ασθενών στη σελίδα **Manage Clinic Settings** (Διαχείριση ρυθμίσεων κλινικής). Στη συνέχεια, κάντε κλικ στο κουμπί **Remove Patient Group** (Κατάργηση ομάδας ασθενών). Aπό τη σελίδα Manage Clinic Settings (Διαχείριση ρυθμίσεων κλινικής) υπάρχουν διαθέσιμες και άλλες από τη σελίδα Manage Clinic Settings (Διαχείρισης ομάδων ασθενών).<br>
Aπό τη σελίδα Manage Clinic Settings (Διαχείριση ρυθμί Οσθήκη ομάδας ασθενών) στη σελίδα **Manag**<br>Με την προσθήκη μιας Ομάδας Ασθενών, όλοι<br>εκριμένη Ομάδα Ασθενών Εμφανίζεται μια δε<br>χρηστών ιατρών στην Ομάδα ασθενών<br>τορούν να καταργηθούν από τους Διαχειριστέ<br>τορούν να καταργηθ φικίνη Ομάδα Ασθενών Εμφανίζεται μια δεύ<br>ποτών ιατρών στην Ομάδα ασθενών<br>στών ιατρών στην Ομάδα ασθενών<br>ούν να καταργηθούν από τους Διαχειριστές<br>ασθενείς στην Ομάδα ασθενών. Για να διαγρ<br>**v Demographics and User Membershi** Elavult verzió. Ne használja! κλινικής μπορεί να προσθέσει μία Ομάδα ασθενών επιλέγοντα<br>μάδας ασθενών) στη σελίδα **Manage Clinic Settings** (Διαχείριστο<br>οθήκη μιας Ομάδας Ασθενών, όλοι οι Διαχειριστές Λογαριασμο<br>Ομάδα Ασθενών Εμφανίζεται μια δεύτερη οθ μασα αθενών τια να οιαγραφετε μια Ομασα αρθενών<br>
The συσχετίζεται με μια Ομάδα ασθενών στη σελίδ<br>
Χικής) Στη συνέχεια, κάντε κλικ στο κουμπί **Remov**<br>
Χικής) Στη συνέχεια, κάντε κλικ στο κουμπί **Remov**<br>
(**Δυν**έχεια, κάντε

## <span id="page-43-4"></span>**Άλλες λειτουργίες διαχείρισης ομάδων ασθενών**

λειτουργίες διαχείρισης Ομάδων ασθενών:

- **Edit/View Patient Group Defaults** (Επεξεργασία/Προβολή προεπιλογών ομάδας ασθενών) η επιλογή αυτού του κουμπιού που σχετίζεται με μία Ομάδα ασθενών επιτρέπει στους χρήστες ιατρούς να διαχειριστούν τα **Remote Scheduled Follow-ups** (Προγραμματισμένες παρακολουθήσεις εξ αποστάσεως), **Weekly Implanted Device Alert Monitoring** (Εβδομαδιαία παρακολούθηση συναγερμών εμφυτευμένης συσκευής), **Patient Initiated Interrogations** (Ανακτήσεις δεδομένων που εκκινεί ο ασθενής) και **Alert Configuration** (Διαμόρφωση συναγερμών). Στη συνέχεια, κάντε κλικ στο κουμπί Remove Pation<br>- Σεν το του Σεν του Σεν του Σεν του Σεν του Σεν του Σεν του Σεν του Σεν του Σεν του Σεν του Σεν του Σεν του Σεν του Σεν του Σεν τους Χρήστες και ά<br>- Σεν του Δεν του Σεν τ Vanhentunut versio. Älä käytä. εργικλινικής) υπάρχουν διαθέσιμες και άλλ<br>μη προεπιλογών ομάδας ασθενών) – η επι<br>ενών επιτρέπει στους χρήστες ιατρούς να<br>ραμματισμένες παρακολουθήσεις εξ<br>ing (Εβδομαδιαία παρακολούθηση συναγε<br>ons (Ανακτήσεις δεδομένων που κλινικής) υπάρχουν διαθέσιμες και άλλες<br>Προεπιλογών ομάδας ασθενών) - η επιλογή<br>Ο προεπιλογών ομάδας ασθενών) - η επιλογή<br>Ο κπιτρέπει στους χρήστες ιατρούς να<br>μματισμένες παρακολούθηση συναγερμών<br>(Ανακτήσεις δεδομένων που
- **Edit/View Demographics and User Membership** (Επεξεργασία/Προβολή δημογραφικών στοιχείων και ιδιότητας μέλους χρηστών) – η επιλογή αυτού του κουμπιού που σχετίζεται με μια Ομάδα ασθενών επιτρέπει στους χρήστες ιατρούς να ενημερώσουν το όνομα και την περιγραφή της Ομάδας ασθενών και να δούνε τους άλλους χρήστες που έχουν εκχωρηθεί σε αυτήν. Οι Διαχειριστές λογαριασμών κλινικής μπορούν να εκχωρήσουν ή να καταργήσουν χρήστες ιατρούς από την Ομάδα ασθενών. Λάβετε

υπόψη ότι Διαχειριστές λογαριασμών κλινικής εκχωρούνται σε όλες τις Ομάδες ασθενών και δεν μπορούν να καταργηθούν από μια Ομάδα ασθενών.

• **Edit/View Clinic Demographics** (Επεξεργασία/Προβολή κλινικών δημογραφικών στοιχείων) – η επιλογή αυτού του κουμπιού επιτρέπει στους χρήστες ιατρούς να ενημερώσουν την παράμετρο **General Information** (Γενικές πληροφορίες), συμπεριλαμβανομένης μίας επιλογής πλαισίου ελέγχου για τις παραμέτρους **User passwords expire every 180 days** (Οι κωδικοί πρόσβασης χρήστη λήγουν κάθε 180 ημέρες), **Contact Information** (Πληροφορίες επικοινωνίας), είτε συμπεριλαμβανομένης της παραμέτρου **Clinic Name in Alert Notification** (Όνομα κλινικής στην Ειδοποίηση συναγερμού).

## <span id="page-44-4"></span><span id="page-44-0"></span>**Διαχείριση λογαριασμών χρηστών**

Οι Διαχειριστές λογαριασμών κλινικής έχουν πρόσβαση σε όλες τις λειτουργίες διαχείρισης λογαριασμών για κάθε χρήστη ιατρό (εκτός από τους ίδιους) μέσω της σελίδας **Manage Clinic** (Διαχείριση κλινικής) > **Manage Clinic Users** (Διαχείριση χρηστών ιατρών) > κουμπί **Edit/View Demographics and Access Settings** (Επεξεργασία/Προβολή δημογραφικών στοιχείων και ρυθμίσεων πρόσβασης) > **Update Clinic User** (Ενημέρωση χρήστη ιατρού). Ο Διαχειριστής Λογαριασμών Κλινικής μπορεί να έχει πρόσβαση στη σελίδα **Update Clinic User** (Ενημέρωση χρήστη ιατρού) κάνοντας κλικ στον σύνδεσμο **My Profile** (Το προφίλ μου) που σχετίζεται με το όνομά του στην κορυφή κάθε σελίδας στον ιστότοπο LATITUDE. Διαχείριση λογαριασμών χρηστών<br>
Οι Διαχειριστές λογαριασμών<br>
για κάθε χρήστη ιατρό (εκτός<br>
Manage Clinic Users (Διαχείρι<br>
(Επεξεργασία/Προβολή δημογ<br>
(Ενημέρωση χρήστη ιατρού).<br>
(Ενημέρωση χρήστη ιατρού).<br>
(Ενημέρωση χρήσ Manage Clinic Users<br>(Επεξεργασία/Προβα<br>(Ενημέρωση χρήστη)<br>Update Clinic User<br>(Ενημέρωση χρήστη<br>Update Clinic Users<br>(Σενερικά να τη Δευτρικά να του αναφιασμοί χρησιοθέσετε έναν χρ<br>(Σενερικά να τη Δευτρικά να του αναφιασμοί Οι Διαχειριστές λογαριασμών κλιν<br>για κάθε χρήστη ιατρό (εκτός από<br>Manage Clinic Users (Διαχείριση χ<br>(Ενημέρωση χρήστη ιατρού). Ο Δια<br>(Ενημέρωση χρήστη ιατρού). Ο Δια<br>(Ενημέρωση χρήστη ιατρού). Ο Δια<br>(Προσθήκη λογαριασμών

## <span id="page-44-1"></span>**Προσθήκη λογαριασμών χρηστών**

Οι λογαριασμοί χρηστών ιατρών μπορούν να προστεθούν από Διαχειριστές λογαριασμών κλινικής. Για να προσθέσετε έναν χρήστη, επιλέξτε το κουμπί **Add Clinic User** (Προσθήκη χρήστη ιατρού) στη σελίδα **Manage Clinic Users** (Διαχείριση χρηστών ιατρών). Η σελίδα **Add Clinic User** (Προσθήκη Χρήστη Ιατρού) παρέχει ένα σύνολο απαιτούμενων και προαιρετικών πεδίων καταχώρισης δεδομένων. Η προσθήκη ενός λογαριασμού συμπεριλαμβάνει την επιλογή των προνομίων του χρήστη και την εκχώρησή του στις επιθυμητές Ομάδες ασθενών. Manage Clinic Users (Διαχείριση χρηστικά)<br>
(Επεξεργασία/Προβολή δημογραφικά)<br>
(Ενημέρωση χρήστη ιατρού). Ο Διαχείριση<br>
(Update Clinic User (Ενημέρωση χρήσι<br>
που σχετίζεται με το όνομά του στην<br>
που σχετίζεται με το όνομά (Ενημέρωση χρήστη ιατρού). Ο Διαχειρ<br>(Ενημέρωση χρήστη ιατρού). Ο Διαχειρ<br>που σχετίζεται με το όνομά του στην κ<br>που σχετίζεται με το όνομά του στην κ<br>**Θήκη λογαριασμών χρηστών**<br>(ΣΥΣ Οι λογαριασμού χρηστών ιατρών μπορί<br>(ΣΥ (Επεξεργασία/Προβολή δημογραφικών στοιχείων<br>(Ενημέρωση χρήστη ιατρού). Ο Διαχειριστής Λογι<br>(Mundate Clinic User (Ενημέρωση χρήστη ιατρού) κ<br>που σχετίζεται με το όνομα του στην κορυφή κάθ<br>(1) Την σχετίζεται με το όνομα του η λογαριασμών χρηστών<br>
Οι λογαριασμοί χρηστών ιατρών μπορι<br>
Οι λογαριασμοί χρηστών ιατρών μπορι<br>
Μαπάσε Clinic Users (Διαχείριση χρηστ<br>
παρέχει ένα σύνολο απαιτούμενων και<br>
Λογαριασμών χρηστών<br>
-<br>
Σπιθυμητές Ομάδες ασθενώ Οι λογαριασμοί χρηστών ιατρών μπορού<br>προσθέσετε έναν χρήστη, επιλέξτε το κο<br>**Manage Clinic Users** (Διαχείριση χρηστώ<br>παρέχει ένα σύνολο απαιτούμενων και π<br>λογαριασμού συμπεριλαμβάνει την επιλ<br>επιθυμητές Ομάδες ασθενών.<br>**Ο** ι λογαριασμοί χρηστών ιατρών μπορούν να πρ<br>ποσθέσετε έναν χρήστη, επιλέξτε το κουμπί **Ad**<br>**anage Clinic Users** (Διαχείριση χρηστών ιατρώ<br>αρέχει ένα σύνολο απαιτούμενων και προαιρετ<br>πιθυμητές Ομάδες ασθενών.<br>**αριασμών χρησ** ιασμών χρηστών<br>Στασμών χρηστών ιατρών μπορούν να προστεθούν από Δι<br>θέσετε έναν χρήστη, επιλέξτε το κουμπί Add Clinic User (Πρ<br>ige Clinic Users (Διαχείριση χρηστών ιατρών). Η σελίδα Add<br>χει ένα σύνολο απαιτούμενων και προα

## <span id="page-44-2"></span>**Διαγραφή λογαριασμών χρηστών**

Οι λογαριασμοί χρηστών ιατρών μπορούν να καταργηθούν από Διαχειριστές λογαριασμών κλινικής. Για να διαγράψετε έναν χρήστη, κάντε κλικ στο κουμπί **Edit/View Demographics and Access Settings** (Επεξεργασία/Προβολή Δημογραφικών Στοιχείων και Ρυθμίσεων Πρόσβασης) που σχετίζεται με το συγκεκριμένο χρήστη στη σελίδα **Manage Clinic Users** (Διαχείριση Χρηστών Ιατρών) και, στη συνέχεια, κάντε κλικ στο κουμπί **Remove Clinician** (Κατάργηση Ιατρού). Με την κατάργηση ενός λογαριασμού καταργείται εξ ολοκλήρου και η πρόσβαση του χρήστη στους ασθενείς και διαγράφεται ο λογαριασμός του συγκεκριμένου χρήστη. τές Ομάδες ασθενών.<br>**σμών χρηστών**<br>οιασμοί χρηστών ιατρών μπορούν ν<br>ετε έναν χρήστη, κάντε κλικ στο κο<br>ασία/Προβολή Δημογραφικών Στοι<br>ιμένο χρήστη στη σελίδα Manage C<br>ιικ στο κουμπί Remove Clinician (Κα<br>ίται σε ολομι Remo ι σύνολο απαιτούμενων και προαιρετικών πεδίων<br>Ομάδες ασθενών.<br>Ομάδες ασθενών.<br>Το χρηστών ιατρών μπορούν να καταργηθούν κ<br>έναν χρήστη, κάντε κλικ στο κουμπί Edit/View I<br>«Χρήστη στη σελίδα Manage Clinic Users (Διαχ<br>πο κουμπ άδες ασθενών.<br> **Χρηστών** ατρών μπορούν να καταργηθούν α<br>
Υρηστών ιατρών μπορούν να καταργηθούν α<br>
Μαριστών κάντε κλικ στο κουμπί Edit/View D<br>
Προβολή Δημογραφικών Στοιχείων και Ρυθμίσ<br>
ρήστη στη σελίδα Manage Clinic Users ηστών<br>αστών ιατρών μπορούν να καταργηθούν απ<br>ρήστη, κάντε κλικ στο κουμπί Edit/View De<br>βολή Δημογραφικών Στοιχείων και Puθμίσει<br>πτη στη σελίδα Manage Clinic Users (Διαχείς<br>μπί Remove Clinician (Κατάργηση Ιατρού).<br>Η κλήρου ών ιατρών μπορούν να καταργηθούν απ<br>Ελπ, κάντε κλικ στο κουμπί **Edit/View De**<br>ή Δημογραφικών Στοιχείων και Ρυθμίσει<br>στη σελίδα **Manage Clinic Users** (Διαχείς<br>Στον και η πρόσβαση του χρήστη στους<br>Τρου και η πρόσβαση του χρ μβάνει την επιλογή των προνομίων του χρήστη και την εκχώρης<br>
γών.<br>
Νατρών μπορούν να καταργηθούν από Διαχειριστές λογαριασμ<br>
κάντε κλικ στο κουμπί Edit/View Demographics and Access Se<br>
ημογραφικών Στοιχείων και Ρυθμίσεων ρών μπορούν να καταργηθούν από Διαχειριστές<br>ντε κλικ στο κουμπί Edit/View Demographics an<br>γραφικών Στοιχείων και Ρυθμίσεων Πρόσβασης)<br>λίδα **Manage Clinic Users (**Διαχείριση Χρηστών Ιι<br>we Clinician (Κατάργηση Ιατρού). Με τ ν μπορούν να καταργηθούν από Διαχειριστές λογαρια.<br>
κλικ στο κουμπί **Edit/View Demographics and Access**<br>
αφικών Στοιχείων και Ρυθμίσεων Πρόσβασης) που σχετ<br>
α **Manage Clinic Users** (Διαχείριση Χρηστών Ιατρών) και<br> **Clinic** 

Αποτελεί ευθύνη της κλινικής να διασφαλίσει ότι οι λογαριασμοί έχουν διαγραφεί για τους χρήστες που δεν εργάζονται πλέον στην κλινική ή οι οποίοι δεν πρέπει πλέον να έχουν πρόσβαση στα δεδομένα ασθενών στο σύστημα LATITUDE NXT. να εκτεταμένη χρονική περίδδο θεωρούνται ανεγκ<br>να εκτεταμένη χρονική περίδδο θεωρούνται ανεγκ<br>να εκτεταμένη χρονική περίδδο θεωρούνται ανεγκ<br>να εκτεταμένη χρονική περίδδο θεωρούνται ανεγκ<br>να εκτεταμένη χρονική περίδδο θεω Zastaraná verzia. Nepoužíva<sup>ť</sup>. Σαντιστικό του εχουν διαγραφεί για τους<br>2. δεν πρέπει πλέον γα έχουν πρόσβαση στα δει<br>2. Σεν πρέπει πλέον γα έχουν πρόσβαση στα δει<br>2. ΝΑΣ<br>2. ΝΑΣ ΣΑΣ ΤΑΙ ΣΑΣ ΤΟΝ ΑΠΑΣΕΙΡΙΟΤΗ<br>2. ΝΑΣ ΣΑΣ ΤΟΝ ΣΑΣΕΙΡΙΟΤΗ<br>2. ΝΑΣ ΣΑΣ ΤΟΝ ΣΑΣΕΙΡ

Οι χρήστες που δεν έχουν συνδεθεί για εκτεταμένη χρονική περίοδο θεωρούνται ανενεργοί και ενδέχεται<br>να διαγραφούν.<br>**ΣΕλίδας χρηστών ιατούν** να διαγραφούν. εν πρέπει πλέον να έχουν πρόσβαση στα δεδ<br>
νη χρονική περίδδο θεωρούνται ανεγεργοί κ<br>
νι είναι διαθέσιμες τόσο για τον Διαχειριστή /<br>
νι είναι διαθέσιμες τόσο για τον Διαχειριστή /<br>
νι είναι διαθέσιμες τόσο για τον Διαχει

## <span id="page-44-3"></span>**Ενημέρωση σελίδας χρηστών ιατρών**

Πρόσθετες λειτουργίες διαχείρισης λογαριασμών είναι διαθέσιμες τόσο για τον Διαχειριστή λογαριασμών κλινικής όσο και για τον χρήστη ιατρό στη σελίδα **Update Clinic User** (Ενημέρωση χρήστη ιατρού).

- Ο Διαχειριστής λογαριασμών κλινικής μπορεί να έχει πρόσβαση σε αυτή τη σελίδα επιλέγοντας **Manage Clinic** (Διαχείριση κλινικής) > **Manage Clinic Users** (Διαχείριση χρηστών ιατρών), και έπειτα επιλέγοντας το κουμπί **Edit/View Demographics and Access Settings** (Επεξεργασία/Προβολή δημογραφικών στοιχείων και ρυθμίσεων πρόσβασης) που σχετίζεται με έναν χρήστη. κρονική περίοδο θεωρούνται ανενεργοί και<br>Γραμμένου του Διαχειριστή λοιπολείτες τόσο για τον Διαχειριστή λοιπολείνες<br>Γραμμέρωση χρήστη ιατρ<br>Τα έχει πρόσβαση σε αυτή τη σελίδα επιλέγι<br>Clinic Users (Διαχείριση χρηστών ιατρών πει πλεον να εχουν προσβαση στα δεοσμενα<br>Vikin περίδδο θεώρουν ται άνεγεργοί κατενδέχεται<br>Sιαθέσιμες τόσο για τον Διαχειριστή λογαριασμών<br>ate Clinic User (Ενημέρωση χρήστη ιατρού).<br>We πρόσβαση σε αυτή τη σελίδα επιλέγοντα
- Ένας χρήστης ιατρός μπορεί να έχει πρόσβαση στη σελίδα **Update Clinic User** (Ενημέρωση χρήστη ιατρού) κάνοντας κλικ στο **My Profile** (Το προφίλ μου), που συνδέεται με το όνομά του στην κορυφή κάθε σελίδας.

Ο παρακάτω πίνακας εμφανίζει τις διαθέσιμες λειτουργίες στην σελίδα **Update Clinic User** (Ενημέρωση χρήστη ιατρού):

![](_page_45_Picture_507.jpeg)

## <span id="page-45-0"></span>**Κωδικοί πρόσβασης**

Οι κωδικοί πρόσβασης δεν είναι δυνατόν να ανακτηθούν, ακόμη και από έναν διαχειριστή. Οι κανόνες για τους κωδικούς πρόσβασης και οι προτάσεις για τη δημιουργία ενός καλού κωδικού πρόσβασης παρέχονται στον ιστότοπο του LATITUDE.  $\frac{1}{2}$ <br>  $\frac{1}{2}$ <br>

Ένας Διαχειριστής λογαριασμών κλινικής μπορεί να καθορίσει αν οι κωδικοί θα λήξουν σε 180 ημέρες μετά την έκδοσή τους ή δεν θα λήξουν ποτέ μέσω της σελίδας **Manage Clinic** (Διαχείριση κλινικής) > **Manage Clinic Settings** (Διαχείριση ρυθμίσεων κλινικής) > **Edit/View Clinic Demographics** (Επεξεργασία/Προβολή Κλινικών δημογραφικών στοιχείων). Ο λογαριασμός ενός χρήστη κλειδώνει μετά από έξι συνεχόμενες προσπάθειες σύνδεσης με εσφαλμένο κωδικό πρόσβασης (ή κωδικό επιβεβαίωσης, στην Ευρώπη). Αν κλειδωθεί ο λογαριασμός ενός χρήστη, αυτός μπορεί να τον ξεκλειδώσει παρέχοντας την απάντηση σε μια ερώτηση ασφαλείας ή μπορεί να γίνει επαναφορά του κωδικού πρόσβασής του από ένα Διαχειριστή

λογαριασμών κλινικής. Δείτε ["Ενημέρωση σελίδας χρηστών ιατρών" στη σελίδα 2-19](#page-44-3) και ["Επαναφορά ενός](#page-47-0) [κωδικού πρόσβασης που έχετε ξεχάσει" στη σελίδα 2-22](#page-47-0).

**ΣΗΜΕΙΩΣΗ:** Στην Ιταλία, οι κωδικοί πρόσβασης λήγουν τρεις μήνες μετά από τη δημιουργία τους.

## <span id="page-46-0"></span>**Προσωρινοί κωδικοί πρόσβασης**

Όταν ένας Διαχειριστής λογαριασμών κλινικής δημιουργεί ένα λογαριασμό ή επαναφέρει τον κωδικό πρόσβασης για ένα χρήστη ιατρό, εκχωρείται ένας προσωρινός κωδικός πρόσβασης μόνο για μία φορά. Ο Διαχειριστής Λογαριασμών Κλινικής δίνει αυτόν τον κωδικό πρόσβασης στο χρήστη ιατρό. Ο χρήστης ιατρός πρέπει να αλλάξει αυτόν τον κωδικό πρόσβασης την πρώτη φορά που θα συνδεθεί.

Οι προσωρινοί κωδικοί πρόσβασης λήγουν έξι μήνες μετά την έκδοσή τους.

**ΣΗΜΕΙΩΣΗ:** Στην Ιταλία, οι προσωρινοί κωδικοί πρόσβασης λήγουν τρεις μήνες μετά την έκδοσή τους.

## <span id="page-46-1"></span>**Ερωτήσεις ασφαλείας**

Ένας χρήστης ιατρός καλείται να αλλάξει τον κωδικό πρόσβασής του την πρώτη φορά που συνδέεται με τον προσωρινό κωδικό του. Ο χρήστης ιατρός πρέπει να απαντήσει σε τρεις επιλεγμένες ερωτήσεις ασφαλείας. Διαχειριστής Λογαριασμών Κλ<br>
ιατρός πρέπει να αλλάξει αυτι<br>
Οι προσωρινοί Κωδικοί πρόσβ<br> **ΣΗΜΕΙΩΣΗ:**<br>
ΣΕΡ<br>
ΣΗΜΕΙΩΣΗ:<br>
ΣΕΡ<br>
ΣΕΡ<br>
ΣΕΡ<br>
ΣΕΡ<br>
ΣΕΡ<br>
ΣΕΡ<br>
ΣΕΡΩΣΙΣΙΣ<br>
ΣΕΡ<br>
ΣΕΡΩΣΙΣ<br>
ΣΕΡ<br>
ΣΕΡΩΣΙΣ<br>
ΣΕΡ<br>
ΣΕΡΩΣΙΣ<br>
ΣΕΡ<br>
ΣΕΡΩΣΙΣ<br>
ΣΕΡ<br>
Σ ΣΗΜΕΙΩΣΗ: Στην<br>Ερωτήσεις ασφαλείας<br>Στυας χρήστης ιατρός<br>ΣΑΣ ΔΑΣ Σενας χρήστης ιατρός<br>ΣΑΣ ΔΑΣ ΣΕνας χρήστης ιατρός<br>ΣΑΣ ΔΑΣ ΣΕνας χρήστης ιατρός<br>ΤΟ ΔΑΣ ΣΑΣ ΤΟ ΔΙαχειριστή λονο

Ένας χρήστης ιατρός καλείται να απαντήσει σε μία από αυτές τις ερωτήσεις ασφαλείας, αν ξεχάσει τον κωδικό πρόσβασής του και πρέπει να τον επαναφέρει. Ο χρήστες ιατροί μπορούν επίσης να ζητήσουν από το Διαχειριστή λογαριασμών κλινικής να επαναφέρει τον κωδικό πρόσβασής τους. Ανατρέξτε στην ενότητα ["Επαναφορά ενός κωδικού πρόσβασης που έχετε ξεχάσει" στη σελίδα 2-22.](#page-47-0) Οι προσωρινοί κώδικοί πρόσβασης<br> **Ερωτήσεις ασφαλείας**<br>
Ερωτήσεις ασφαλείας<br>
Ένας χρήστης ιατρός καλείται να αποφαλείας.<br>
Ένας χρήστης ιατρός καλείται να αποφαλείας.<br>
Ένας χρήστης ιατρός καλείται να αποφαλείας.<br>
Στην κωδι ΣΗΜΕΙΩΣΗ: Στην Ιταλία, οι προσω<br>
(μετήσεις ασφαλείας ενας χρήστης ιατρός καλείται να αλληνικό του. Ο χρήστη<br>
(ενας χρήστης ιατρός καλείται να από<br>
(ενας χρήστης ιατρός καλείται να από<br>
(ενας χρήστης ιατρός καλείται να από τήσεις ασφαλείας<br>
Ένας χρήστης ιατρός καλείται να αλλά<br>
Ένας χρήστης ιατρός καλείται να αλλά<br>
Σε ενάς χρήστης ιατρός καλείται να απαν<br>
Σε ενάς χρήστης ιατρός καλείται να απαν<br>
Σε ενάς χρήστης ιατρός καλείται να απαν<br>
Σε ε σεις ασφαλείας<br>
(Ενας χρηστης ιατρός καλείται να αλλάξει τον κω<br>
(Ενας χρηστης ιατρός καλείται να αλλάξει τον κω<br>
ασφαλείας.<br>
(Ενας χρήστης ιατρός καλείται να απαντήσει σε μ<br>
(Ενας χρήστης ιατρός καλείται να απαντήσει σε ασφαλείας.<br>
Ένας χρήστης ιατρός καλείται να απαν<br>
Ένας χρήστης ιατρός καλείται να απαν<br>
το Διαχειριστή λογαριασμών κλινικής<br>
Έπαναφορά ενός κωδικού πρόσβασης<br>
Ο **Κωδικού πρόσβασης**<br>
Ένας χρήστης ιατρός μπορεί να αλλάξε<br>
( Ένας χρήστης ιατρός καλείται να απαντή<br>Κωδικό πρόσβασής του και πρέπει να το<br>το Διαχειριστή λογαριασμών κλινικής να<br>"Επαναφορά ενός κωδικού πρόσβασης<br>Κωδικού πρόσβασης<br>Ενας χρήστης ιατρός μπορεί να αλλάξει<br>(Το προφίλ μου)

## <span id="page-46-2"></span>**Αλλαγή του κωδικού πρόσβασης**

Ένας χρήστης ιατρός μπορεί να αλλάξει τον κωδικό πρόσβασή του κάνοντας κλικ στο σύνδεσμο **My Profile** (Το προφίλ μου) που συνδέεται με το όνομά του στο επάνω μέρος κάθε σελίδας του ιστότοπου του LATITUDE και, στη συνέχεια, κάνοντας κλικ στο σύνδεσμο **Change Password** (Αλλαγή κωδικού πρόσβασης) στην ενότητα **Login Information** (Πληροφορίες σύνδεσης). Εισαγάγετε τους παλιούς και νέους κωδικούς πρόσβασης, όπως υποδεικνύεται στο ακόλουθο σχήμα. Κάντε κλικ στο κουμπί **Save and Close** (Αποθήκευση και κλείσιμο). Ο νέος κωδικός πρόσβασής σας θα ενεργοποιηθεί κατά την επόμενη σύνδεση. νας χρήστης ιατρός καλείται να απαντήσει σε μ<br>ποικό πρόσβασής του και πρέπει να τον επανα<br>«Διαχειριστή λογαριασμών κλινικής να επαναα<br>παναφορά ενός κωδικού πρόσβασης που έχετε<br>**υδικού πρόσβασης**<br>νας χρήστης ιατρός μπορεί ροσωρινό κωδικό του. Ο χρήστης ιατρός πρέπει να απαντής<br>λείας.<br>Χρήστης ιατρός καλείται να απαντήσει σε μία από αυτές τις<br>ά πρόσβασής του και πρέπει να τον επαναφέρει. Ο χρήστες<br>αχειριστή λογαριασμών κλινικής να επαναφέρει ύ πρόσβασης<br>ήστης ιατρός μπορεί να αλλάξει τον<br>μίλ μου) που συνδέεται με το όνομά<br>Εκαι, στη συνέχεια, κάνοντας κλικ<br>στης, όπως υποδεικνύεται στο ακόλο<br>εύση και κλείσιμο). Ο νέος κωδικός<br>εύση και κλείσιμο). Ο νέος κωδικός ν ενός κωδικού πρόσβασης που έχετε ξεχάσει στη πρόσβασης<br>
Τρόσβασης<br>
Τς ιατρός μπορεί να αλλάξει τον κωδικό πρόσβα<br>
μου) που συνδέεται με το όνομά του στο επάνω μου)<br>
ποι συνέχεια, κάνοντας κλικ στο σύνδεσμο Ch<br>
α Login I 10 βασης<br>16 βασης να αλλάξει τον κωδικό πρόσβασ<br>17 που συνδέεται με το όνομά του στο επάνω μ<br>17 συνέχεια, κάνοντας κλικ στο σύνδεσμο Chi<br>19 μη Πιοτιπαιίου (Πληροφορίες σύνδεσμο Chi<br>18 κλείσιμο). Ο νέος κωδικός πρόσβασής σ δς μπορεί να αλλάξει τον κωδικό πρόσβασή<br>ou συνδέεται με το όνομά του στο επάνω μέρ<br>ouvέχεια, κάνοντας κλικ στο σύνδεσμο Chan<br>n Information (Πληροφορίες σύνδεσης). Εισα<br>υποδεικνύεται στο ακόλουθο σχήμα. Κάντε κ<br>λείσιμο).

![](_page_46_Picture_314.jpeg)

## <span id="page-47-0"></span>**Επαναφορά ενός κωδικού πρόσβασης που έχετε ξεχάσει**

Αν ένας χρήστης ιατρός ξεχάσει τον κωδικό πρόσβασης του ή αν ο λογαριασμός σύνδεσής του έχει κλειδωθεί, μπορεί να επαναφέρει τον κωδικό πρόσβασής του ανά πάσα στιγμή, χρησιμοποιώντας τον σύνδεσμο **Forgot Password?** (Ξεχάσατε τον κωδικό πρόσβασης;) (εμφανίζεται στο ακόλουθο σχήμα). Απαιτείται απάντηση σε μία από τις ερωτήσεις ασφαλείας για την επαναφορά του κωδικού πρόσβασης. Ο Διαχειριστής λογαριασμών κλινικής έχει επίσης τη δυνατότητα να επαναφέρει έναν κωδικό πρόσβασης.

LATITUDE<sup>TM</sup> NXTV LATITUDE<br>
Please entervoir User ID and Pas<br>
Scientific LATITUDE Clinician web:<br>
"Indicates Regulied Field Clinician web:<br>
"Login Reset DCLIC"<br>
CLINIC Clinician Reset DCLIC CLINIC<br>
CLINIC CLINIC Clinician The Country Contract of Country Contract of Country Contract of Country Contract of Country Contract of Country Contract of Country Contract of Country Contract of Country Contract of Country Contract of Country Country Co Please entervour User ID and Password<br>Scientific LATITUDE Clinician website<br>
"Indicates Regulied Field<br>
"User ID."<br>
"Password NC 2001<br>
"Password NC 2001<br>
"Password NC 2001<br>
"Password NC 2001<br>
"Password Support" Contact Ind Versichten Einführer Einführer Einführer Einführer Einführer Einführer Einführer Einführer Gelanden Gelanden.<br>2170 Belein und Leichen unter Leben der Gelanden.<br>2170 Belein und Klein und Klein und Klausdon.<br>2170 Belein und Reserved Version (1898) Reserved Ale and Microsoft Control Control Control Control Control Control Control Control Control Control Control Control Control Control Control Control Control Control Control Control Control Control Control Control Co COUNTRY Reset. Perget Password?<br>
For additional assistance of all LATITUDE The customers of the state of the state of the state of the state of the state of the state of the state of the state of the state of the state of the state of th Forgot Password?<br>
For additional assistance call LATHDDE "Customer Composite Support<br>
Support<br>
Συνδεσμος Forgot Password? (Ξεχάσατε τον κωδικό<br>
Συνδεσμος Forgot Password? (Ξεχάσατε τον κωδικό<br>
Τα **τος ΕΜΡ** εντικό του αναθ Login Keset<br>
Change Country/Language: United Kingdom/English<br>
Coraditional assistance call LATITUDE Changes Control Coraditional assistance call LATITUDE Changes Core Core<br>
Core Core Core Core Changes Core Core Core Core C

<span id="page-47-2"></span>**Σχήμα 2–8. Σύνδεσμος Forgot Password? (Ξεχάσατε τον κωδικό πρόσβασης;)**

## <span id="page-47-1"></span>**Ενσωμάτωση συστήματος EMR**

Η προαιρετική λειτουργία ενσωμάτωσης του συστήματος Ηλεκτρονικού Ιατρικού Αρχείου (EMR) του LATITUDE, αν είναι ενεργοποιημένη, παρέχει έναν αυτοματοποιημένο τρόπο για την εξαγωγή δεδομένων εμφυτευμένης συσκευής του ασθενή σε μια εσωτερική εφαρμογή EMR μιας κλινικής. Οι ιατροί θα ήταν καλό να ανατρέξουν στις προδιαγραφές ενσωμάτωσης καρδιακής παρατήρησης εμφυτευμένης συσκευής (IDCO) της Boston Scientific για λεπτομέρειες σχετικά με τον τρόπο μετατροπής των δεδομένων συσκευής σε μηνύματα IDCO, τα οποία χρησιμοποιούνται για την παράδοση δεδομένων του ασθενή προς την εφαρμογή EMR. Δ<br>
S EMR είτους του εκκινιστικού συστή<br>
κειτουργία ενσωμάτωσης του συστή<br>
ναι ενεργοποιημένη, παρέχει έναν ο<br>
ποκευής του ασθενή σε μια εσωτερ<br>Εξουν στις προδιαγραφές ενσωμάτω<br>
διειπιπίες για λεπτομέρειες σχετικ α Forgot Password? (Ξεχάσατε τον κωδικό πρόσβασης;)<br>
Κατοτιστικό πρόσβασης;)<br>
ΜΗ<br>
Ουργία ενσωμάτωσης του συστήματος Ηλεκτρον<br>
ενεργοποιημένη, παρέχει έναν αυτοματοποιημέν<br>
κευής του ασθενή σε μια εσωτερική εφαρμογή Ειν<br>
ν Novecojusi versija. Neizmantot. Ραντικότωσης του Ουστήματος Ηλεκτρονικο<br>Τοιημένη, παρέχει έναν αυτοματοποιημένο<br>Τοιαθενή σε μια εσωτερική εφαρμογή ΕΜΠ<br>προδίαγραφές ενσωματωσης καρδιακής παι<br>χρησιμοποιούνται για την παράδοση δεδομι<br>χρησιμοποιούνται για τ Ελεκτρονικ<br>Πμένη, παρέχει έναν αυτοματοποιημένο<br>ασθενή σε μια εσωτερική εφαρμογή ΕΜΠ<br>δίαγραφές ενσωματωσης καρδιακής πα<br>α λεπτομέρειες σχετικά με τον τρόπο μετ<br>ισιμοποιούνται για την παράδοση δεδομ<br>α περιλαμβάνουν αρχεία pet gebruiken υσης του συστήματος Ηλεκτρονικού Ιατρικού Αρ<br>παρέχει έναν αυτοματοποιημένο τρόπο για την ι<br>το ε μια εσωτερική εφαρμογή ΕΜΠ μιας κλινικής<br>αφές ενσωμάτωσης καρδιακής παρατήρησης εμφ<br>ομέρειες σχετικά με τον τρόπο μετατροπής ις του συστήματος Ηλεκτρονικού Ιατρικού Αρχείου (ΕΜΙ<br>ρέχει έναν αυτοματοποιημένο τρόπο για την εξαγωγή<br>μια εσωτερική εφαρμογή ΕΜΠ μιας κλινικής. Οι ιατροί<br>γειες σχετικά με τον τρόπο μετατροπής των δεδομένων<br>ρειές σχετικά

Τα δεδομένα μπορεί επίσης να περιλαμβάνουν αρχεία PDF της αναφοράς αναπαράστασης ΗΓΜ/Υ-ΗΚΓ, της αναφοράς συνδυασμένης παρακολούθησης, της αναφοράς διαχείρισης καρδιακής ανεπάρκειας, της αναφοράς μητρώου αρρυθμιών και της αναφοράς λεπτομερειών συμβάντος, αν είναι διαθέσιμα. Αυτοί οι τύποι δεδομένων δεν γίνονται αποδεκτοί από όλες τις εφαρμογές EMR. Όταν είναι ενεργοποιημένη, η ενσωμάτωση EMR εξάγει δεδομένα για όλους τους ασθενείς στις Ομάδες Ασθενών εντός της κλινικής σας. αι για την παράδοση δεδομένων του ασθε<br>νουν αρχεία PDF της αναφοράς αναπαρά<br>νουν αρχεία PDF της αναφοράς αναπαρά<br>νουν αρχεία PDF της αναφοράς αναπαρά<br>ναφοράς λεπτομερειών συμβάντος, αν είνας<br>επό όλες τις εφαρμογές EMR. Ότ γετικα με τον τροπο μετατροπης των οεοομενω<br>για την παράδοση δεδομένων του ασθενή προς τ<br>ν αρχεία PDF της αναφοράς αναπαράστασης HI<br>της αναφοράς διαχείρισης καρδιακής ανεπάρκει<br>οράς λεπτομερειών συμβάντος, αν είναι διαθέσ ρχεία PDF της αναφοράς αναπαράστασης καναφοράς διαχείρισης καρδιακής ανεπάρκεις λεπτομερειών συμβάντος, αν είναι διαθέι<br>κις λεπτομερειών συμβάντος, αν είναι διαθέι<br>ες τις εφαρμογές EMR. Όταν είναι ενεργοποι<br>κάτω λειτουργί ία PDF της αναφοράς αναπαράστασης HTM/Y-<br>φοράς διαχείρισης καρδιακής ανεπάρκειας, της<br>επτόμερειών συμβάντος, αν είναι διαθέσιμα. Αις<br>εφαρμογές EMR. Όταν είναι ενεργοποιημένη,<br>σθενείς στις Ομάδες Ασθενών εντός της κλινική<br> ράς διαχείρισης καρδιακής ανεπάρκειας, της<br>ομερειών συμβάντος, αν είναι διαθέσιμα. Αυ<br>φαρμογές ΕΜΠ. Όταν είναι ενεργοποιημένη,<br>νείς στις Ομάδες Ασθενών εντός της κλινικής<br>Χειτούργιες:<br>Αειτούργιες:<br>Ακανάλογα με τις ανάγκες

Η λειτουργία ενσωμάτωσης EMR παρέχει τις παρακάτω λειτουργίες:

- Ενεργοποιεί και απενεργοποιεί την ενσωμάτωση EMR ανάλογα με τις ανάγκες (είναι απενεργοποιημένη από προεπιλογή).
- Εξάγει δεδομένα ασθενών, ανάλογα με τη διαμόρφωση, στην εφαρμογή EMR κάθε φορά που ένας ασθενής εμφανίζεται στη λίστα **For Review** (Για έλεγχο), με εξαίρεση όταν υπάρχει αλλαγή βάρους. Τα δεδομένα που παρέχονται σχετίζονται με τις παραμέτρους **Implanted Device Alerts** (Συναγερμοί εμφυτευμένης συσκευής), **Remote Scheduled Follow-ups** (Προγραμματισμένες παρακολουθήσεις εξ αποστάσεως) και **Patient Initiated Interrogations** (Ανακτήσεις δεδομένων που εκκινεί ο ασθενής). ριογές ΕΜΠ. Όταν είναι ενεργοποιημένη, η<br>Γοτίς Ομάδες Ασθενών εντός της κλινικής<br>Τουργίες:<br>Γουργίες:<br>Γραγικής ανάγκες (είναι απενεργοποι<br>Απν εφάρμονή ΕΜΠ κάθε φορά που ένας<br>Το στην εφάρμονή ΕΜΠ κάθε φορά που ένας<br>Οι με εξ ιχείρισης καρδιακής ανεπάρκειας, της<br>ών συμβάντος, αν είναι διαθέσιμα. Αυτοί οι<br>γές ΕΜΠ. Όταν είναι ενεργοποιημένη, η<br>κίς Ομάδες Ασθενών εντός της κλινικής σας.<br>Ωγνίες:<br>Ανγά με τις ανάγκες (είναι απενεργοποιημένη<br>κήν εφάρ
- Επιλέγει τη μορφή δεδομένων για την εφαρμογή EMR σας.
- Εμφανίζει λεπτομέρειες για κάθε εξαγωγή δεδομένων, συμπεριλαμβανομένων των ενδείξεων χρόνου και της κατάστασης εξαγωγής.
- Σας επιτρέπει την εκ νέου αποστολή των δεδομένων EMR.

## **ΣΗΜΕΙΩΣΕΙΣ:**

- Το σύστημα LATITUDE NXT εξάγει αρχεία EMR μόνο όταν έχει επιλεγεί το πλαίσιο ελέγχου **Enable EMR Integration** (Ενεργοποίηση ενσωμάτωσης EMR) στον ιστότοπο του LATITUDE NXT. Το σύστημα δεν δημιουργεί ούτε εξάγει αρχεία EMR για τα ανακτημένα δεδομένα ασθενή που λήφθηκαν όταν το EMR δεν ήταν ενεργοποιημένο. Ανατρέξτε στην ενότητα "Ρύθμιση [ενσωμάτωσης](#page-48-0) EMR" στη σελίδα 2-23.
- Οι δυσκολίες σύνδεσης μπορούν να καθυστερήσουν ή να εμποδίσουν την αποστολή του αρχείου EMR στην εφαρμογή EMR. Το σύστημα LATITUDE NXT είναι το σύστημα καταγραφής για τη διαχείριση ασθενών εξ αποστάσεως. Οι ιατροί δεν πρέπει να βασίζονται στην ύπαρξη δεδομένων στην εφαρμογή EMR προκειμένου να καθορίσουν αν έχει σημειωθεί μια παρακολούθηση εξ αποστάσεως ή ένας **Implanted Device Alert** (Συναγερμός εμφυτευμένης συσκευής). Остаряла версия. Да не се използва. *ασθενών εξαπο<br>
ΕΜΡ προκειμένα<br>
Implanted Devi*<br> *Zastaralá verze.*<br> *Zastaralá verze.*<br> *Zastaralá verze.*<br> *Zastaralá verze.*<br> *Zastaralá verze.*<br> *Zastaralá verze.*<br> *Zastaralá verze.*<br> *Zastaralá verze.*<br> *Mepikéς εφα* ΟΙ Ουσκολιες συνοεσης μποροί<br>
στην εφαρμογή ΕΜΒ. Το σύστη<br>
ασθενών εξ αποστάσεως. Οι ια<br>
ΕΜΒ προκειμένου να καθορίσα<br>
ΕΜΒ προκειμένου να καθορίσα<br>
Μπριλιπήρα δεν εξάγωγή δεδομι<br>
αισθητήρα δεν εξάγωγή δεδομι<br>
αισθητήρα δεν
	- Δεν εκτελείται εξαγωγή δεδομένων EMR για έναν συναγερμό που σχετίζεται με το βάρος. Οι μετρήσεις αισθητήρα δεν εξάγονται.
	- Οποιεσδήποτε αλλαγές σε δεδομένα μέσα από την εφαρμογή EMR δεν θα αλλάξουν τα δεδομένα στο σύστημα LATITUDE NXT.
	- Μερικές εφαρμογές EMR μπορεί να μην εισάγουν απευθείας τα δεδομένα του LATITUDE NXT. Εσείς ή <sup>ο</sup> πάροχος EMR σας ενδέχεται να πρέπει να παράσχετε πρόσθετο λογισμικό για την εισαγωγή των δεδομένων του LATITUDE NXT στην εφαρμογή EMR σας. Οι τεχνικές πληροφορίες εντοπίζονται σε ξεχωριστά σημεία στο IDCO της Boston Scientific και στα έγγραφα προδιαγραφών ανάκτησης δεδομένων του HL7. ασθενών εξαποστάσεως. Οι ιατρ<br>
	EMR προκειμένου να καθορίσουν<br>
	Implanted Device Alert (Συναγές<br>
	Σεν εκτελείται εξαγωγή δεδομένι<br>
	Σεν εκτελείται εξαγωγή δεδομένι<br>
	Σεν Οποιεσδήποτε αλλαγές σε δεδομ<br>
	Σεν Οποιεσδήποτε αλλαγές AME προκειμένου να καθορίσουν αν έχει σημ<br>
	Mimplanted Device Alert (Συναγερμός εμφυτει<br>
	Σεν εκτελείται εξαγωνή δεδομένων ΕΜΡ για ε<br>
	αισθητήρα δεν εξάγονται<br>
	Σεν Οποιεσδήποτε αλλαγές σε δεδομένα μέσα απ<br>
	σύστημα LATITUDE N Οποιεσδήποτε αλλαγές σε δεδομένι<br>
	Οποιεσδήποτε αλλαγές σε δεδομένι<br>
	Ουστημα LATITUDE NXT.<br>
	Μερικές εφαρμογές ΕΜR μπορεί να<br>
	πάροχος ΕΜR σας ενδέχεται να προ<br>
	δεδομένων του LATITUDE NXT στην<br>
	δεδομένων του LATITUDE NXT στη σύστημα LATITUDE NXT.<br>
	Μερικές εφαρμογές ΕΜΡ μπορεί να μην εισά<br>
	πάροχος ΕΜΡ σας ενδέχεται να πρέπει να πι<br>
	δεδομένων του LATITUDE NXT στην εφαρμογι<br>
	ξεχωριστά σημεία στο IDCO της Boston Scien<br>
	δεδομένων του LATITUDE NXT<br> ιισθητήρα δεν εξαγονται<br>Σποιεσδήποτε αλλαγές σε δεδομένα μέσα από την εφαρμογή<br>νότημα LATITUDE NXT.<br>Τερικές εφαρμογές EMR μπορεί να μην εισάγουν απευθείας<br>τάροχος EMR σας ενδέχεται να πρέπει να παράσχετε πρόσθε<br>εδομένων τ

• Αν μια προσπάθεια εξαγωγής ενός αρχείου EMR αποτύχει, το σύστημα LATITUDE NXT συνεχίζει να προσπαθεί να εξαγάγει το αρχείο στην εφαρμογή EMR σας για έως και 30 ημέρες. Το σύστημα LATITUDE NXT, στη συνέχεια, θα διακόψει την προσπάθεια εξαγωγής του αρχείου EMR και θα αναφέρει μια κατάσταση **Failed** (Απέτυχε). Αν συμβεί αυτό, μπορείτε να στείλετε εκ νέου τα δεδομένα, χρησιμοποιώντας το κουμπί **Resend** (Επανάληψη αποστολής). υριστά σημεία στο IDCO της Boston Scientific και στα<br>υμένων του HLZ<br>υα προσπάθεια εξαγωγής ενός αρχείου EMR αποτύχε<br>σπαθεί να εξαγάγει το αρχείο στην εφαρμογή EMR σ<br>ΤUDE NXT, στη συνέχεια, θα διακόψει την προσπάθει<br>κατάστ ς ΕΜΠ σας ενδέχεται να πρέπει να παράσχετε πρ<br>νων του LATITUDE NXT στην εφαρμογή EMR σας.<br>Version of the CO US Boston Scientific και στα<br>νων του HLZ<br>νων του HLZ<br>Προσπάθεια εξαγωνής ενός αρχείου EMR αποτύχ<br>θεί να εξαγάγει .<br>Εξαγάγει το αρχείο στην εφαρμογή ΕΜΠ σας<br>εξαγάγει το αρχείο στην εφαρμογή ΕΜΠ σας<br>στη συνέχεια, θα διακόψει την προσπάθεια<br>Τας το κουμπί Resend (Επανάληψη αποστολ<br>μάτωσης LATITUDE ΕΜΠ πρέπει να ενεργοπο<br>μάτωσης LATITUDE γάγει το αρχείο στην εφαρμογή ΕΜR σαι<br>1 συνέχεια, θα διακόψει την προσπάθεια<br>1 de Aπέτυχε). Αν συμβεί αυτό, μπορείτι<br>το κουμπί Resend (Επανάληψη αποστο)<br>τωσης LATITUDE ΕΜR πρέπει να ενεργοπο<br>50 αρχεία ΕΜR σε μία εσωτερική υρε την εφαρμογή ΕΜΚ σας. Οι τεχνικές πληροφορίες εντιαχία της Βοston Scientific και στα έγγραφα προδιαγραφών αν<br>εξαγωγής ενός αρχείου ΕΜΚ αποτύχει, το σύστημα LATITUDE NX<br>γει το αρχείο στην εφαρμογή ΕΜΚ σας για έως και 3 υ αρχείο στην εφαρμογή Επίκοις για ειδς και 30<br>(εια, θα διακόψει την προσπάθεια εξαγωγής του<br>Πέτυχε). Αν συμβεί αυτό, μπορείτε να στείλετε εμ<br>μπί **Resend** (Επανάληψη αποστολής).<br>Η MR Tel EMR πρέπει να ενεργοποιηθεί και να χρχείο στην εφαρμογή ΕΜΡ σας για έως και 30 ημέρες.<br>« θα διακόψει την προσπάθεια εξαγωγής του αρχείου ι<br>τυχε). Αν συμβεί αυτό, μπορείτε να στείλετε εκ νέου τα<br>**: Resend (**Επανάληψη αποστολής).<br>-<br>- Resend (Επανάληψη αποστο

## <span id="page-48-0"></span>**Ρύθμιση ενσωμάτωσης EMR**

Η λειτουργία ενσωμάτωσης LATITUDE EMR πρέπει να ενεργοποιηθεί και να διαμορφωθεί προτού μπορέσουν να εξαχθούν αρχεία EMR σε μία εσωτερική εφαρμογή EMR της κλινικής.

## **Εγκατάσταση, διαμόρφωση και την καταχώριση του λογισμικού ενσωμάτωσης EMR**

Το λογισμικό ενσωμάτωσης EMR τυπικά θα πρέπει εγκατασταθεί στον διακομιστή εφαρμογής EMR της κλινικής ή σε κάποιον άλλο διακομιστή της κλινικής και όχι στο σταθμό εργασίας ενός ατόμου. Για την εγκατάσταση του λογισμικού ενσωμάτωσης EMR ενδέχεται να είναι απαραίτητη η πρόσβαση διαχειριστή στο σύστημα-στόχο. Αν δεν είστε εξοικειωμένοι με τη ρύθμιση του συστήματος-στόχου ή της εφαρμογής EMR, συμβουλευτείτε τον επαγγελματία πληροφοριακών συστημάτων (IT) που είναι υπεύθυνος για τη διαχείριση των συστημάτων της κλινικής. ΘΕ ΕΜΕ πρέπει να ενεργοποιηθεί και να δ<br>Η σε μία εσωτερική εφαρμονή ΕΜΕ της κλ<br>την καταχώριση του λογισμικού ενοωμ<br>πικά θα πρέπει εγκατασταθεί στον διακο<br>ιιστή της κλινικής και όχι στο σταθμό εργ<br>μάτωσης ΕΜΕ ενδέχεται να Versium of the expression of the matter of the matter of the matter of the matter of the matter of the matter of the matter of the matter of the matter of the experience of the matter of the experience of the matter of th Σπρέπει να ενεργοποιηθεί και να διαμορφω<br>ία εσωτερική εφαρμογή ΕΜΒ της κλινικής<br>ταχώριση του λογισμικού ενσωμάτωσης<br>α πρέπει εγκατασταθεί στον διακομιστή εφ<br>ης ΕΜΒ ενδέχεται να είναι απαραίτητη η πρ<br>μένοι με τη ρύθμιση το Σατει να ενεργοποιησει και να σιαμορφωσει πρι<br>τουτερική εφαρμογή ΕΜΡ της κλινικής<br>ζωριση του λογισμικού ενσωμάτωσης ΕΜΡ<br>Σρέπει εγκατασταθεί στον διακομιστή εφαρμογή<br>λινικής και όχι στο σταθμό εργασίας ενός ατόμ<br>Σανεικής κ νση του λογισμικού ενσωμάτωσης ΕΜΠ<br>να εγκατασταθεί στον διακομιστή εφαρμογή<br>ικής και όχι στο σταθμό εργασίας ενός ατόμ<br>ικής και όχι στο σταθμό εργασίας ενός ατόμ<br>ικε τη ρύθμιση του συστήματος στόχου ή της<br>οριακών συστημάτ εγκατασταθεί στον διακομιστή εφαρμογής<br>ξκαι όχι στο σταθμό εργασίας ενός ατόμοι<br>δέχεται να είναι απαραίτητη η πρόσβαση δ<br>πρύθμιση του συστήματος-στόχου ή της ε<br>ακών συστημάτων (Π) που είναι υπεύθυνος<br>πήσετε το λογισμικό ε Ο λογισμικού ενσωμάτωσης ΕΜΗ<br>ατασταθεί στον διακομιστή εφαρμογής ΕΜΗ της<br>πι όχι στο σταθμό εργασίας ενός ατόμου. Για την<br>εται να είναι απαραίτητη η πρόσβαση διαχειριστή<br>ύθμιση του συστήματος-στόχου ή της εφαρμογής<br>να συστ

Ολοκληρώστε τα παρακάτω βήματα για να εγκαταστήσετε το λογισμικό ενσωμάτωσης EMR (οι αριθμοί στα σχήματα αναφέρονται στο σχετικό βήμα):

- 1. Πλοηγηθείτε στη σελίδα **Manage EMR Integration** (Διαχείριση ενσωμάτωσης EMR) από την αναπτυσσόμενη λίστα **Manage Clinic** (Διαχείριση κλινικής).
- 2. Κάντε κλικ στο κουμπί **Edit/View EMR Configuration** (Επεξεργασία/Προβολή Διαμόρφωσης EMR):

![](_page_49_Picture_3.jpeg)

3. Πατήστε το ισχύον πλήκτρο εναλλαγής για το **LATITUDE NXT Output** (Έξοδος LATITUDE NXT) ή το **LATITUDE Clarity Output** (Έξοδος LATITUDE Clarity):

![](_page_50_Figure_2.jpeg)

**Σχήμα 2–10. Σελίδα Edit/View EMR Configuration (Επεξεργασία/Προβολή διαμόρφωσης EMR)**

- 4. Για το **LATITUDE Clarity Output** (Έξοδος LATITUDE Clarity), επιλέξτε ένα αναγνωριστικό κλινικής από την αναπτυσσόμενη λίστα **Select clinic identifier** (Επιλέξτε αναγνωριστικό κλινικής).
	- Αν θέλετε οι εξαγωγές να πηγαίνουν στην ίδια τοποθεσία αποτελεσμάτων όπως το LATITUDE NXT, επιλέξτε το πρώτο αναγνωριστικό, το οποίο θα πρέπει να είναι ίδιο με το **EMR/CIS Clinic Identifier** (Αναγνωριστικό κλινικής EMR/CIS) που εμφανίζεται στην ενότητα **LATITUDE NXT Output** (Έξοδος LATITUDE NXT).
	- Αν θέλετε οι εξαγωγές να πηγαίνουν σε μία χωριστή τοποθεσία αποτελεσμάτων από το LATITUDE NXT output (Έξοδος LATITUDE NXT), επιλέξτε το δεύτερο αναγνωριστικό.

Καταγράψτε το αναγνωριστικό **EMR/CIS Clinic Identifier** (Αναγνωριστικό Κλινικής EMR/CIS) για το επιθυμητό αποτέλεσμα.

**Σημαντικό**: Το αναγνωριστικό απαιτείται για την ολοκλήρωση της εγγραφής του λογισμικού πελάτη ενσωμάτωσης EMR. Το αναγνωριστικό χρησιμοποιείται για τη δρομολόγηση των ιατρικών αρχείων του LATITUDE στην εφαρμογή EMR της κλινικής. Καταγράψτε το αναγνωριστικό ΕΜΡ/<br>
επιθυμητό αποτέλεσμα.<br>
Σημαντικό: Το αναγνωριστικό απαιτ:<br>
ενσωμάτωσης ΕΜΡ, Το αναγνωριστικό<br>
LATITUDE στην εφαρμογή ΕΜΡ της κλι<br>
LATITUDE στην εφαρμογή ΕΜΡ της κλι<br>
5. Κάντε κλικ στο εμέ Σημαντικό: Το αναγνωριστικό απαιτείται<br>ενσωμάτωσης ΕΜΠ. Το αναγνωριστικό χρη<br>LATITUDE στην εφαρμογή ΕΜΠ της κλινική<br>LATITUDE στην εφαρμογή ΕΜΠ της κλινική<br>5. Κάντε κλικ στο click here (κάντε κλικ<br>5. Έπειτα θα κατευθυνθείτ

5. Κάντε κλικ στο **click here** (κάντε κλικ εδώ) για να κατεβάσετε το λογισμικό ενσωμάτωσης EMR.

6. Έπειτα θα κατευθυνθείτε μακριά από τον ιστότοπο του LATITUDE για το λογισμικό ενσωμάτωσης EMR που πρέπει να εγκατασταθεί. Ακολουθήστε τις οδηγίες εγκατάστασης και ρύθμισης που διατίθενται σε αυτόν τον ιστότοπο. ενοωμάτωσης ΕΜΡ. Το άνα<br>LATITUDE στην εφαρμογή Ε<br>S. Κάντε κλικ στο click he<br>S. Έπειτα θα κατευθυνθεί<br>C. (2007)<br>S. (2008)<br>S. (2008)<br>2. Πριν από την ενεργοποι<br>κάταχώριση του λογισ - Ιμπριστικός ΕΜΠ. Το αναγνωριστικό χρησι<br>
ενοωμάτωσης ΕΜΠ. Το αναγνωριστικό χρησι<br>
LATITUDE στην εφαρμογή ΕΜΠ της κλινικής.<br>
5. Κάντε κλικ στο click here (κάντε κλικ εξ<br>
(κάντε κλικ στο click here (κάντε κλικ εξ<br>
(κάντε ΕΑΤΙΤΟΙΡΕ στην εφαρμογη εινικ της κλινικης.<br>5. Κάντε κλικ στο click here (κάντε κλικ εδώ<br>6. Έπειτα θα κατευθυνθείτε μακριά από τον<br>που πρέπει να εγκατασταθεί. Ακολουθήσ<br>αυτόν τον ιστότοπο.<br>2. Πριν από την ενεργοποίηση της Παλιά έκδοση. Μαλιά έκδος της κλινικής.<br>1. Κάντε κλικ στο click here (κάντε κλικ εδώ) για να καταιστικό του πρέπει να εγκατασταθεί. Ακολουθήστε τις οδηγ<br>1. Πριν από την ενεργοποίηση της ενσωμάτωσης ΕΜΠ.<br>1. Πριν από την εν

7. Πριν από την ενεργοποίηση της ενσωμάτωσης EMR, ολοκληρώστε την εγκατάσταση και την καταχώριση του λογισμικού.

**ΣΗΜΕΙΩΣΗ:** Μόλις ολοκληρωθεί η εγκατάσταση και η εγγραφή δεν θα απαιτείται περαιτέρω διαμόρφωση του λογισμικού ενσωμάτωσης EMR. Παρόλα αυτά, το προσωπικό της Boston Scientific ενδέχεται να επικοινωνήσει μαζί σας σχετικά με επιπλέον εργασίες διαμόρφωσης. Πριν άπό την ενεργοποίηση της εναμμάτωσης ΕΜR, ολοκληρώστε την εγκατ<br>καταχώριση του λογισμικού.<br>ΣΗΜΕΙΩΣΗ: ` Μόλις ολοκληρωθεί η εγκατάσταση και η εγγραφή δεν θα απ<br>διαμόρφωση του λογισμικού ενσωμάτωσης ΕΜR. Παρόλα αυτά, τ που πρεπει να εγκατασταθει, Ακολουθησι<br>αυτόν τον ιστότοπο.<br>Πριν από την ενεργοποίηση της ενσωμάτα<br>καταχώριση του λογισμικού.<br>ΣΗΜΕΙΩΣΗ:<br>Οιαμόρφωση του λογισμικού ενσωμάτωση<br>ενδέχεται να επικοινωνήσει μαζί σας σχει<br>εργοποίη από την ενεργοποίηση της ενσωματωσης ΕΜΡ.<br>(χώριση του λογισμικού.<br>(είΩΣΗ: Μόλις ολοκληρωθεί η εγκατάσταση<br>όρφωση του λογισμικού ενσωμάτωσης ΕΜΡ. Πι<br>χεται να επικοινωνήσει μαζί σας σχετικά με επ<br>οίηση ενσωμάτωσης ΕΜΡ για τ α κατευθυνσειτε μακριά από τον ποτοίοπο του Επιτισμέ για<br>τα κατευθυνσειτε μακριά του ποτοίοπο του Επιτισμέ για<br>τον ιστότοπο.<br>Ο την ενεργοποίηση της ενσωμάτωσης ΕΜΡ, ολοκληρώστε τι<br>ριση του λογισμικού.<br>ΣΕΗ: Μόλις ολοκληρωθ

**Ενεργοποίηση ενσωμάτωσης EMR για το LATITUDE**

- 8. Επιστρέψτε στη σελίδα **Edit/View EMR Configuration** (Επεξεργασία/Προβολή διαμόρφωσης EMR) και
- 9. Επιλέξτε την κατάλληλη **EMR Integration Format** (Μορφή ενσωμάτωσης EMR) από την αναπτυσσόμενη λίστα. Η μορφή που επιλέγεται πρέπει να είναι κατάλληλη για την εφαρμογή EMR. Οι υποστηριζόμενες μορφές παρατίθενται στην αναπτυσσόμενη λίστα. να επικοινωνήσει μαςι δας σχετικά με<br>ενσωμάτωσης ΕΜΡ για το LATITUI<br>Ε στη σελίδα Edit/View EMR Configi<br>Εκκυμπί εναλλαγής για να ενεργοπι<br>γν κατάλληλη EMR Integration Form<br>ροτίθενται στην αναπτυσσόμενη λία *Μόλις ολοκληρωθεί η εγκατάσταση και η εγγρα*<br>ου λογισμικού ενσωμάτωσης ΕΜΡ. Παρόλα αυτά<br>πικοινωνήσει μαζί σας σχετικά με επιπλέον εργο<br>ω**μάτωσης ΕΜΡ για το LATITUDE**<br>η σελίδα **Edit/View EMP Configuration** (Επεξεργο<br>υμπί οινωνήσει μαζί σας σχετικά με επιπλέον εργα<br>άτωσης ΕΜΗ για το LATITUDE<br>ελίδα Edit/View EMR Configuration (Επεξεργα<br>τέναλλαγής για να ενεργοποιήσετε την ενοωμ<br>λληλη EMR Integration Format (Μορφή ενοωμ<br>νια στην αναπτυσσόμεν ασης ΕΜΗ για το LATITUDE<br>Το Edit/View EMR Configuration (Επεξεργασ<br>αλλαγής για να ενεργοποιήσετε την ενοωμό<br>λη EMR Integration Format (Μορφή ενοωμό<br>πιλέγεται πρέπει να είναι κατάλληλη για της<br>στην αναπτυσσόμενη λίστα.<br>τι dit/View EMR Configuration (Επεξεργασ<br>Ααγής για να ενεργοποιήσετε την εναωμά<br>ΕΜR Integration Format (Μορφή εναωμά<br>εγεται πρέπει να είναι κατάλληλη για την<br>ανε and Close (Αποθήκευση και κλείσιμα<br>πρη του ΕΜR, αποδέχεστε του ύ ενσωμάτωσης ΕΜΡ. Παρόλα αυτά, το προσωπικό της Boston S<br>μαζί σας σχετικά με επιπλέον εργασίες διαμόρφωσης.<br>**NIR για το LATITUDE**<br>View EMP Configuration (Επεξεργασία/Προβολή διαμόρφωσης<br>ής για να ενεργοποιήσετε την ενοωμ υα να ενεργοποιήσετε την ενσωμάτωση ΕΜΡ.<br>htegration Format (Μορφή ενσωμάτωσης ΕΜΡ) α<br>πρέπει να είναι κατάλληλη για την εφαρμογή ΕΜ<br>πτυσσόμενη λίστα.<br>d Close (Αποθήκευση και κλείσιμο).<br>w EMR, αποδέχεστε τους παρακάτω όρους ΕΜΕ Configuration (Επεξεργασία/Πρόβολή διαμόρφωσ<br>
για ενεργοποιήσετε την ενοωμάτωση ΕΜΕ<br>
Stret να είναι κατάλληλη για την εφαρμογή ΕΜΕ.<br>
Στει να είναι κατάλληλη για την εφαρμογή ΕΜΕ. Οι υπ<br>
υσοόμενη λίστα.<br>
10se (Αποθήκευ
- 10. Κάντε κλικ στο κουμπί **Save and Close** (Αποθήκευση και κλείσιμο).

**Σημείωση**: Με την ενεργοποίηση του EMR, αποδέχεστε τους παρακάτω όρους και συνθήκες:

- Έχετε εγκαταστήσει το λογισμικό ενσωμάτωσης EMR στο σύστημα του οργανισμού σας, ώστε να πραγματοποιήσετε λήψη των δεδομένων LATITUDE στο σύστημα ιατρικού αρχείου του οργανισμού σας. ε (Αποθήκευση και κλείσιμο).<br>
αποδέχεστε τους παρακάτω όρους και σ<br>
μάτωσης ΕΜΕ στο σύστημα του οργανίσι<br>
ων LATITUDE στο σύστημα ιατρικού αρχεί<br>
ενσωμάτωσης ΕΜΕ για οποιονδήποτε άλλ νη λίσια.<br>
υποθήκευση και κλείσιμο).<br>
ποθήκευση και κλείσιμο).<br>
πώσης ΕΜΗ στο σύστημα του οργανισμού σας, ώ<br>
ΚΑΤΙΤΙΟΕ στο σύστημα ιατρικού αρχείου του ορ<br>
ΣΑΤΙΤΙΟΕ στο σύστημα ιατρικού αρχείου του ορ<br>
πώμάτωσης ΕΜΗ για οπ έχεστε τους παρακάτω όρους και συνθήκες:<br>της ΕΜΑ στο σύστημα του οργανισμού σας.<br>ΤΗΦΕ στο σύστημα τατρικού αρχείου του ο<br>άτωσης ΕΜΑ για οποιονδήποτε άλλο λόγο.<br>Των δεδομένων που λαμβάνετε από τη Βος<br>ελευταία ενημέρωση από
- Δεν θα χρησιμοποιήσετε το λογισμικό ενσωμάτωσης EMR για οποιονδήποτε άλλο λόγο χωρίς τη γραπτή συγκατάθεση της Boston Scientific.
- Αναλαμβάνετε την ευθύνη για την ασφάλεια των δεδομένων που λαμβάνετε από τη Boston Scientific.

Κάνοντας κλικ στο σύνδεσμο **Last Updated By** (Τελευταία ενημέρωση από) στην κορυφή της σελίδας ανοίγει ένα αναδυόμενο παράθυρο το οποίο εμφανίζει την ημερομηνία και ώρα της τελευταίας αλλαγής της διαμόρφωσης EMR και το όνομα του χρήστη που την άλλαξε. γτε τους παρακάτω όρους και συνθήκες.<br>22 ΕΜΠ στο σύστημα του οργανισμού σας, ώστε να<br>DE στο σύστημα ιατρικού αρχείου του οργανισμ<br>3 Μαΐος ΕΜΠ για οποιονδήποτε άλλο λόγο χωρίς τι<br>2 Σεδόμενων που λαμβάνετε από τη Boston Sci Κ στο σύστημα του οργανισμού σας, ώστε να<br>στο σύστημα ιατρικού αρχείου του οργανισμ<br>γς ΕΜΠ για οποιονδήποτε άλλο λόγο χωρίς τη<br>εδομένων που λαμβάνετε από τη Boston Scier<br>ία ενημέρωση από) στην κορυφή της σελίδας<br>την ημερο σύστημα ιατρικού αρχείου του οργανισμοι<br>MR για οποιονδήποτε άλλο λόγο χωρίς τη<br>κένων που λαμβάνετε από τη Boston Scient<br>ενημέρωση από) στην κορυφή της σελίδας<br>ημερομηνία και ώρα της τελευταίας αλλαν<br>λλαξε στημα του οργανισμού σας, ώστε να<br>στημα ιατρικού αρχείου του οργανισμού σας.<br>2)<br>για οποιονδήποτε άλλο λόγο χωρίς τη<br>κυντιου λαμβάνετε από τη Boston Scientific.<br>1.<br>ερωση από) στην κορυφή της σελίδας<br>Ερομηνία και ώρα της τε

## <span id="page-51-0"></span>**Προβολή αρχείου καταγραφής EMR**

Το παράθυρο **View EMR Log** (Προβολή αρχείου καταγραφής EMR) στην κάτω ενότητα της σελίδας **Manage EMR Integration** (Διαχείριση ενσωμάτωσης EMR) (εμφανίζεται παρακάτω) παραθέτει τα αρχεία EMR για τα οποία εφαρμόζεται η μετάδοση EMR. Το αρχείο καταγραφής αναφέρει μόνο τους ασθενείς που υπάρχουν

στις Ομάδες ασθενών στις οποίες έχει πρόσβαση ο χρήστης ιατρός. Οι Διαχειριστές Λογαριασμών Κλινικής θα βλέπουν καταχωρήσεις για όλους τους ασθενείς στην κλινική.

Το αρχείο καταγραφής μπορεί προαιρετικά να φιλτραριστεί εισάγοντας ημερομηνίες σε ένα ή και στα δύο πεδία ημερομηνιών της ενότητας **Filter by Device Transmission Date** (Φιλτράρισμα ανά Ημερομηνία Μετάδοσης Συσκευής) και μετά κάνοντας κλικ στο κουμπί **Filter** (Φίλτρο).

![](_page_52_Picture_335.jpeg)

**Σχήμα 2–11. Παράθυρο View EMR Log (Προβολή αρχείου καταγραφής EMR)**

Το αρχείο καταγραφής EMR ταξινομείται ανά **Device Transmission Date** (Ημερομηνία Μετάδοσης Συσκευής). Ο παρακάτω πίνακας παρέχει μια περιγραφή κάθε στήλης του παραθύρου **View EMR Log** (Προβολή Αρχείου Καταγραφής EMR):

![](_page_52_Picture_336.jpeg)

![](_page_53_Picture_180.jpeg)

## <span id="page-53-0"></span>**Αντιμετώπιση προβλημάτων**

<span id="page-53-1"></span>Οι Οδηγοί αντιμετώπισης προβλημάτων που βρίσκονται στην περιοχή **Help/Contact Us** (Βοήθεια/ Επικοινωνήστε μαζί μας) του ιστότοπου LATITUDE NXT έχουν στόχο να βοηθήσουν τους ιατρούς στην επίλυση προβλημάτων που ενδέχεται να προκύψουν με τις Συσκευές επικοινωνίας και τους αισθητήρες των ασθενών. Αν ακολουθήσετε τις συστάσεις που παρέχονται και παρόλα αυτά δεν καταφέρετε να επιλύσετε ένα πρόβλημα που σχετίζεται με τη Συσκευή επικοινωνίας ή τον αισθητήρα ενός ασθενή, εσείς ή ο ασθενής

![](_page_53_Picture_4.jpeg)

## <span id="page-54-0"></span>**Σύμβολα**

## **ΠΑΡΑΡΤΗΜΑ A**

## **Πίνακας –1 . Επεξήγηση συμβόλων**

![](_page_54_Picture_142.jpeg)

![](_page_55_Picture_1.jpeg)

![](_page_56_Picture_0.jpeg)

Boston Scientific Corporation 4100 Hamline Avenue North St. Paul, MN 55112-5798 USA

## $EC$  REP

Guidant Europe NV/SA; Boston Scientific Green Square, Lambroekstraat 5D 1831 Diegem, Belgium

Boston Scientific (Australia) Pty Ltd PO Box 332 BOTANY NSW 1455 Australia Free Phone 1 800 676 133 Free Fax 1 800 836 666 Green Square, Lambroekstraat 5D<br>
Green Square, Lambroekstraat 5D<br>
Boston Scientific (Australia) Pty Ltd<br>
PO Box 332<br>
BOTANY NSW 1455 Australia<br>
Free Phone 1 800 676 133<br>
Free Fax 1 800 836 666<br>
www.bostonscientific.com<br>
WW PO BOX 332<br>
BOTANY NSW 1455 Australia<br>
Free Phone 1 800 676 133<br>
Free Fax 1 800 836 666<br>
www.bostonscientific.com<br>
1.800.CARDIAC (227.3422)<br>
41.651.582,4000<br>
20222 BostonScientific.Comporation or its affiliates<br>
20222 Bost AMY NSW 1455 Australia) Pty Ltd<br>
MAY NSW 1455 Australia<br>
Phone 1800 676 133<br>
Fax 1800 836 666<br>
Exhostonscientific.com<br>
Loostonscientific.com<br>
Loostonscientific.com<br>
Solo and May New Line Contracts<br>
Solo and May New Line Co Were also created the content of the state of the state of the state of the state of the state of the state of the state of the state of the state of the state of the state of the state of the state of the state of the sta Required because the poor the street of the street of the street of the street of the street of the street of the street of the street of the street of the street of the street of the street of the street of the street of Topicor or the there is not the the resolution of the time the contraction of the time of the contraction of the time of the contraction of the contraction of the contraction of the contraction of the contraction of the co

www.bostonscientific.com

1.800.CARDIAC (227.3422)

+1.651.582.4000

© 2022 Boston Scientific Corporation or its affiliates. All rights reserved.

92436023-007 EL CE 2022-03

Outdated version. Do not use. Versión obsoleta. No utilizar.

Version périus Ne pas de Ne pas de Principale de Ne pas de Ne pas de Ne Pas de Ne Pas de Ne Pas de Ne Pas de Ne<br>Version périus Paradio et Ne paradiotie.<br>12 statelle de de Ne pas de Ne pas de Ne Pas de Ne Pas de Ne Pas de N

Pasenuti versije. Nenaudokite.<br>Palesta. Nenaudokite.<br>Palesta. Nenaudokite.<br>Pasenusi versije. Nenasznaja.<br>Pasenusi versije. Nenaudok.<br>Pasenuti versije. Nenaudok.<br>Pasenuti versije.

Elazuk verzió. Ne használja:<br>Are dosokisia. Ne használja:<br>Peolusi verzió. Ne használja:<br>Elazuk verzió. Ne skalja:<br>Aszult verzio. Ne skalja:

Docember 1997 versija. Neizmantot.

Videoja odpoderána hnute-titiza.

Utdatert verside verside verside verside verside verside verside verside verside verside verside verside versi<br>Usi verside New Yorke bruke brukes.<br>Usi verside skal ikke brukes.<br>Utdatert verside in New Yorkes.<br>Ki seen versi

Versão observativa de Nacional

Dit is are et versien industrie with de versier in de versier in de versier in de versier in de versier in de<br>alles versies de versier is een versier van de versier van de versier van de versier van de versier van de ver<br>o

Netsija, Netalude Stratia, Netsija przez przez przez przez przez przez przez przez przez przez przez przez prz<br>Seczija, Netalude de Nikke prute używać.<br>Jerzija, Netouder, Skarjana. Nie używać.<br>Seczija przez przez przez prz

Versiune explorative expirative.<br>Sixty experimental province italistic<br>Sixty experimental province italistic<br>Sixty explorative. Negotitude.<br>Sixty explorative experimental<br>Negiune explorative.com. Antar

zksjon, indexninger<br>Jersierera, Nepoužívař, 1946<br>1946 verzia. Nepoužívař, 1946<br>1948 staraná verzičica. Napon<br>24 staraná verzinutur 1946, 1947<br>24 staraná verzinutur 1946, 1947<br>1948 starená verzian

Zastarela različica. Ne uporabite.

Landentunut versio. Älä käytä.

Föråldrad version. Använd ej.

Unaunayan sürüm. Kullanmayın.<br>Güncel olmayan sürüm. Kullanmayın.<br>Güncel olmayan sürüm.

2 starting a verzija. Nemotionalistica. Nemotionalistica. Nemotionalistica. Nemotionalistica. Nemotionalistica<br>Soon Michael verzija. Nemotionalistica.<br>Doon verzija. Nemotionalistica.<br>Doon verzija. Nemotionalistica.<br>Nemotio

Jrelt útgåfa. Notið ekki.<br>A doseimerilig. Notið ekki.<br>Sion deimerilig. Notið ekki.<br>Astatiela. Notidelsija. Notid.<br>A dielsig. Notid.

## CE 2797 \*92436023-007\*